# **UNIVERSIDAD NACIONAL TECNOLÓGICA DE LIMA SUR**

# **FACULTAD DE INGENIERÍA Y GESTIÓN** ESCUELA PROFESIONAL DE INGENIERÍA DE SISTEMAS

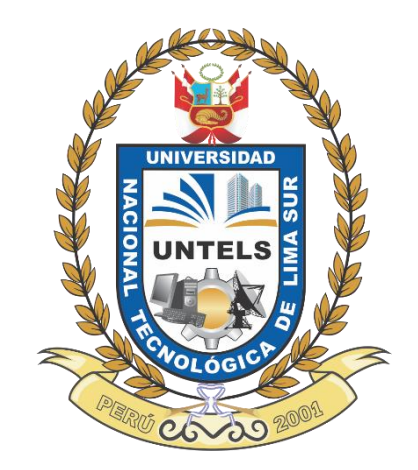

# **DESARROLLO DE APLICACION WEB EMPLEANDO LA METODOLOGIA SCRUM PARA OPTIMIZAR LA GESTIÓN DE ASIENTOS CONTABLES EN LA EMPRESA LEMP GLOBAL CONSULTING**

## **TRABAJO DE SUFICIENCIA PROFESIONAL**

Para optar el Título Profesional de

## **INGENIERO DE SISTEMAS**

## **PRESENTADO POR EL BACHILLER**

MOTTA TAIPE, JUNIOR JHONY

**Villa El Salvador 2017**

## **DEDICATORIA**

El presente trabajo es dedicado a toda mi familia en especial a mis padres, hermanos y hermanas quienes durante toda mi vida me ofrecieron su apoyo y mucho cariño que yo pueda lograr muchas que tengo personal y profesionalmente.

## **AGRADECIMIENTO**

<span id="page-2-0"></span>A Dios, por iluminarme y darme la vida.

Al Sr. Oscar Moreano por el apoyo en la realización de este trabajo.

A mi alma mater la Universidad Nacional Tecnológica de Lima Sur por ser parte de mi crecimiento profesional y ser testigo de mi formación.

A mi asesor el Ing. Eleazar Torres Jimenez, por su apoyo para la elaboración de este proyecto de ingeniería.

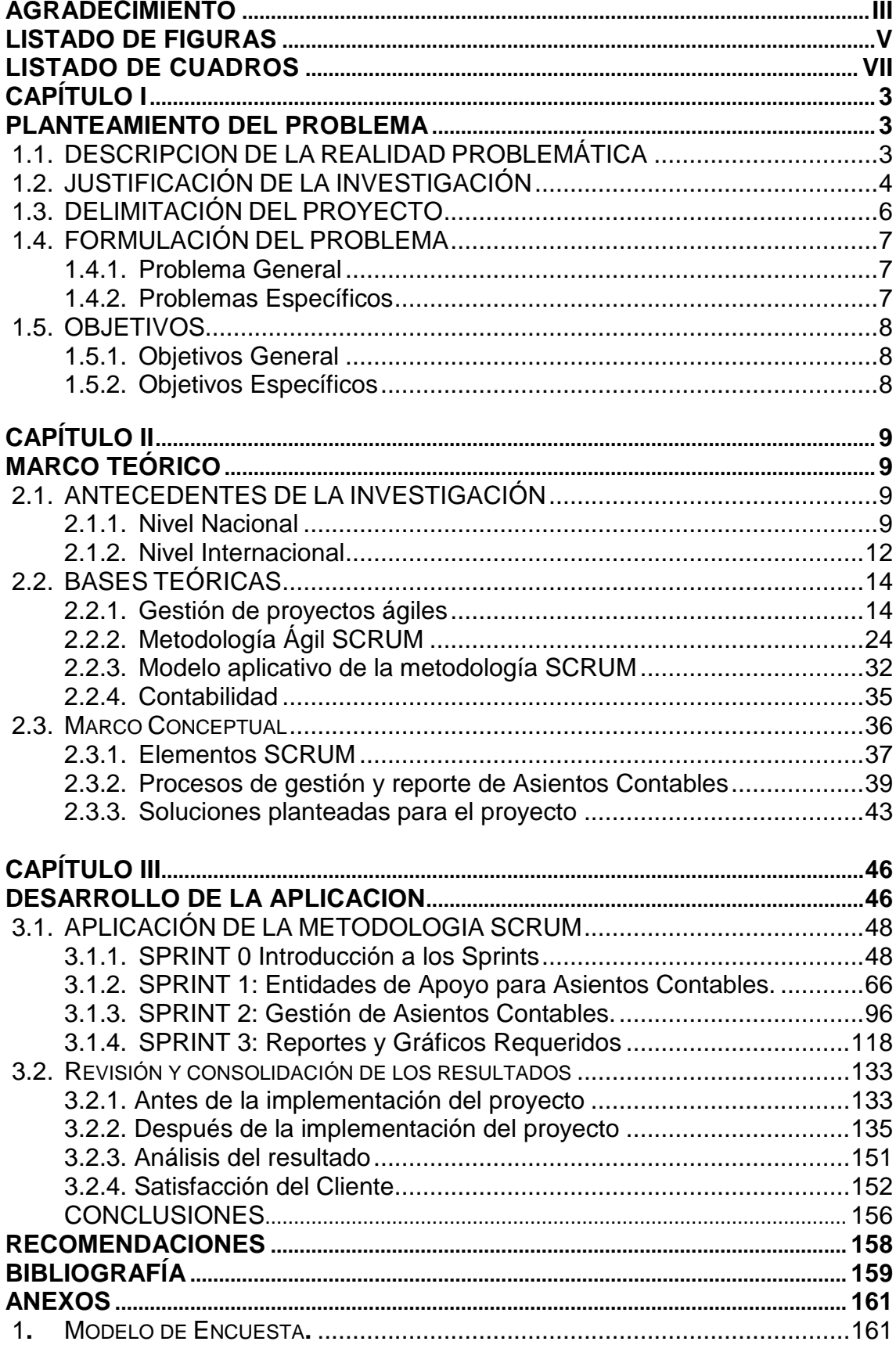

# ÍNDICE

## **LISTADO DE FIGURAS**

<span id="page-4-0"></span>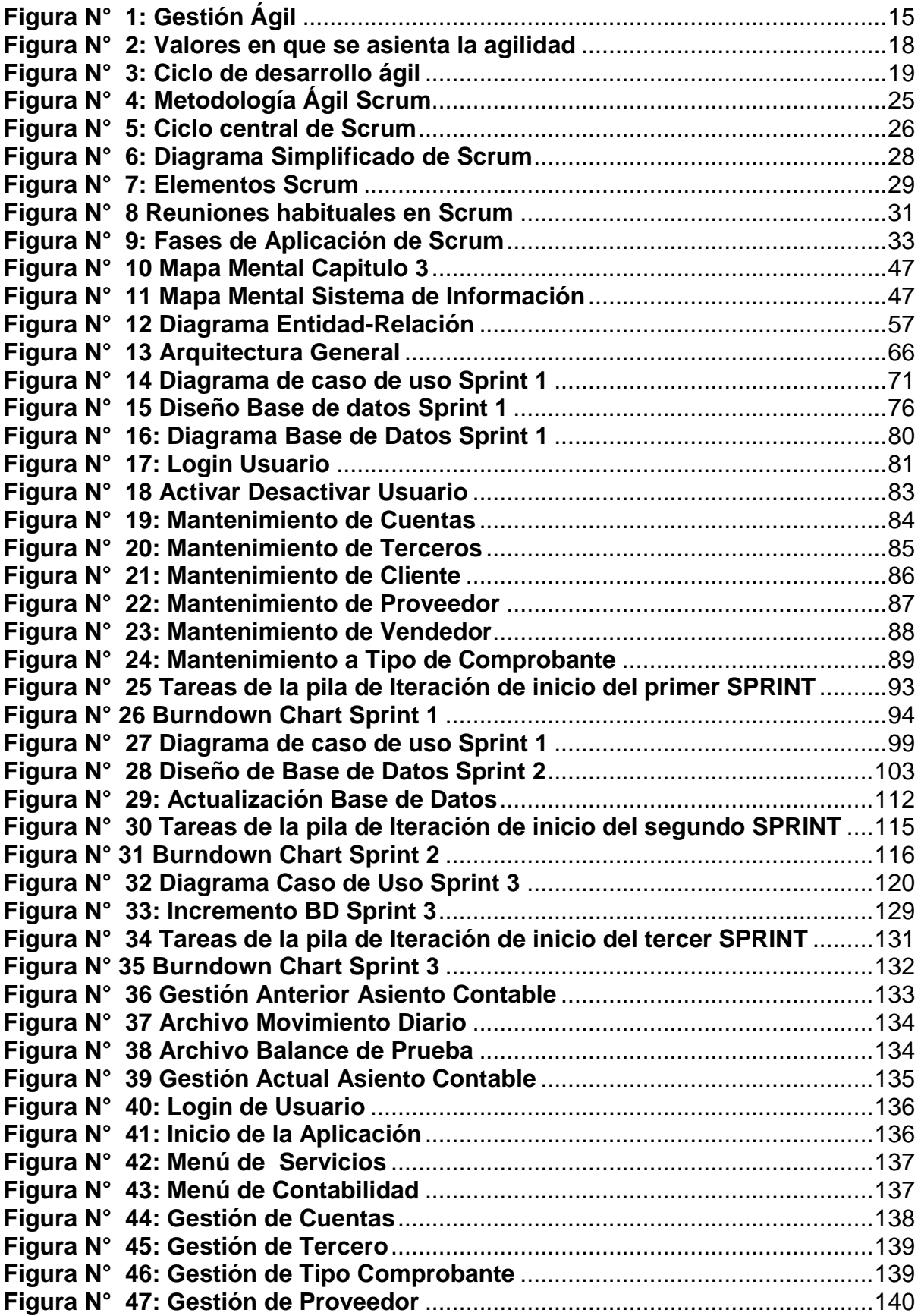

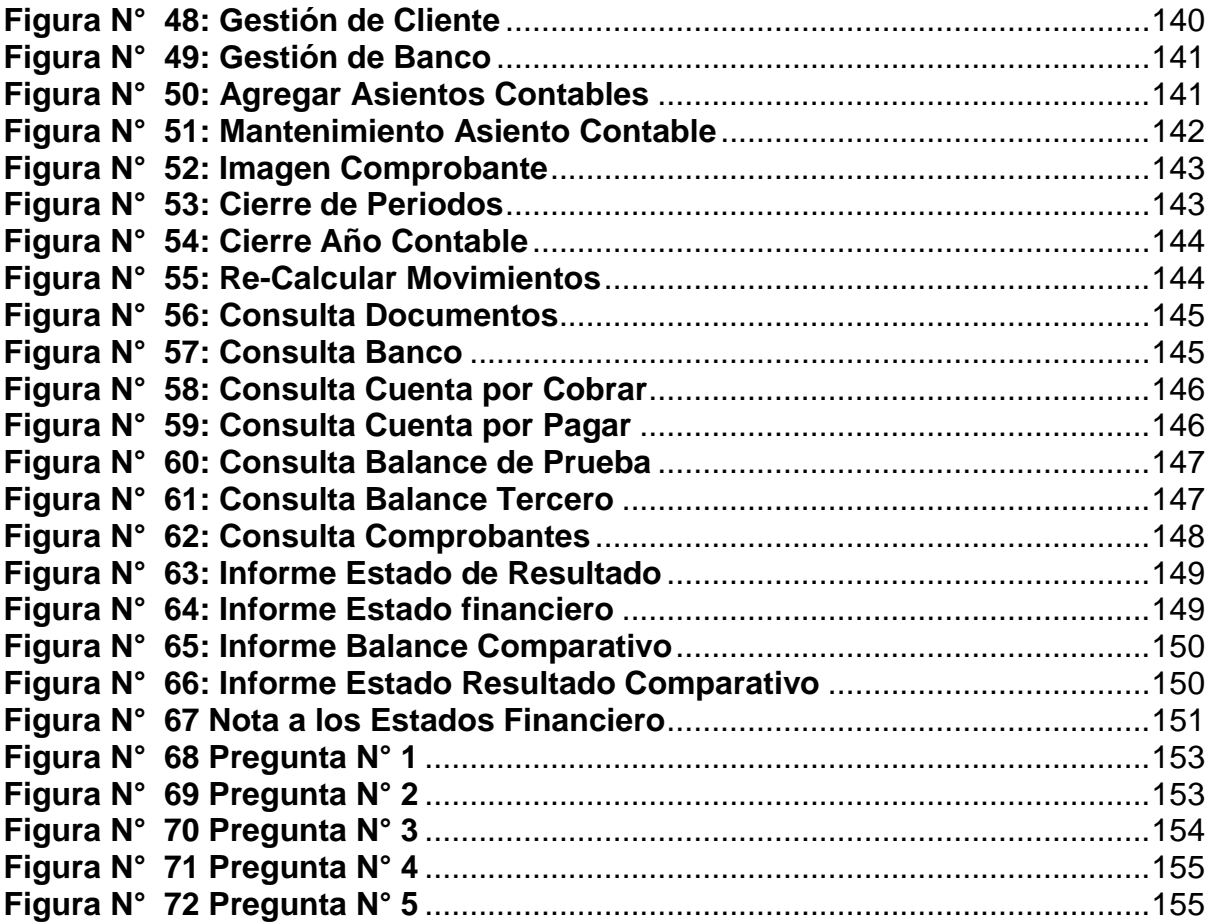

## **LISTADO DE CUADROS**

<span id="page-6-0"></span>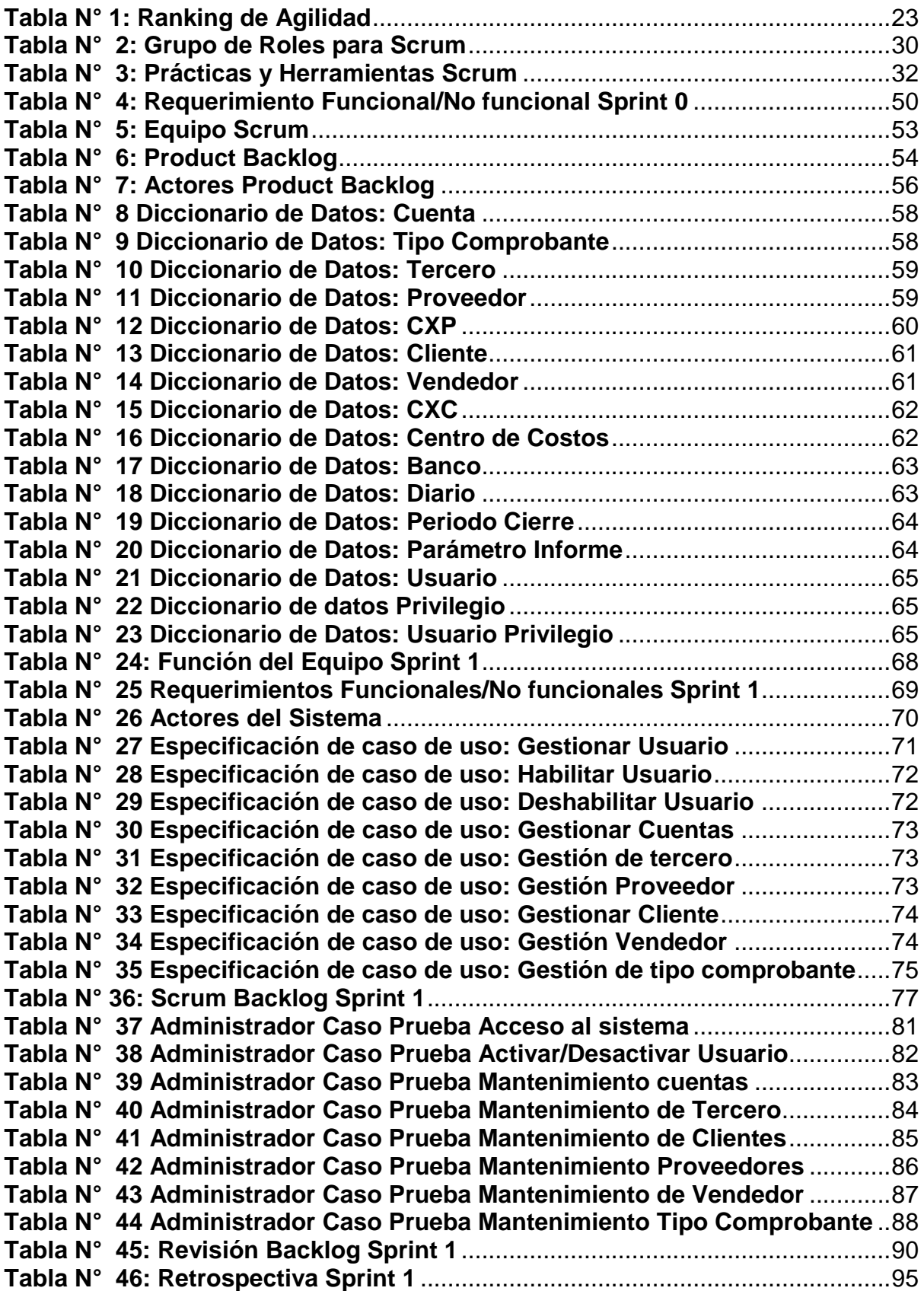

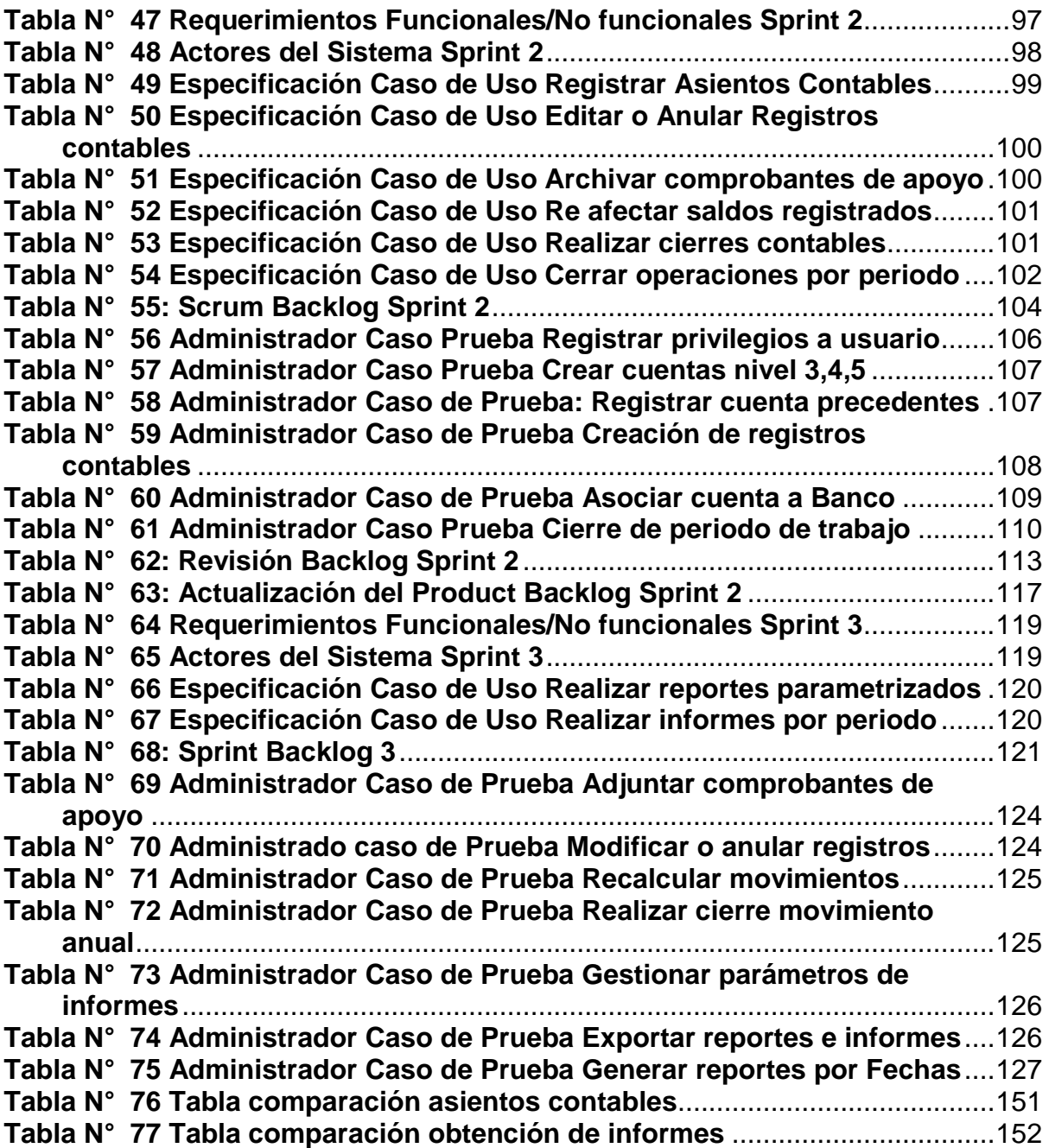

#### **INTRODUCCIÓN**

En los últimos años las organizaciones de hoy en día han ido creciendo considerablemente sin importar el rubro, es ahí donde las se están adoptando cambios para estar al nivel de las demás y poder ser competitiva. Existen maneras que determinan el progreso de estas, donde se puede mencionar de importancia que la empresa pueda ser flexible a los diferentes cambios tecnológicos presentados, estas han de ser ágiles y puedan gestionar adecuadamente sus procesos críticos a un tiempo corto.

En la actualidad la empresa LEMP GLOBAL CONSULTING, es una empresa que brinda servicio de asesoramiento contable para pequeñas y medianas empresas (PYMES). Al no tener un software propio para manejar la información de la contabilidad en las empresas, se maneja la información mediante Excel, donde se puede ver que la información manejada no está almacenada de manera correcta, y trae algunas consecuencias de precisión en datos, por alguna averigua existente en algún momento, y no es recomendable manejarlo como una fuente de información almacenada, ya que son de poco uso en el mercado actual.

El presente trabajo nos enfocaremos en el proceso principal que tienen las empresas para manejar su contabilidad, los ASIENTOS CONTABLES, desarrollando el presente proyecto denominado DESARROLLO DE APLICACION WEB EMPLEANDO LA METODOLOGIA SCRUM PARA OPTIMIZAR LA GESTION DE ASIENTOS CONTABLES EN LA EMPRESA LEMP GLOBAL CONSULTING.

1

Este proyecto surge con la necesidad de desarrollar un software para agilizar los procesos y manejo de información, mostrando los resultados obtenidos con los comprobantes de movimientos contables en la empresa, dando a conocer el estado donde se encuentra la empresa conforme a sus cuentas contables actuales. Se busca la implementación de un sistema que permita la optimizar la gestión de asientos contables actuales por los contadores correspondientes, facilitando al proceso de informes contables ya que actualmente este proceso el personal contable realiza diferentes procedimientos y operaciones para llegar a los reportes requeridos, y esa labor impedirá se realice con tal agilidad como se hace en un sistema informático.

Para asegurar el éxito durante el desarrollo de software, hace falta la metodología ágil SCRUM, donde se desarrollará un aplicativo para el control de información financiera.

El estudio consta de tres capítulos principales los cuales se describen a continuación.

En el primero capítulo se menciona el problema general, describe la realidad de la empresa, se formula el objetivo general y los objetivos específicos.

En el segundo capítulo se mencionan las investigaciones previas y relacionadas, así como las bases teóricas y marco conceptual que sustentan esta investigación.

En el tercer capítulo se plasma el desarrollo de este proyecto para la empresa.

2

# **CAPÍTULO I**

#### **PLANTEAMIENTO DEL PROBLEMA**

#### <span id="page-10-2"></span><span id="page-10-1"></span><span id="page-10-0"></span>**1.1. DESCRIPCIÓN DE LA REALIDAD PROBLEMÁTICA**

Generalmente, las empresas están en la búsqueda de satisfacción de las necesidades de sus clientes a través de sus productos o servicios. Uno de los factores importantes para lograr su objetivo es la gestión y mejora de sus procesos.

Su importancia es analizar estos procesos y buscar mejoras apoyándose a los avances tecnológicos, automatizando estos procesos y desarrollando un aplicativo web de manera que contribuya al mejor funcionamiento del proceso encontrado para la empresa.

Se identifica el problema en registros de asientos contables, para la empresa actualmente se guarda la información de manera no segura, y en este proceso se requiere confiabilidad y rapidez, para la obtención de informes que requieran los clientes.

 Cuando el usuario consulté información actual sobre su estado contable, se procede a consultar los registros de las cuentas, actualizar saldos y hacer una serie de operaciones que apoyen a estos procesos.

La gestión de asientos contables es muy engorroso ya que son muchos movimientos contables que se registran y consultan, haciendo un seguimiento eventualmente de los registros y poder obtener información valida.

En este proceso existe bastante información de por medio, se avanza de manera lenta y poco transparente ya que se validará constantemente, ubicando así los principales problemas que se encuentra los asesores contables de la empresa, tienes que lidiar con información de las empresas a quien se les brinda el servicio para la solución del proceso, se realiza diferentes tipos de validaciones de valores que toman un tiempo considerable. El problema surge al no contar con una herramienta automatizada que realice tareas rutinarias de registro y obtención de diferentes informes que el usuario necesité para obtener la información contable actual en la empresa.

En una entrevista con el jefe de la empresa se detalló que se realizan un aproximado de 4000 asientos contables al día, y los asistentes contables logran registrar 1500 al sistema esto hacen un 37.5% de registros. Como consecuencia esto genera un retraso en el tiempo de registro de los asientos contables y la obtención de informes de la situación actual en la empresa

#### <span id="page-11-0"></span>**1.2. JUSTIFICACIÓN DE LA INVESTIGACIÓN**

Una vez conocido los procesos para la gestión de asientos contables que se realiza actualmente. Determinamos el principal objetivo, es optimizar el

4

proceso en registros de movimientos diarios, y poder realizarlo de forma automatizada.

Actualmente la empresa maneja su información con la herramienta Excel, donde se ingresan los registros de los comprobantes contables entregados por los clientes, estos registros van aumentando durante los años y meses de trabajo, se distribuyen de acuerdo a las fechas y entidades que los constituyen teniendo que validar que las entradas y salidas sean iguales, en el proceso de registros por intermedio de este método, se debe verificar las cuentas de acuerdo a la naturaleza que tienen, para tener la seguridad que se están distribuyendo los comprobantes de una manera correcta. Para la obtención de reportes se realiza una serie de operaciones y validaciones internas que nos ayuden a transformar la información contable.

Estos procesos de validaciones y operaciones, requieren de tiempos de ejecución para satisfacer los tipos de informes que se requieren.

Se determinó entonces que la solución a este problema, es la automatización de dicho proceso utilizando tecnologías de información que permiten mantener la información de los movimientos diarios que tiene la empresa de manera eficiente.

La ejecución de este proyecto permitirá a la empresa contar con una solución para optimizar recursos y costos.

Los beneficios de la implementación de este proyecto son el control y mejora en el tratamiento de los movimientos de la empresa y obtener a tiempo real el estado financiero empresarial.

Para cumplir con esta solución, se plantea el desarrollo del proyecto que asume la automatización a nivel contable. En el desarrollo del módulo de

5

reportes y gestión de asientos contables, se plantea la utilización del método ágil SCRUM.

Los principales motivos que han llevado a la elección de esta metodología son los siguientes:

- Es un método de gestión de proyectos, denominados agiles que permite un manejo apropiado de las expectativas del cliente.

- Dadas las condiciones de trabajo con el cliente, se considera necesario la utilización de esta metodología para logar una comunicación efectiva por las diferentes partes y poder cumplir con los tiempos de entrega.

Al implementar de manera correcta dicha metodología, respetando los roles y actividades que está establece, el equipo del proyecto trabajará ordenadamente en base a la dirección y objetivos en común, que permita obtener resultados favorables entregando un producto que esté acorde a las necesidades que se requieren, además se desarrollara una comunicación efectiva con todos los interesados del proyecto.

## <span id="page-13-0"></span>**1.3. DELIMITACIÓN DEL PROYECTO**

El proyecto de ingeniería es realizado para el área de contabilidad de la empresa.

## **1.3.1. Delimitación espacial**

La empresa bajo estudio es LEMP GLOBAL COLSULTING, ubicada Bogotá – Colombia.

#### **1.3.2. Delimitación temporal**

El tiempo de realización del proyecto consta de cuatro meses, tomando como base de inicio el mes de febrero del 2017 y la finalización de los respectivos trabajos en el mes de mayo del presente año.

## <span id="page-14-0"></span>**1.4. FORMULACIÓN DEL PROBLEMA**

## <span id="page-14-1"></span>**1.4.1. Problema General**

¿De qué manera influye la aplicación web para optimizar la gestión de asientos contables en la empresa LEMP GLOBAL CONSULTING mediante el uso de la metodología ágil SCRUM?

#### <span id="page-14-2"></span>**1.4.2. Problemas Específicos**

¿De qué manera la aplicación web para optimizar la gestión de asientos contables basado en la metodología ágil SCRUM permite el manejo de toda información contable que interviene en los procesos de la empresa?

¿De qué manera la aplicación web para optimizar la gestión de asientos contables basado en la metodología ágil SCRUM permite la reducción de tiempos para obtener los informes contables?

¿De qué manera la aplicación web para optimizar la gestión de asientos contables basado en la metodología ágil SCRUM permite relacionarse con otros procesos contables?

#### <span id="page-15-0"></span>**1.5. OBJETIVOS**

#### <span id="page-15-1"></span>**1.5.1. Objetivos General**

Desarrollar la aplicación web para optimizar la gestión de asientos contables, utilizando la metodología ágil SCRUM.

#### <span id="page-15-2"></span>**1.5.2. Objetivos Específicos**

Desarrollar la aplicación web para optimizar la gestión de asientos contables permite automatizar el manejo de información.

Desarrollar la aplicación web para optimizar la gestión de asientos contables permite elaborar informes para la toma de decisiones en la empresa.

Establecer la metodología ágil SCRUM como un modelo de trabajo para las futuras implementaciones de diferentes procesos que se requiera en la empresa.

<span id="page-15-3"></span>Establecer la metodología ágil SCRUM como un modelo de trabajo para las futuras implementaciones de diferentes procesos que se requiera en la empresa.

# **CAPÍTULO II**

## **MARCO TEÓRICO**

## <span id="page-16-1"></span><span id="page-16-0"></span>**2.1. ANTECEDENTES DE LA INVESTIGACIÓN**

A continuación de detalla las investigaciones previas a este proyecto que fundamentan los resultados esperados tanto a nivel nacional como internacional.

## <span id="page-16-2"></span>**2.1.1. Nivel Nacional**

**Tema:** Proceso contable financiero de la empresa "MOTORES DIESSEL ALVAREZ E.I.R.L." dedicada a la venta de repuestos, lubricantes, reparación y mantenimiento de maquinaria pesada, Arequipa 2015.

**Autor:** CLODOALDO FREDDY, VERA CORNEJO

**Año de publicación:** 2016

**Resumen:** El objetivo de este proyecto es identificar los procesos contables financiero de la empresa MOTORES DIESSEL ALVAREZ E.I.R.L., estandarizando todos los procesos contables para la pequeña empresa de propiedad privada, facilitando el eficaz desenvolvimiento de la empresa.

El autor identifica los principios de contabilidad y normal internacionales de contabilidad, aplicando las políticas y cambios en las estimaciones contables.

Otros puntos encontrados fueron las operaciones de proceso contable de la empresa, dando a conocer las operaciones internas que se manejan para la obtención de resultados esperados para la toma de decisiones de la empresa.

El aporte de la presente tesis es conocer de manera detallada los procesos contables, manejando los principales informes que maneja la empresa apoyándose en las normativas de contabilidad.

**Tema:** Implementación De Un Sistema De Información Para La Gestión Académica Del Colegio Particular Zárate Mediante La Metodología Ágil Scrum.

**Autor:** García Huacachi, Henry Paúl

**Año:** 2015

**Resumen:** El objetivo de este proyecto es optimizar el tiempo de respuesta para elaborar reportes, permitiendo a los usuarios interactúen con el sistema de manera eficiente.

El autor identifica trabajar con la metodología ágil Scrum para un resultado esperado en menor tiempo posible, y elaborar el sistema registrando incidencias de acuerdo a su interacción de los usuarios.

Otros puntos encontrados para la realización del proyecto es la elección de la metodología ágil, donde se espera que el producto sea eficiente y optimicé los tiempos de respuesta para los usuarios.

El aporte encontrado dentro de la aplicación de la metodología SCRUM es proponer un marco de trabajo adecuado para realizar las implementaciones rápidas y poder realizar los cambios de manera oportuna.

**Tema:** La NIC 8 Políticas Contables, cambios en las estimaciones contables y errores y su incidencia en los estados financieros de la Empresa Mapa Inversiones SAC período 2013 – 2014.

**Autor:** Villalobos Pérez, Sarita Milagros

**Año:** 2015

**Resumen:** El objetivo de este proyecto es determinar la importancia de la aplicación de las normas internacionales de contabilidad en los resultados de la empresa, respetando las políticas contables, los lineamientos y errores, encontrados para el caso específico del Mapa Inversiones SAC.

El autor sustenta que la aplicación de estas normas a permitido identificar y corregir los errores, estableciendo las bases para el cambio o restructuración de las políticas y su tratamiento contables. Otro punto encontrado es el reajuste a los saldos de partidas de forma retrospectiva comparando los estados financieros de los diferentes periodos.

El aporte encontrado es el tratamiento de las políticas contables para el registro de los asientos contables, siguiendo los lineamientos de políticas de contabilidad, otro punto encontrado es el reajuste de saldos contables para un periodo y otro.

#### <span id="page-19-0"></span>**2.1.2. Nivel Internacional**

**Tema:** Diseño e implementación de un módulo de contabilidad en un sistema web ERP para la empresa INTERTUBEP S.A. de la ciudad de Guayaquil**.**

**Autor:** Marquez Maza, Christian y Rosero Franco, Alvaro.

#### **Año de publicación:** 2015

**Resumen:** Este proyecto se llevó a cabo aplicando la metodología ágil Scrum.

Se realizó con el fin de implementar un sistema para mejorar los procesos que se realizar a diario de manera manual en la empresa INTERTUBEP S.A. gestionando integralmente cada uno de los procesos que realiza para alcanzar los resultados esperados.

Dentro del sistema ERP que se desarrolló, se tiene el módulo de contabilidad, permitiendo realizar el mantenimiento de cuentas contables, así como también realizar los cálculos automáticos y presentar reportes basados en los diferentes tipos de asientos contables.

El aporte de este proyecto es la implantación del módulo optimiza el tiempo del contador en su trabajo diario y la generación de reportes ayudando al gerente en la toma de decisiones.

**Tema:** Diseño de un sistema contable financiero aplicado a la empresa de protección y seguridad internacional PROSEI CIA. LTDA.

**Autor:** Morrillo Acosta, Liliana y Montero Jiménez, María.

#### **Año de publicación:** 2012

**Resumen:** El objetivo de este proyecto es diseñar un sistema adecuado a los procesos y controles para los módulos de compras, activos fijos, facturación, cuentas por pagar y cuentas por cobrar para de esta manera reducir la ocurrencia de errores.

Esto permitirá que la empresa Prosei Cía Ltda. Tenga una herramienta valiosa para obtener información real y oportuna, para lograr alcanzar una administración confiable y eficiente.

En este proyecto se verifica la importancia que tiene los aspectos contables para la empresa, donde surge la necesita de llevar un adecuado control de las operaciones y transacciones financieras.

El aporte del proyecto el manejo correcto de los diferentes módulos trabajados para la obtención de resultados confiables y eficientes.

**Tema:** Impacto del plan de convergencia a normas internacionales información financiera en Chile: Caso aplicado a la empresa regional Aerovías DAP S.A.

**Autores:** Nataly Andrade Huentelicán y Ruth Soto Cuyul

**Año:** 2009

**Resumen:** El objetivo del proyecto es conocer la importancia de la información financiera, donde se indica que todas las empresas deberían presentar sus Estados Financieros bajo la normativa internacional.

El trabajo refleja la realidad de las Pyme, que no están preparadas para los cambios contables, que si se emplean de manera correcta ayudará a la toma de decisiones dentro de la organización.

El aporte de este proyecto es demostrar la importancia que tiene el manejo de los informes contables para las empresas, donde su correcta aplicación será de mayor provecho para todos, ya que se conocerá de manera detallada todos los resultados obtenidos de ello.

## <span id="page-21-0"></span>**2.2. BASES TEÓRICAS**

Para esta investigación, se plantea el desarrollo de una aplicación web en base a la metodología ágil Scrum. Es así, que en esta sección se definirán algunos conceptos importantes.

#### <span id="page-21-1"></span>**2.2.1. Gestión de proyectos ágiles**

Muchas empresas trabajan en escenarios que se parecen ya muy poco a los que impulsaron la gestión de proyectos predictiva y necesitan estrategias diferentes para gestionar el lanzamiento de sus productos: estrategias orientadas a la entrega temprana de resultados tangibles, y con la suficiente agilidad y flexibilidad para trabajar en entornos inestables y rápidos.

Ahora necesitan construir el producto al mismo tiempo que cambian y aparecen nuevos requisitos; y como las circunstancias de los mercados y de las empresas no se pueden cambiar, son las formas en las que gestionan sus proyectos las que tienen que cambiar para dar respuesta a las nuevas necesidades.

El cliente conoce la visión de su producto pero por la novedad, el valor de innovación que necesita y la velocidad a la que se va a mover el escenario tecnológico y de negocio, durante el desarrollo, no puede detallar cómo será el producto final.

Pero, ¿Existe el producto final? Quizá ya no hay "productos finales", sino productos de evolución, mejora o incremente continuo, desde la primera versión beta.

El resultado es la gestión ágil de proyectos, que no se formula sobre el concepto de anticipación (requisitos, diseño, planificación, y seguimiento) sino sobre el de adaptación (visión, exploración y adaptación). (Palacio, 2011).

En la siguiente Figura N° 1, se muestra que según las encuestas sobre la gestión ágil en los proyectos aumentaron con respecto a los resultados esperados.

<span id="page-22-0"></span>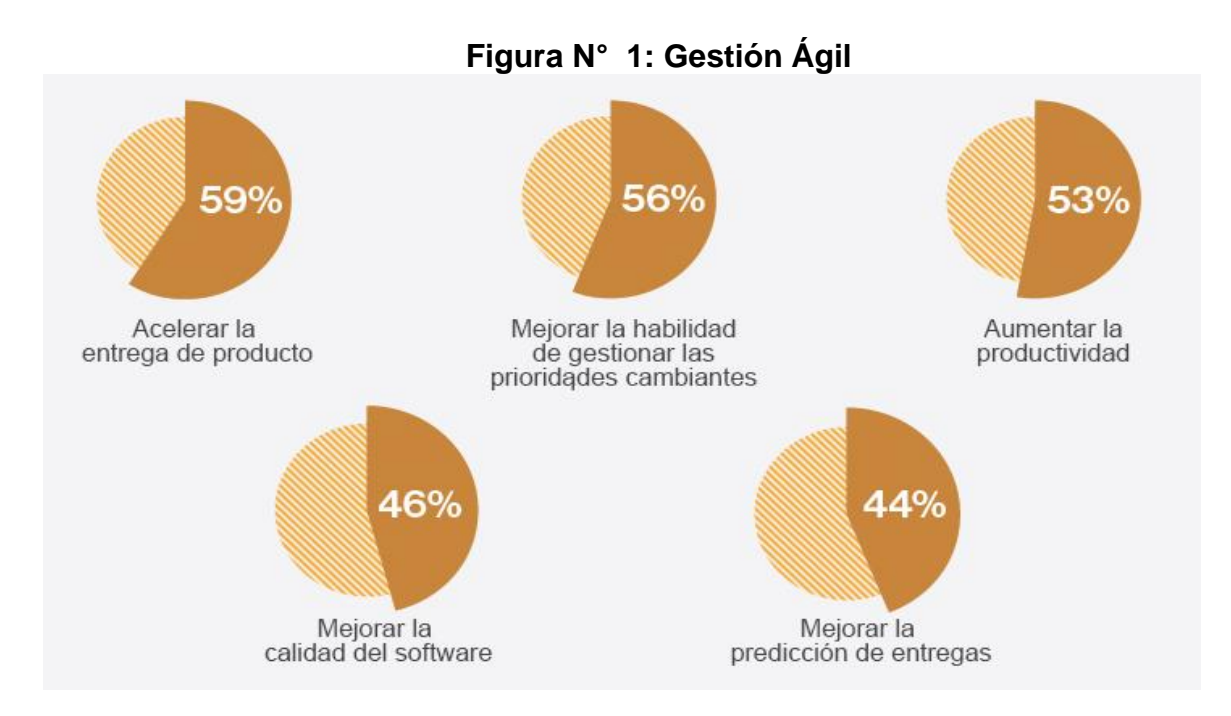

Fuente: (Seero, 2017)

#### **2.2.1.1. Objetivos de la gestión**

La gestión ágil de proyectos tiene como objetivo dar garantías a las demandas principales de la industria actual: valor, reducción del tiempo de desarrollo, agilidad, flexibilidad y fiabilidad.

- **Valor**

Su objetivo es dar el mayor valor posible al producto, cuando éste se basa en: Innovación y Flexibilidad.

Según (Goodman, 1981), innovación es el conjunto de actividades inscritas en un determinado periodo o tiempo y lugar que conducen a la introducción con el éxito del mercado, por primera vez, de una idea en forma de nuevos o mejores productos, servicios o técnicas de gestión y organización.

#### - **Reducción del tiempo de salida al mercado**

En la década de los 90, el tiempo medio de salida al mercado de los nuevos productos en EE.UU. se redujo en 35,5 a 11 meses (Tom Wujec, 2002).

Este tiempo es un factor competitivo clave en determinados sectores.

Las estrategias de la gestión ágil para producir resultados en menos tiempo que la gestión tradicional son:

- Solapamiento de las fases de desarrollo.
- Entrega temprana de las primeras partes del producto, que corresponden con las de mayor urgencia para el cliente, de forma que puede lanzar la primera versión en el menor tiempo posible.

## - **Agilidad**

Es la capacidad para producir partes completas del producto en periodos breves de tiempo.

## - **Flexibilidad**

Capacidad para adaptar la forma y el curso del desarrollo a las características del proyecto, y a la evolución de los requisitos.

## - **Resultados Fiables**

El objetivo de la gestión predictiva es ejecutar el trabajo planificado (y conocido de antemano) en el plazo planificado y por el coste previsto. La gestión ágil no tiene un carácter predictivo o de anticipación. No conoce de antemano el detalle del producto que va a desarrollar, y por eso su objetivo no es fiabilidad en el cumplimiento de los planes, sino en el valor del resultado.

## **2.2.1.2. Preferencias de la gestión ágil**

La gestión ágil, a diferencia de la tradicional, muestra las preferencias resumidas en el manifiesto ágil:

- La capacidad de respuesta al cambio, sobre el seguimiento de un plan.
- Los productos que funcionan frente a especificaciones y documentaciones innecesarias.
- La colaboración con el cliente frente a la negociación contractual.
- A las personas y su interacción por encima de los procesos y las herramientas.

En la siguiente Figura N° 2, nos indica el valor que tiene el proyecto con respecto a la agilidad.

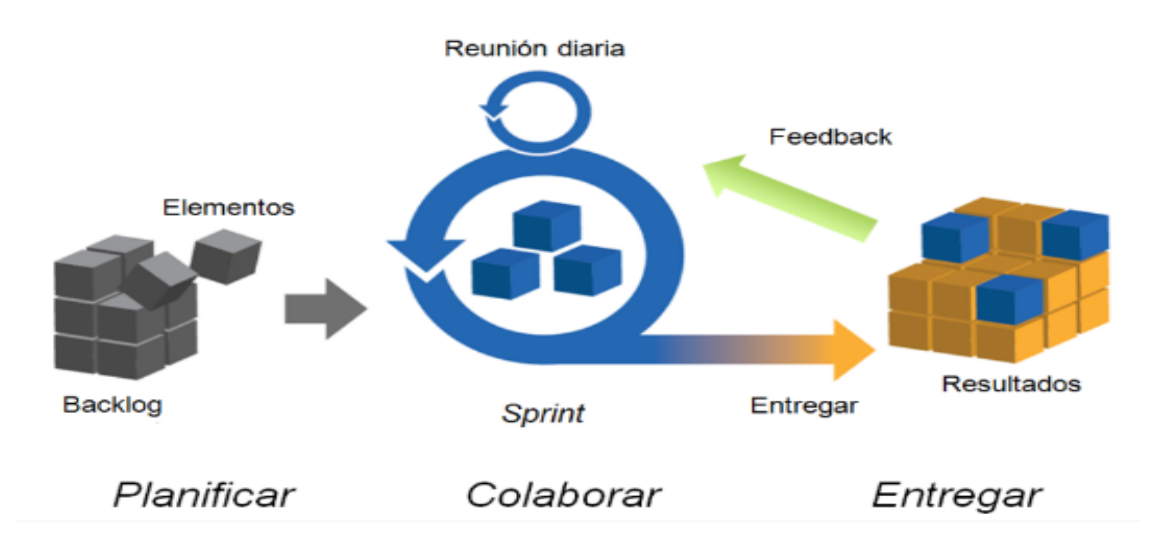

#### **Figura N° 2: Valores en que se asienta la agilidad**

Fuente: (Palacio, 2011)

## **2.2.1.3. Ciclo de desarrollo ágil**

El desarrollo ágil parte de la visión, del concepto general del producto, y sobre ella el equipo produce de forma continua incrementos en la dirección apuntada por la visión; y el orden de prioridad que necesita el negocio del cliente.

Los ciclos breves de desarrollo, se denominan iteraciones y se realizan hasta que se decide no evolucionar más el producto.

Tal como se muestra en la Figura N° 3, este esquema está formado por cinco fases:

- a) Concepto
- b) Especulación
- c) Exploración
- d) Revisión
- e) Cierre

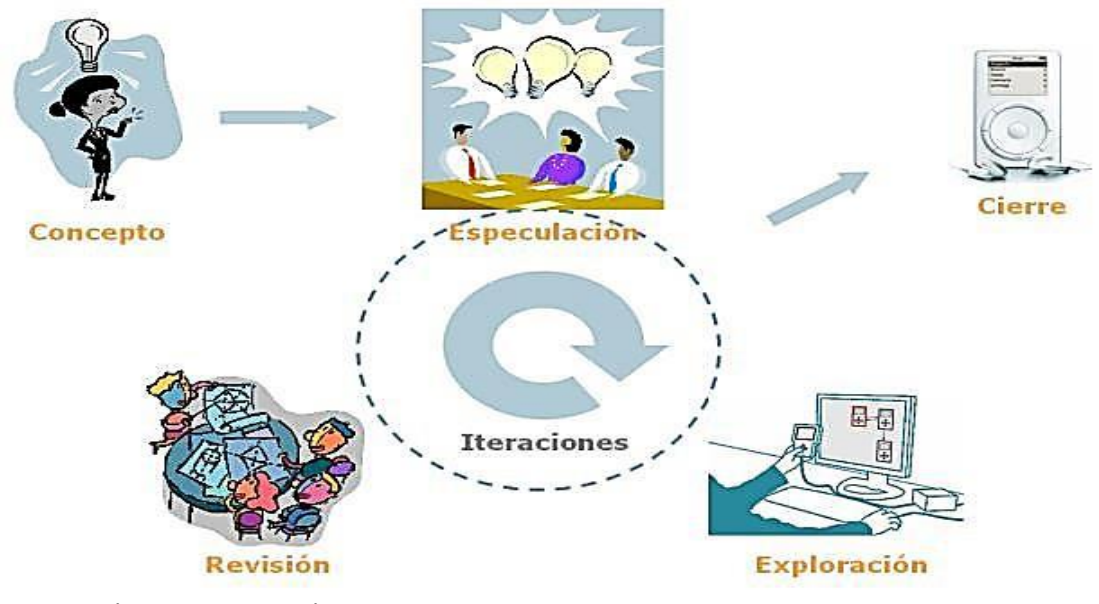

**Figura N° 3: Ciclo de desarrollo ágil**

En la Figura 3. Se muestra en síntesis el conjunto fases necesarias para el ciclo del desarrollo ágil.

## **a) Concepto**

En esta fase se crea la visión del producto y se determina el equipo que lo llevará a cabo. Partir sin una visión genera esfuerzo baldio. La visión es un factor crítico para el éxito del proyecto. Se necesita tener el concepto de lo que se quiere, y a conocer el alcance del proyecto. Es además una información que deben compartir todos los miembros del equipo.

## **b) Especulación**

En esta fase se determinan las limitaciones impuestas por el entorno de negocio: costes y agendas principalmente, y se cierra la primera aproximación de lo que se puede producir.

Fuente: (Palacio, 2011)

La gestión ágil investiga y construye a partir de la visión del producto. Durante el desarrollo confronta las partes terminadas: su valor, posibilidades, y la situación del entorno en cada momento.

La fase de especulación se repite en cada iteración, y teniendo como referencia la visión y el alcance del proyecto consiste en:

- Desarrollo y revisión de los requisitos generales.

- Mantenimiento de una lista con las funcionalidades esperadas.
- Mantenimiento de un plan de entrega: fechas en las que se necesitan las versiones, hitos e iteraciones del desarrollo. Este plan refleja ya el esfuerzo que consumirá el proyecto durante el tiempo.
- En función de las características del modelo de gestión y del proyecto puede incluir también una estrategia o planes para la gestión de riesgos. Si las exigencias formales de la organización lo requieren, también se produce información administrativa y financiera.

## **c) Exploración**

Se desarrolla un incremento del producto, que incluye las funcionalidades determinadas en la fase anterior.

#### **d) Revisión**

Equipo y usuarios revisan lo construido hasta ese momento. Trabajan y operan con el producto real contrastando su alineación con el objetivo.

#### **e) Cierre**

Al llegar a la fecha de entrega de una versión de producto (fijada en la fase de concepto y revisada en las diferentes fases de especulación), se obtiene el producto esperado.

Posiblemente éste seguirá en el mercado, y por emplear gestión ágil, es presumible que se trata de un producto que necesita versiones y mejoras frecuentes para no quedar obsoleto. El cierre no implica el fin del proyecto.

Lo que se denomina "mantenimiento" supondrá a la continuidad del proyecto en ciclos incrementales hacia la siguiente versión para ir acercándose a la visión del producto.

#### **2.2.1.4. Revisión de metodologías**

Aunque los creados e impulsores de las metodologías ágiles más populares han suscrito el manifiesto ágil y coinciden con los principios enunciados anteriormente, cada metodología tiene características propias y hace hincapié en algunos aspectos más específicos. A continuación se resumen dichas metodologías ágiles.

- **SCRUM:** Desarrollada por Ken Schwaber, Jeff Sutherland y Mike Beedle, (Schwaber K., 2001). Define un marco para la gestión de proyectos, que se ha utilizado con éxito durante los últimos 10 años. Está especialmente indicada para proyectos con un rápido cambio de requisitos. Sus principales características se pueden resumir en dos. El desarrollo de software se realiza mediante iteraciones, denominadas *sprint* es un incremento ejecutable que se muestra al cliente. La segunda característica importante son las reuniones a lo largo proyecto. Éstas son las verdaderas protagonistas, especialmente la reunión diaria de 15 minutos del equipo de desarrollo para coordinación e integración.
- **Crystal Methodologies:** Según Cockbun, (Cockbun, 2001)**.** Se trata de un conjunto de metodologías para el desarrollo de software

caracterizadas por estar centradas en las personas que componen el equipo y la reducción al máximo del número de artefactos producidos. El desarrollo de software se considera un juego cooperativo de invención y comunicación, limitado por los recursos a utilizar. El equipo de desarrollo es un factor clave, por lo que se deben invertir esfuerzos en mejorar sus habilidades y destrezas, así como tener políticas de trabajo en equipo definidas. Estas políticas dependerán del tamaño del equipo, estableciéndose una clasificación por colores, por ejemplo Cyrstal Clear (3 a 8 miembros) y Crystal Orange (25 a 50 miembros).

- **Dynamic Systems Development Method (DSDM):** Según Stapleton (J., 1997), Define el marco para desarrollar un proceso de producción de software. Nace en 1994 con el objetivo de crear una metodología RAD unificada. Sus principales características son: es un proceso iterativo e incremental y el equipo de desarrollo y el usuario trabajan juntos. Propone cinco fases: estudio viabilidad, estudio del negocio, modelado funcional, diseño y construcción, y finalmente implementación. Las tres últimas son iterativas, además de existir realimentación a todas las fases.
- **Adaptive Software Development (ASD):** Según Highsmith, J. (Highsmith J., 2000). Sus principales características son: iterativo, orientado a los componentes de software más que a las tareas y tolerante a los cambios. El ciclo de vida que propone, tiene tres fases esenciales: especulación, colaboración y aprendizaje. En la primera de ellas se inicia el proyecto y se planifican las características del software; en la segunda se desarrollan las características y finalmente en la tercera se revisa a su calidad, y se entrega al cliente. La revisión de los

componentes sirve para aprender de los errores y volver a iniciar el ciclo de desarrollo.

- **Feature-Driven Develpment (FDD):** Según sus impulsores, Jeff De Luca y Peter Coad (Coad P., 1999). Define un proceso iterativo que consta de 5 pasos. Las iteraciones son cortas (hasta 2 semanas). Se centra en las fases de diseño e implementación del sistema partiendo de una lista de características que debe reunir el software.
- **Lean Development (LD):** Definida por Bob Charette's (Poppendieck M., 2003). Los cambios se consideran riesgos, pero si se manejan adecuadamente se pueden convertir en oportunidades que mejores la productividad del cliente. Su principal característica es introducir un mecanismo para implementar dichos cambios.

<span id="page-30-0"></span>

|                                     | <b>CMM</b>     | <b>ASD</b>     | Crystal        | <b>DSDM</b>    | <b>FDD</b>     | LD             | Scrum | <b>XP</b> |
|-------------------------------------|----------------|----------------|----------------|----------------|----------------|----------------|-------|-----------|
| Sistema como algo<br>cambiante      | 1              | 5              | 4              | 3              | 3              | $\overline{4}$ | 5     | 5         |
| Colaboración                        | $\overline{2}$ | 5              | 5              | $\overline{4}$ | $\overline{4}$ | $\overline{4}$ | 5     | 5         |
| Características<br>Metodología (CM) |                |                |                |                |                |                |       |           |
| <b>Resultados</b>                   | $\overline{2}$ | 5              | 5              | $\overline{4}$ | $\overline{4}$ | $\overline{4}$ | 5     | 5         |
| Simplicidad                         | 1              | $\overline{4}$ | $\overline{4}$ | 3              | 5              | 3              | 5     | 5         |
| Adaptabilidad                       | $\overline{2}$ | 5              | 5              | $\overline{4}$ | $\overline{4}$ | $\overline{4}$ | 3     | 4         |

**Tabla N° 1: Ranking de Agilidad**

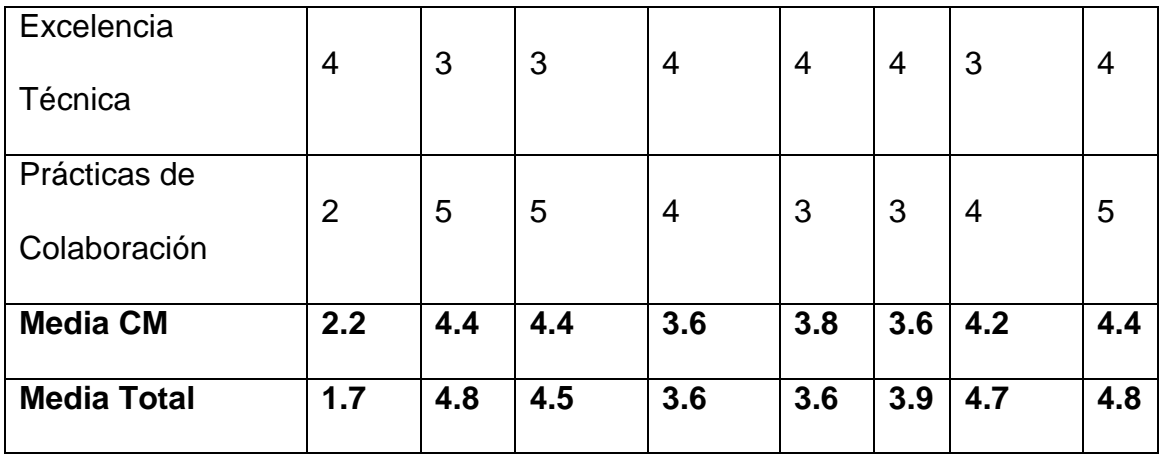

Fuente: (Highsmith, 2002)

En la Tabla N° 1, se compara las distintas aproximaciones ágiles en base a tres parámetros: vista del sistema como algo cambiante, tener en cuenta la colaboración entre los miembros del equipo y características más específicas de la propia metodología como son simplicidad, excelencia técnica, resultado, adaptabilidad etc. También incorpora como referencia no ágil al *Capability Madurity Model* (CMM).

## <span id="page-31-0"></span>**2.2.2. Metodología Ágil SCRUM**

Scrum es una metodología de desarrollo simple, que se requiere de un trabajo duro, porque no se basa en el seguimiento de un plan, sino en la adaptación continua a las circunstancias de la evolución del proyecto. (Schwaber, 1995).

Emplea el modelo de construcción incremental basado en iteraciones y revisiones, en la Figura N° 4, se muestra el desarrollo completo de la metodología ágil Scrum.

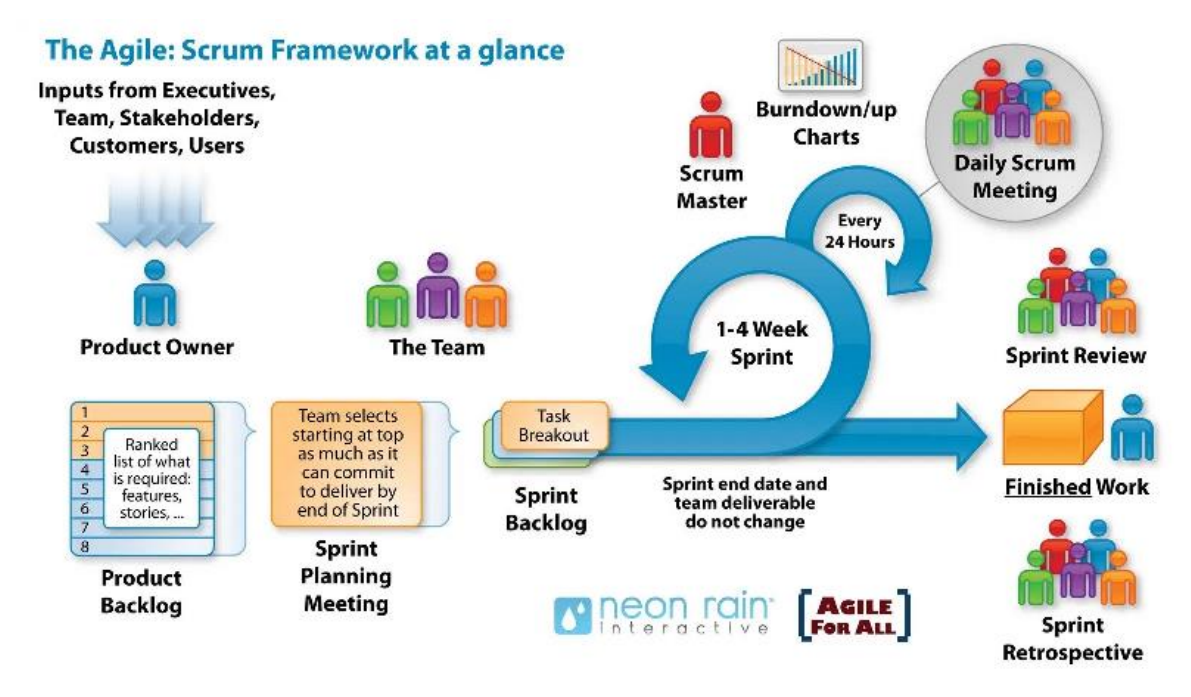

## **Figura N° 4: Metodología Ágil Scrum**

Fuente: (rain, 2017)

Comparte los principios estructurales del desarrollo ágil: a partir del concepto o visión de la necesidad del cliente, construye el producto de forma incremental a través de iteraciones breves que comprenden fases de especulación-exploración y revisión. Estas iteraciones (en *Scrum* llamadas *sprints*) se repiten de forma continua hasta que el cliente da por cerrado el producto.

Se comienza con la visión general del producto, especificando y dando detalle a las funcionalidades o partes que tienen mayor prioridad de negocio, y que pueden llevarse a cabo en un periodo de tiempo breve (según los casos pueden tener duraciones desde una semana hasta no más de dos meses).

Cada uno de estos periodos de desarrollo es una iteración que finaliza con la entrega de una parte (incremento) operativa del producto.

Estas iteraciones son la base del desarrollo ágil, y Scrum gestiona su evolución en reuniones breves diarias donde todo el equipo revisa el trabajo realizado el dia anterior y previsto para la siguiente.

En la Figura N° 5, se muestra como ingresan las tareas a la iteración y luego de la revisión, nos da un resultado de incremento.

<span id="page-33-0"></span>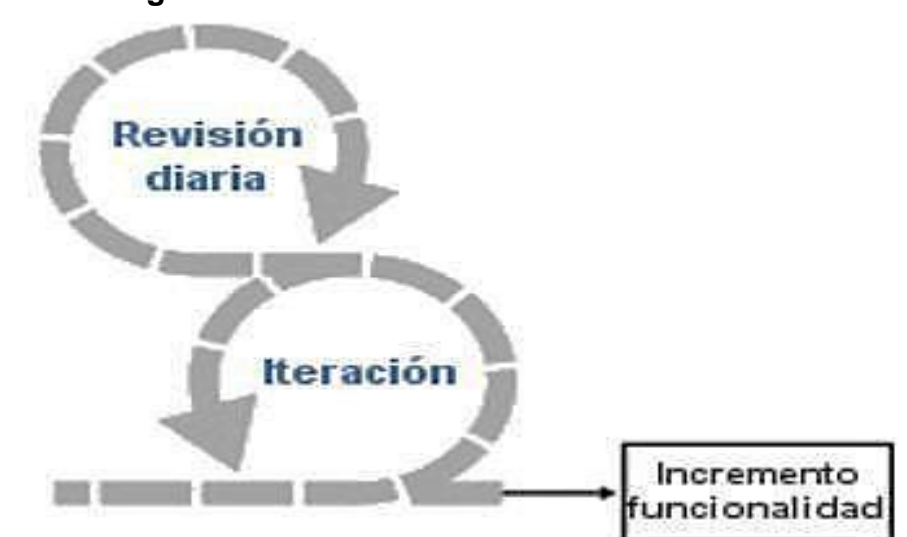

**Figura N° 5: Ciclo central de Scrum**

## **2.2.2.1. Control de la evolución del proyecto**

*Scrum* controla de forma empírica y adaptable la evolución del proyecto, a través de las siguientes prácticas de la gestión ágil:

**- Revisión de las Iteraciones:** Al finalizar cada iteración (sprint) se lleva a cabo una revisión con todas las personas implicadas en el proyecto. Es por tanto la duración del sprint, el periodo máximo que se tarda en reconducir una desviación en el proyecto o en las circunstancias del producto.

Fuente: (Palacio, 2011)

**- Desarrollo incremental:** Las personas implicadas no trabajan con diseños o abstracciones.

El desarrollo incremental implica que al final de cada iteración se dispone de una parte de producto operativa, que se puede inspeccionar y evaluar.

**- Desarrollo evolutivo:** Los modelos de gestión ágil se emplean para trabajar en entornos de incertidumbre e inestabilidad de requisitos. Intentar predecir en las fases iniciales cómo será el resultado final, y sobre dicha predicción desarrollar el diseño y la arquitectura del producto no es realista, porque las circunstancias obligarán a remodelarlo muchas veces.

Durante el desarrollo se genera el diseño y la arquitectura final de forma evolutiva. Scrum no los considera como productos que deban realizarse en la primera "fase" del proyecto.

- **- Auto-organización:** En la ejecución de un proyecto son muchos los factores impredecibles en todas las áreas y niveles. La gestión predictiva confía la responsabilidad de su resolución al gestor de proyectos. En Scrum los equipos son auto-organizados (no auto-dirigidos), con margen de decisión suficiente para tomar las decisiones que consideren oportunas.
- **- Colaboración:** Las prácticas y el entorno de trabajo ágiles facilitan la colaboración del equipo. Ésta es necesaria, porque para que funcione la auto organización como un control eficaz cada miembro del equipo debe colaborar de forma abierta con los demás, según sus capacidades y no según su rol o su puesto.

**- Visión general del proceso:** Scrum denomina "sprint" a cada iteración de desarrollo y según las características del proyecto y las circunstancias del sprint puede determinarse una duración desde una hasta dos meses, aunque no suele ser recomendable hacerlos de más de un mes.

El sprint es el núcleo central que proporciona la base de desarrollo iterativo e incremental.

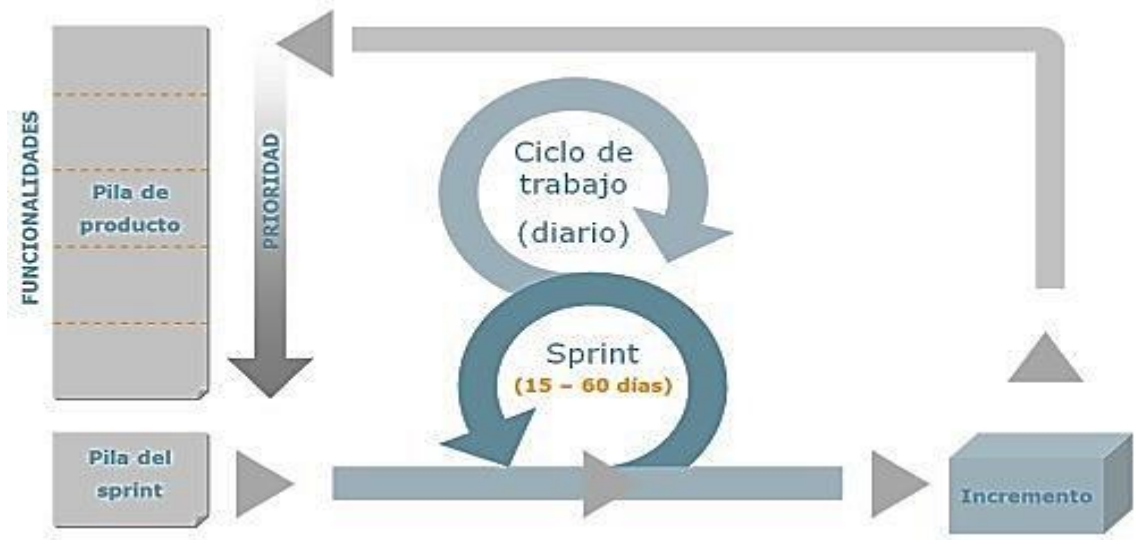

**Figura N° 6: Diagrama Simplificado de Scrum**

Fuente: (Palacio, 2011)

En la Figura N° 6. Se observa los procesos simplificados de la metodología Scrum.

## **2.2.2.2. Elementos**

Tal como se muentra en la Figura N° 7, los elementos que conforman el desarrollo Scrum son:
- **- Pila del Producto (***Product Backlog***):** lista de requisitos de usuario que a partir de la visión inicial del producto crece y evoluciona durante el desarrollo.
- **- Pila del Sprint (***Sprint Backlog***):** lista de los trabajos que debe realizar el equipo durante el sprint para generar el incremento previsto.

**Figura N° 7: Elementos Scrum**

**- Incremento:** Resultado de cada sprint.

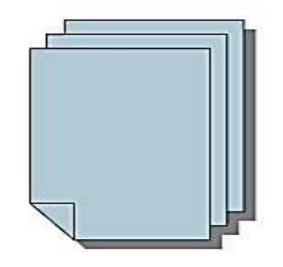

Pila del producto

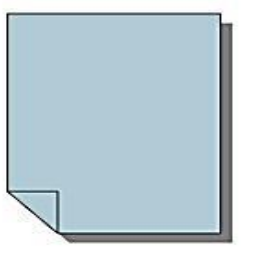

Pila del sprint

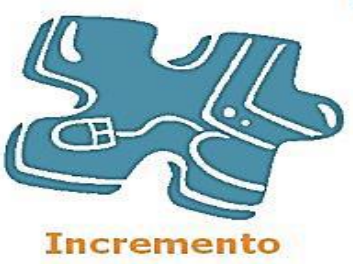

Fuente: (Palacio, 2011)

## **2.2.2.3. Roles**

Todas las personas que intervienen, o tienen relación directa o indirecta con el proyecto, se clasifican en dos grupos: comprometidos e implicados.

En la siguiente Tabla N° 2, se muestra los roles de las personas que interactúan en la metodología Scrum.

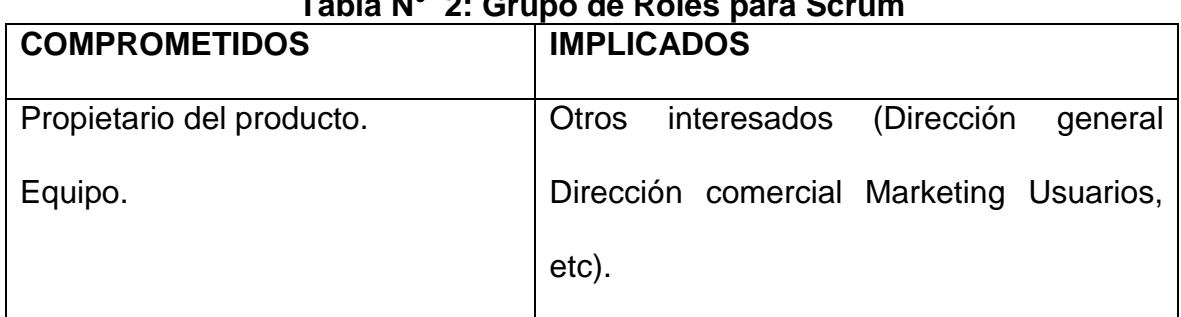

# **Tabla N° 2: Grupo de Roles para Scrum**

Fuente: Propia

- **Propietario del producto:** Es la persona responsable de lograr el mayor valor de producto para los clientes, usuarios y resto de implicados.
- **Equipo de desarrollo:** Grupo o grupos de trabajo que desarrollan el producto.
- **Scrum Manager:** Responsable del funcionamiento de la metodología Scrum en la organización.

## **2.2.2.4. Reuniones**

En la metodología Scrum, se apuesta por el trabajo en equipo y de manera colaborativa, para obtener el mejor resultado posible del proyecto. Para el éxito se realizan reuniones habituales con los siguientes motivos:

- **Planificación del sprint:** Jornada de trabajo previa al inicio de cada sprint en la que se determina cuál va a ser el trabajo y los objetivos que se deben conseguir en la iteración.
- **Seguimiento del sprint:** Breve revisión diaria, en la que cada miembro describe tres cuestiones:
	- **-** El trabajo que realizó el día anterior.
	- **-** El que tiene previsto realizar.

**-** Cosas que puede necesitar o impedimentos que deben suprimirse para realizar el trabajo.

Cada persona actualiza en la pila del sprint el tiempo pendiente de sus tareas, y con esta información se actualiza también el gráfico con el que el equipo monitoriza el avance del sprint (*burn-down*).

- **Revisión del sprint:** Análisis y revisión del incremento generado.

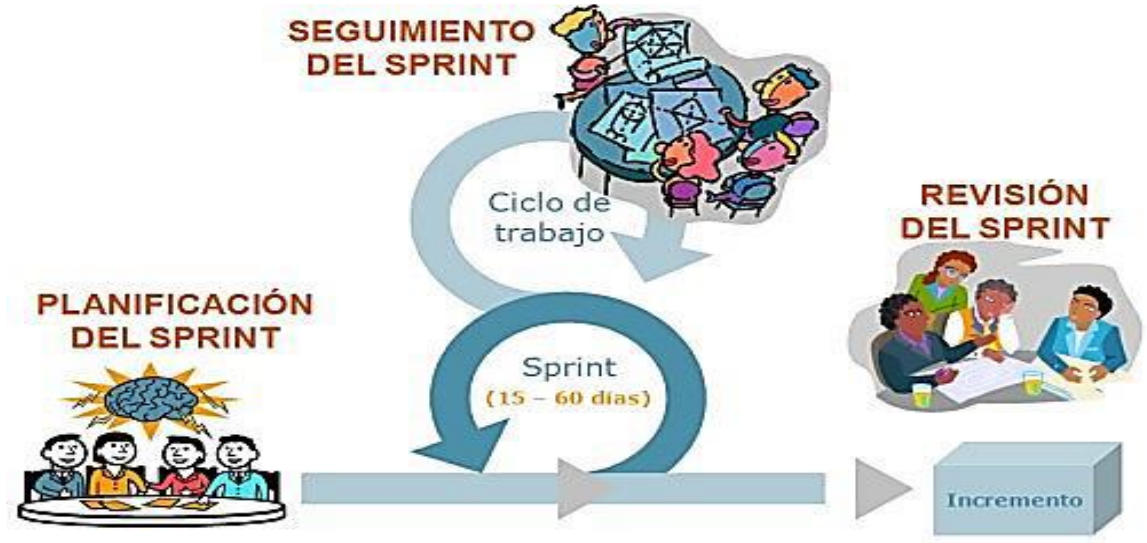

**Figura N° 8 Reuniones habituales en Scrum**

En la figura N° 8, se muestra como son las reuniones habituales son parte fundamental de la metodología Scrum.

# **2.2.2.5. Prácticas y herramientas de SCRUM**

Scrum no requiere y/o provee de ninguna práctica concreta para el desarrollo del software, sin embargo sí que dispone de prácticas y herramientas principales para la gestión de las diferentes fases de Scrum, tal como se muestra en la siguiente tabla N° 3.

Fuente: (Palacio, 2011)

|                                                  | <u>u. Fraunciau y Frumannumau Ourann</u>    |  |
|--------------------------------------------------|---------------------------------------------|--|
| <b>Practicas</b>                                 | <b>Descripción</b>                          |  |
|                                                  | Usarla para definir los requisitos del      |  |
|                                                  | sistema o el trabajo a hacer a lo largo del |  |
| del<br><b>Product</b><br><b>Backlog</b><br>(Pila | proyecto. Está compuesto por una lista      |  |
| producto)                                        | de requisitos de negocios y técnicos,       |  |
|                                                  | actualizados y<br>priorizados.<br>EI        |  |
|                                                  | responsable de mantener el product          |  |
|                                                  | backlog es el propietario del producto.     |  |
|                                                  | Usarla para definir una lista de trabajos   |  |
|                                                  | que el equipo se compromete a realizar      |  |
| <b>Sprint Backlog</b>                            | para generar el incremento previsto. Las    |  |
| (Pila de Tareas)                                 | tareas están asignadas a personas y         |  |
|                                                  | tienen estimados el tiempo<br>y los         |  |
|                                                  | recursos necesarios.                        |  |
|                                                  | Se utiliza como proceso iterativo en el     |  |
|                                                  | cual las estimaciones de los ítems del      |  |
|                                                  | product backlog son reajustadas acorde      |  |
| Estimación de esfuerzo                           | a la información obtenida en la última      |  |
|                                                  | iteración. Este reajuste lo llevan a cabo   |  |
|                                                  | el equipo de desarrollo y el propietario    |  |
|                                                  | del producto.                               |  |

**Tabla N° 3: Prácticas y Herramientas Scrum**

Fuente: (Kniberg, 2007).

## **2.2.3. Modelo aplicativo de la metodología SCRUM**

A continuación se muestran el proceso de aplicación en los sprint de la metodología SCRUM. Cada sprint cuenta con una definición donde se va a construir, un diseño y un plan flexible que guiará a la construcción del plan, el trabajo y el producto resultante. (Bara, s.f.) .

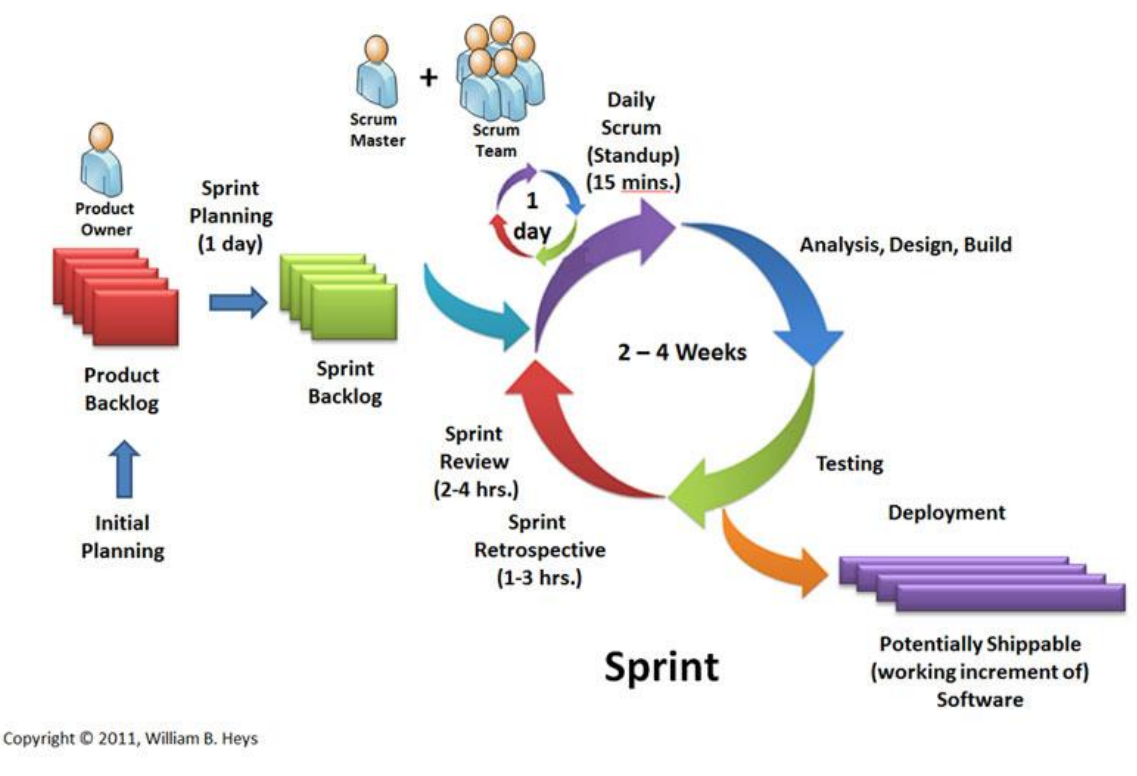

Fuente: (Heys, 2015)

En la Figura N° 9. Notamos las fases de aplicación para Scrum, durante su ciclo de vida del sprint.

## **2.2.3.1. 1era. Etapa: Planificación del SPRINT**

En esta fase se define el *Product Backlog*. Si todavía no ha sido definido, consiste en una lista priorizada de requisitos del sistema y es un documento vivo, que puede ser continuamente actualizado. En cada iteración el *Product Backlog* es revisado por el equipo. También se lleva a cabo la planificación del primer Sprint. La planificación de cualquier sprint es la jornada de trabajo previa al inicio de cualquier sprint y en la cual se determinan cuáles son los objetivos y el trabajo que se deben cubrir en esa iteración. En esta reunión se obtiene una lista de

tareas que se denomina Sprint *Backlog*, y el lema u objetivo principal del sprint. (Kniberg, 2007)

#### **2.2.3.2. 2da. Etapa: Scrum diario**

A lo largo de esta etapa se llevan a cabo breves reuniones diarias, para ver el avance de las tareas y el trabajo que está previsto para la jornada, (Kniberg, 2007). En estas reuniones solo están presentes el Scrum Master y el equipo, las preguntas que se realizan suelen ser tres:

- a) ¿Qué trabajo se ha realizado desde la reunión anterior?
- b) ¿Qué trabajo se va a hacer hasta la próxima reunión?
- c) ¿Qué impedimentos se deben solventarse para proseguir con el trabajo?

#### **2.2.3.3. 3era. Etapa: Trabajo de desarrollo**

En esta etapa, se define lo que se está construyendo avances y resultados del sprint en transcurso. Los sprints permiten previsibilidad al garantizar la inspección y la adaptación de los avances hacia una meta de por lo menos cada mes de calendario. (Bara, s.f.).

#### **2.2.3.4. 4ta. Etapa: Revisión del SPRINT**

Una vez finalizado el Sprint, se realiza un análisis y revisión del incremento generado. En esta reunión se presentan los resultados finales y se recomienda siempre tener preparada una demo. Existen múltiples razones para recomendar tener una demo al final de cada sprint, entre ellas la mejora del feedback con los interesados, reconocimiento del trabajo, un esfuerzo por finalizar las cosas o un correctivo en caso de tener una demo mal desarrollada. (Kniberg, 2007).

El resultado de la revisión del Sprint es un *Product Backlog* revisado que define los ítems del *Product Backlog* de mayor valor o probables para el siguiente Sprint. El *Product Backlog* también se puede ajustar en general para satisfacer las nuevas oportunidades.

#### **2.2.3.5. 5ta. Etapa: Retrospectiva del SPRINT**

Es una oportunidad para el Equipo Scrum de inspeccionarse a si mismo y crear un plan de mejoras para ejecutar durante el siguiente sprint. El propósito de la retrospectiva de Sprint es:

- Revisar cómo fue el último Sprint en lo que respecta a las personas, relaciones, procesos y herramientas.
- Identificar y ordenar los temas principales que salieron bien y las potenciales mejoras, y.
- Crear un plan para la implementación de mejoras con respecto a cómo el Equipo Scrum hace su trabajo.

#### **2.2.4. Contabilidad**

La contabilidad, tiene por objeto producir información para hacer posible el conocimiento pasado, presente y futuro de la realidad económica en términos cuantitativos en todos sus niveles organizativos, mediante la utilización de un método específico apoyado en bases suficientemente contrastadas, con el fin de facilitar la adopción de las decisiones financieras externas y las de planificación y control interno. (Aparicio, 2008).

Para que esta información sea útil a aquellos que la emplean, ha de satisfacer una serie de requisitos, aunque a veces en la práctica no sea fácil cumplirlos; éstos son:

- **a) Objetiva:** Ante un mismo dato cualquier usuario debe interpretar lo mismo. Para ello se han convenido unas normas, de forma que quien elabora la información sabe que ha de ajustarse a los patrones establecidos para que no quepan distintas lecturas.
- **b) Creíble:** La información ha de ser fidedigna. Por ello es comprobada y verificada por los auditores, que han de ser completamente independientes de la unidad económica a la que auditan.
- **c) Clara y asequible:** Si la información contable sólo va dirigida a peritos en esta materia, su fin queda muy restringido. Tal y como funciona el mundo actual, estos datos han de ser lo suficientemente comprensibles, puesto que son muchos los sujetos que los han de utilizar.
- **d) Completa:** No debe ocultar parcelas de la realidad económica.

Algunos hechos económicos no se pueden medir con exactitud, por lo que habrá que conformarse con una aproximación.

#### **2.3. Marco Conceptual**

A continuación, se describen todos los conceptos y teorías que forman parte del escenario asociado al problema y permiten mayor conocimiento a detalle de los puntos que son considerados para el desarrollo de la solución.

36

#### **2.3.1. Elementos SCRUM**

Se muestra los elementos que intervendrán en el proyecto, Según Juan Palacio. (Palacio, 2011).

- **- Campo de Scrum:** Son entornos de trabajo formados por equipos de tamaño reducido, comparten un mismo espacio físico, su velocidad y calidad dependen de la capacidad, comunicación e interacción directa de las personas.
- **- Codificación:** Expresión escrita en un lenguaje de ordenador.
- **- Equipo de desarrollo (Scrum Team):** Es el grupo de profesionales que realizan el incremento de cada sprint.
- **- Fase:** Estado, diferenciado de otro, por el que pasa una cosa o una persona que cambia o se desarrolla.
- **- Horas pendientes:** Tiempo de trabajo no realizado durante la ejecución de una iteración.
- **- Incremento:** El incremento es la parte de producto producida en un sprint, y tiene como característica el estar completamente terminada y operativa, en condiciones de ser entregada al cliente.
- **- Iteración**: Es un conjunto de periodos de tiempo dentro de un proyecto, en el cual usted produce una versión ejecutable del producto.
- **- Pila del producto (***Product Backlog***):** Es el inventario de funcionalidades, mejoras, tecnología y corrección de errores que deben incorporarse al producto a través de los sucesivos *sprints*.
- **- Pila del sprint (***Sprint Backlog***):** Lista de tareas que va a realizar el equipo en una iteración, para construir un incremento.
- **- Planificación del sprint:** Reunión en donde se toman como base las prioridades y necesidades de negocio del cliente, y se determinan las funcionalidades que se incorporarán al producto en el siguiente sprint.
- **- Proceso:** Es una secuencia de pasos dispuesta con algún tipo de lógica que se enfoca en lograr algún resultado específico.
- **- Propietario del producto (***Product Owner***):** Es quien toma las decisiones del cliente. Su responsabilidad es el valor del producto.
- **- Revisión del sprint:** Reunión realizada al final del sprint para comprobar el incremento.
- **- Rol:** Función que una persona desempeña en un lugar o en una situación.
- **- Scrum diario (Reunión Diaria):** Reunión diaria breve, de no más de 15 minutos, en la que el equipo sincroniza el trabajo y establece el plan para las 24 horas siguientes.
- **- Scrum Master:** Es el responsable del cumplimiento de las reglas de un marco de scrum técnico, asegurando que se entienden en la organización, y se trabaja conforme a ellas.
- **- Scrum técnico:** Modelo de implementación estándar de los principios de desarrollo en "campos de Scrum".
- **- Sprint:** Ciclo de tiempo en el que se desarrolla cada incremento iterativo del producto.
- **- Tareas pendientes:** Actividades no realizadas durante la ejecución de una iteración.
- **- Burn Down:** Grafico que se actualiza en las reuniones de seguimiento del sprint para monitorizar el avance, y detectar de forma temprana

posibles desviaciones que se pudieran comprometer a la entrega al final del sprint

#### **2.3.2. Procesos de gestión y reporte de Asientos Contables**

### **2.3.2.1. Asientos contables**

Son los registros que se realizan sobre todas las actividades financieras que se producen en los negocios. Cada vez que se produce un cambio en el patrimonio de una empresa, se debe realizar una anotación contable sobre dicho cambio. (debitoor, 2017).

### **2.3.2.2. Cuentas contables**

Según (Hernández, 2016). Es un conjunto de registros donde se detallan de forma cronológica todas las transacciones que ocurren en un ente económico. Estas operaciones se registran en asientos de débito o crédito dependiendo del origen de la transacción. Así por ejemplo, una empresa tendrá una cuenta de efectivo en donde registrará todos los movimientos que involucren dinero en efectivo. Las cuentas básicas son:

- **a) Activos:** Los activos representan todos los bienes y derechos que posee una empresa. Estos pueden ser físicos (tangibles), como el dinero, un terreno, un edificio, etc.
- **b) Pasivos:** Los pasivos son todas las obligaciones que tiene un negocio con alguna entidad. Así por ejemplo: si una empresa decide solicitar un préstamo para poder continuar con sus actividades, esta se compromete a pagar dicho préstamo en un tiempo determinado. Esa

obligación que tiene el negocio de pagar el préstamo es a lo que se le llama *pasivo.*

- **c) Capital:** El capital contable representa las aportaciones de los propios dueños del negocio, las aportaciones que hacen los inversores externos o el propio capital ganado. Al invertir en un negocio los inversores adquieren derecho sobre los activos de una empresa.
- **d) Ingresos:** Los ingresos representan el dinero que entra a una empresa debido a las actividades económicas de la misma. Si una empresa comercial vende mercancías al contado se contabiliza la operación dándole un débito a efectivo (activo) y un crédito a *Venta de mercancías* (el ingreso).
- **e) Costos:** Un costo es todo desembolso de dinero que se hace con el objetivo de adquirir un activo que generará beneficios económicos al negocio. Además del precio del activo que se adquiere, también se considera un costo a todo el proceso que conlleva poner dicho activo en funcionamiento. Así por ejemplo, si una empresa decide comprar mercancías, las cuales deben de ser transportadas hasta el local, se deberá de registrar la compra de mercancías como un costo y también el flete (el costo del transporte).
- **f) Gastos:** Un gasto es un egreso o salida de dinero que está destinado a la distribución de un producto o bien podría ser un desembolso causado por la administración de una empresa. Un gasto financia una actividad específica en beneficio de la empresa, pero se diferencia del costo porque queda consumido al instante. Son ejemplo de gastos:

los salarios administrativos, el pago de la energía eléctrica, el pago de transporte para la venta de un producto.

### **2.3.2.3. Otros Conceptos Contables**

- **Cuenta por pagar:** Es la cuenta deudora en una empresa que indica tienen que pagar a sus proveedores. Proceden de la compra de bienes o servicios en término de crédito.

- **Cuenta por cobrar:** Es la cuenta donde se registran los aumentos y disminuciones derivados de la venta de bienes o servicios exclusivamente a crédito a favor de la empresa.

- **Tercero:** son las personas físicas o jurídicas.

- **Clientes:** persona física o jurídica que compran bienes o servicios que habitualmente son objeto de venta o prestación por parte de la empresa.

- **Proveedores:** persona física o jurídica que abastece de materiales u otros suministros a la empresa.

- **Cuenta Bancaria:** es un contrato financiero con una entidad bancaria en virtud del cual se registran movimientos de dinero del cliente.

- **PUC:** lista de plan de único de cuentas.

- **Centro de costos:** son subcuentas de cuentas de gastos y/o ingresos que pueden repartirse en la empresa.

- **Asiento contable:** conjunto de anotaciones que se hace en el libro diario de contabilidad, con la finalidad de registrar un hecho económico de medición cuantitativa o cualitativa del patrimonio de una empresa.

- **Cierre contable:** es el proceso que consiste en cancelar las cuentas de resultados (ingresos, gastos, costo de venta y costo de producción) y

trasladar dichas cifras a las cuentas de balance respectivas (activo, pasivo y patrimonio).

- **Balance de prueba:** se utiliza para visualizar la lista total de los débitos y créditos de las cuentas, junto al saldo de cada una de ellas.

- **Balance de tercero:** se utiliza para visualizar el total de débitos y créditos de los terceros, junto al saldo de cada uno de ellas.

- **Estados Financieros:** son informes que utilizan las instituciones para dar a conocer la situación económica y financiera y cambio que experimenta la misma en fecha o periodo determinado.

- **Notas a los estados financieros:** representa la difusión de cierta información que no está directamente reflejada en dichos estados, y que es de utilidad para que el usuario tome decisiones con una base clara y objetiva.

- **Estado de resultados:** es un reporte financiero que muestra de manera detallada los ingresos y gastos que se producen en un determinado periodo.

- **Balance comparativo:** muestra las alteraciones que han tenido los elementos activo, pasivo y capital contable por las operaciones efectuadas por la entidad durante un periodo contable.

- **Periodo contable:** se refiere a las operaciones económicas de una empresa durante un determinado tiempo por regla general es de 01 de enero al 31 de diciembre.

#### **2.3.3. Soluciones planteadas para el proyecto**

Para la solución del proyecto se plantean diferentes conceptos que nos sirven de apoyo para su mejor comprensión, sobre los resultados que se obtendrán al finalizar dicho proyecto.

### **2.3.3.1. Sistema de información contable**

Según Horngrem hace referencia a los sistemas de información contable, es quizás una de las bases de las actividades empresariales, por no decir la más importante dentro del campo de los negocios, dada su naturaleza de informar acerca del incremento de la riqueza, la productividad y el posicionamiento de las empresas en los ambientes competitivos, por lo que es imperioso que vaya al ritmo de las exigencias de los distintos usuarios dentro y fuera de la entidad. (Horngren, 2007).

Por otra parte, Diego Delgadillo nos dice: Es un conjunto de procesos sistemáticos Interrelacionados por medio del cual se desarrollan actividades especiales que requiere la concurrencia de personas, recursos y conocimientos con la función de manejar la información que generan sus transacciones, actividades y hechos económicos, a fin de producir y revelar información de carácter contable-financiero que sea confiable y útil de manera que los responsables de la administración la dispongan oportunamente para las decisiones sobre el manejo de los recursos y operaciones. (Delgadillo, s.f.).

Mark Bether, nos explica la importancia de un sistema de información contable. Este sistema consta del personal, los procedimientos, los mecanismos y los registros utilizados, para una organización, primero para desarrollar la

43

información contable y segundo para transmitir la información a quienes toman decisiones. (Bether, 2000).

#### **2.3.3.2. Estados financieros**

Los estados financieros tienen un rol fundamental para la toma de decisiones en las empresas.

Kennedy define a los Estados financieros como: recopilación de los datos como lo son balance general, el estado de ganancias y pérdidas, utilidades no distribuidas a conocer el estado en el que se encuentra la empresa. (Kennedy, 1971).

Apoyándonos de este concepto se define que los Estados financieros son documentos que informan sobre el negocio en cantidades monetarias.

#### **2.3.3.3. Balance general**

El balance general es otro de los informes importantes en la toma de decisiones de la organización.

Según la web *Gerencie* nos dice: Es el informe financiero que muestra el importe de los activos, pasivos y capital, en una fecha específica. El estado muestra lo que posee el negocio, lo que debe y el capital que se ha invertido. (Gerencie, 2010).

Sobre la composición de este informe Gitman nos dice: Presenta un estado resumido de la situación financiera de la empresa en un momento específico. El estado equilibra las actividades de la empresa (lo que posee) frente a su financiamiento, que puede ser deuda (lo que se debe) o patrimonio (lo proporcionado por los propietarios). (Hitman, 2007).

44

Con estas definiciones concluimos que el Balance General tiene como fin indicar la posición financiera de un ente económico en una fecha determinada. Es una fotografía de la empresa en un momento del tiempo.

#### **2.3.3.4. Estado de resultados**

Para Cárdenas los estados de resultados es: un informe financiero básico que refleja la forma y la magnitud del aumento o disminución del capital contable de una entidad, en desarrollo de sus operaciones propias. Muestra el desempeño del ente en un periodo de tiempo determinado. (Cardenas, 2011).

Sobre la importancia de este informe Hitman nos dice: Los estados de resultados pronostica las ventas y después expresa los diversos rubros del estado de resultados como porcentajes de ventas proyectadas. (Hitman, 2007).

## **CAPÍTULO III**

## **DESARROLLO DE LA APLICACIÓN**

En este capítulo se describe los procesos de ejecución del proyecto adaptados a la metodología ágil SCRUM.

Como puntos a desarrollar son, el alcance del sistema, definición de requerimientos funcionales y no funcionales, conformación del equipo de trabajo, definición del *Backlog* del producto, desarrollo del diagrama Entidad-Relación, y la descripción del diccionario de base de datos, desarrollo de tres Sprint del Sistema en el módulo de asientos contables teniendo a su vez planificación, análisis, diseño, arquitectura y construcción del sistema.

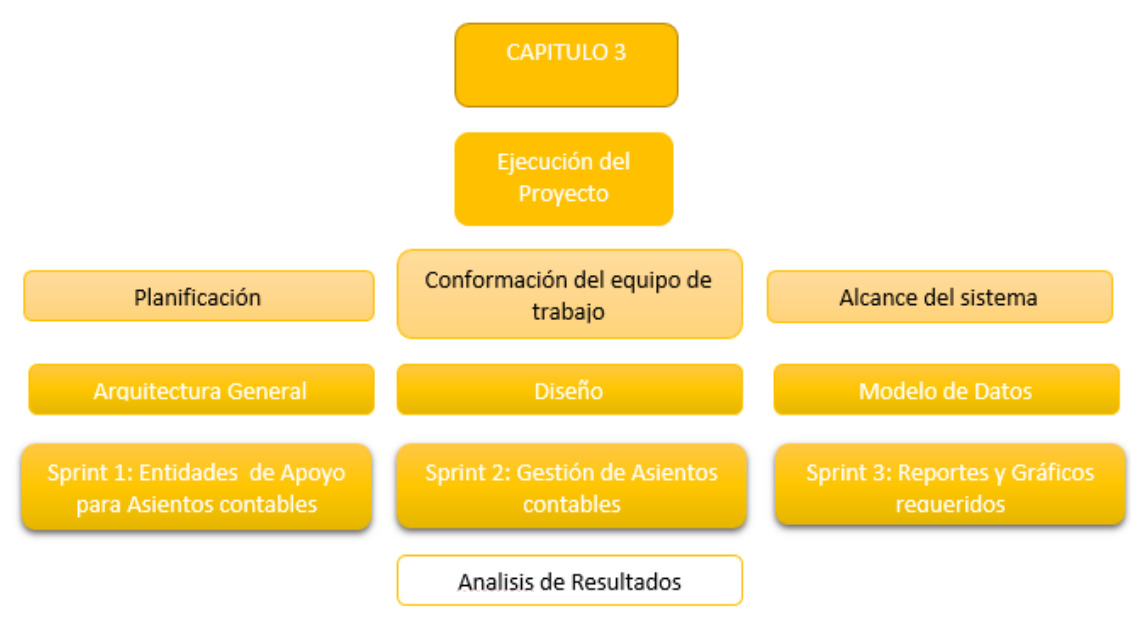

# **Figura N° 10 Mapa Mental Capitulo 3**

Fuente: Propia.

A continuación se presenta el mapa del producto, funciones que se pueden realizar en el desarrollo de la aplicación, tales como registro de asientos contables, cuenta contables, clientes, proveedores etc.

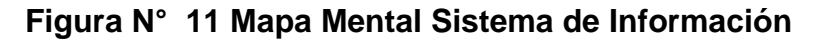

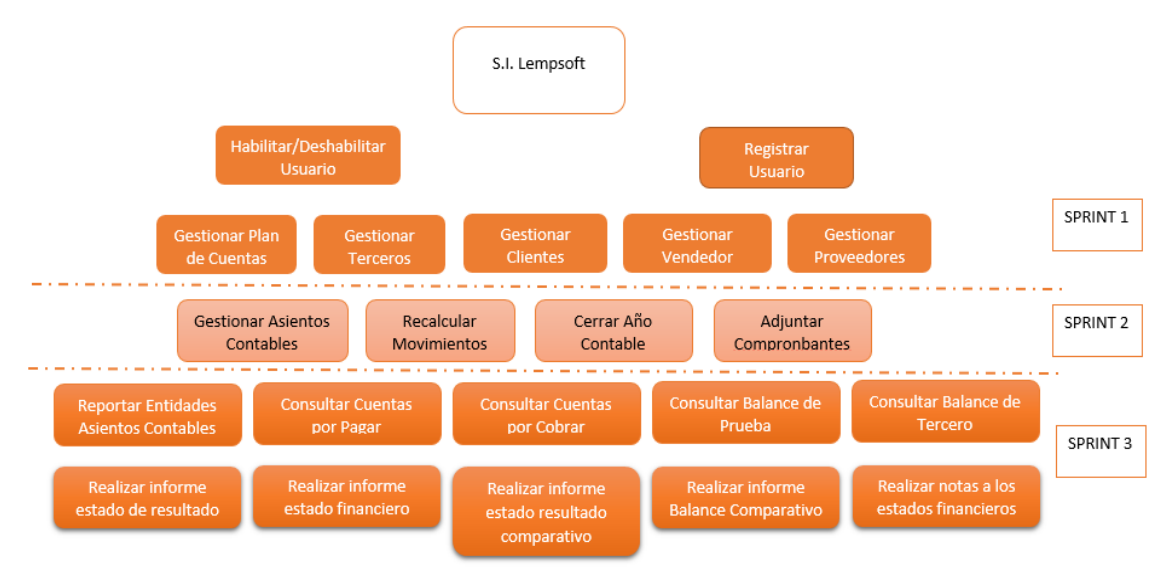

Fuente: Propia.

#### **3.1. APLICACIÓN DE LA METODOLOGÍA SCRUM**

#### **3.1.1. SPRINT 0 Introducción a los Sprints**

Para comenzar con la ejecución del proyecto desarrollo del aplicativo web para la gestión y reportes de asientos contables, se ha analizado las necesidades del usuario e identificado las funcionalidades que debe presentar el sistema de manera que se pueda desarrollar el *Product Backlog* que servirá como inicio para los demás *Sprints*.

Este sprint consiste en realizar las reuniones que el *Product Owner* (Dueño del Producto), mantuvo con el usuario durante las reuniones realizadas con la empresa.

En este sprint, es necesario definir las primeras actividades, una de ella es el análisis del negocio para poder definir el alcance del proyecto, la estimación de tiempo para su realización a su vez los recursos a utilizar.

Para esto se definirán los características y funcionalidades que debe tener el proyecto con el mayor número de detalles posibles por parte del cliente (Power Owner), la construcción del Product Backlog y la reunión con el equipo de trabajo (Team Scrum).

# **3.1.1.1. Funcionalidades y características del proyecto para el cliente (POWER OWNER).**

En este punto se analizan las necesidades específicas del usuario a nivel funcional. Para realizar este proyecto, se analizan los principales procesos de la empresa sin relacionarse con un sistema informático específicamente para ello.

Para el macro proceso de asientos contables consiste en registrar los movimientos contables de la empresa de acuerdo a la fecha, para ello el usuario se apoya de comprobantes de entrada y salida. El contador deberá identificar la cuenta apoyándose del PUC (Plan único de Cuentas) de acuerdo al documento que se requiere registrar, una vez identificada deberá analizar la cuenta utilizada y poder balancear la cuenta de acuerdo a su entrada y salida (débitos y créditos), estos se manejan como débitos y créditos donde irán especificadas en la naturaleza de cada cuenta contable luego el contador distribuye los movimientos a registrar en diferentes cuentas de acuerdo a las distribuciones requeridas, a su vez cada cuenta tendrá la clasificación (Cuenta por Cobrar, Cuenta por Pagar, Bancos y Retenciones), el contador deberá distribuir los comprobantes de acuerdo a la clasificación de cuentas.

Una vez finalizado la distribución de cuentas de acuerdo a los movimientos, a continuación se evaluará al tercero (Identificador de persona jurídica o empresa), estos terceros pueden ser incluidos en clientes, proveedores y algunas personas independientes para poder tener el control de a quien se le consigna el comprobante. Antes de dar por terminado el registro del asiento contable el usuario deberá verificar la igualdad de valores débitos y créditos.

Estos formularios estarán disponibles en la web de la empresa, el usuario deberá ingresar a cada formulario de acuerdo a los datos que se requieran en la creación de asientos contables.

Los registros se podrán hacer en cualquier lugar, únicamente tendrá que acceder a la web.

El usuario solicitó que el sistema permita generar reportes de todos los informes que se necesiten en la contabilidad.

49

Del proceso descrito, se han identificado los requisitos funcionales y no funcionales con los cuales debe cumplir el sistema a desarrollar y se encuentran descritos en la siguiente Tabla N° 4:

| <b>Requisitos Funcionales</b>            | <b>Requisitos no Funcionales</b>           |  |  |  |
|------------------------------------------|--------------------------------------------|--|--|--|
|                                          | El sistema podrá ser utilizado sólo los    |  |  |  |
|                                          | diferentes<br>usuarios<br>registrados, con |  |  |  |
|                                          | niveles de acceso.                         |  |  |  |
|                                          | El sistema deberá tener interfaz amigable  |  |  |  |
|                                          | y sencillo, para que sea utilizada por     |  |  |  |
|                                          | personal no técnica.                       |  |  |  |
| El sistema deberá realizarse en          |                                            |  |  |  |
| entorno web.                             |                                            |  |  |  |
| El sistema permitirá gestionar las       |                                            |  |  |  |
| (PUC),<br>cuentas<br>de<br>manera        |                                            |  |  |  |
| requerida por el usuario.                |                                            |  |  |  |
| sistema permitirá<br>gestionar<br>EL     |                                            |  |  |  |
| información<br>de<br>clientes,           |                                            |  |  |  |
| proveedores, vendedores y tercero.       |                                            |  |  |  |
| El sistema permitirá asignar cuentas     |                                            |  |  |  |
| contables a bancos.                      |                                            |  |  |  |
| El sistema permitirá organizar los       |                                            |  |  |  |
| movimientos contables por tipo.          |                                            |  |  |  |
| sistema<br>permitirá<br>EI.<br>registrar |                                            |  |  |  |
| información<br>de<br>asientos<br>los     |                                            |  |  |  |
| contables                                |                                            |  |  |  |
| El sistema permitirá modificar o         |                                            |  |  |  |
| anular los registros de asientos         |                                            |  |  |  |
| contables.                               |                                            |  |  |  |
| El sistema permitirá guardar en          |                                            |  |  |  |
| archivo los comprobantes y anexos        |                                            |  |  |  |

**Tabla N° 4: Requerimiento Funcional/No funcional Sprint 0**

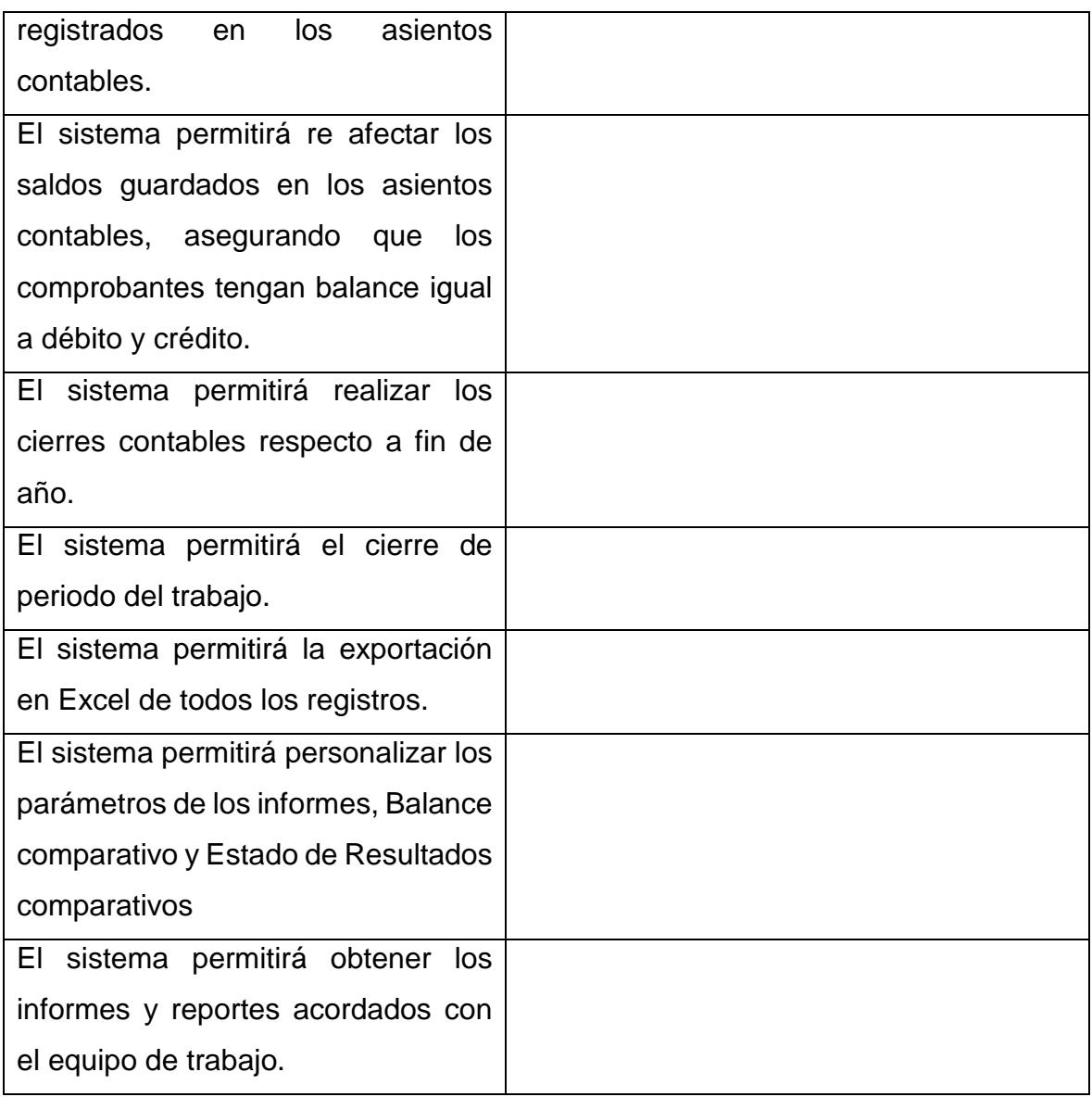

Fuente: Propia.

# **3.1.1.2. Alcance del Sistema**

Según el análisis de los procesos y funcionalidades identificadas el sistema

tendrá el siguiente alcance.

En base a la explicación del proceso, se encuentran 7 tipos de formularios:

- Registro para Cuentas.
- Registro para Tercero.
- Registro para Cliente.
- Registro para Proveedor.
- Registro para Vendedor.
- Registro para Banco.
- Registro para Asientos Contables.

El proceso finaliza en la obtención de los informes internos de los tipos de datos que intervienen en el asiento contable y informes contables que ayuden a conocer el estado actual de la empresa tal como son:

- Estado de Resultados.
- Estados Financieros.
- Balance Comparativo.
- Estado de Resultados Comparativos.
- Notas a los Estados Financieros.
- Balance de Prueba.
- Balance de Tercero.
- Libro Diario General.

## **3.1.1.3. Confirmación del equipo de trabajo.**

Como en todos los proyectos, es necesario conocer el equipo humano con que se cuenta para trabajar a lo largo del proyecto.

El equipo de trabajo equipo de trabajo tiene el encargo en desarrollar los módulos descritos anteriormente, respetando como marco de trabajo la metodología Scrum.

Tal como se muestra en la siguiente Tabla N° 5, el equipo de trabajo estará conformado por:

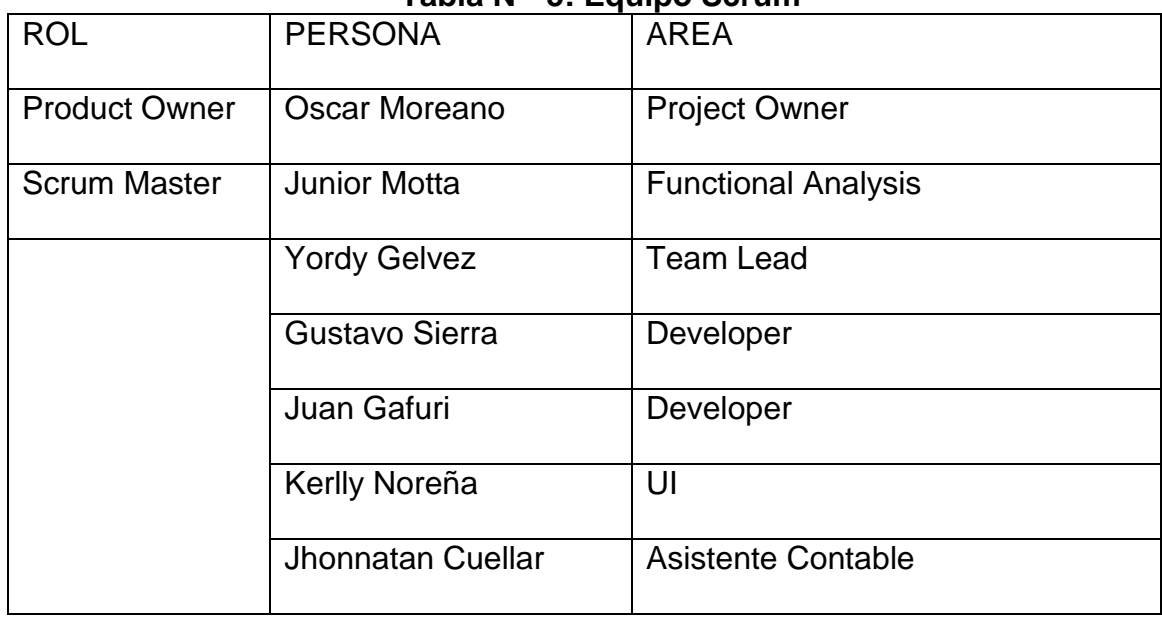

**Tabla N° 5: Equipo Scrum**

Fuente: Propia

Nota: Oscar Moreano es el encargado del proyecto y mantiene la comunicación constante con el usuario, es miembro del equipo LempSoft, sin embargo, representa las necesidades del usuario ante el equipo.

## **3.1.1.4. Requerimientos (PRODUCT BACKLOG)**

El *Backlog* del producto o Pila del producto contiene la funcionabilidad que el producto final deberá tener. Tal como lo dice la metodología, se requiere elaborar para el presente proyecto el *Backlog* del producto, identificando las funcionabilidades, priorizando cada una de ellas y realizando un análisis de estimación en tiempo que requiere la implementación del sistema.

De acuerdo al análisis que se desarrolló en el punto anterior 3.1.1.1.

Se desarrolla el *Backlog* del Producto para el presente proyecto, y se encuentra definido en la siguiente Tabla N°6:

| ID             | Nombre            | Prioridad | Descripción                                       |  |  |
|----------------|-------------------|-----------|---------------------------------------------------|--|--|
| $\mathbf{1}$   | Plataforma<br>de  | Muy Alta  | Es importante definir la plataforma óptima        |  |  |
|                | desarrollo        |           | para el desarrollo del proyecto                   |  |  |
| 2              | Interfaces<br>de  | Muy Alta  | Es importante definir todas las interfaces        |  |  |
|                | usuario           |           | graficas del proyecto, para poder p               |  |  |
| 3              | Acceso<br>al      | Muy Alta  | El sistema requiere tipos de usuarios con         |  |  |
|                | de<br>sistema     |           | funciones<br>diferentes, por<br>lo<br>tanto<br>es |  |  |
|                | acuerdo<br>a      |           | necesario administrar ingreso usuario             |  |  |
|                | permisos          |           |                                                   |  |  |
| $\overline{4}$ | Análisis<br>del   | Alta      | Es importante definir todas las tareas a          |  |  |
|                | negocio, modelo   |           | realizar y así crear la base de datos con         |  |  |
|                | base<br>de<br>de  |           | respecto a todos los módulos a trabajar.          |  |  |
|                | datos.            |           |                                                   |  |  |
| 5              | Desarrollar       | Muy Alta  | Se requiere desarrollo un prototipo del           |  |  |
|                | Prototipos        |           | sistema y poder conocer los detalles de           |  |  |
|                | Maquetas          |           | operación y resultados.                           |  |  |
| 6              | <b>Usuario</b>    | Muy Alta  | Es necesario administrar las cuentas para         |  |  |
|                | gestiona          |           | poder conocer cuentas predeterminadas y           |  |  |
|                | cuentas(PUC)      |           | personalizadas por el usuario                     |  |  |
|                | requeridas        |           |                                                   |  |  |
| $\overline{7}$ | <b>Usuario</b>    | Alta      | Permite administrar la información de los         |  |  |
|                | gestiona          |           | clientes para ser relacionadas con las            |  |  |
|                | información<br>de |           | cuentas por cobrar.                               |  |  |
|                | clientes          |           |                                                   |  |  |
| 8              | Usuario           | Alta      | Permite administrar la información de los         |  |  |
|                | gestiona          |           | proveedores para ser relacionadas con las         |  |  |
|                | información<br>de |           | cuentas por pagar.                                |  |  |
|                | proveedores.      |           |                                                   |  |  |
| 9              | <b>Usuario</b>    | Alta      | Permite administrar la información de los         |  |  |
|                | gestiona          |           | vendedores para ser relacionados con los          |  |  |
|                | información<br>de |           | clientes.                                         |  |  |
|                | vendedores.       |           |                                                   |  |  |

**Tabla N° 6: Product Backlog**

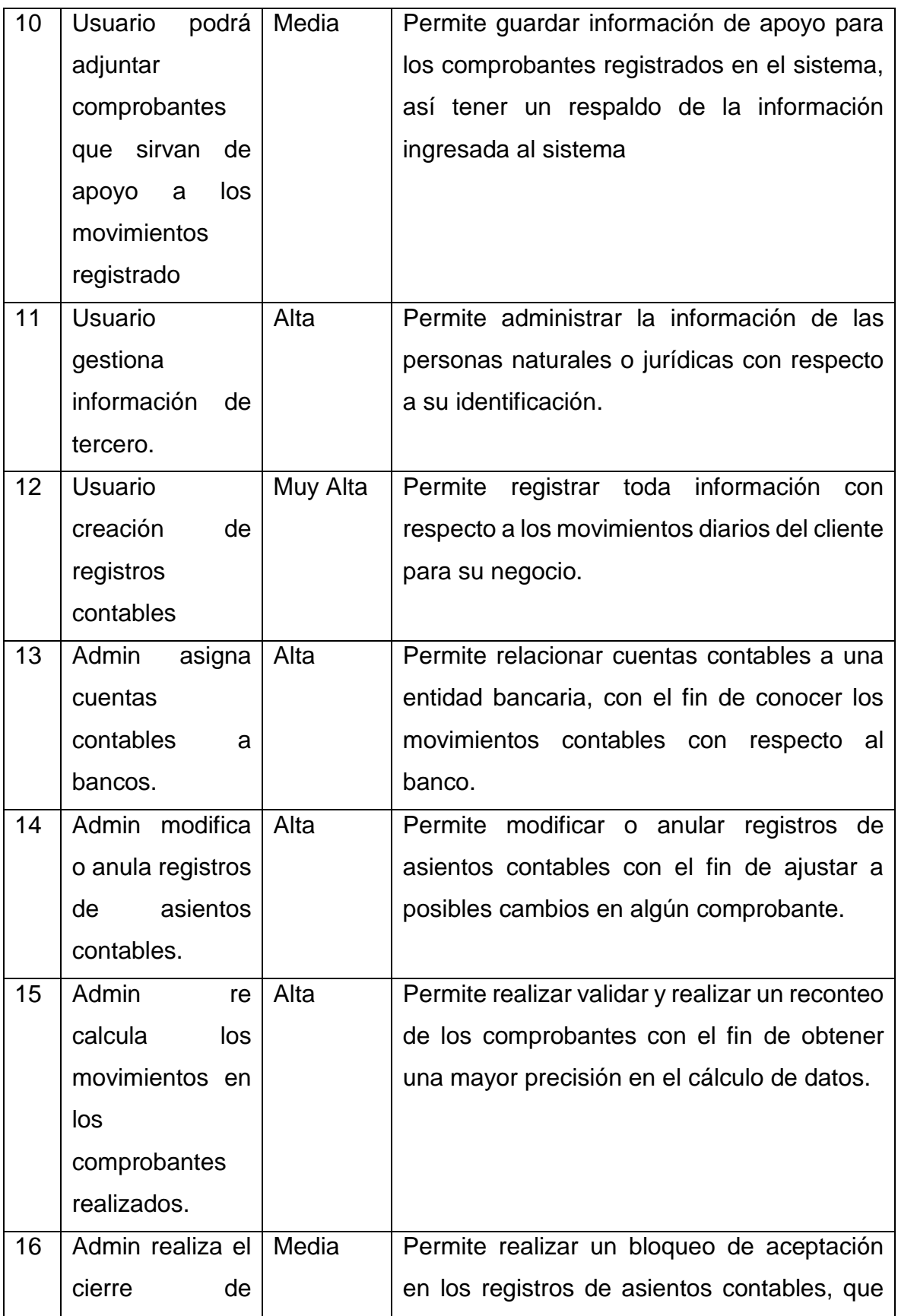

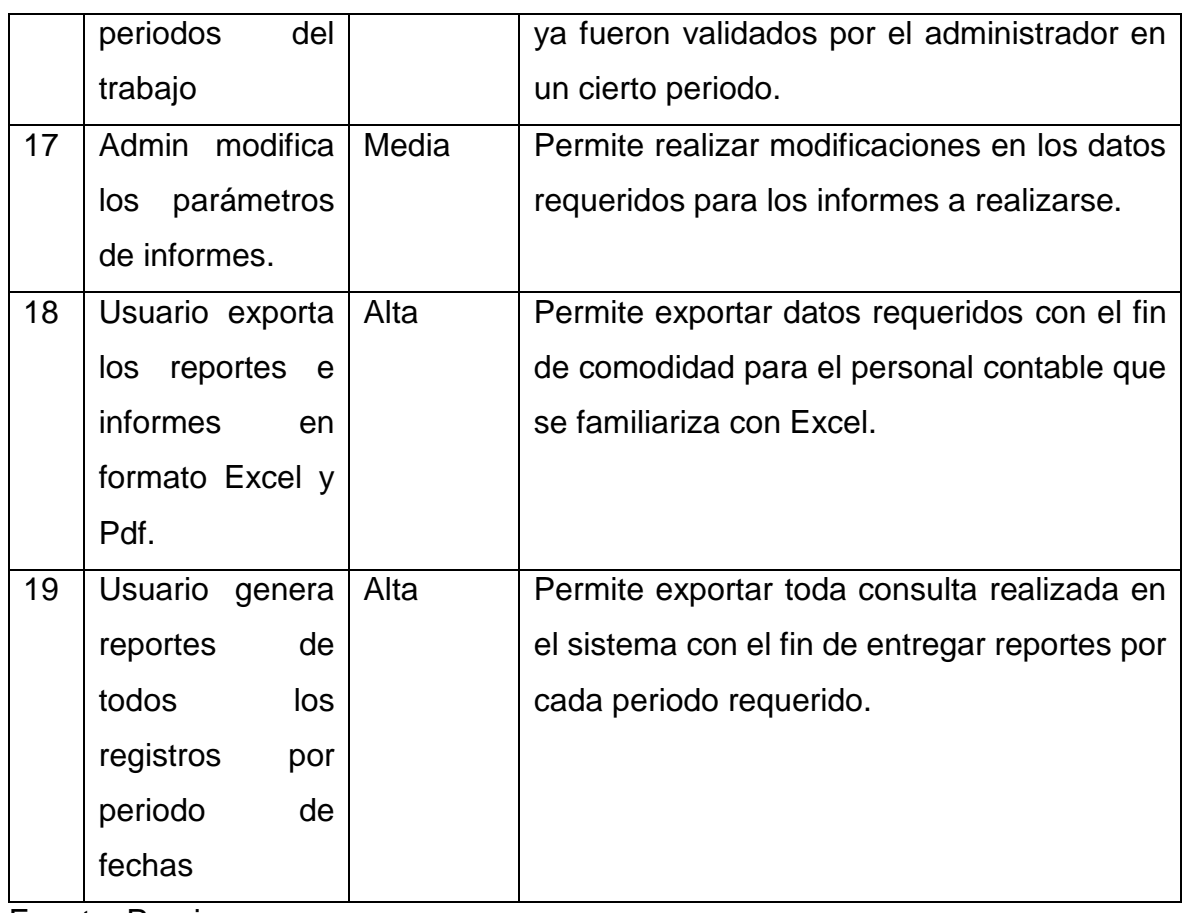

Fuente: Propia.

Nota: Este Product Backlog inicial está sujeto a los cambios que el usuario disponga, además los detalles específicos de cada requerimiento se irán aclarando con el usuario cada cierto tiempo.

La siguiente tabla describe los actores que participan en el proyecto:

|               | Tabla N 7. ACLUI 63 T TUUUCL DACKIUY                 |  |  |  |  |
|---------------|------------------------------------------------------|--|--|--|--|
| Actor         | Descripción                                          |  |  |  |  |
| Usuario       | Es el encargado de ingresar los movimientos de la    |  |  |  |  |
|               | mantenimiento de<br>los.<br>empresa,<br>campos<br>v  |  |  |  |  |
|               | necesarios.                                          |  |  |  |  |
| Administrador | Es quien controla las variables del sistema, permite |  |  |  |  |
|               | asignar responsabilidades, tiene la responsabilidad  |  |  |  |  |
|               | que los datos ingresados sean los más precisos       |  |  |  |  |

**Tabla N° 7: Actores Product Backlog**

Fuente: Propia

## **3.1.1.5. DISEÑO DE BASE DE DATOS**

**Modelo de Base de Datos:** En esta etapa se definirá de forma general, el modelo de datos que se implementará en los siguientes sprints.

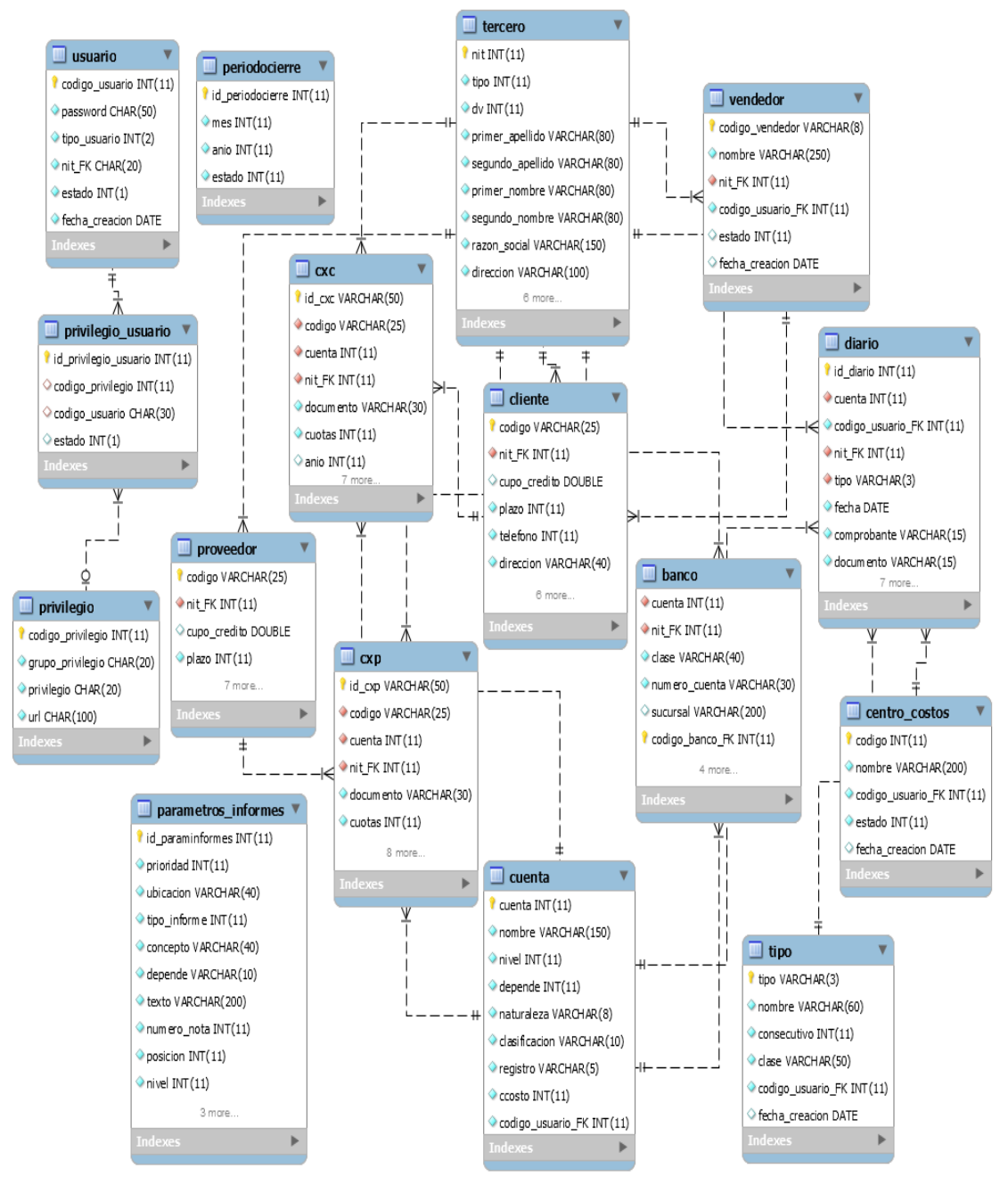

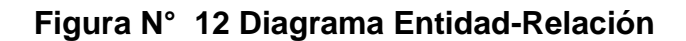

Fuente: Propia.

**Diccionario de Datos:** A continuación se describe el diccionario de datos del diagrama entidad relación del sistema de información.

 **Cuenta:** Contiene información que se utilizan para identificar los casos registrados en la contabilidad.

| Cuenta    |                   |                |        |                          |
|-----------|-------------------|----------------|--------|--------------------------|
| Llave     | Campo             | Tipo           | Tamaño | Descripción              |
|           |                   |                |        | número de cuenta         |
| <b>PK</b> | cuenta            | <b>INT</b>     | 11     | contable                 |
|           | nombre            | <b>VARCHAR</b> | 150    | nombre de la cuenta      |
|           | nivel             | <b>INT</b>     | 11     | nivel registro de cuenta |
|           | depende           | <b>INT</b>     | 11     | cuenta antecesora        |
|           | naturaleza        | <b>VARCHAR</b> | 8      | Débito o Crédito         |
|           | clasificacion     | <b>VARCHAR</b> |        | 10 función de cuenta     |
|           | registro          | <b>VARCHAR</b> |        | Cuenta Natural o creada  |
|           | ccosto            | <b>INT</b>     | 11     | Centro de costo          |
|           |                   |                |        | Código de Usuario que    |
| -         | codigo_usuario_FK | <b>INT</b>     | 11     | registra                 |

**Tabla N° 8 Diccionario de Datos: Cuenta**

Fuente: Propia

**Tipo:** Contiene información de los tipo de movimientos que se puede

realizar en la contabilidad.

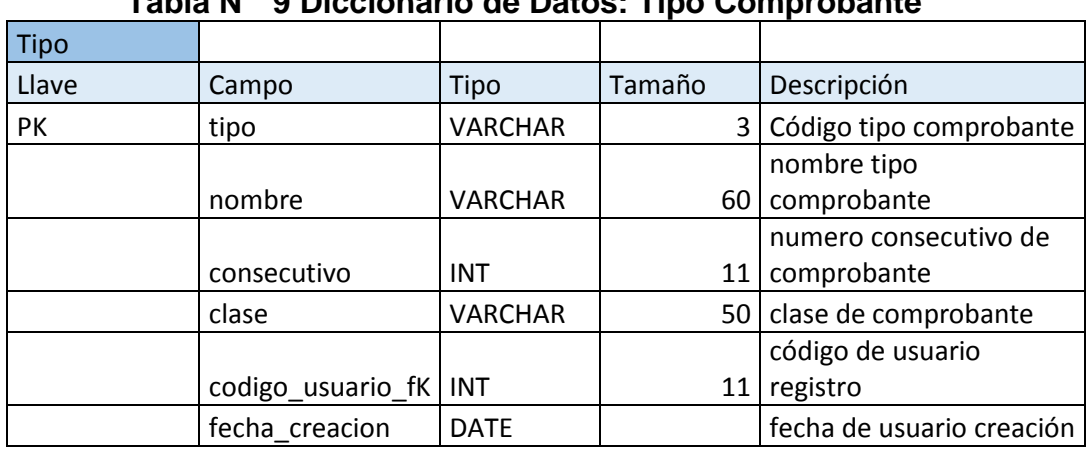

## **Tabla N° 9 Diccionario de Datos: Tipo Comprobante**

Fuente: Propia

 **Tercero:** Contiene información de la persona a quien va dirigida la operación ya sea persona jurídica o natural.

| <b>Tercero</b> |                  |                |        |                                              |
|----------------|------------------|----------------|--------|----------------------------------------------|
| Llave          | Campo            | <b>Tipo</b>    | Tamaño | Descripción                                  |
| <b>FK</b>      | nit              | <b>INT</b>     | 11     | Identificación persona<br>natural o jurídica |
|                | tipo             | <b>INT</b>     | 11     | tipo de persona                              |
|                | dv               | <b>INT</b>     |        | código único de<br>11 dentificación          |
|                | primer_apellido  | <b>VARCHAR</b> | 80     | primer apellido de<br>persona                |
|                | segundo_apellido | <b>VARCHAR</b> | 80     | segundo apellido de<br>persona               |
|                | primer_nombre    | <b>VARCHAR</b> | 80     | primer nombre de<br>persona                  |
|                | segundo_nombre   | <b>VARCHAR</b> | 80     | segundo nombre de<br>persona                 |
|                | razon_social     | <b>VARCHAR</b> | 150    | razón social de<br>persona jurídica          |
|                | direccion        | <b>VARCHAR</b> | 100    | dirección de persona                         |
|                | telefono         | <b>INT</b>     | 11     | número de teléfono                           |
|                | municipio        | <b>INT</b>     | 11     | código municipio<br>domicilio                |
|                | correo           | <b>VARCHAR</b> | 150    | correo electrónico de<br>persona             |
|                | regimen          | <b>VARCHAR</b> | 200    | régimen del personal                         |
|                | codigo_ciiu      | <b>INT</b>     | 11     | código de actividad<br>económica             |
|                | fecha_creacion   | <b>DATE</b>    |        | fecha de creación de<br>tercero              |

**Tabla N° 10 Diccionario de Datos: Tercero**

Fuente: Propia

 **Proveedor:** Contiene información del personal a quien brinda de algún bien o servicio al negocio.

| .<br>TH PRODUCTION TO GO PULOS. I TO YOO GOT |        |                |        |                        |  |
|----------------------------------------------|--------|----------------|--------|------------------------|--|
| Proveedor                                    |        |                |        |                        |  |
| Llave                                        | Campo  | Tipo           | Tamaño | Descripción            |  |
| PK                                           | codigo | <b>VARCHAR</b> |        | 25 Código de proveedor |  |
|                                              |        |                |        | identificación de      |  |
| FK                                           | nit FK | INT            |        | proveedor              |  |

**Tabla N° 11 Diccionario de Datos: Proveedor**

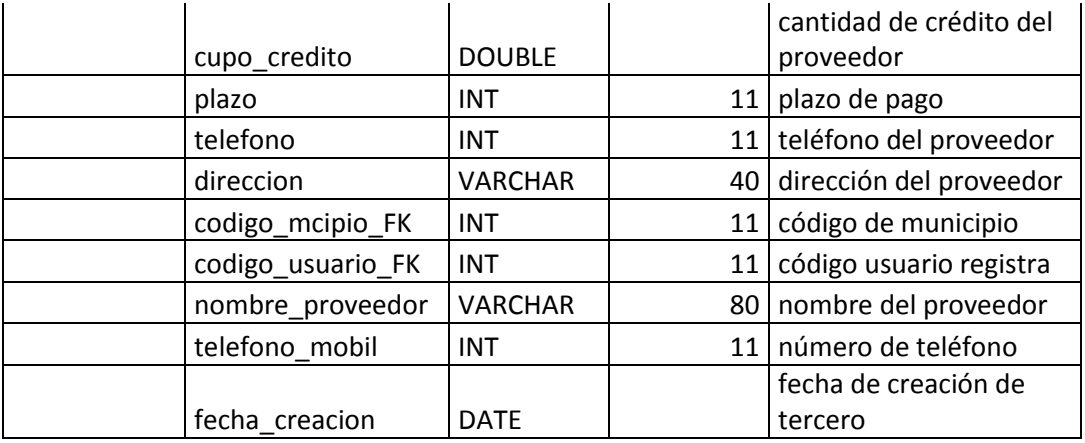

Fuente: Propia

 **CXP:** Contiene información de los documentos y movimientos que contengan detalles de pagos.

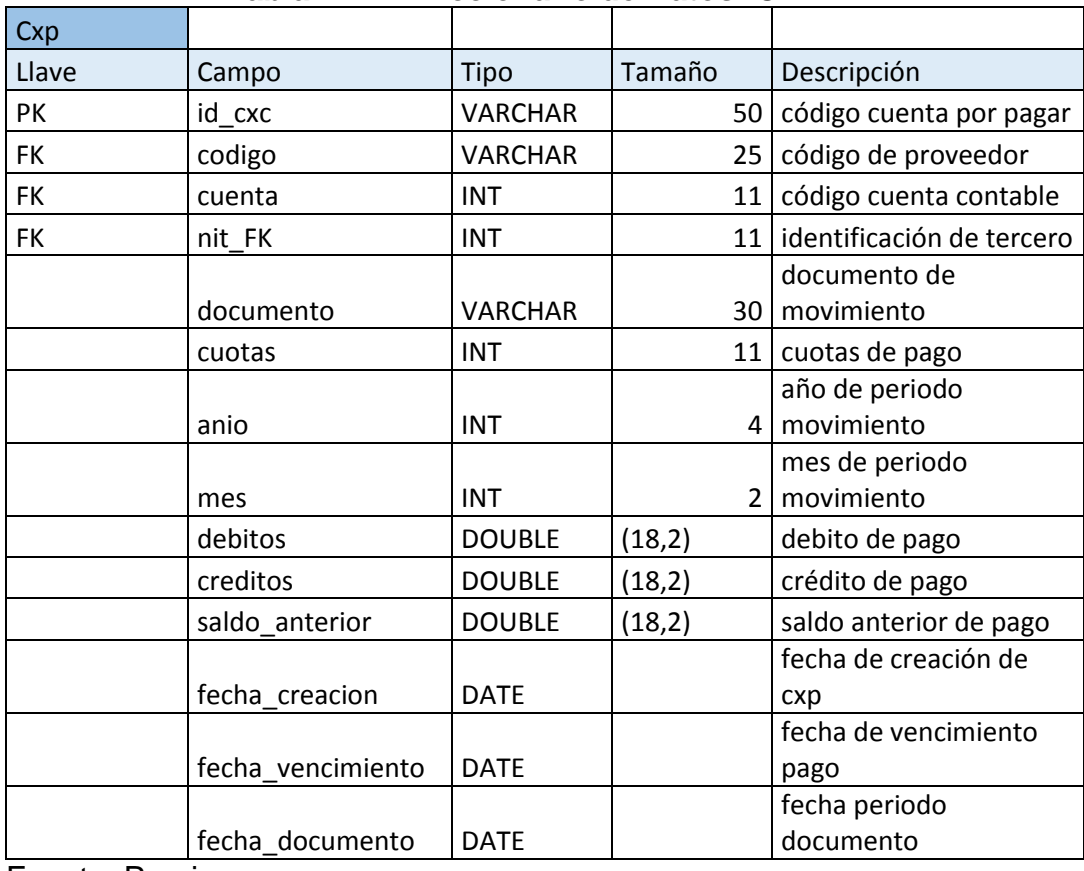

**Tabla N° 12 Diccionario de Datos: CXP**

Fuente: Propia

**Cliente:** Contiene información del personal a quien se le brinda algún

bien o servicio y mantenga cobro pendiente.

| Cliente   |                   |                |                 |                                 |
|-----------|-------------------|----------------|-----------------|---------------------------------|
| Llave     | Campo             | <b>Tipo</b>    | Tamaño          | Descripción                     |
| PK        | codigo            | <b>VARCHAR</b> | 25 <sub>1</sub> | Código de cliente               |
| <b>FK</b> | nit FK            | <b>INT</b>     |                 | 11 dentificación de cliente     |
|           | cupo_credito      | <b>DOUBLE</b>  |                 | cantidad de crédito del cliente |
|           | plazo             | <b>INT</b>     | 11              | plazo de pago                   |
|           | telefono          | <b>INT</b>     | 11              | teléfono del cliente            |
|           | direccion         | <b>VARCHAR</b> | 40 I            | dirección del cliente           |
|           | codigo_mcipio_FK  | <b>INT</b>     | 11              | código de municipio             |
|           | codigo usuario FK | <b>INT</b>     | 11              | código usuario registra         |
|           | nombre_proveedor  | <b>VARCHAR</b> | 80 l            | nombre del cliente              |
|           | telefono_mobil    | <b>INT</b>     | 11              | número de teléfono              |
|           | fecha creacion    | <b>DATE</b>    |                 | fecha de creación de tercero    |
| FK.       | codigo vendedor   | <b>VARCHAR</b> | 81              | Código vendedor                 |

**Tabla N° 13 Diccionario de Datos: Cliente**

Fuente: Propia

 **Vendedor:** Contiene información de personal quien se relacione con el cliente.

| Tabla N° 14 Diccionario de Datos: Vendedor |                         |                |        |                         |  |
|--------------------------------------------|-------------------------|----------------|--------|-------------------------|--|
| Vendedor                                   |                         |                |        |                         |  |
| Llave                                      | Campo                   | Tipo           | Tamaño | Descripción             |  |
| <b>PK</b>                                  | codigo_vendedor         | <b>VARCHAR</b> | 8      | código de vendedor      |  |
|                                            | nombre                  | <b>VARCHAR</b> |        | 100 nombre de vendedor  |  |
|                                            |                         |                |        | identificación de       |  |
| <b>FK</b>                                  | nit FK                  | <b>INT</b>     | 11     | vendedor                |  |
|                                            | codigo_usuario_FK   INT |                | 11     | código usuario creación |  |
|                                            | estado                  | <b>INT</b>     |        | estado de vendedor      |  |
|                                            | fecha creacion          | <b>DATE</b>    |        | fecha usuario creación  |  |

Fuente: Propia.

 **CXC:** Contiene información de los documentos y movimientos que contengan detalles de cobro.

| Cxc       |                   |                |                |                             |
|-----------|-------------------|----------------|----------------|-----------------------------|
| Llave     | Campo             | <b>Tipo</b>    | Tamaño         | Descripción                 |
|           |                   |                |                | código cuenta por           |
| <b>PK</b> | id_cxc            | <b>VARCHAR</b> |                | 50 cobrar                   |
| <b>FK</b> | codigo            | <b>VARCHAR</b> |                | 25 código de cliente        |
| <b>FK</b> | cuenta            | <b>INT</b>     | 11             | código cuenta contable      |
| <b>FK</b> | nit_FK            | <b>INT</b>     |                | 11 dentificación de tercero |
|           |                   |                |                | documento de                |
|           | documento         | <b>VARCHAR</b> |                | 30   movimiento             |
|           | cuotas            | <b>INT</b>     |                | 11   cuotas de cobro        |
|           |                   |                |                | año de periodo              |
|           | anio              | <b>INT</b>     | 41             | movimiento                  |
|           |                   |                |                | mes de periodo              |
|           | mes               | <b>INT</b>     | 2 <sub>1</sub> | movimiento                  |
|           | debitos           | <b>DOUBLE</b>  | (18,2)         | debito de cobro             |
|           | creditos          | <b>DOUBLE</b>  | (18,2)         | crédito de cobro            |
|           | saldo_anterior    | <b>DOUBLE</b>  | (18,2)         | saldo anterior de cobro     |
|           | fecha_creacion    | <b>DATE</b>    |                | fecha de creación de cxc    |
|           |                   |                |                | fecha de vencimiento        |
|           | fecha_vencimiento | <b>DATE</b>    |                | cobro                       |
|           |                   |                |                | fecha periodo               |
|           | fecha_documento   | <b>DATE</b>    |                | documento                   |

**Tabla N° 15 Diccionario de Datos: CXC**

Fuente: Propia

**Centro de Costos:** Contiene información la división de áreas a donde

van dirigidas los movimientos diarios.

| Tabla N° 16 Diccionario de Datos: Centro de Costos |                         |                |        |                            |  |
|----------------------------------------------------|-------------------------|----------------|--------|----------------------------|--|
| Centro_costos                                      |                         |                |        |                            |  |
| Llave                                              | Campo                   | Tipo           | Tamaño | Descripcion                |  |
| <b>PK</b>                                          | codigo                  | <b>INT</b>     | 11     | Codigo centro de costo     |  |
|                                                    | nombre                  | <b>VARCHAR</b> |        | 50 nombre de centro costos |  |
|                                                    | codigo_usuario_FK   INT |                | 11     | codigo usuario creacion    |  |
|                                                    | estado                  | INT            |        | estado centro de costos    |  |
|                                                    | fecha creacion          | <b>DATE</b>    |        | fecha usuario creacion     |  |

**Tabla N° 16 Diccionario de Datos: Centro de Costos**

Fuente: Propia

 **Banco:** Contiene información de las relaciones cuenta-banco para los movimientos diarios.

| <b>Banco</b> |                |                |                 |                             |
|--------------|----------------|----------------|-----------------|-----------------------------|
| Llave        | Campo          | Tipo           | Tamaño          | Descripción                 |
| <b>PK</b>    | codigo_banco   | <b>INT</b>     | 11 <sup>1</sup> | Código banco                |
| <b>FK</b>    | cuenta         | <b>INT</b>     | 11              | cuenta identificación banco |
|              |                |                |                 | identificación responsable  |
| FK.          | nit_FK         | <b>INT</b>     | 11              | banco                       |
|              | clase          | <b>VARCHAR</b> | 40              | clase de trabajo banco      |
|              | numero cuenta  | <b>VARCHAR</b> | 30              | numero cuenta de banco      |
|              | sucursal       | <b>VARCHAR</b> | 100             | ubicación de banco          |
|              | cheque conse   | <b>VARCHAR</b> | 11              | consecutivo cheque          |
|              | transfer_conse | <b>VARCHAR</b> | 11              | consecutivo transferencia   |
|              | retiro_conse   | <b>VARCHAR</b> | 11 <sup>1</sup> | consecutivo retiro          |
|              | traslado_conse | <b>VARCHAR</b> | 11              | consecutivo traslado        |

**Tabla N° 17 Diccionario de Datos: Banco**

Fuente: Propia

 **Diario:** Tabla principal que contiene todos los detalles que se realizan en los movimientos diarios. Con respecto a cuenta, tercero y tipo de comprobante.

| <b>Diario</b> |                   |                |        |                 |                               |
|---------------|-------------------|----------------|--------|-----------------|-------------------------------|
| Llave         | Campo             | Tipo           | Tamaño |                 | Descripción                   |
| PK.           | id_diario         | <b>INT</b>     | 11     |                 | Código de movimiento          |
| <b>FK</b>     | cuenta            | <b>INT</b>     |        | 11 <sup>1</sup> | cuenta de movimiento          |
|               | codigo_usuario_FK | <b>INT</b>     |        | 11              | código registro<br>movimiento |
|               |                   |                |        |                 | identificación receptor       |
| FK.           | nit FK            | <b>INT</b>     |        | 11              | movimiento                    |
|               |                   |                |        |                 | código tipo de                |
| FK            | tipo              | <b>VARCHAR</b> |        | $\overline{3}$  | comprobante                   |
|               |                   |                |        |                 | fecha periodo                 |
|               | fecha             | <b>DATE</b>    |        |                 | movimiento                    |
|               |                   |                |        |                 | comprobante                   |
|               | comprobante       | <b>VARCHAR</b> |        | 30 I            | movimiento                    |
|               | documento         | <b>VARCHAR</b> |        | 30 I            | documento movimiento          |
|               | debitos           | <b>DOUBLE</b>  | (18,2) |                 | débitos movimiento            |
|               | creditos          | <b>DOUBLE</b>  | (18,2) |                 | créditos movimiento           |
|               | detalle           | <b>VARCHAR</b> | 100    |                 | detalle movimiento            |

**Tabla N° 18 Diccionario de Datos: Diario**

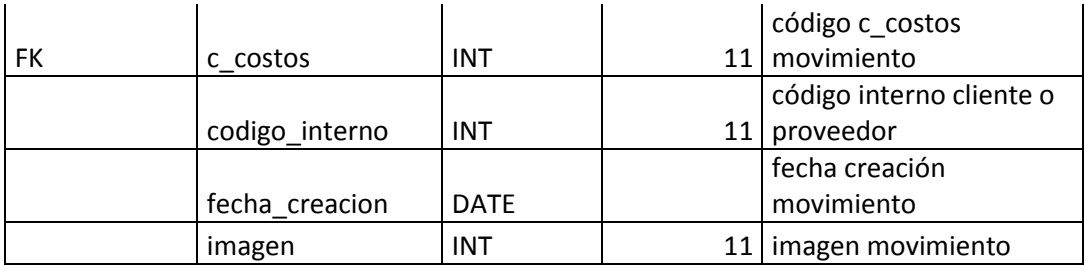

Fuente: Propia.

 **Periodo cierre:** Contiene información de los periodos que ya no pueden registrar movimientos, por estar cerrados contablemente.

PeriodoCierre Llave | Campo | Tipo | Tamaño | Descripción FK id\_periodocierre int 11 Código de cierre mes int 2 mes de cierre anio int 4 año de cierre estado int 1 assetsed int 2 estado de cierre

**Tabla N° 19 Diccionario de Datos: Periodo Cierre**

Fuente: Propia

**Parámetro Informes:** Contiene información de todos los parámetros

que se requieren para la creación de los diferentes reportes.

| Parametro<br>informes |                |                |        |                                     |
|-----------------------|----------------|----------------|--------|-------------------------------------|
| Llave                 | Campo          | Tipo           | Tamaño | Descripción                         |
| <b>PK</b>             | id_parametro   | <b>INT</b>     | 11     | Código parámetro                    |
|                       | prioridad      | <b>INT</b>     | 11     | prioridad de parametrización        |
|                       | ubicación      | <b>VARCHAR</b> | 40     | ubicación de parámetro              |
|                       | tipo informe   | <b>INT</b>     | 11     | tipo de informe parametrizado       |
|                       | concepto       | <b>VARCHAR</b> | 100    | concepto de parámetro               |
|                       | depende        | <b>VARCHAR</b> | 100    | dependencia de parámetros           |
|                       | texto          | <b>VARCHAR</b> | 100    | descripción de detalle parámetro    |
|                       | numero_nota    | <b>INT</b>     | 4      | numero de apoyo paramétrico         |
|                       | posicion       | <b>INT</b>     | 2      | posición de parámetro por ubicación |
|                       | nivel          | <b>INT</b>     | 2      | nivel de parámetro                  |
|                       | cod usuario    | <b>INT</b>     | 11     | código registro usuario             |
|                       | anio           | <b>INT</b>     | 4      | año de periodo parametrizado        |
|                       | fecha creacion | <b>DATE</b>    |        | fecha creación parámetro            |

**Tabla N° 20 Diccionario de Datos: Parámetro Informe**

Fuente: Propia
**Usuario:** Contiene información de todos los usuarios que pueden utilizar sistema.

| <b>Usuario</b> |                |             |        |                             |
|----------------|----------------|-------------|--------|-----------------------------|
| Llave          | Campo          | Tipo        | Tamaño | Descripción                 |
| PK             | codigo usuario | <b>INT</b>  | 11     | Código usuario login        |
|                | password       | <b>CHAR</b> |        | 50 contraseña usuario login |
|                | tipo usuario   | <b>INT</b>  |        | 2 tipo de usuario           |
|                | nit FK         | <b>INT</b>  |        | 11 dentificación usuario    |
|                | estado         | <b>INT</b>  |        | actividad de usuario        |
|                | fecha creacion | <b>DATE</b> |        | fecha creación usuario      |

**Tabla N° 21 Diccionario de Datos: Usuario**

Fuente: Propia.

**Privilegio:** Contiene información de todos las funcionalidades que el

sistema realiza.

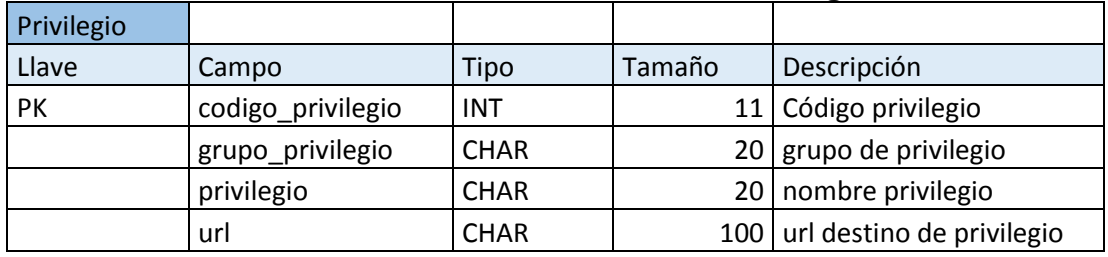

# **Tabla N° 22 Diccionario de datos Privilegio**

Fuente: Propia.

**Usuario Privilegio:** Contiene información de los privilegios que se le

asignan a cada usuario.

| Tabla N° 23 Diccionario de Datos: Usuario Privilegio |                             |             |        |                      |
|------------------------------------------------------|-----------------------------|-------------|--------|----------------------|
| privilegio usuario                                   |                             |             |        |                      |
| Llave                                                | Campo                       | Tipo        | Tamaño | Descripción          |
|                                                      |                             |             |        | Código privilegio    |
| PK                                                   | id privilegio usuario   INT |             |        | usuario              |
|                                                      | codigo_privilegio           | <b>INT</b>  | 11     | código de privilegio |
|                                                      | codigo usuario              | <b>CHAR</b> |        | 30 código de usuario |
|                                                      |                             |             |        | estado de privilegio |
|                                                      | estado                      | <b>INT</b>  |        | a usuario            |

**Tabla N° 23 Diccionario de Datos: Usuario Privilegio**

**Arquitectura General:** Utilizaremos la arquitectura Modelo, Vista y Controlador, consiste en el usuario hace peticiones al sistema, las peticiones son en rutadas, la ruta llama al controlador de esta petición, el controlador responde a esto, procesa la petición y evalúa si va al modelo donde se hace la consulta a base de datos y retorna la información resultante al controlador para luego enviarse a la vista, donde finalmente se encarga de mostrar la información al usuario, mediante la interfaz de usuario.

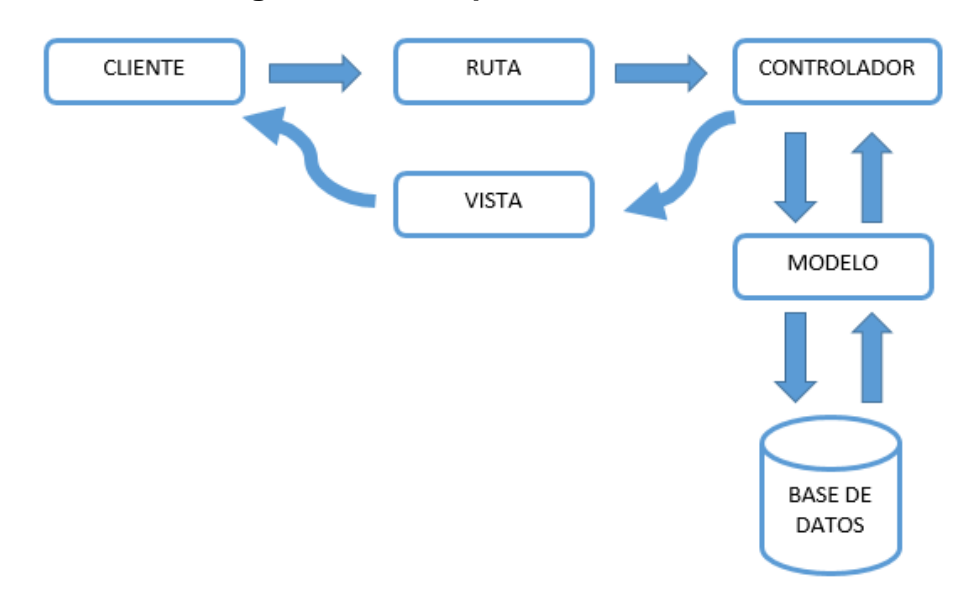

**Figura N° 13 Arquitectura General**

Fuente: Propia.

#### **3.1.2. SPRINT 1: Entidades de Apoyo para Asientos Contables.**

En el Sprint número 1 se implementará las funcionalidades que el Scrum *Team* identifique del *Product Backlog* realizado por el *Product Owner*.

A continuación se describe las reuniones que se realizaron para cada fase del Sprint:

### **3.1.2.1. Reunión de planificación de SPRINT 1**

La reunión de planificación del Sprint 1, se llevó a cabo con los integrantes del equipo del proyecto, además participantes invitados por el Product Owner.

Los asistentes a la reunión fueron:

- Product Owner
- Scrum Master
- Scrum Team
- Equipo de Calidad (Invitado)
- Técnico en Contabilidad.

Se asignaron funciones de cada rol dentro de la reunión de planificación del Sprint y estos fueron los siguientes:

### **- Responsabilidades del Product Owner.**

Su presencia en las reuniones es importantes para la elaboración de la pila del Sprint. También la resolución de dudas sobre historias de usuario con respecto a la descomposición en la pila del Sprint.

## **- Responsabilidades del Scrum Master.**

Supervisar y asesorar al equipo de trabajo para la elaboración de la pila del Sprint.

## **- Responsabilidades del Scrum Team.**

Resolución de dudas o sugerencias sobre historias de usuario con el gestor del producto y la elaboración de la pila Sprint.

La duración de la reunión fueron 8 horas. Donde se explicó al equipo del proyecto la forma de trabajo siguiendo la metodología Scrum.

Se explicó también el tipo comunicación que se realizará para interpretaciones de los bugs que informará el área de QA sobre el aplicativo, estos se trabajaran por comunicación directa o Team Viewer, para esto se realizara un comprobante del bug encontrado y se mandará por correo como constancia, y será respondido en como confirmación.

Siguiendo con la reunión de planificación, el *Product Owner* dio una explicación de los requerimientos funcionales del aplicativo a desarrollar y se procedió a revisar los ingresos para el Sprint Backlog que se atenderán en el presente Sprint en un tiempo estimado de duración., estos fueron obtenidos del Product Backlog que se desarrolló en el Sprint 0.

#### **- Definición de funciones del equipo de trabajo**

Para la implementación de las funcionalidades del módulo de asientos contables, se distribuye de acuerdo al equipo de trabajo, está descrito en la siguiente Tabla N° 24:

| ROL                  | <b>PERSONA</b>      | <b>DESCRIPCION DE TAREAS</b>                                                                                                    |
|----------------------|---------------------|----------------------------------------------------------------------------------------------------|
| <b>Product Owner</b> | Oscar<br>Moreano    | Administrador del proyecto, se encarga<br>de los seguimientos y validaciones<br>desde la perspectiva y alcance del<br>proyecto. |
| <b>Scrum Master</b>  | <b>Junior Motta</b> | Asegura que el procese Scrum se lleve<br>correctamente.                                                                         |
| Team                 | <b>Junior Motta</b> | Análisis funcional, documentación y<br>desarrollo.                                                                              |
|                      | Gustavo Sierra      | Codificación de las funcionalidades<br>identificadas.                                                                           |

**Tabla N° 24: Función del Equipo Sprint 1**

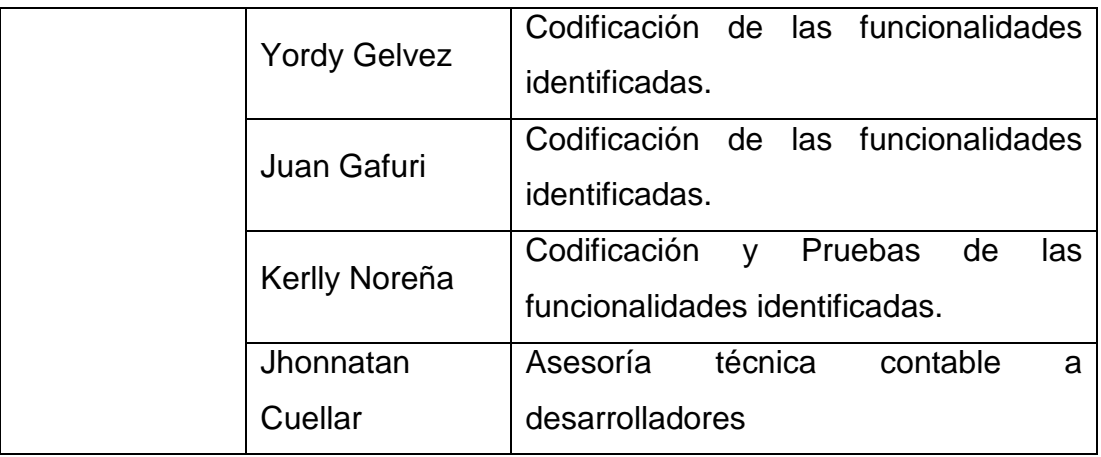

Fuente: Propia.

### **- Planificación:**

De la tabla N° 24. Requerimiento Funcionales/No funcionales Sprint 0, se identifica los requisitos funcionales correspondientes al módulo que será el objetivo Sprint 1.

| <b>Requisitos Funcionales</b>        | Requisitos no Funcionales               |
|--------------------------------------|-----------------------------------------|
|                                      | El sistema podrá ser utilizado sólo los |
|                                      | usuarios registrados, con diferentes    |
|                                      | niveles de acceso.                      |
|                                      | El sistema deberá tener interfaz        |
|                                      | amigable y sencillo, para que sea       |
|                                      | utilizada por personal no técnica.      |
| El sistema deberá realizarse en      |                                         |
| entorno web.                         |                                         |
| El sistema permitirá gestionar las   |                                         |
| (PUC), de<br>cuentas<br>manera       |                                         |
| requerida por el usuario.            |                                         |
| sistema permitirá<br>EL<br>gestionar |                                         |
| información<br>de<br>clientes,       |                                         |
| proveedores, vendedores y tercero.   |                                         |

**Tabla N° 25 Requerimientos Funcionales/No funcionales Sprint 1**

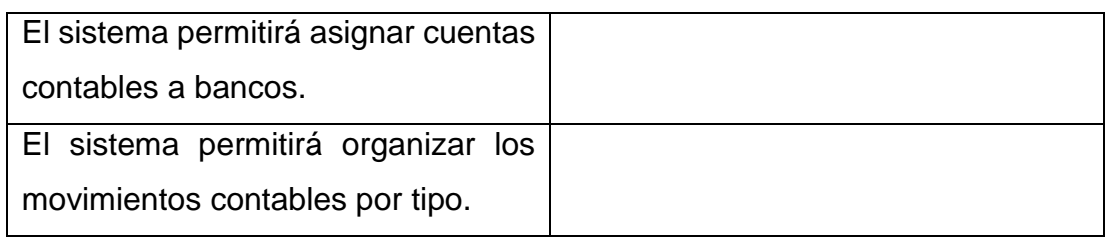

Fuente: Propia.

### **- Análisis:**

Para realizar el análisis, como primer paso se identifica los actores del sistema de información y se procede a realizar los diagramas de caso de uso, por ser los necesarios para la implementación del Sprint 1.

**Actores del Sistema:** En la siguiente tabla se especifica los actores que

participan en los casos de uso identificadas.

| Actor          | Descripción                                                        |
|----------------|--------------------------------------------------------------------|
| <b>Usuario</b> | Usuario con privilegios de administrador del sistema. Este usuario |
| /Administrador | puede gestionar todos los recursos realizados del sistema          |

**Tabla N° 26 Actores del Sistema**

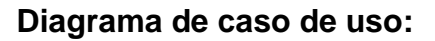

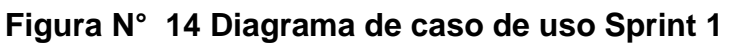

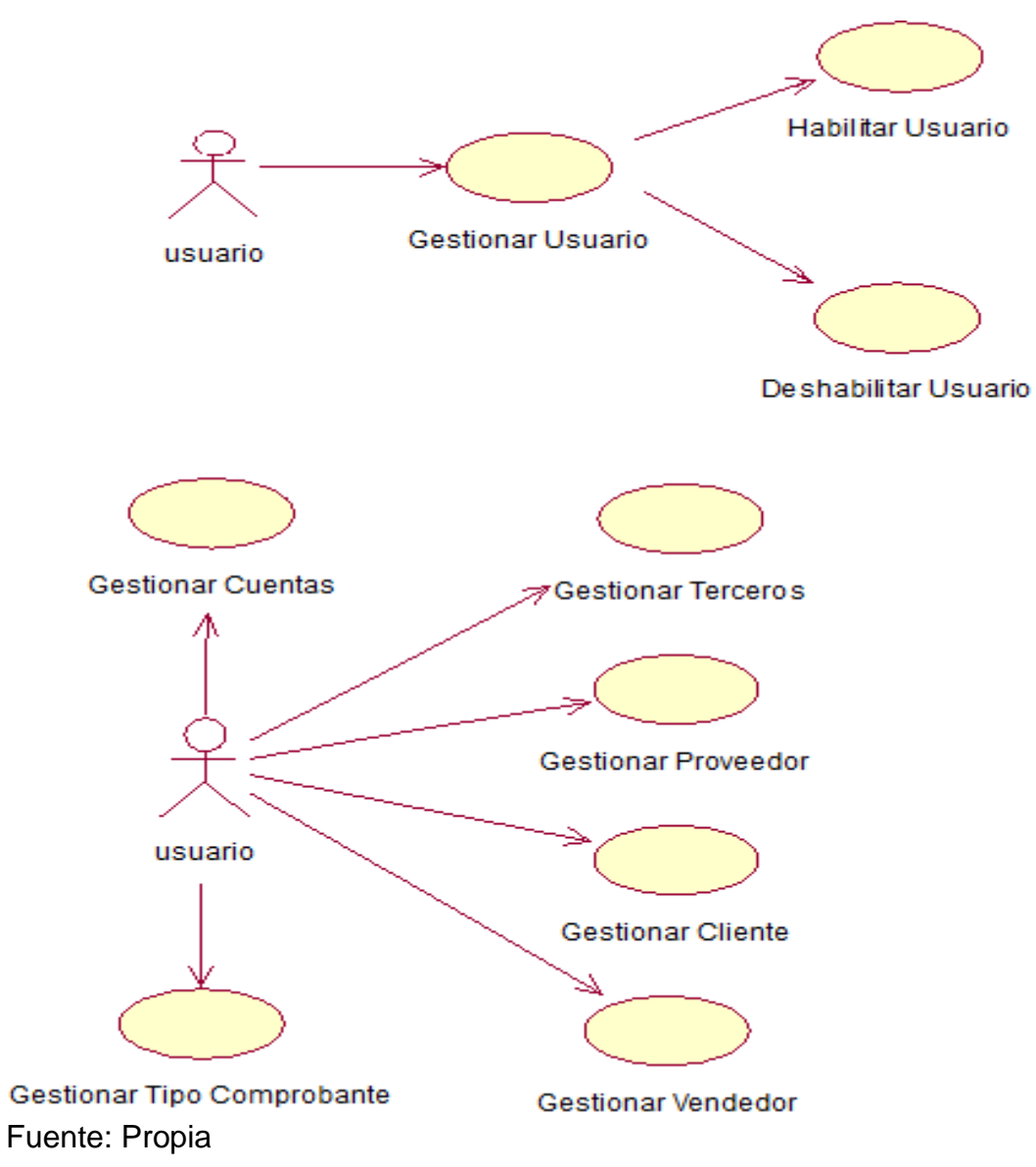

**Especificación de Caso de Uso:**

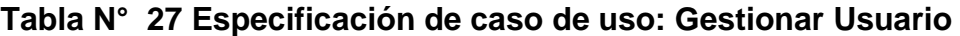

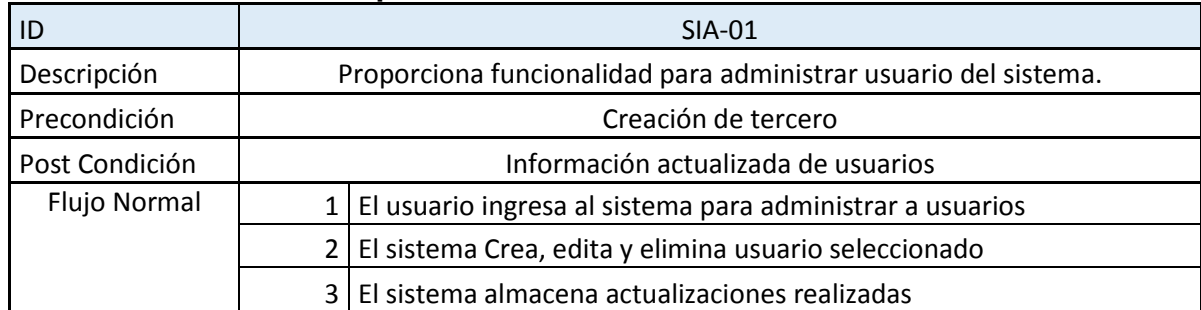

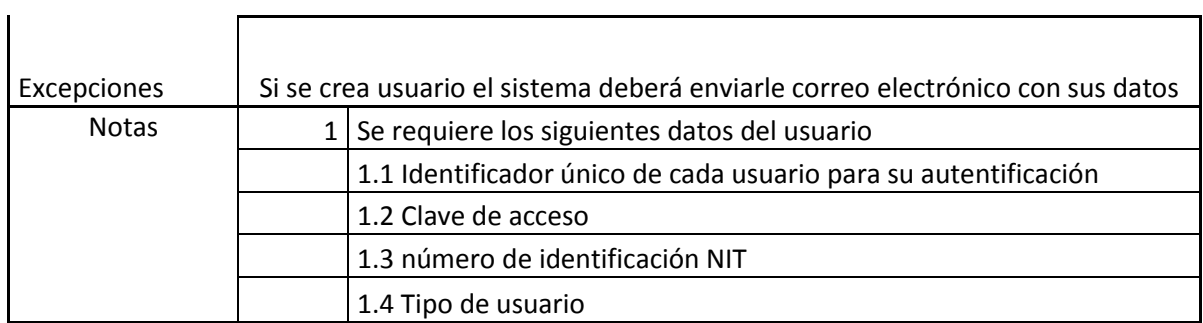

Fuente: Propia

# **Tabla N° 28 Especificación de caso de uso: Habilitar Usuario**

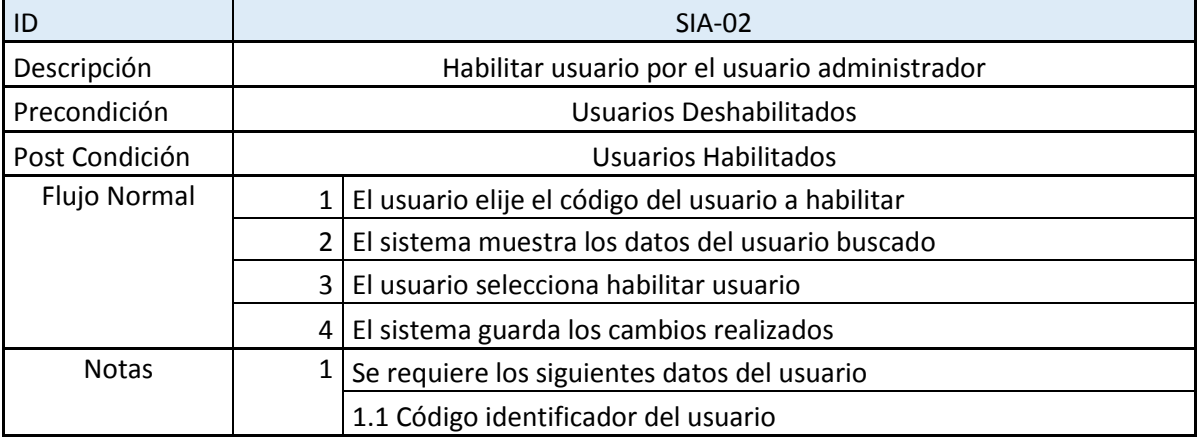

Fuente: Propia

### **Tabla N° 29 Especificación de caso de uso: Deshabilitar Usuario**

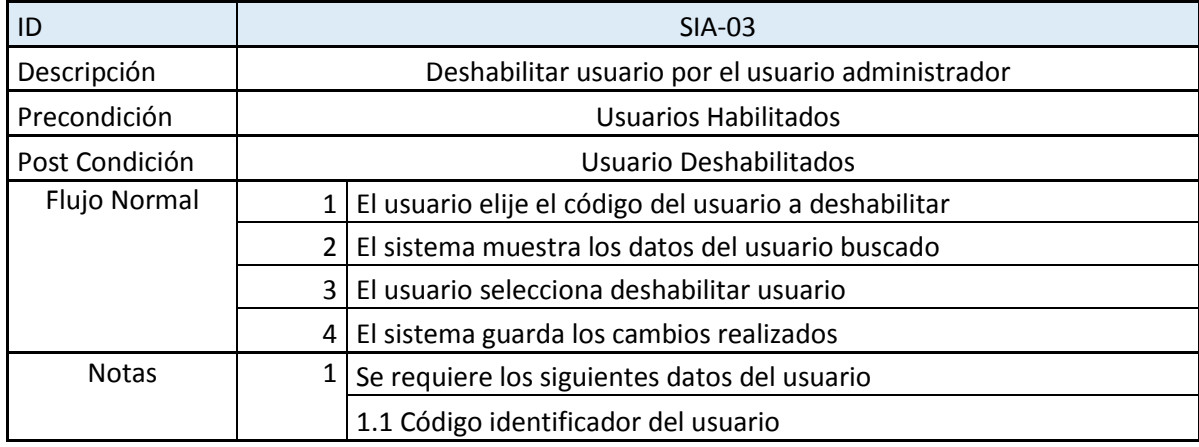

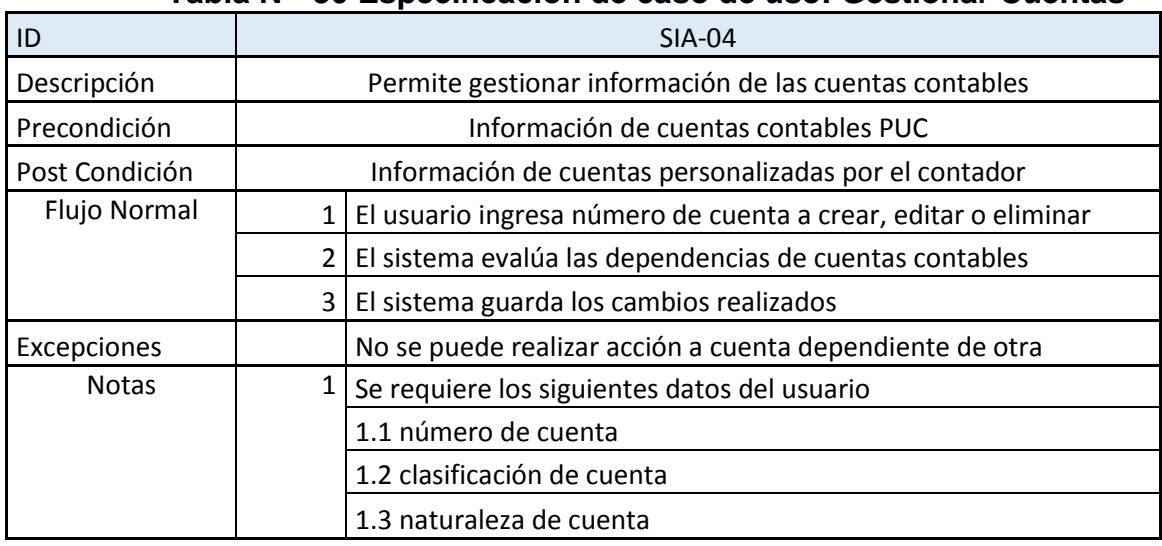

## **Tabla N° 30 Especificación de caso de uso: Gestionar Cuentas**

Fuente: Propia

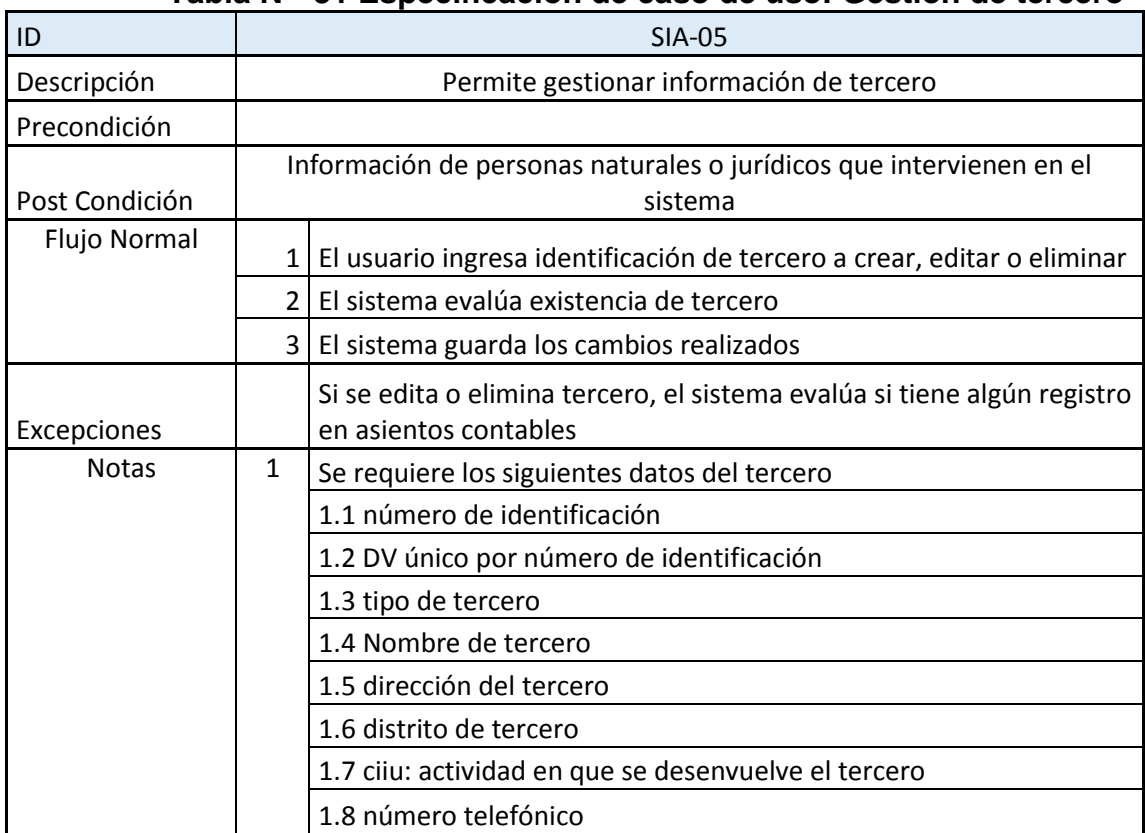

## **Tabla N° 31 Especificación de caso de uso: Gestión de tercero**

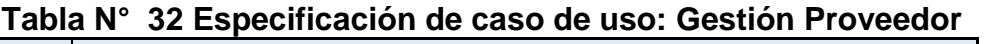

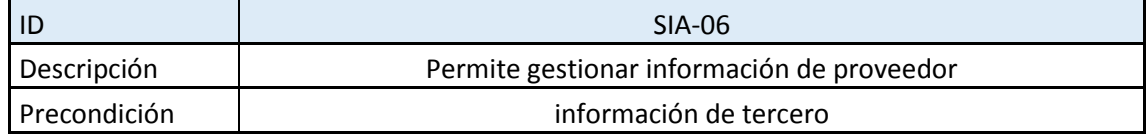

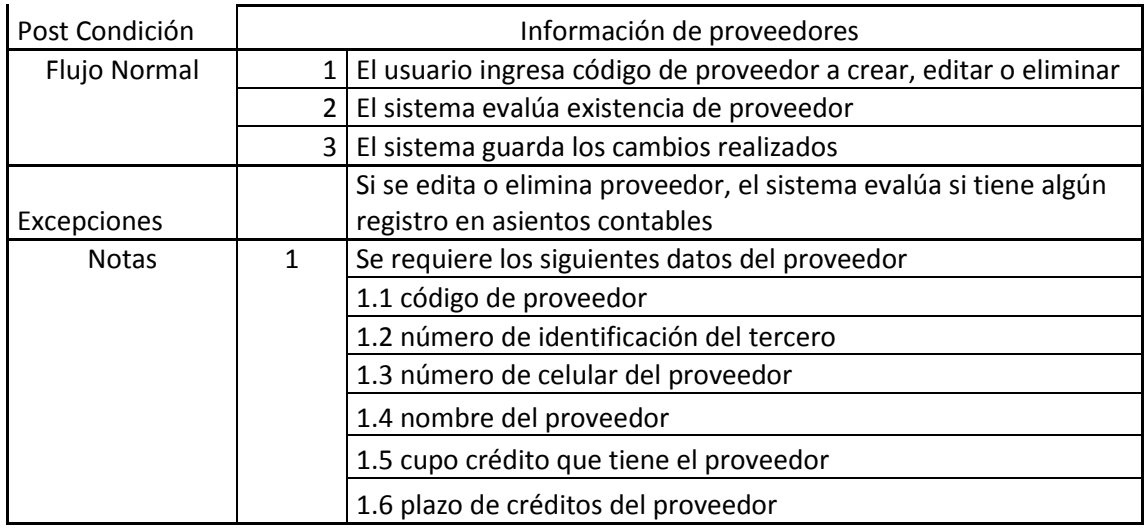

Fuente: Propia

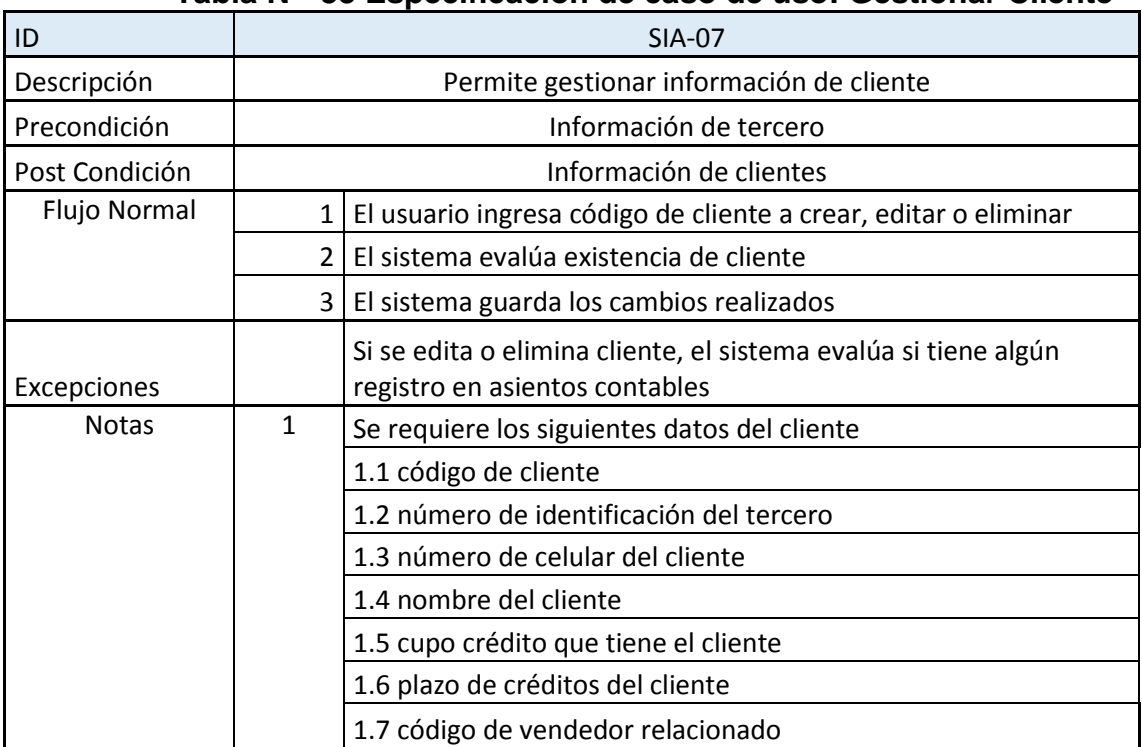

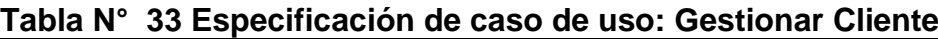

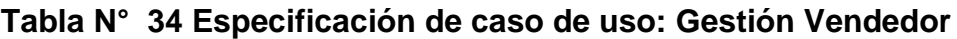

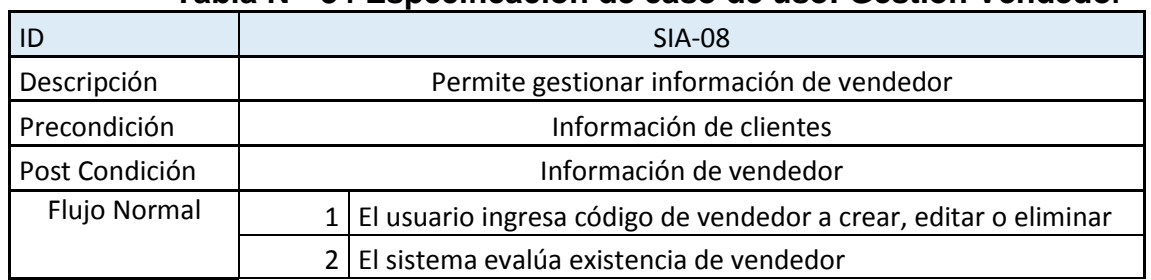

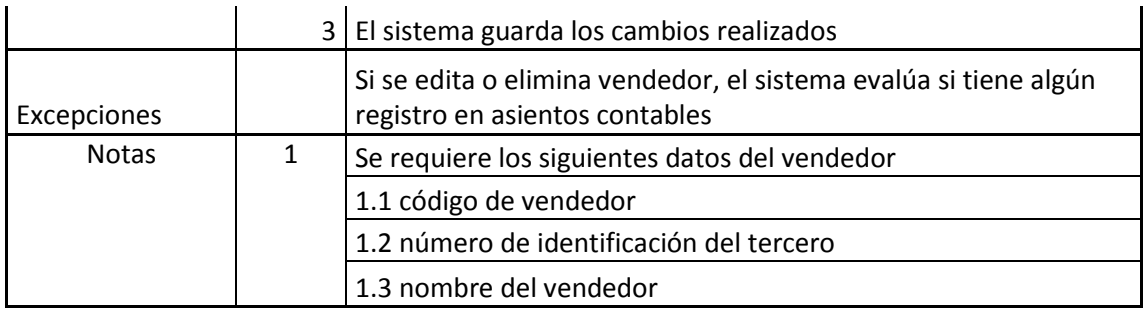

Fuente: Propia

### **Tabla N° 35 Especificación de caso de uso: Gestión de tipo comprobante**

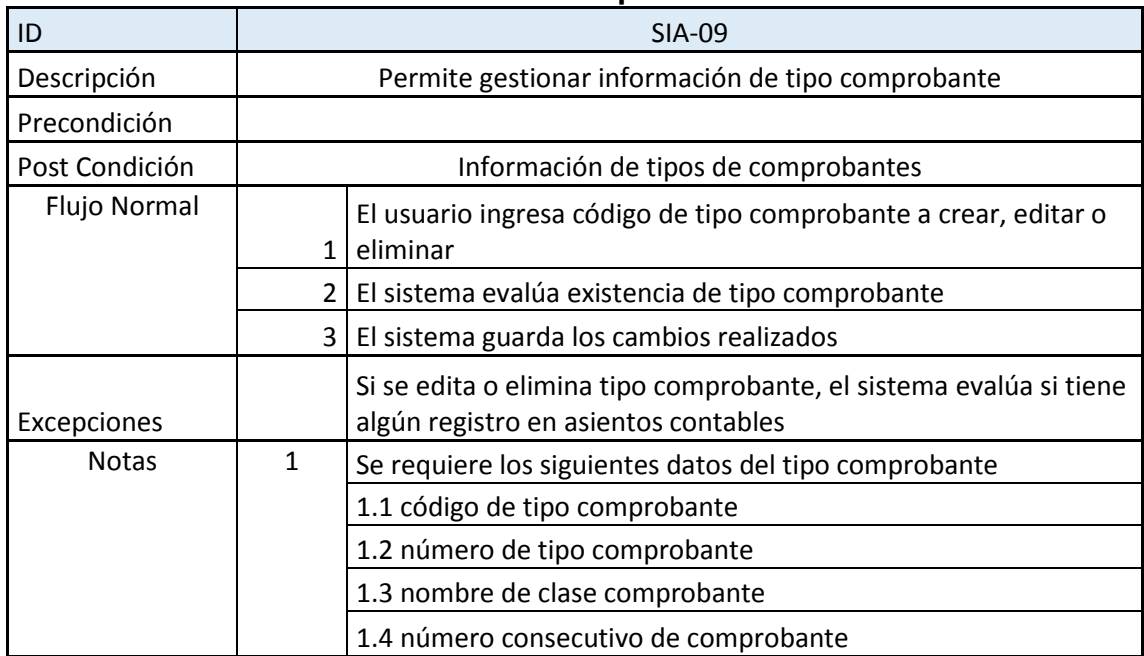

Fuente: Propia

### **Diseño de Base de Datos:**

Del punto anterior, análisis de la especificación de caso de uso se determina la necesidad de utilizar un modelo de datos descrito en el diagrama entidad-relación de la Figura N°12.

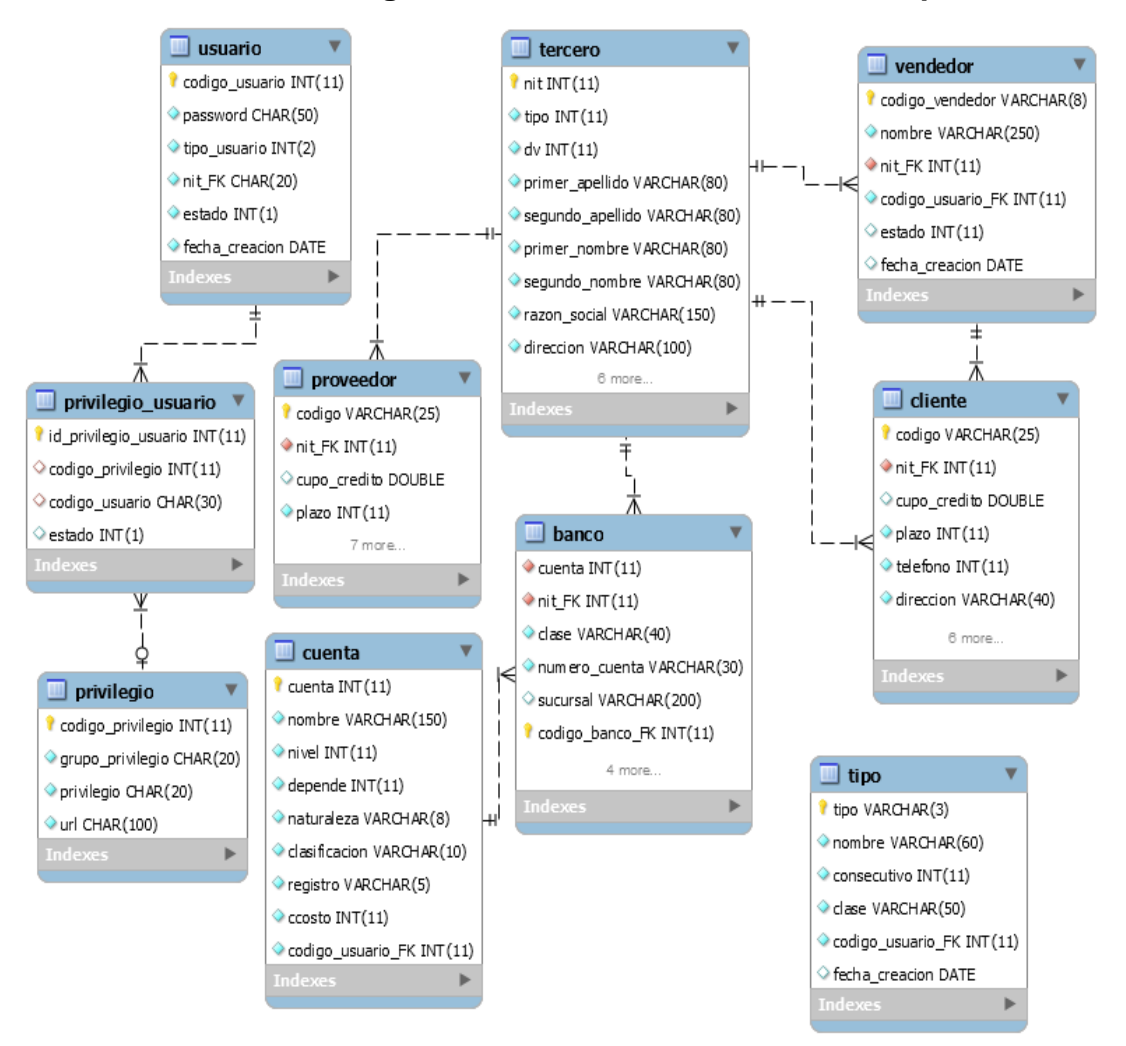

## **Figura N° 15 Diseño Base de datos Sprint 1**

#### Fuente: Propia

#### **- Lista de tareas (SPRINT BACKLOG)**

Durante la reunión se coordinó los puntos que se implementaran durante la iteración, según el Scrum Team dudará 1 mes, los puntos acordados que se terminaran al finalizar la iteración son los siguientes:

| ID             | Módulo                     | Tarea                                               |            | Estado   Responsable | Estimación<br>de tiempo<br>(días) |
|----------------|----------------------------|-----------------------------------------------------|------------|----------------------|-----------------------------------|
| $\mathbf 1$    |                            | Plataforma de<br>desarrollo                         | <b>New</b> | <b>Junior Motta</b>  | $\overline{7}$                    |
| $\overline{2}$ |                            | Interfaces de<br>usuario                            | <b>New</b> | Gustavo<br>Sierra    | 9                                 |
| 3              |                            | Análisis de<br>negocio, modelo de<br>base de datos. | <b>New</b> | <b>Junior Motta</b>  | 6                                 |
| 4              | Común<br>para<br>todos los | Desarrollar<br>Prototipos-<br>Maquetas.             | <b>New</b> | Gustavo<br>Sierra    | 8                                 |
| 5              | módulos.                   | Acceso al sistema<br>de acuerdo a<br>permisos       | <b>New</b> | Yordy<br>Gelvez      | $\overline{2}$                    |
| 6              |                            | Habilitar usuario<br>del sistema                    | <b>New</b> | Yordy<br>Gelvez      | 1                                 |
| $\overline{7}$ |                            | Deshabilitar<br>usuario del sistema                 | <b>New</b> | Yordy<br>Gelvez      | 1                                 |
| 8              |                            | Crear<br>cuentas(PUC)<br>requeridas                 | <b>New</b> | Yordy<br>Gelvez      | 5                                 |
| 9              |                            | Mantenimiento a<br>información de<br>tercero.       | <b>New</b> | Kerlly<br>Noreña     | 4                                 |
| 10             |                            | Mantenimiento a<br>información de<br>clientes       | <b>New</b> | Yordy<br>Gelvez      | 4                                 |
| 11             | Módulo<br>de<br>Asientos   | Mantenimiento a<br>información de<br>proveedores.   | <b>New</b> | Yordy<br>Gelvez      | 4                                 |
| 12             | contables                  | Mantenimiento a<br>información de<br>vendedores.    | <b>New</b> | Yordy<br>Gelvez      | 4                                 |
| 13             |                            | Asignar cuentas<br>contables a<br>bancos.           | <b>New</b> | Kerlly<br>Noreña     | 4                                 |
| 14             |                            | Mantenimiento a<br>tipo de<br>comprobantes          | <b>New</b> | Kerlly<br>Noreña     | 4                                 |

**Tabla N° 36: Scrum Backlog Sprint 1**

#### **- Objetivo del SPRINT (SPRINT GOAL)**

El objetivo que define el Sprint Goal que el equipo técnico desarrolló, consiste en completar todas las funcionalidades descritas en el Sprint Goal dentro del tiempo establecido (1 mes), además el equipo deberá desarrollar un Demo para revisar los flujos básicos de los requerimientos.

#### **3.1.2.2. Scrum diario**

Una vez finalizada la etapa de planificación de la iteración, el equipo de trabajo se reúne para ponerse al tanto de los avances del proyecto. La reunión se realizara durante 20 minutos aproximadamente evaluando los porcentajes de avances que modifican el *Sprint Backlog* donde están las especificaciones de cada requerimiento.

Se acordó realizar coordinaciones con el usuario para despejar dudas del análisis funcional, estas coordinaciones se realizaron de manera escrita o video conferencias para luego ser formalizadas a través de la modificación del *Product Backlog*.

#### **3.1.2.3. Trabajo de Desarrollo durante el SPRINT 1**

En la primera iteración se realizó un seguimiento en el cumplimiento de las tareas mencionadas en la Tabla N° 9. Esto nos sirvió para conocer el estado en que se encuentra el desarrollo de las tareas mencionadas.

Teniendo en cuenta las tareas de la pila del Sprint que se realizaron y faltan completar. Se muestran los incrementos de desarrollo de acuerdo al sprint Backlog.

Entre las tareas tenemos el siguiente resultado:

#### **Tarea N°1: Plataforma de desarrollo: Completo**

Luego de ver diferentes opciones de desarrollo, por la magnitud del proyecto se toma como prioridad desarrollar en php y utilizar la base de datos MySQL.

#### **Tarea N° 2: Interfaces de usuario: Completo**

Se realizó con éxito las interfaces del proyecto para poder realizar un análisis de las entidades que interactuaran en la aplicación.

### **Tarea N° 3: Creación del Modelo de Base de datos: Completo**

De acuerdo a las tareas especificadas en el Sprint Backlog se logró identificar las siguientes entidades. Según la Figura N° 16.

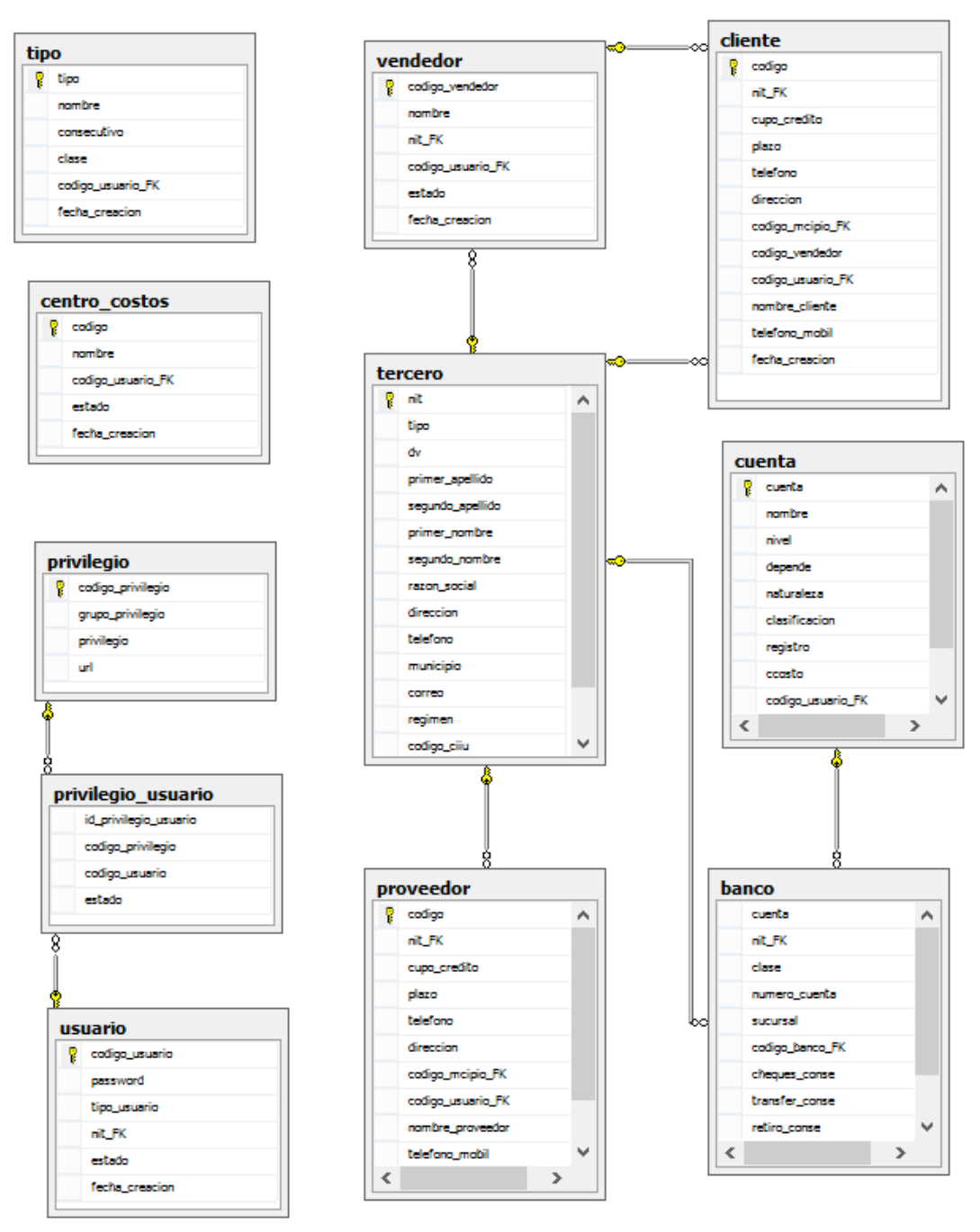

# **Figura N° 16: Diagrama Base de Datos Sprint 1**

Fuente: Propia.

## **Tarea N° 4: Desarrollar prototipos – maquetas: completo.**

Se desarrolló los prototipos de modelo para la aplicación para el equipo de

trabajo y así tener en cuenta como se relacionan entre ellos.

## **Tarea N° 5: Acceso al sistema de acuerdo a permisos: Completo.**

Todo ingreso al sistema se hará de acuerdo a los tipos de usuario y permisos acordados según sus tareas.

| Tarea N° 5               |                                            |  |
|--------------------------|--------------------------------------------|--|
| Objetivo                 | Acceso al sistema de acuerdo a permisos    |  |
| Entrada                  | Usuario: 1948401                           |  |
|                          | Clave: 1234                                |  |
|                          | 1. Ingresar a INICIAR SESION               |  |
|                          | 2. Ingresar usuario del sistema            |  |
| Procedimiento            | 3. Ingresar contraseña de usuario          |  |
|                          |                                            |  |
|                          | 4. Iniciar sesión de acuerdo a privilegios |  |
| Estado de caso de prueba | Correcto                                   |  |
|                          |                                            |  |

**Tabla N° 37 Administrador Caso Prueba Acceso al sistema**

Fuente: Propia.

En la siguiente Figura N° 17 se muestra la autentificación de usuario

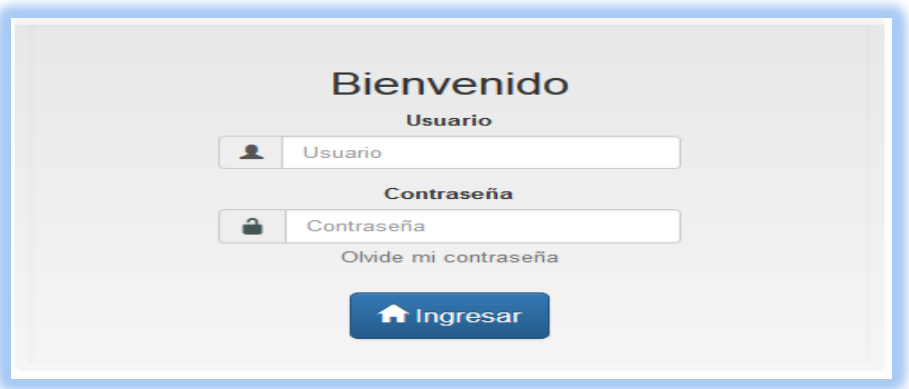

**Figura N° 17: Login Usuario**

# **Tarea N° 6 y N° 7: Habilitar/Deshabilitar usuario: completo.**

Se desarrolló la acción de Habilitar y Deshabilitar usuario del sistema con respecto a los campos especificados en el prototipo de la aplicación.

| Tarea N° 6 y N° 7        |                                 |
|--------------------------|---------------------------------|
| Objetivo                 | Activar/Desactivar Usuario      |
|                          | Usuario: 1948401                |
| Entrada                  | Clave: 1234                     |
|                          | 1. Boton administrador          |
| Procedimiento            | 2. Seleccionar combo Usuario    |
|                          | 3. Seleccionar editar usuario   |
|                          | 4. Activar o desactivar usuario |
| Estado de caso de prueba | Correcto                        |
| Fuanta: Drania           |                                 |

**Tabla N° 38 Administrador Caso Prueba Activar/Desactivar Usuario**

En la figura N° 18 se muestra vista de activar y desactivar Usuario.

**Figura N° 18 Activar Desactivar Usuario**

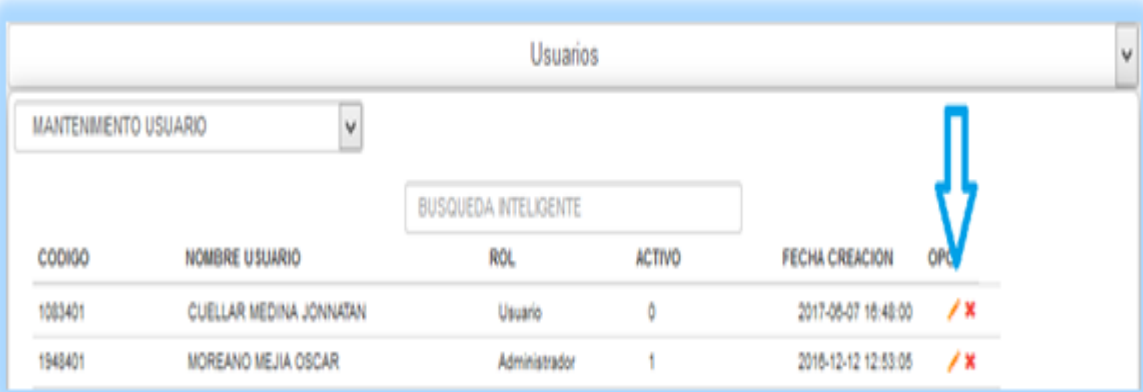

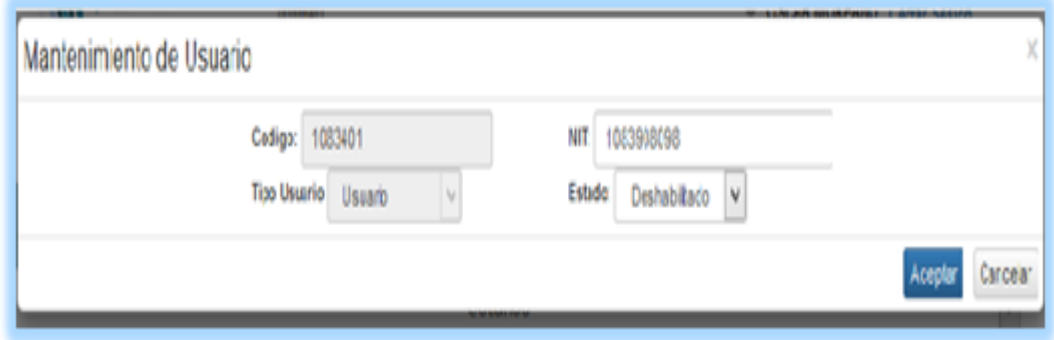

Fuente: Propia

# **Tarea N° 8: Crear cuentas (PUC): completo.**

Se desarrolló el mantenimiento de cuentas contables con respecto a los

campos especificados en el prototipo de la aplicación.

| Tarea N° 8               |                                        |
|--------------------------|----------------------------------------|
| Objetivo                 | Mantenimiento Cuentas contables        |
| Entrada                  | Usuario: 1948401                       |
|                          | Clave: 1234                            |
|                          | 1. Boton Contabilidad                  |
| Procedimiento            | 2. Seleccionar menú cuenta             |
|                          | 3. Ingresar datos de cuenta requeridos |
|                          | 4. Guardar información ingresada       |
| Estado de caso de prueba | Correcto                               |

**Tabla N° 39 Administrador Caso Prueba Mantenimiento cuentas**

En la figura N° 19 se muestra vista de mantenimiento de cuentas.

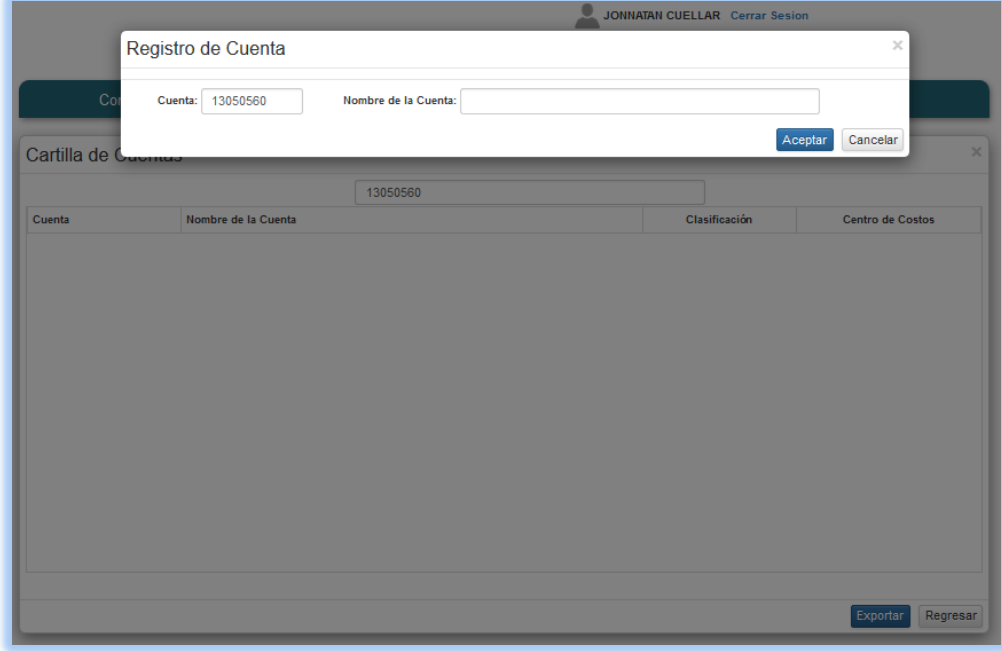

**Figura N° 19: Mantenimiento de Cuentas**

Fuente: Propia.

**Nota:** Se cambió el diseño de la vista mantenimiento de cuentas, agregando un pre-listado para conocer las cuentas que anteceden a otras.

## **Tarea N° 9: Mantenimiento a información de tercero: completo.**

Se desarrolló el mantenimiento de tercero con respecto a los campos especificados en el prototipo de la aplicación.

| Tarea N°9                |                                         |
|--------------------------|-----------------------------------------|
| Objetivo                 | Mantenimiento Tercero                   |
| Entrada                  | Usuario: 1948401                        |
|                          | Clave: 1234                             |
|                          | 1. Boton Contabilidad                   |
| Procedimiento            | 2. Seleccionar menu tercero             |
|                          | 3. Ingresar datos de tercero requeridos |
|                          | 4. Guardar informacion ingresada        |
| Estado de caso de prueba | Correcto                                |
| Fuente: Desata           |                                         |

**Tabla N° 40 Administrador Caso Prueba Mantenimiento de Tercero**

En la figura N° 20 se muestra vista de mantenimiento de tercero.

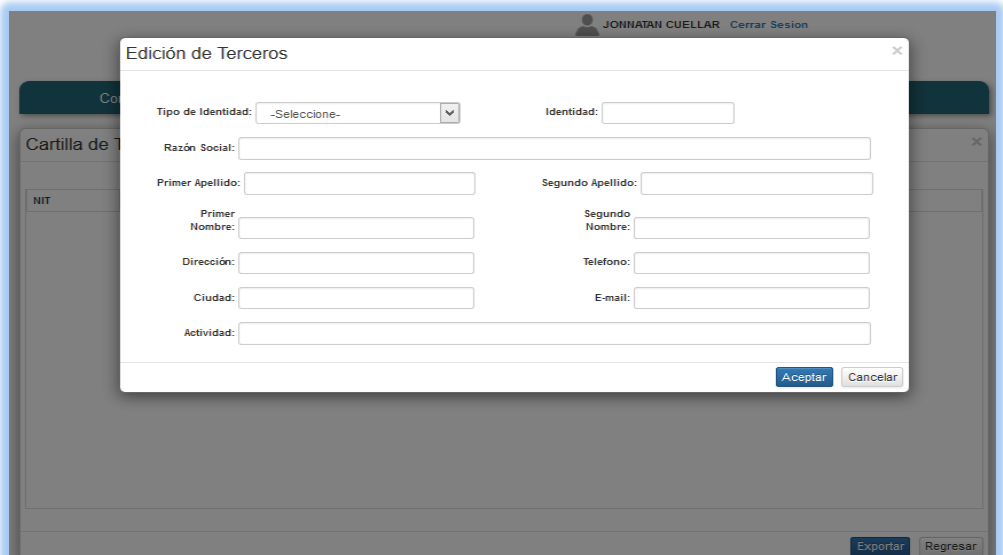

**Figura N° 20: Mantenimiento de Terceros**

Fuente: Propia.

# **Tarea N° 10: Mantenimiento a información de clientes: completo.**

Se desarrolló el mantenimiento de clientes con respecto a los campos especificados en el prototipo de la aplicación.

| UIIGHUS                  |                                         |  |
|--------------------------|-----------------------------------------|--|
| Tarea N° 10              |                                         |  |
| Objetivo                 | <b>Mantenimiento Clientes</b>           |  |
| Entrada                  | Usuario: 1948401                        |  |
|                          | Clave: 1234                             |  |
|                          | 1. Boton Contabilidad                   |  |
| Procedimiento            | 2. Seleccionar menú cliente             |  |
|                          | 3. Ingresar datos de cliente requeridos |  |
|                          | 4. Guardar información ingresada        |  |
| Estado de caso de prueba | Correcto                                |  |

**Tabla N° 41 Administrador Caso Prueba Mantenimiento de Clientes**

En la figura N° 21 se muestra vista de mantenimiento de clientes.

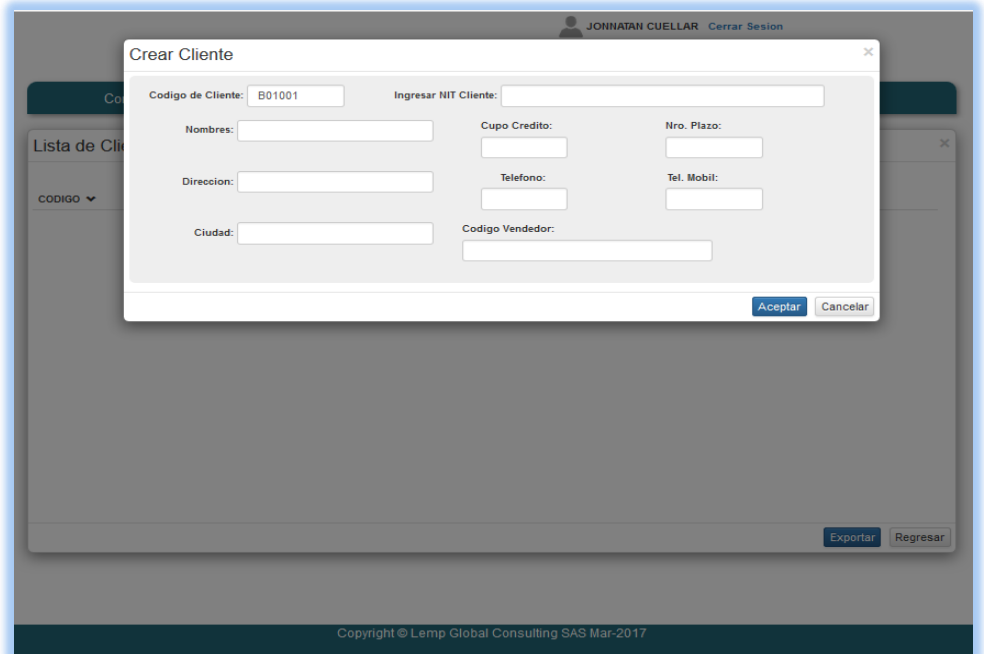

**Figura N° 21: Mantenimiento de Cliente**

Fuente: Propia.

### **Tarea N° 11: Mantenimiento a información de proveedores: completo.**

Se desarrolló el mantenimiento de proveedores con respecto a los campos

especificados en el prototipo de la aplicación.

| Tarea N° 10       |                                             |  |
|-------------------|---------------------------------------------|--|
| Objetivo          | <b>Mantenimiento Proveedores</b>            |  |
|                   | Usuario: 1948401                            |  |
| Entrada           | Clave: 1234                                 |  |
|                   | 1. Boton Contabilidad                       |  |
| Procedimiento     | 2. Seleccionar menú proveedores             |  |
|                   | 3. Ingresar datos de proveedores requeridos |  |
|                   | 4. Guardar información ingresada            |  |
| Estado de caso de |                                             |  |
| prueba            | Correcto                                    |  |

**Tabla N° 42 Administrador Caso Prueba Mantenimiento Proveedores**

En la figura N° 22 se muestra vista de mantenimiento de proveedores.

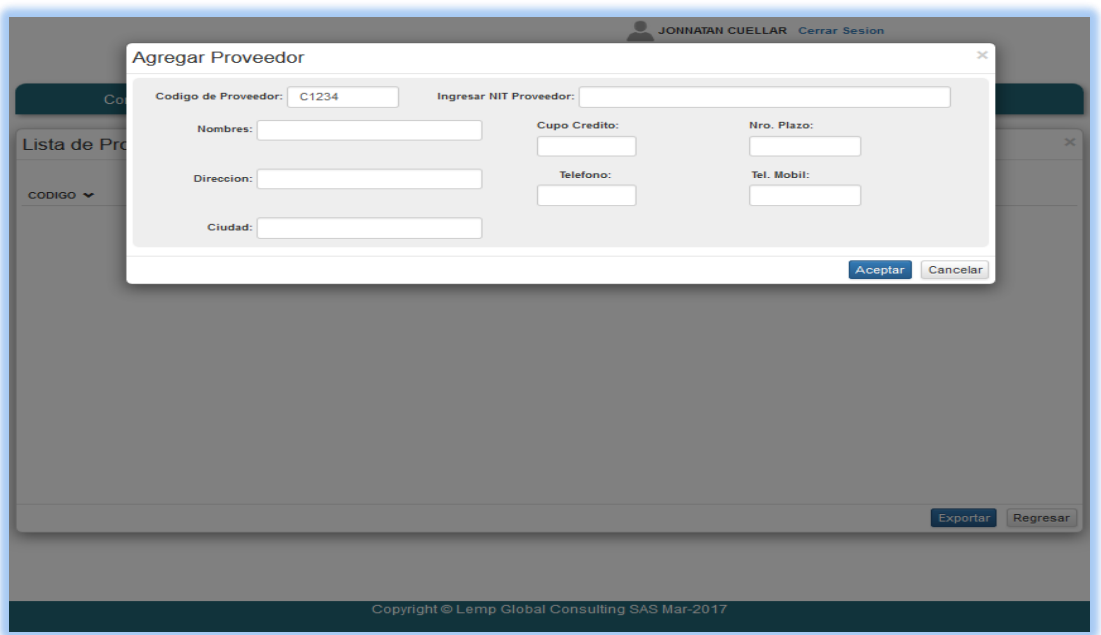

**Figura N° 22: Mantenimiento de Proveedor**

Fuente: Propia.

## **Tarea N° 12: Mantenimiento a información de vendedores: completo.**

Se desarrolló el mantenimiento de vendedores con respecto a los campos

especificados en el prototipo de la aplicación.

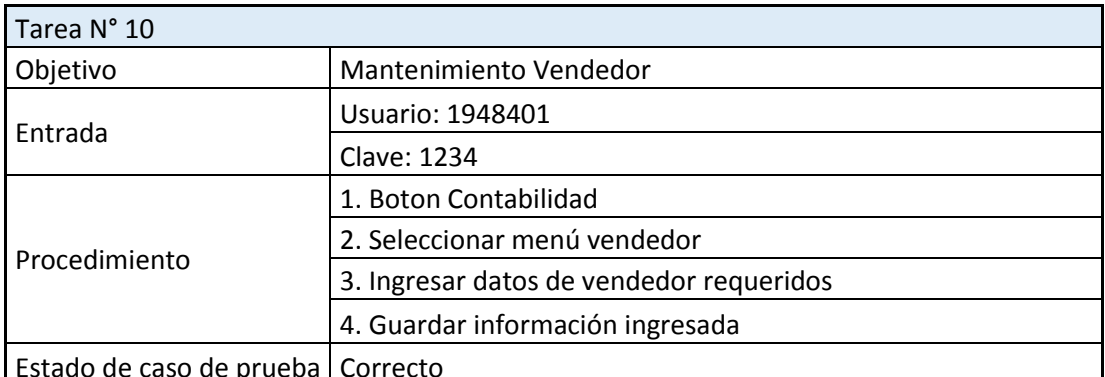

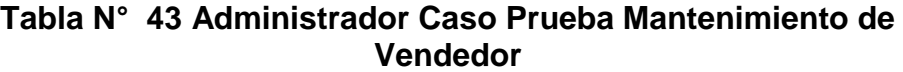

Estado de caso de prueba | Correcto

Fuente: Propia

.

En la figura N° 23 se muestra vista de mantenimiento de vendedores.

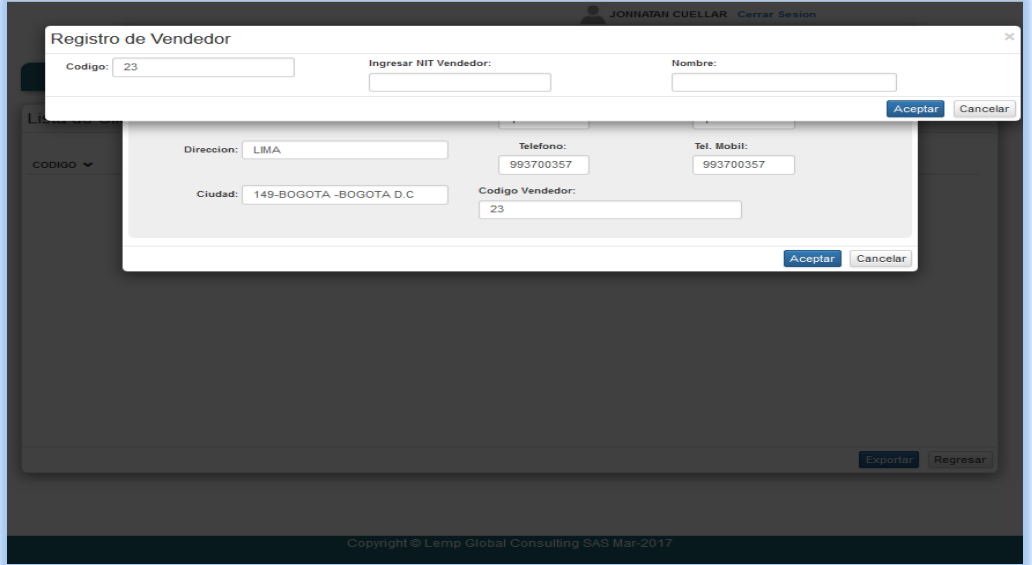

**Figura N° 23: Mantenimiento de Vendedor**

Fuente: Propia

Nota: El mantenimiento de vendedor dependerá del mantenimiento del cliente.

## **Tarea N° 13: Mantenimiento a tipo de comprobantes: completo.**

Se desarrolló el mantenimiento de tipo de comprobantes con respecto a

los campos especificados en el prototipo de la aplicación.

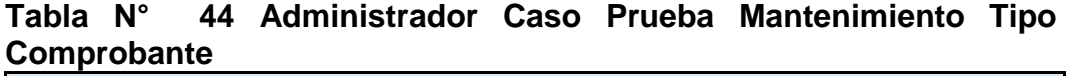

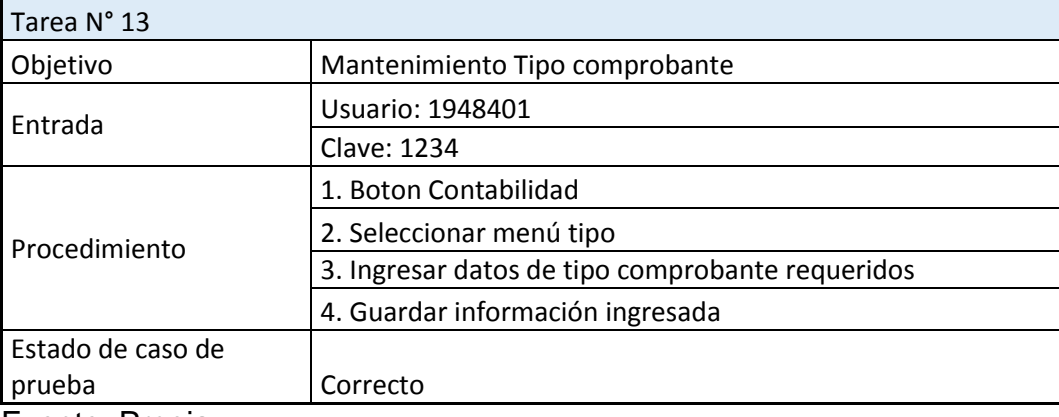

En la figura N° 24 se muestra vista de mantenimiento a tipo de comprobantes.

|             |                                                 | JONNATAN CUELLAR Cerrar Sesion                                                                    |          |
|-------------|-------------------------------------------------|---------------------------------------------------------------------------------------------------|----------|
|             | Registro de Tipo                                |                                                                                                   | $\times$ |
| $\mathbf C$ | Tipo:<br>G <sub>3</sub><br>Consecutivo:<br>1234 | Nombre:<br>PRUEBA COMPROBANTE DE EGRESO<br>Clase:<br>$\checkmark$<br><b>COMPROBANTE DE EGRESO</b> |          |
| π           |                                                 | Cancelar<br>Aceptar                                                                               |          |
|             |                                                 |                                                                                                   |          |
|             |                                                 |                                                                                                   |          |
|             |                                                 |                                                                                                   |          |
|             |                                                 |                                                                                                   |          |
|             |                                                 |                                                                                                   |          |
|             |                                                 |                                                                                                   |          |
|             |                                                 |                                                                                                   |          |
|             |                                                 | Regresar<br>Exportar                                                                              |          |
|             |                                                 |                                                                                                   |          |
|             |                                                 |                                                                                                   |          |
|             |                                                 | Copyright @ Lemp Global Consulting SAS Mar-2017                                                   |          |

**Figura N° 24: Mantenimiento a Tipo de Comprobante**

Fuente: Propia.

#### **Tarea N° 14: Asignar cuentas contables a bancos: Bug.**

Se califica como bug antes de la revisión ya que hubo problemas en falta de datos con respecto a las cuentas contables.

Todas las tareas especificadas en el Sprint Backlog han sido atendidas.

Durante la realización del Sprint Backlog se ubicaron nuevas tareas tales como:

- **-** Realizar mantenimiento a los privilegios de usuario.
- **-** Registrar cuentas según precedentes de niveles, se manejaran por nivel 1, 2, 3, 4, 5.
- **-** Exportar en formato Excel y PDF las entidades atendidas.
- **-** Mantenimiento a usuarios del sistema, (Completado)

## **3.1.2.4. Revision del SPRINT (SPRINT REVIEW)**

En esta fase se analiza los incrementos obtenidos durante el Sprint y estos

se reflejan en el Sprint *Backlog*.

A continuación se muestra en la Tabla N° 10 el resultado final de la primera iteración con respecto al Sprint *Backlog*:

|                |                                                |                                                            |            | 70. novision Baoniog opinii i |        |                                |
|----------------|------------------------------------------------|------------------------------------------------------------|------------|-------------------------------|--------|--------------------------------|
| ID             | Módul<br>0                                     | Tarea                                                      | Estado     | Responsable                   | Avance | Estimación de<br>tiempo (días) |
| 1              | Comú<br>n para<br>todos<br>los<br>módul<br>OS. | Plataforma<br>de<br>desarrollo                             | Done       | Junior Motta                  |        | $\overline{7}$                 |
| $\overline{2}$ |                                                | Interfaces de usuario                                      | Done       | Gustavo<br>Sierra             |        | 9                              |
| 3              |                                                | Análisis de negocio,<br>modelo de base de<br>datos.        | Done       | <b>Junior Motta</b>           |        | 6                              |
| 4              |                                                | Desarrollar<br>Prototipos<br>Maquetas                      | Done       | Gustavo<br>Sierra             |        | 8                              |
| 5              |                                                | Acceso al sistema de<br>acuerdo a permisos                 | Done       | Yordy<br>Gelvez               |        | $\overline{4}$                 |
|                |                                                | Realizar la gestión de<br>usuario.                         | Done       | Yordy<br>Gelvez               |        | $\overline{2}$                 |
|                |                                                | registrar<br>los<br>privilegios<br>$\log$<br>a<br>usuarios | <b>New</b> | Yordy<br>Gelvez               | 60%    | $\overline{4}$                 |
| 6              |                                                | Habilitar usuario del<br>sistema                           | Done       | Yordy<br>Gelvez               |        | 1                              |
| 7              |                                                | Deshabilitar<br>usuario<br>del sistema                     | Done       | Yordy<br>Gelvez               |        | 1                              |
| 8              | Módul<br>o de<br>Asient                        | Crear cuentas(PUC)<br>requeridas                           |            | Yordy<br>Gelvez               |        | 6                              |

**Tabla N° 45: Revisión Backlog Sprint 1**

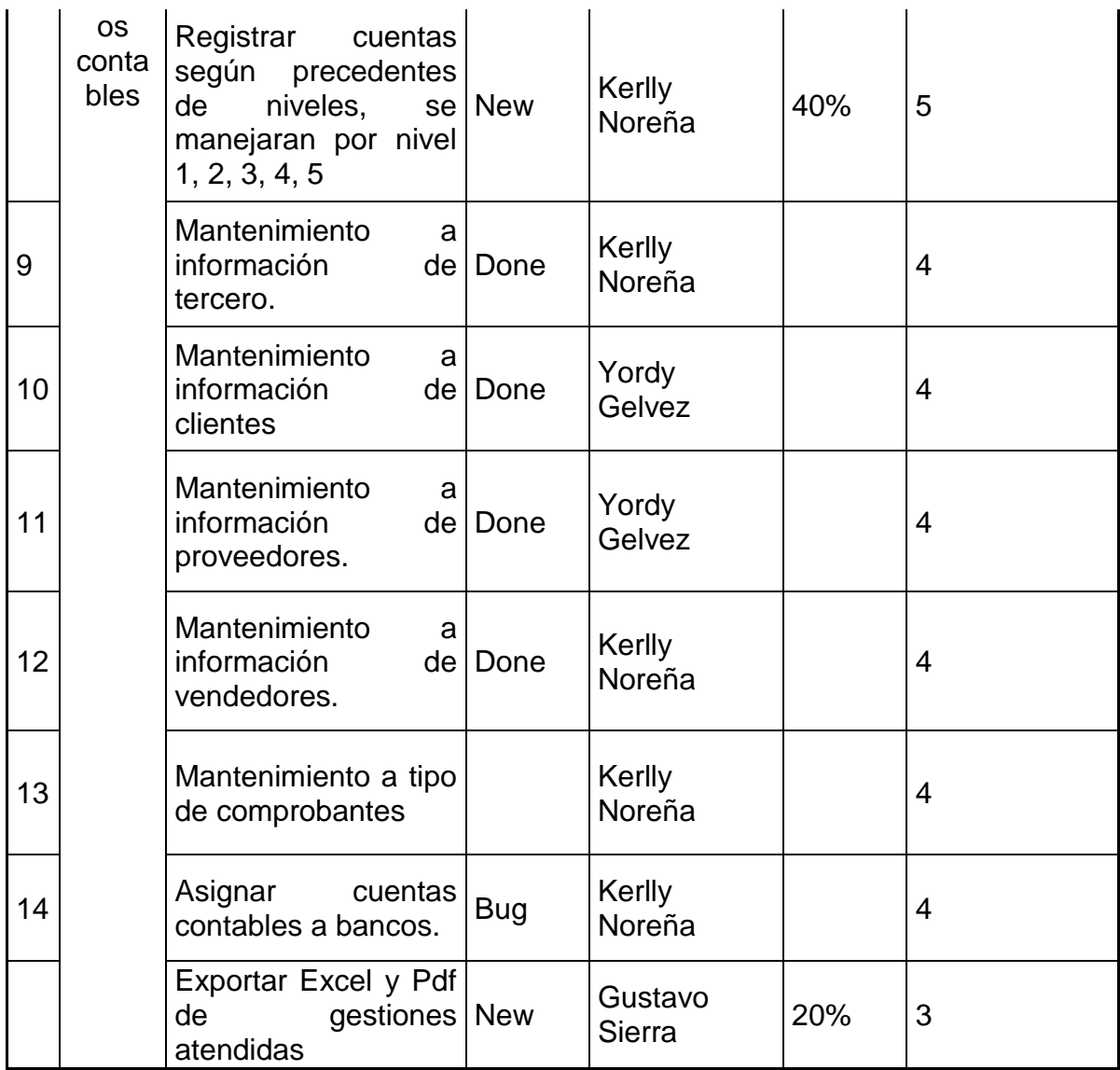

Fuente: Propia.

Nota: Los tareas que tienen estado Done son los que se revisaron y aprobaron satisfactoriamente.

Los que tienen estado Bug deberán ser atendidos en el siguiente Sprint, y

los que tienen un porcentaje de terminados también.

Las tareas que no tienen número fueron agregadas durante el transcurso del sprint.

En la primera iteración se realizó un seguimiento del cumplimiento de las tareas mencionadas en la Figura N° 25. Esto permitió conocer los avances diarios realizados por el equipo, además sirvió para que en las reuniones diarias que propone SCRUM se pueda conocer en qué estado se encuentra el desarrollo de las tareas.

En la Figura N° 25 se muestra la lista de tareas expresadas de modo de esfuerzo y determinación de tiempos de las mismas, para lo cual se utilizó un archivo de Excel.

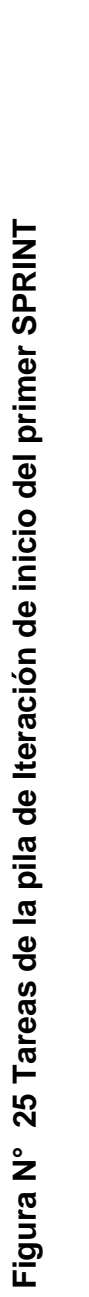

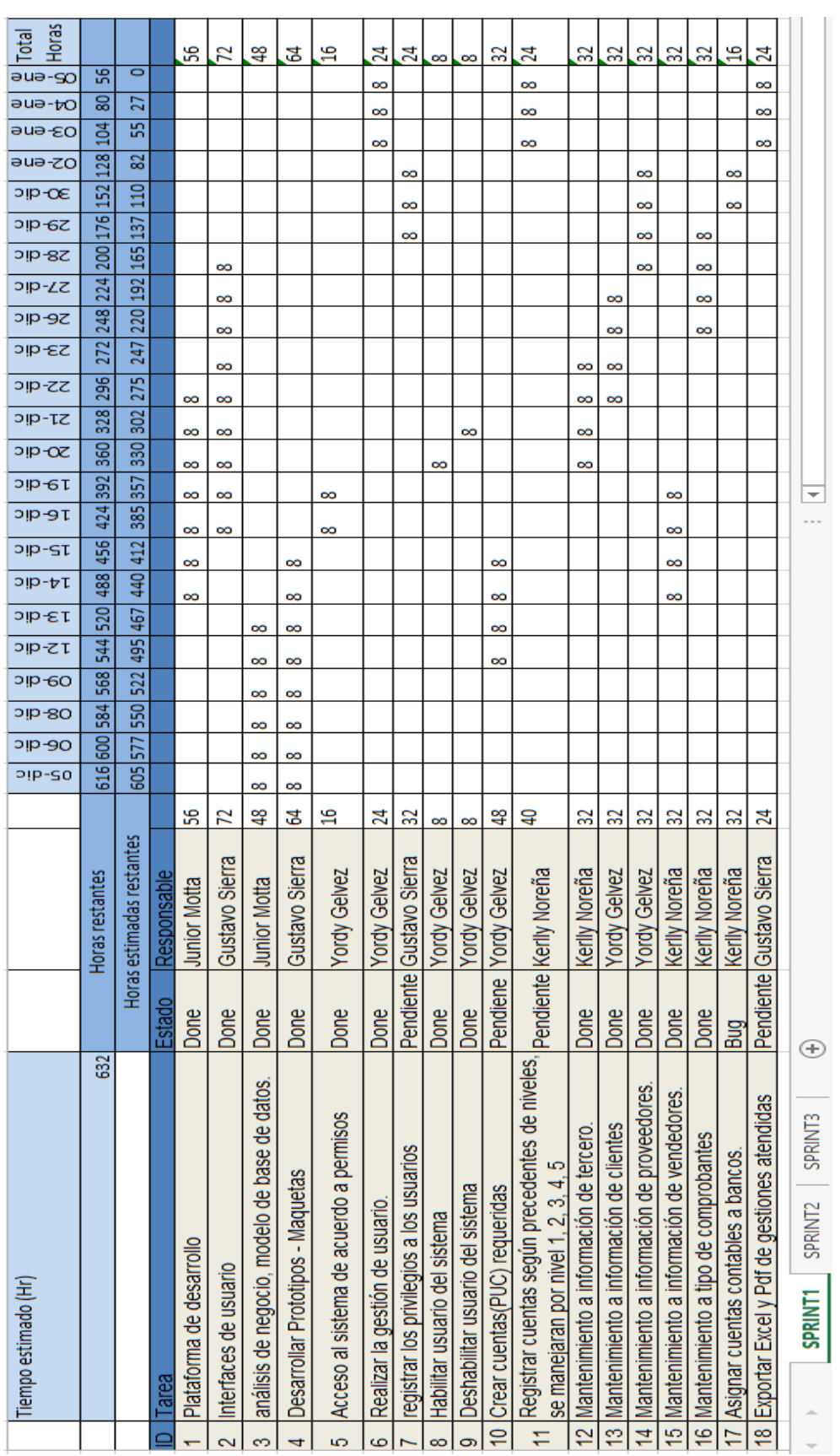

Fuente: Propia Fuente: Propia

La Figura N° 25 genera un gráfico en el cual se puede observar cómo se van ejecutando las tareas, es decir las horas trabajadas en cada tarea para conocer si la estimación realizada en el sprint fue la correcta y se pudo completar con los tiempos propuestos.

En la Figura N° 26, se presenta el avance del desarrollo del sprint en función de las fechas en las cuales se fueron desarrollando las tareas.

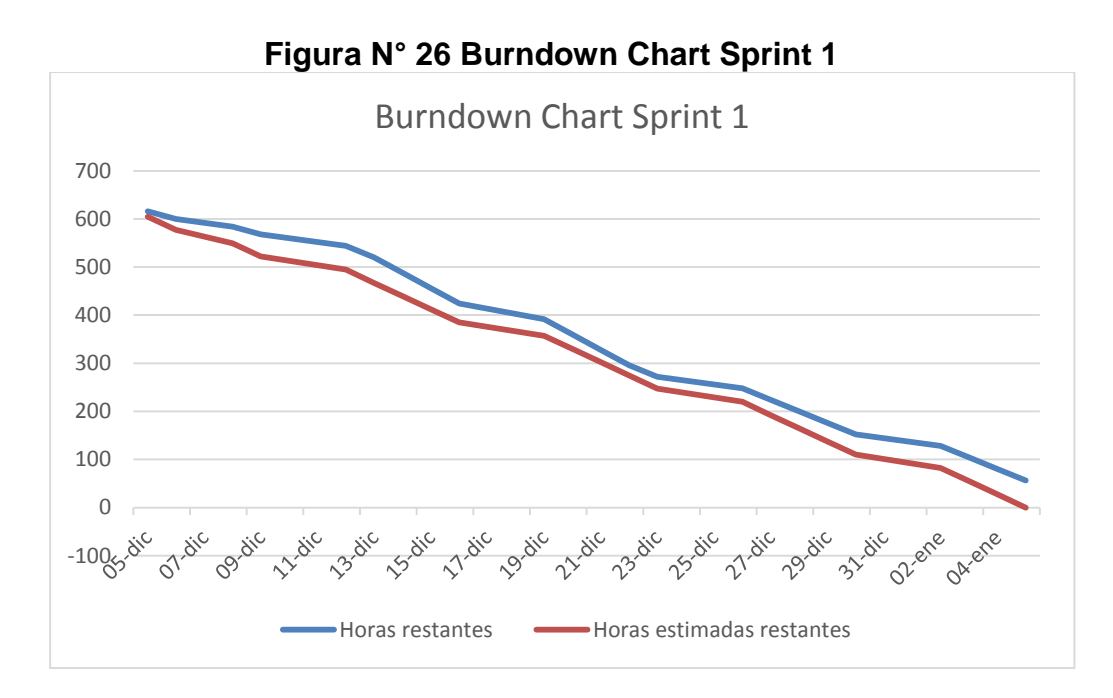

### **3.1.2.5. Retrospectiva del SPRINT**

En la siguiente Tabla N° 46, se muestra el total de tareas atendidas y revisadas, donde se especifican las nuevas tareas que fueron surgiendo con respecto a la revisión del sprint, y servirán para la realización del sprint backlog de la siguiente iteración.

| ID             | Módulo                | Nombre                                                                                     | Estado     | Prioridad |
|----------------|-----------------------|--------------------------------------------------------------------------------------------|------------|-----------|
| 1              |                       | Plataforma de desarrollo                                                                   | Done       | Muy Alta  |
| $\overline{2}$ |                       | Interfaces de usuario                                                                      | Done       | Muy Alta  |
| 3              |                       | Análisis de casos de uso, modelo de<br>base de datos.                                      | Done       | Alta      |
| 4              |                       | Desarrollar Prototipos - Maquetas                                                          | Done       | Muy Alta  |
| 5              |                       | al<br>sistema<br>de<br>Acceso<br>acuerdo<br>a<br>permisos                                  | Done       | Muy Alta  |
| 6              |                       | Realizar la gestión de usuario                                                             | Done       | Alta      |
| $\overline{7}$ |                       | Registrar todos los privilegios<br>a los<br>usuarios                                       | 60%        | Alta      |
| 8              |                       | Habilitar usuario del sistema                                                              | Done       | Baja      |
| 9              | Común para            | Deshabilitar usuario del sistema                                                           | Done       | Baja      |
| 10             | todos los<br>módulos. | Crear cuentas (PUC) de nivel 3,4,5                                                         | <b>New</b> | Muy Alta  |
| 11             |                       | Registrar cuentas según precedentes de<br>niveles, se manejaran por nivel 1, 2, 3, 4,<br>5 | 40%        | Muy Alta  |
| 12             |                       | Mantenimiento a información de tercero.                                                    | Done       | Alta      |
| 13             |                       | Mantenimiento a información de clientes                                                    | Done       | Alta      |
| 14             |                       | información<br>Mantenimiento<br>de<br>a<br>proveedores.                                    | Done       | Alta      |
| 15             |                       | Mantenimiento<br>información<br>de<br>a<br>vendedores.                                     | Done       | Alta      |
| 16             |                       | Mantenimiento a tipo de comprobantes                                                       | Done       | Alta      |
| 17             |                       | Los bancos serán asociados a la cuenta<br>nivel 5.                                         | <b>New</b> | Alta      |

**Tabla N° 46: Retrospectiva Sprint 1**

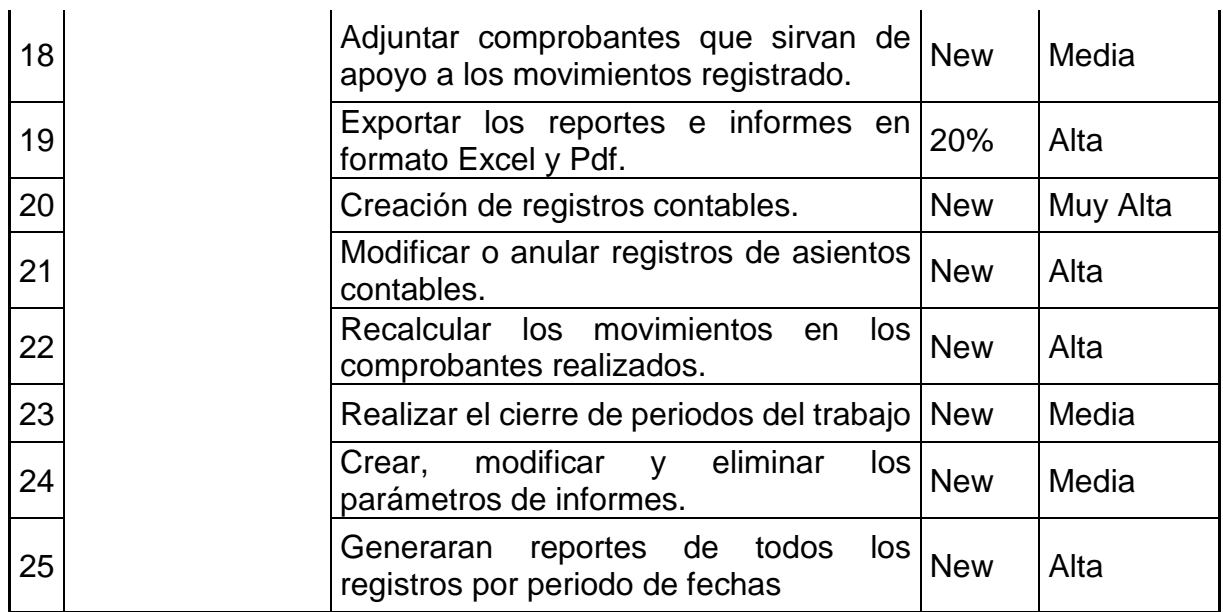

Fuente: Propia.

Nota: Se agregaron nuevas tareas para ser atendidas en el siguiente Sprint 2.

#### **3.1.3. SPRINT 2: Gestión de Asientos Contables.**

Para el Sprint número 2 se implementaran las funcionalidades que el Scrum *Team* identifiqué en el *Product Backlog* actualizado según el incremente de iteración del Sprint anterior, además completar las funcionalidades que quedaron pendientes y fueron reportadas como Bug.

A continuación se describen las reuniones que se llevaron a cabo para el siguiente Sprint:

#### **3.1.3.1. Reunión de planificación de SPRINT 2**

La reunión de planificación del Sprint 2, se llevó a cabo con los integrantes del equipo del proyecto, además participantes invitados por el *Product Owner*.

Los asistentes a la reunión fueron:

Product Owner

- Scrum Master
- Scrum Team
- Equipo de Calidad (Invitado)
- Técnico en Contabilidad.

Durante esta reunión de planificación se analizó la situación el Sprint anterior para identificar áreas de mejora para el presente Sprint. Se

encontraron los siguientes inconvenientes:

- No se revisaron correctamente los correos, sobre inconvenientes presentados por parte del usuario.
- Se sugirió a los miembros del equipo, revisar las funcionalidades cuidadosamente antes de mandar al área de calidad (QA).

# **- Planificación:**

De la tabla N° 24. Requerimiento Funcionales/No funcionales Sprint 0, y la realización de algunos requerimientos en el Sprint 1, se identifican los requisitos funcionales correspondientes al módulo que será el objetivo Sprint 2.

## **Tabla N° 47 Requerimientos Funcionales/No funcionales Sprint 2**

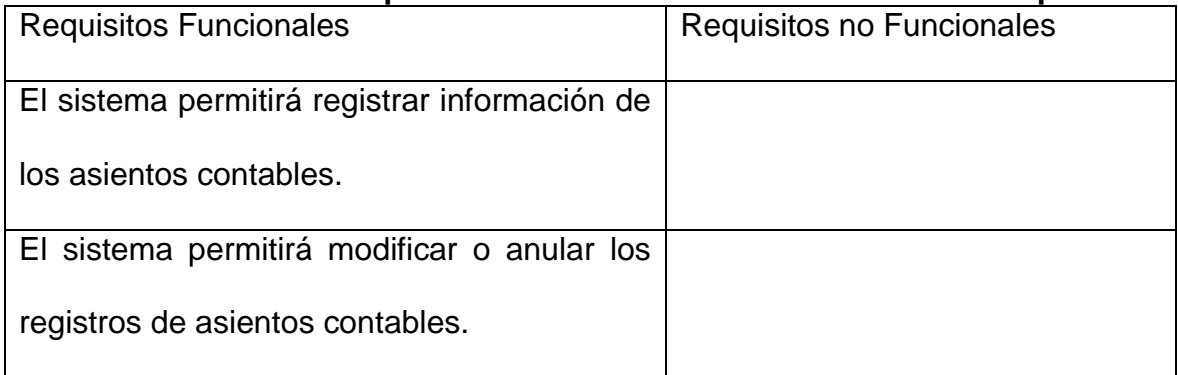

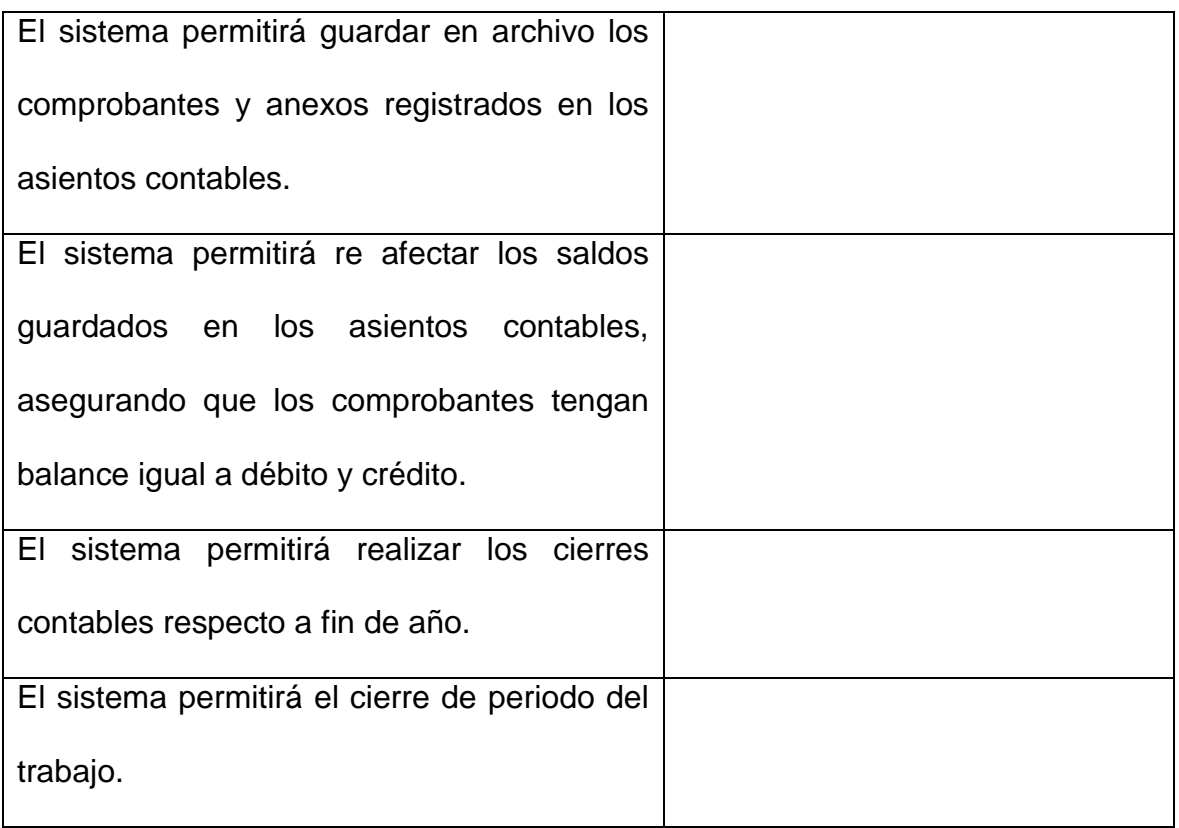

Fuente: Propia

#### **- Análisis:**

Para realizar el análisis, como primer paso se identifica los actores del sistema de información y se procede a realizar los diagramas de caso de uso, por ser los necesarios para la implementación del Sprint 2.

**Actores del Sistema:** En la siguiente tabla se especifica los actores que

participan en los casos de uso identificadas.

| Actor                                     | Descripción                                                                                                    |  |  |  |
|-------------------------------------------|----------------------------------------------------------------------------------------------------|--|--|--|
| Usuario/<br>Administrador                 | Usuario con privilegios de administrador del sistema. Este usuario<br>puede gestionar todos los recursos realizados del sistema |  |  |  |
| $\sim$ $\sim$ $\sim$ $\sim$ $\sim$ $\sim$ |                                                                                                    |  |  |  |

**Tabla N° 48 Actores del Sistema Sprint 2**

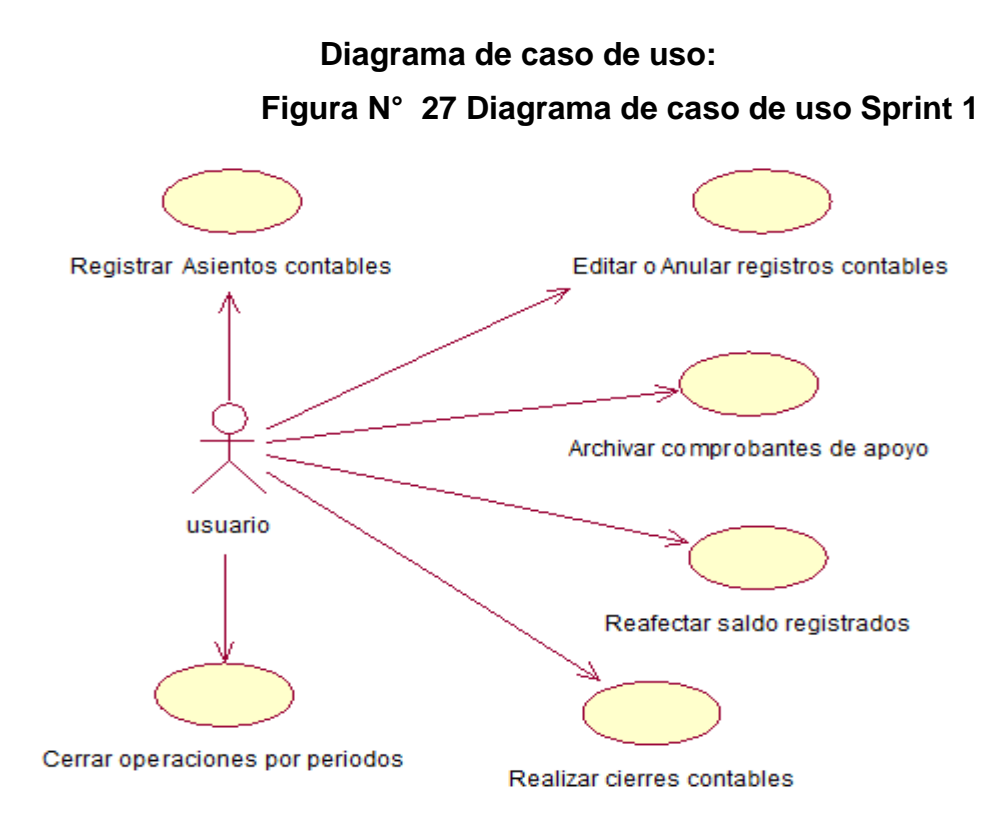

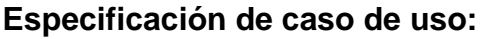

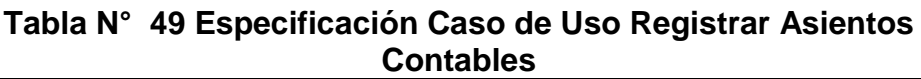

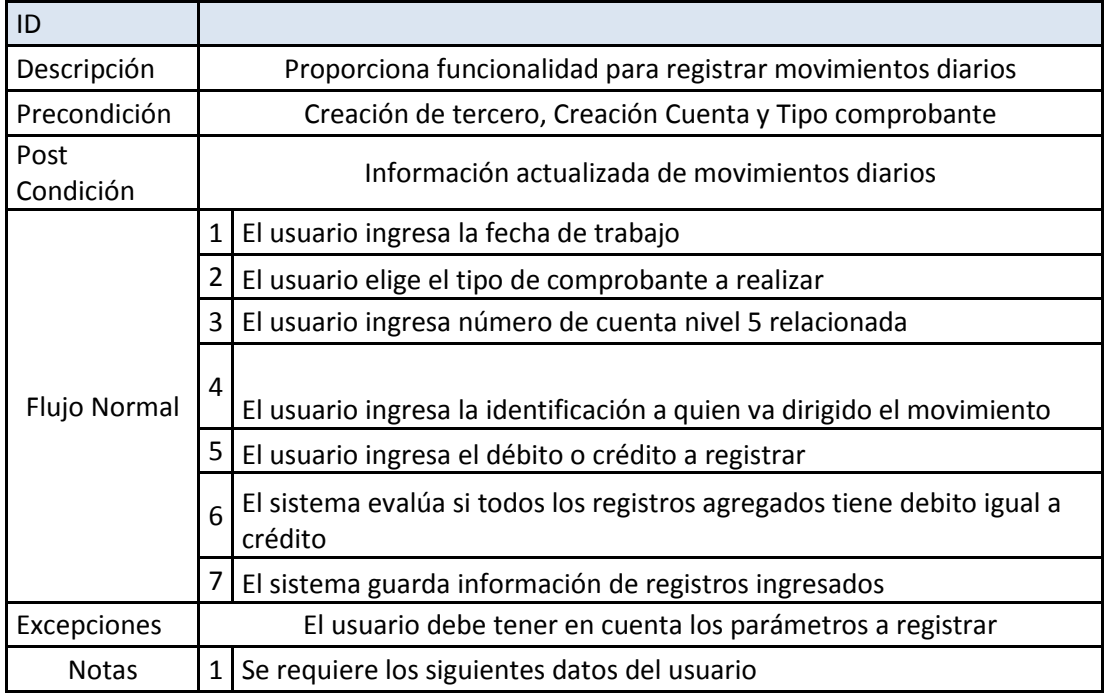

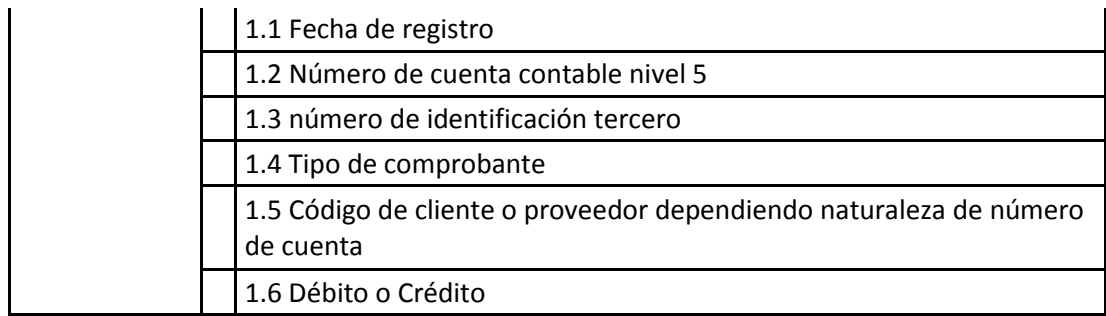

Fuente: Propia.

r

### **Tabla N° 50 Especificación Caso de Uso Editar o Anular Registros contables**

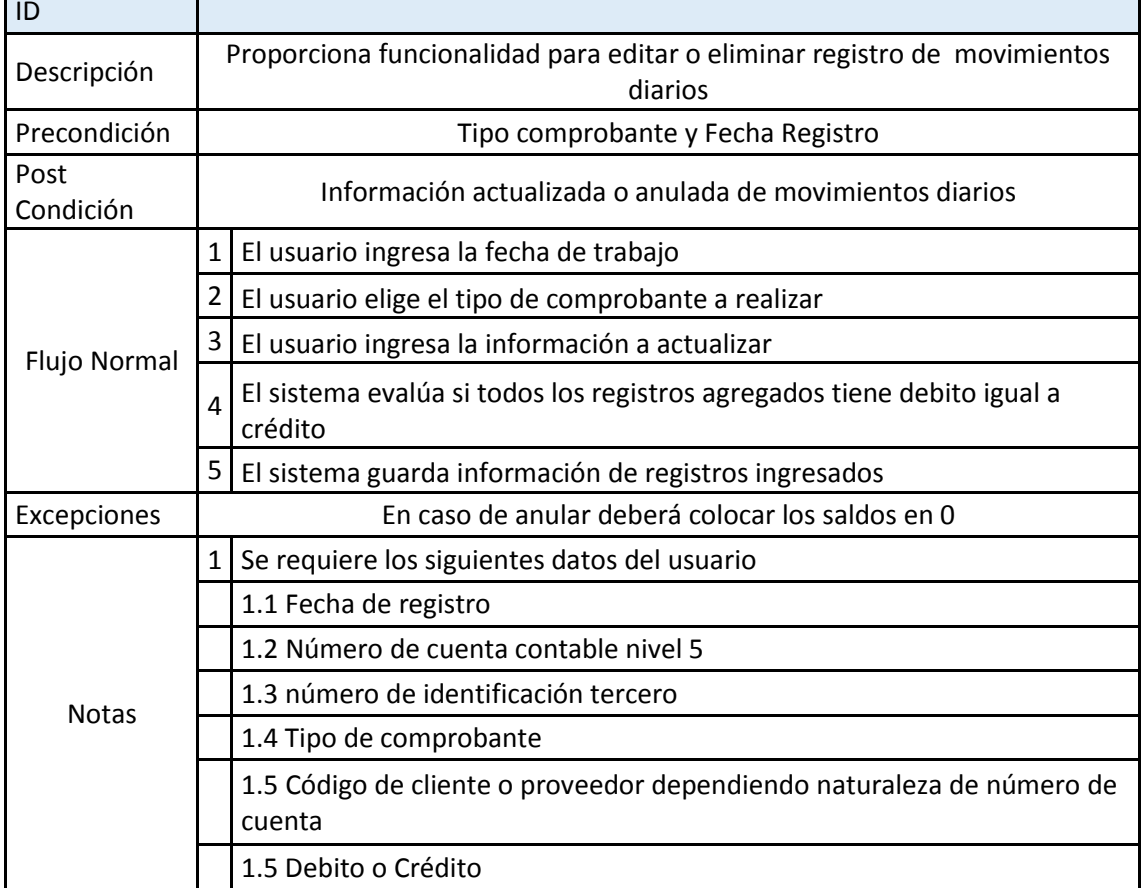

Fuente: Propia.

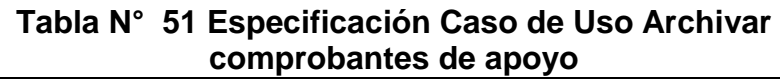

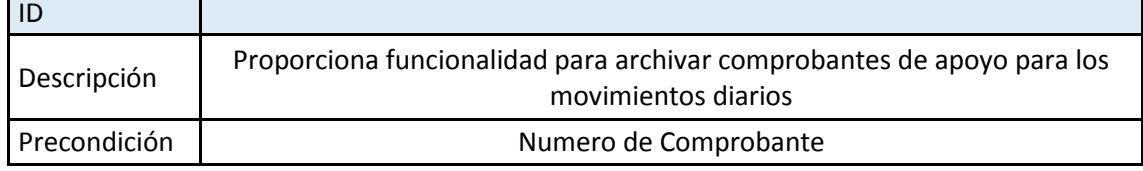

 $\overline{\mathbf{1}}$
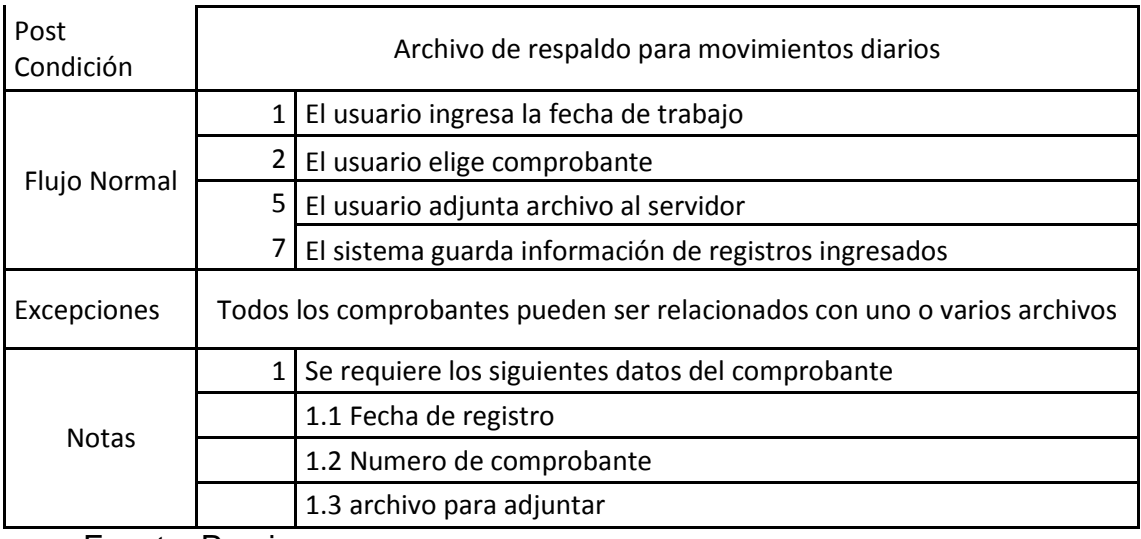

## **Tabla N° 52 Especificación Caso de Uso Re afectar saldos registrados**

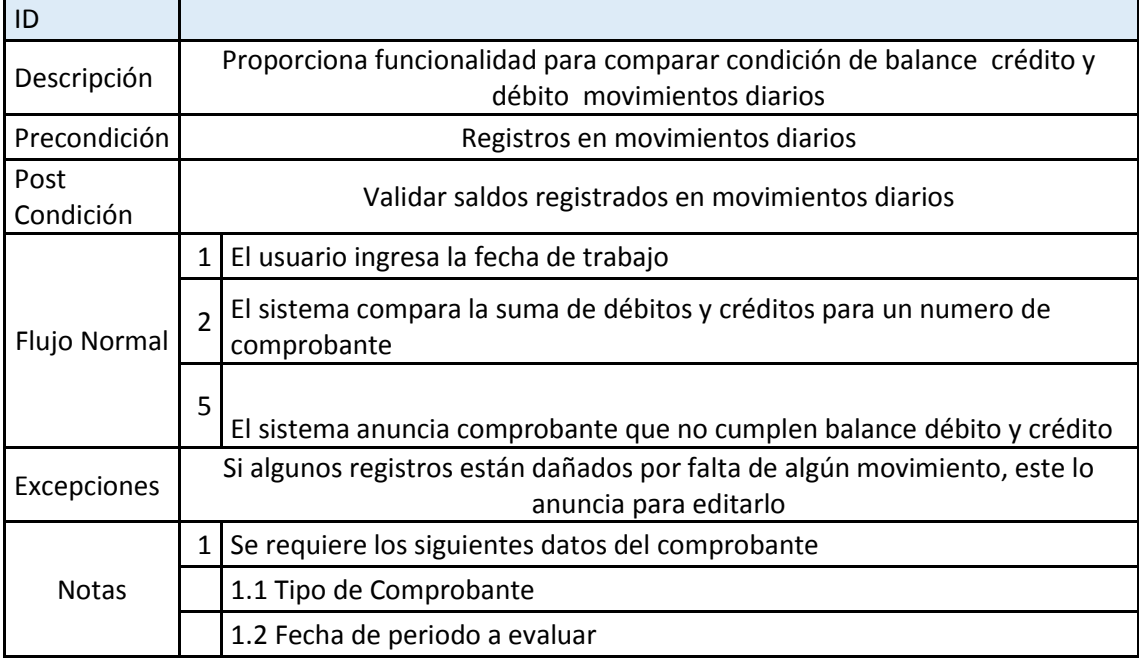

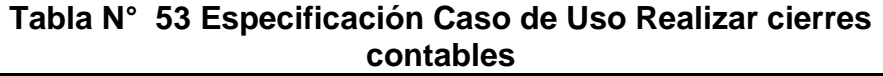

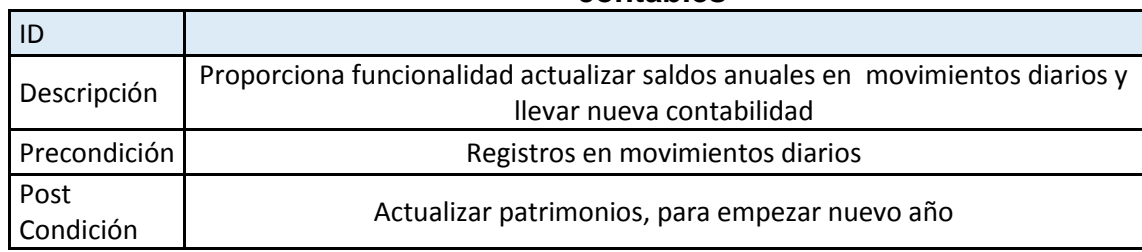

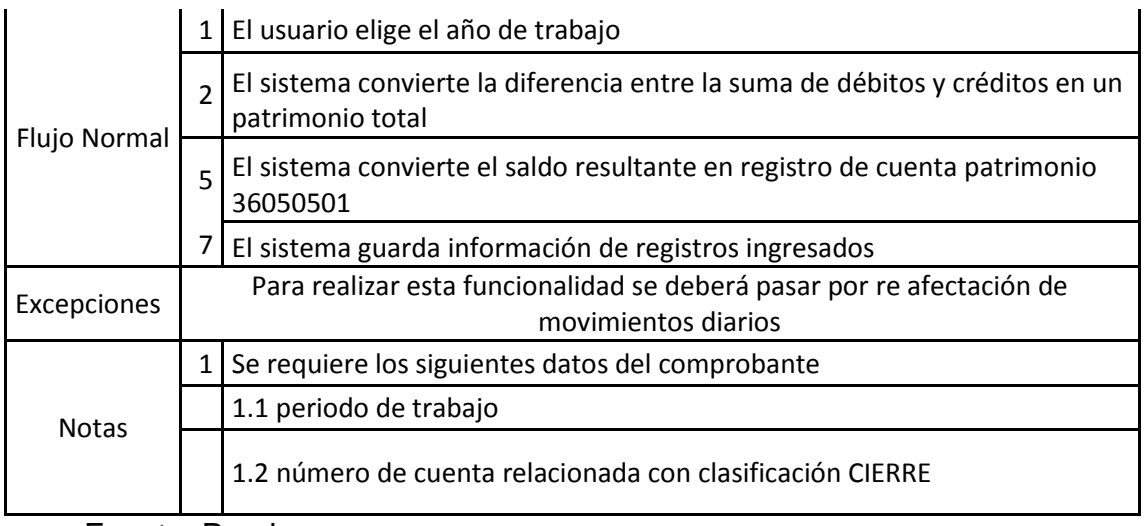

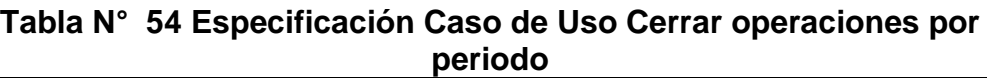

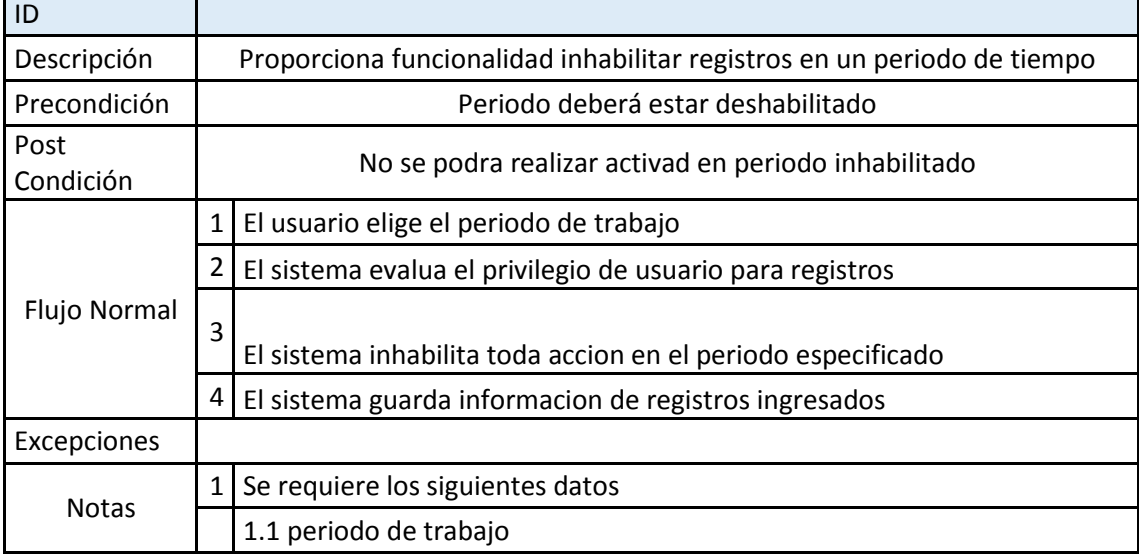

Fuente: Propia.

## **Diseño de Base de Datos:**

Del punto anterior, análisis de la especificación de caso de uso se determina la necesidad de utilizar un modelo de datos descrito en el diagrama entidad-relación de la Figura N°12.

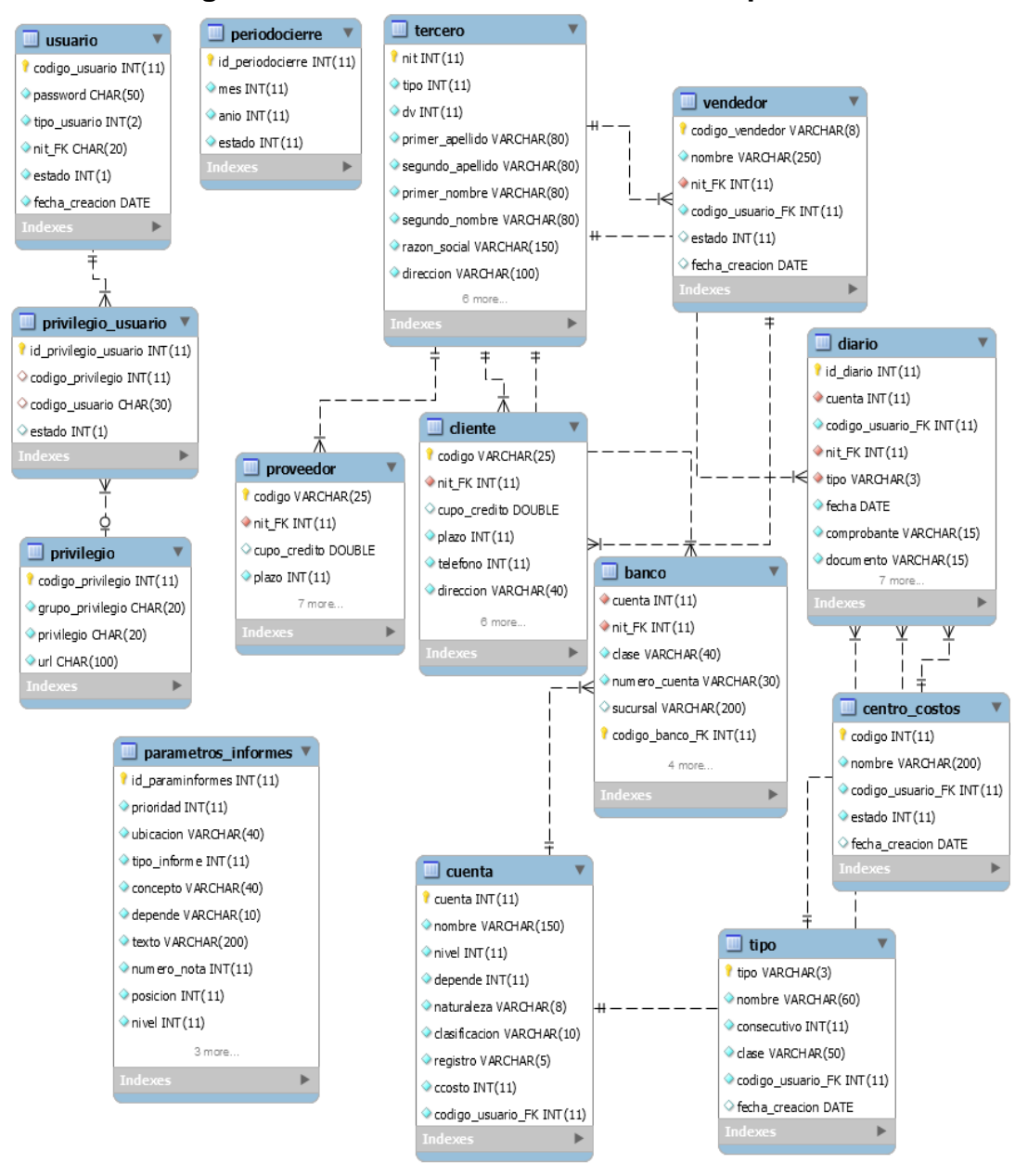

## **Figura N° 28 Diseño de Base de Datos Sprint 2**

Fuente: Propia.

## **- Lista de tareas (SPRINT BACKLOG)**

El Sprint Backlog para la segunda iteración, se añadieron a la pila las funcionalidades que se detectaron como bug en el Sprint anterior, para su corrección, y las funcionalidades que aún faltan completar. Esta lista se muestra en la Tabla N°55.

| ID             | Módulo                   | Nombre                                                                                                    | Estado     | Responsable         | Tiempo         | Avan |
|----------------|--------------------------|----------------------------------------------------------------------------------------------------|------------|---------------------|----------------|------|
|                |                          |                                                                                                    |            |                     | (días)         | ce   |
| $\overline{4}$ |                          | Registrar todos los<br>privilegios a<br>los<br>usuarios.                                                  |            | <b>Yordy Gelvez</b> | 3              | 60%  |
| $\overline{7}$ | Módulo<br>de<br>Asientos | Crear<br>cuentas<br>(PUC) de<br>nivel<br>3,4,5                                                            | <b>New</b> | <b>Yordy Gelvez</b> | $\overline{4}$ |      |
| 9              | contables                | Registrar cuentas<br>según precedentes<br>niveles,<br>de<br>se<br>manejaran<br>por<br>nivel 1, 2, 3, 4, 5 |            | Kerlly Noreña       | 2              | 40%  |
| 13             |                          | Adjuntar<br>comprobantes que<br>sirvan de apoyo a<br>movimientos<br>los<br>registrado                     | <b>New</b> | Kerlly Noreña       | 8              |      |
| 15             |                          | Creación<br>de<br>registros contables                                                                     | <b>New</b> | Gustavo<br>Sierra   | 16             |      |
| 16             |                          | Los bancos serán<br>asociados<br>la<br>a<br>cuenta nivel 5.                                               | <b>New</b> | Kerlly Noreña       | $\overline{4}$ |      |
| 17             |                          | Modificar o anular<br>registros<br>de<br>asientos contables.                                              | <b>New</b> | Kerlly Noreña       | 10             |      |
| 18             |                          | Recalcula<br>los<br>movimientos en los<br>comprobantes<br>realizados.                                     | <b>New</b> | Kerlly Noreña       | 8              |      |

**Tabla N° 55: Scrum Backlog Sprint 2**

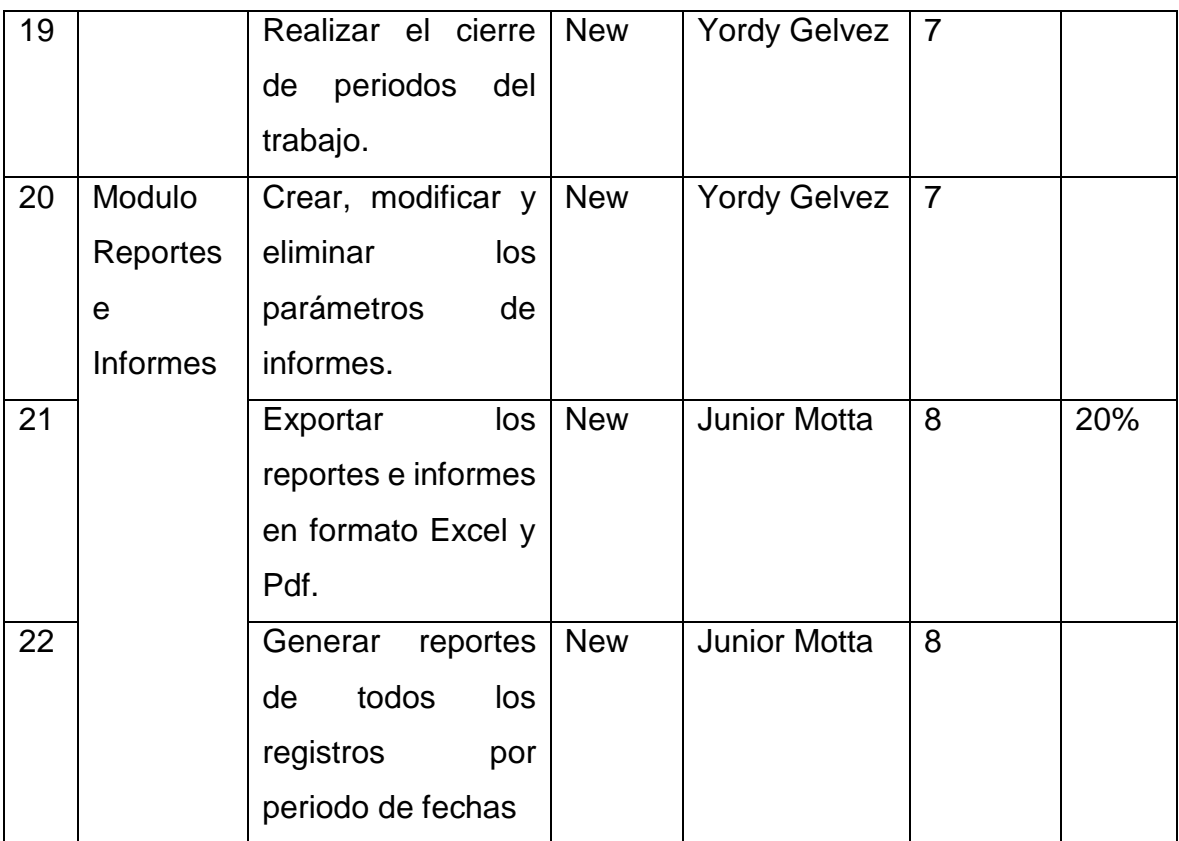

## **- Objetivo del SPRINT (GOAL SPRINT)**

El objetivo que define el Sprint Goal que el equipo técnico desarrollo, consiste en completar todas las funcionalidades descritas en el Sprint Backlog dentro de 1 mes, además el equipo se compromete a realizar rigurosamente las pruebas antes de enviarlo a QA durante el intermedio del mes de duración del Sprint.

## **3.1.3.2. Scrum diario**

Una vez finalizada la etapa de planificación de la iteración del sprint 2, el equipo de trabajo se reúne para ponerse al tanto de los avances del proyecto. La reunión se realizara durante 20 minutos aproximadamente evaluando los porcentajes de avances que modifican el Sprint *Backlog* 2 donde están las especificaciones de cada requerimiento.

#### **3.1.3.3. Trabajo de desarrollo durante el SPRINT 2**

En la segunda iteración se realizó un seguimiento en el cumplimiento de las tareas mencionadas en la Tabla N° 55. Esto nos sirvió para conocer el estado en que se encuentra el desarrollo de las tareas mencionadas.

Teniendo en cuenta las tareas de la pila del Sprint que se realizaron y faltan completar. Se muestran los incrementos de desarrollo de acuerdo al product Backlog.

Entre las tareas tenemos el siguiente resultado:

#### **Tarea N°4: Registrar todos los privilegios a los usuarios: Completo**

Siguiendo con la tarea del sprint 1, se desarrolló que para toda intervención con la aplicación, el usuario de sistema tendrá asignado privilegios de acuerdo a la disposición del administrador del sistema. Se concluye que se crearan tablas para las asignaciones de privilegios a usuarios.

| Registrar privilegios a usuario              |  |  |
|----------------------------------------------|--|--|
| Login con usuario administrador              |  |  |
| 1. Ingresar como administrador               |  |  |
| 2. Ingresar a boton administrador            |  |  |
| 3. Ingresar seleccionar usuario              |  |  |
| 4. Asignar privilegios a usuario seleccinado |  |  |
| 5. Guardar Cambios                           |  |  |
| Estado de caso de prueba   Correcto          |  |  |
|                                              |  |  |

**Tabla N° 56 Administrador Caso Prueba Registrar privilegios a usuario**

# **Tarea N° 7: Crear cuentas (PUC) de nivel 3, 4 ,5: Completo**

Tal como el asesor contable del equipo de trabajo notificó, el usuario solo podrá manejar cuentas de nivel 3,4,5 ya que el nivel 1,2 vienen pre determinadas en el plan único de cuentas.

| Tarea N° 7                          |                                                                  |  |  |
|-------------------------------------|------------------------------------------------------------------|--|--|
| Objetivo                            | Crear cuentas (PUC) de nivel 3, 4, 5                             |  |  |
| Entrada                             | Tener usuario privilegio cuentas                                 |  |  |
|                                     | 1. Ingresar al sistema                                           |  |  |
|                                     | 2. Ingresar a boton contabilidad/cuentas                         |  |  |
| Procedimiento                       | 3. Ingresar número de cuenta                                     |  |  |
|                                     | 4. Verificar nivel de número de cuenta ingresada es la correcta. |  |  |
|                                     | 5. Guardar Cambios                                               |  |  |
| Estado de caso de prueba   Correcto |                                                                  |  |  |

**Tabla N° 57 Administrador Caso Prueba Crear cuentas nivel 3,4,5**

Fuente: Propia.

# **Tarea N°9: Registrar cuentas según precedentes de niveles, se manejaran por nivel 1, 2, 3, 4, 5: Completo**

Se desarrolló esta tarea exclusivamente para el administrador del sistema,

ya que manejará las cuentas estándar del PUC, y por ende cada nivel debe

ser consecuente de otro dependiendo uno del otro.

| Tarea N° 9               |                                                                                                    |
|--------------------------|----------------------------------------------------------------------------------------------------|
| Objetivo                 | Registrar cuentas según precedentes de niveles                                                                                                    |
| Entrada                  | número de cuenta contable                                                                                                    |
|                          | 1. Ingresar a boton contabilidad/cuentas                                                                                                    |
|                          | 2. Buscar en cuentas listadas los niveles de cuentas                                                                                                    |
| Procedimiento            | 3. Al ingresar un numero el sistema filtrara sus Niveles,<br>Ejemplo Cuenta nivel $1 = 5$ , Nivel 2=55, Nivel 3 = 5501, Nivel 4=<br>550101, Nivel 5=55010101 |
|                          | 4. Verificar nivel de número de cuenta ingresada es la correcta.<br>Ejemplo: si no existe cuenta 5 no puede crearse cuenta 55<br>5. Guardar Cambios          |
| Estado de caso de prueba | Correcto                                                                                                    |

**Tabla N° 58 Administrador Caso de Prueba: Registrar cuenta precedentes**

# **Tarea N° 13: Adjuntar comprobantes que sirvan de apoyo a los movimientos registrado (Incompleto)**

Se realizó un porcentaje de la tarea, ya que se listan los comprobantes de asientos contable, y serán adjuntadas de acuerdo a ellas, falta definir el tipo de documento o imagen que será adjuntado en la aplicación.

## **Tarea N° 15: Creación de registros contables**

Se realizó completamente la tarea, definiendo muchos puntos para su realización durante el scrum diario, como son los disparadores (*triggers*) y procedimientos almacenados, para un correcto funcionamiento.

| Tarea N° 15              |                                                                                  |
|--------------------------|----------------------------------------------------------------------------------|
| Objetivo                 | Creación de registros contables                                                  |
| Entrada                  | Cuentas contables, tipo comprobante y número de<br>identificación tercero        |
|                          | 1. Ingresar al sistema                                                           |
|                          | 2. Ingresar a boton registro                                                     |
|                          | 3. Seleccionar tipo de comprobante                                               |
|                          | 4. Ingresar número de día del periodo trabajado                                  |
|                          | 5. Ingresar número de cuenta contable                                            |
| Procedimiento            | 6. Evaluar si el número de cuenta es CXC, CXP o Relacionada a<br>número de Banco |
|                          | 7. Ingresar la información requerida según el caso                               |
|                          | 8. Verificar si suma débito y crédito son iguales                                |
|                          | 9. Asignar saldos según clasificación correspondida                              |
|                          | 10. Guardar registro                                                             |
| Estado de caso de prueba | Completo                                                                         |

**Tabla N° 59 Administrador Caso de Prueba Creación de registros contables**

# **Tarea N° 16: Los bancos serán asociados a la cuenta nivel 5: completo.**

Se desarrolló correctamente la tarea. Donde se indica que toda creación de un registro para banco, se asocia a una cuenta contable, para un mejor manejo y seguimiento de esta.

| Tarea N° 16              |                                                                                 |
|--------------------------|---------------------------------------------------------------------------------|
| Objetivo                 | Los bancos serán asociadas a cuenta nivel 5 y clasificación<br>"Banco"          |
| Entrada                  | número de cuenta contable                                                       |
|                          | 1. Ingresar a boton contabilidad/banco                                          |
|                          | 2. Buscar en cuentas listadas los niveles de cuentas con<br>clasificación Banco |
| Procedimiento            | 3. Ingresar datos requeridos en registro banco                                  |
|                          | 5. Guardar Cambios                                                              |
| Estado de caso de prueba | Correcto                                                                        |

**Tabla N° 60 Administrador Caso de Prueba Asociar cuenta a Banco**

Fuente: Propia.

# **Tarea N° 17: Modificar o anular registros de asientos contables. (Incompleto)**

Se desarrolló un porcentaje de la tarea, ya que para realizarlo debería tener el registro de asientos contables completado, y aun esta en desarrollo.

# **Tarea N° 18: Recalcula los movimientos en los comprobantes realizados. (Incompleto)**

Se desarrolló un porcentaje de la tarea, los asientos contables registrados en el sistema tienen como un punto de consecuente a las tablas balance de prueba y balance de tercero (Aún está en debate la creación de estas de tablas en la base de datos, ya que serviría de apoyo para los informes requeridos del sistema), estas tablas serán reestructuradas de acuerdo a los asientos contables, cuando ocurra un incidente de saldos diferentes.

#### **Tarea N° 19: Realizar el cierre de periodos del trabajo.**

Se desarrolló esta tarea de acuerdo a lo explicado en el Scrum diario, donde se indica que cada año se realizará un cierre contable, y por lo tanto se debe restringir los registros de asientos contables en un año con cierre contable, en casos extremos si se puede registrar en años anteriores para esto deberá utilizar la función de re calcular movimientos en los comprobantes realizados. Se concluye crear una nueva tabla en la base de datos.

**Tabla N° 61 Administrador Caso Prueba Cierre de periodo de trabajo**

| Tarea N° 19       |                                                       |  |  |
|-------------------|-------------------------------------------------------|--|--|
| Objetivo          | Realizar cierre de periodo de trabajo                 |  |  |
| Entrada           | Acceso como administrador                             |  |  |
|                   | 1. Ingresar al sistema                                |  |  |
| Procedimiento     | 2. Ingresar a boton administrador/Bloqueo de Periodos |  |  |
|                   | 3. Seleccionar periodo de trabajo                     |  |  |
|                   | 4. Guardar Cambios                                    |  |  |
| Estado de caso de |                                                       |  |  |
| prueba            | Completo                                              |  |  |

Fuente: Propia.

# **Tarea N° 20: Crear, modificar y eliminar los parámetros de informes. (Incompleto)**

Se realizó en un 90% para la creación de algunos informes requeridos de la aplicación, se necesita parametrizar las cuentas de acuerdo a como el contador de la empresa utilice las cuentas en los asientos contables, la tarea está en desarrollo ya que no se definen bien las estas cuentas a parametrizar. Se determina crear en la base de datos una tabla que soporte los parámetros.

# **Tarea N° 21: Exportar los reportes e informes en formato Excel y Pdf. (Incompleto)**

Tal como se indicó en el desarrollo de la aplicación, todo tratamiento de la información se podrá exportar en formato Excel y PDF, esta tarea aún está en proceso. Se realizó en un 90% por falta de funcionalidades por terminar.

# **Tarea N° 22: Generar reportes de todos los registros por periodo de fechas. (Incompleto)**

Se indica que todos los reportes se realizaran en un intervalo de tiempo (o periodos), para un mejor análisis mensual o anual de la información.

**Nota:** En la realización del Backlog Sprint 2, se realiza un incremento en las tablas de la base de datos, estas en indican en las Tareas 4, 19, 20. A continuación se muestra el diagrama de la actualización en la base de datos.

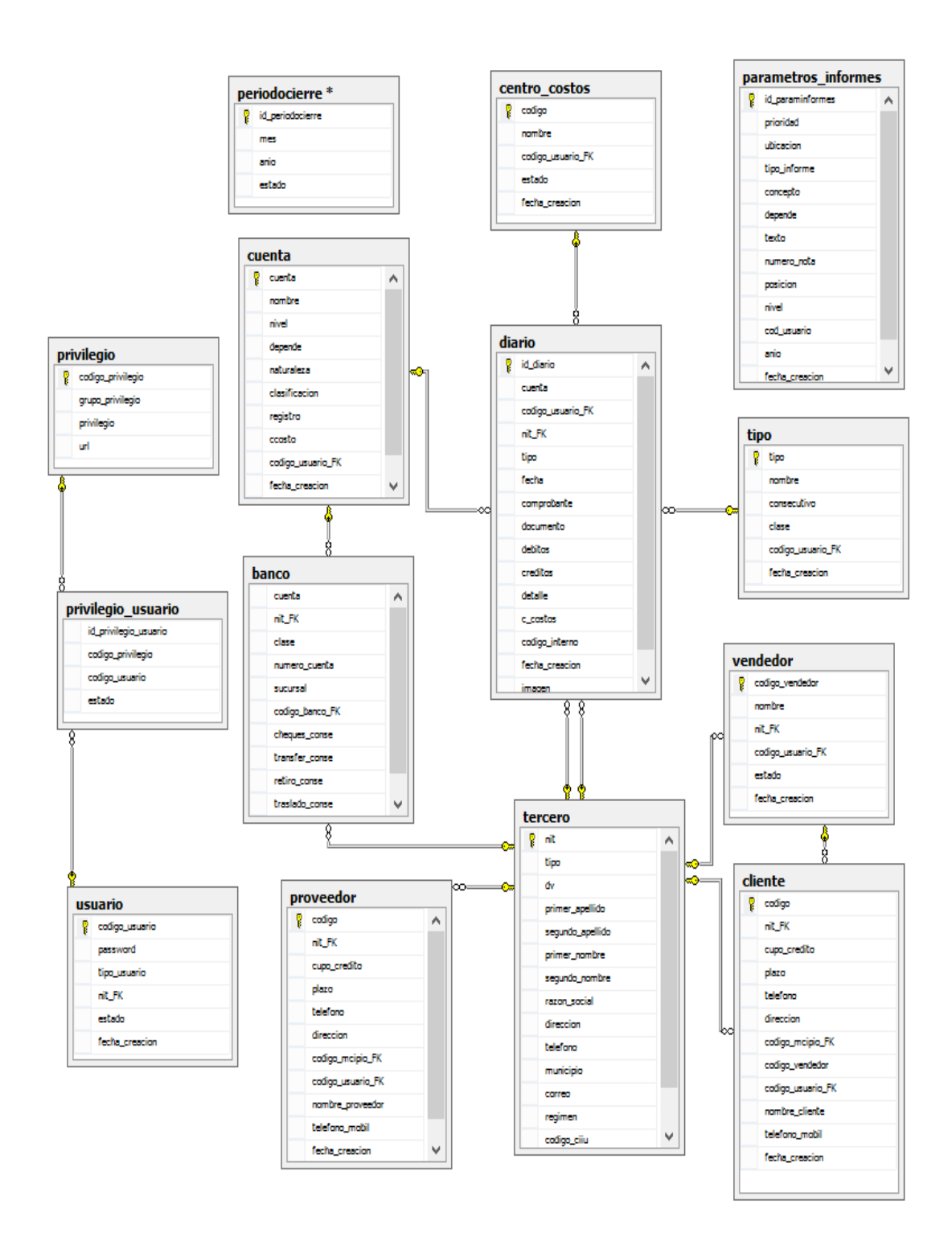

**Figura N° 29: Actualización Base de Datos**

Fuente: Propia.

# **3.1.3.4. Revision del SPRINT (SPRINT REVIEW)**

En esta fase se analiza los incrementos obtenidos durante el Sprint y estos

se reflejan en el Sprint *Backlog*.

A continuación se muestra en la Tabla N° 68 el resultado final de la primera

iteración con respecto al Sprint *Backlog*:

| ID             | Módulo    | Tarea                              | Estado     | Responsable         | Tiempo         | Avance |
|----------------|-----------|------------------------------------|------------|---------------------|----------------|--------|
|                |           |                                    |            |                     | (días)         |        |
| $\overline{4}$ |           | Registrar todos los                | Done       | <b>Yordy Gelvez</b> | 3              |        |
|                |           | privilegios<br>$\mathsf{a}$<br>los |            |                     |                |        |
|                |           | usuarios                           |            |                     |                |        |
| $\overline{7}$ | Módulo    | Crear<br>cuentas                   | Done       | <b>Yordy Gelvez</b> | $\overline{4}$ |        |
|                |           |                                    |            |                     |                |        |
|                | de        | (PUC) de<br>nivel                  |            |                     |                |        |
|                | Asientos  | 3,4,5                              |            |                     |                |        |
| 9              | contables | Registra<br>cuentas                | Done       | <b>Yordy Gelvez</b> | $\overline{2}$ |        |
|                |           | según precedentes                  |            |                     |                |        |
|                |           | niveles,<br>de<br>se               |            |                     |                |        |
|                |           | manejaran<br>por                   |            |                     |                |        |
|                |           | nivel 1, 2, 3, 4, 5                |            |                     |                |        |
| 13             |           | Adjuntar                           |            | Kerlly Noreña       | 8              | 90%    |
|                |           | comprobantes que                   |            |                     |                |        |
|                |           | sirvan de apoyo a                  |            |                     |                |        |
|                |           |                                    |            |                     |                |        |
|                |           | movimientos<br>los                 |            |                     |                |        |
|                |           | registrado                         |            |                     |                |        |
| 15             |           | Creación<br>de                     | Done       | Gustavo             | 16             |        |
|                |           | registros contables                |            | Sierra              |                |        |
| 16             |           | <b>Bancos</b><br>serán             | Done       | Kerlly Noreña       | $\overline{4}$ |        |
|                |           | asociados<br>la<br>a               |            |                     |                |        |
|                |           | cuenta nivel 5.                    |            |                     |                |        |
| 17             |           | Modificar o anular                 | <b>Bug</b> | Kerlly Noreña       | 10             |        |
|                |           | registros<br>de                    |            |                     |                |        |
|                |           | asientos contables.                |            |                     |                |        |
| 18             |           | Recalcula<br>los                   |            | Kerlly Noreña       | 8              | 85%    |
|                |           |                                    |            |                     |                |        |
|                |           | movimientos en los                 |            |                     |                |        |
|                |           | comprobantes                       |            |                     |                |        |
|                |           | realizados.                        |            |                     |                |        |
| 19             |           | Realiza el cierre de               | Done       | <b>Yordy Gelvez</b> | $\overline{7}$ |        |
|                |           | periodos<br>del                    |            |                     |                |        |
|                |           | trabajo                            |            |                     |                |        |

**Tabla N° 62: Revisión Backlog Sprint 2**

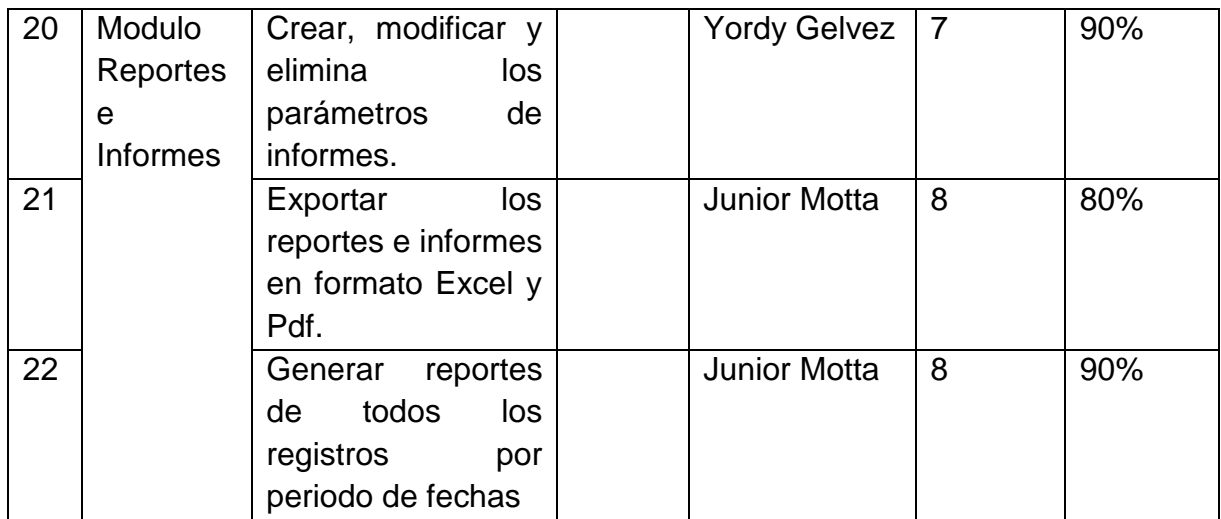

**Nota:** Los que tienen estado Bug deberán ser atendidos en el siguiente Sprint, y los que tienen un porcentaje de terminados también.

En la segunda iteración se realizó un seguimiento del cumplimiento de las tareas mencionadas en la Figura N° 30. Esto permitió conocer los avances diarios realizados por el equipo, además sirvió para que en las reuniones diarias que propone SCRUM se pueda conocer en qué estado se encuentra el desarrollo de las tareas.

En la Figura N° 30 se muestra la lista de tareas expresadas de modo de esfuerzo y determinación de tiempos de las mismas, para lo cual se utilizó un archivo de Excel.

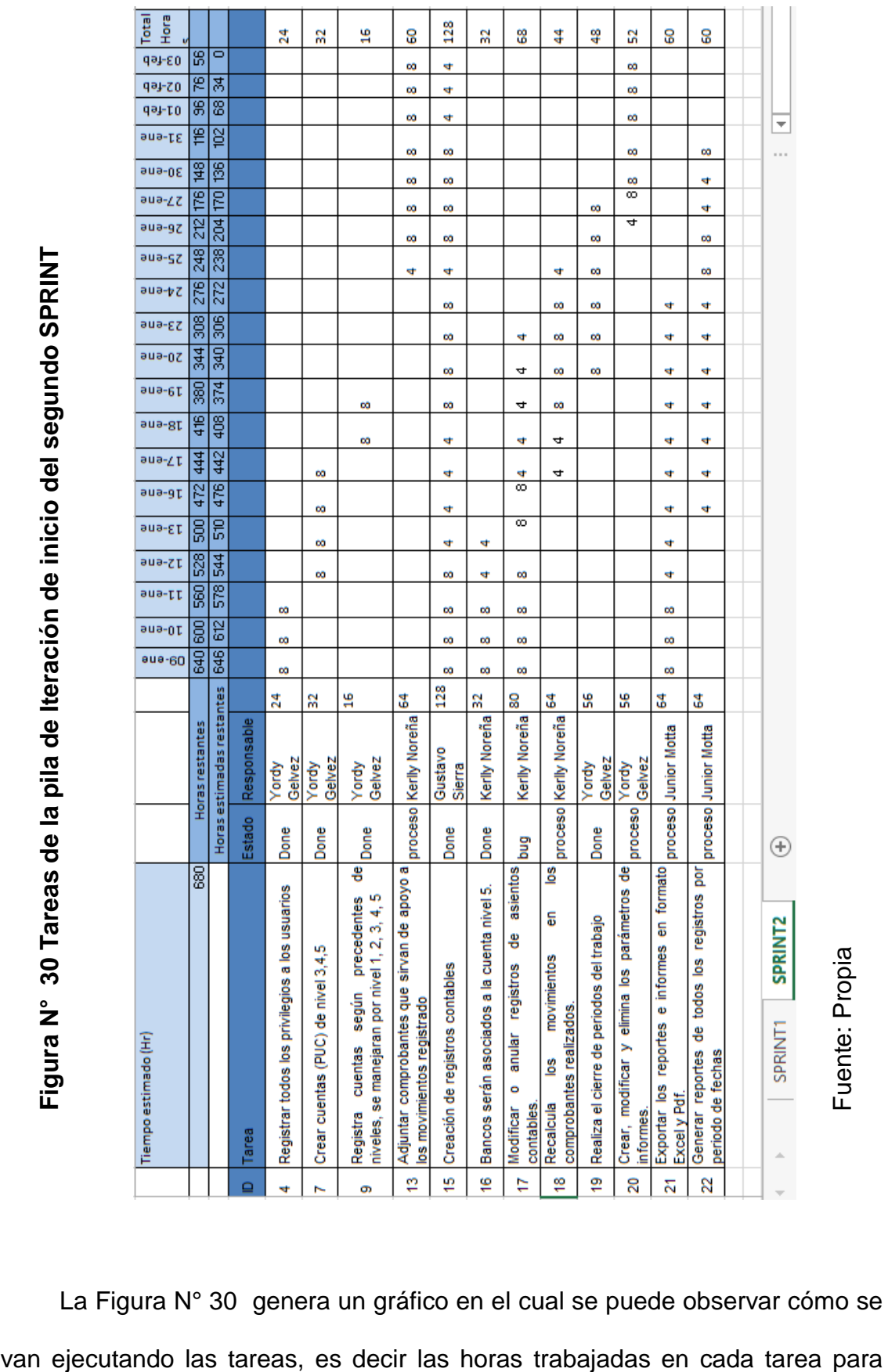

La Figura N° 30 genera un gráfico en el cual se puede observar cómo se

conocer si la estimación realizada en el sprint fue la correcta y se pudo completar con los tiempos propuestos.

En la Figura N° 31, se presenta el avance del desarrollo del sprint en función de las fechas en las cuales se fueron desarrollando las tareas.

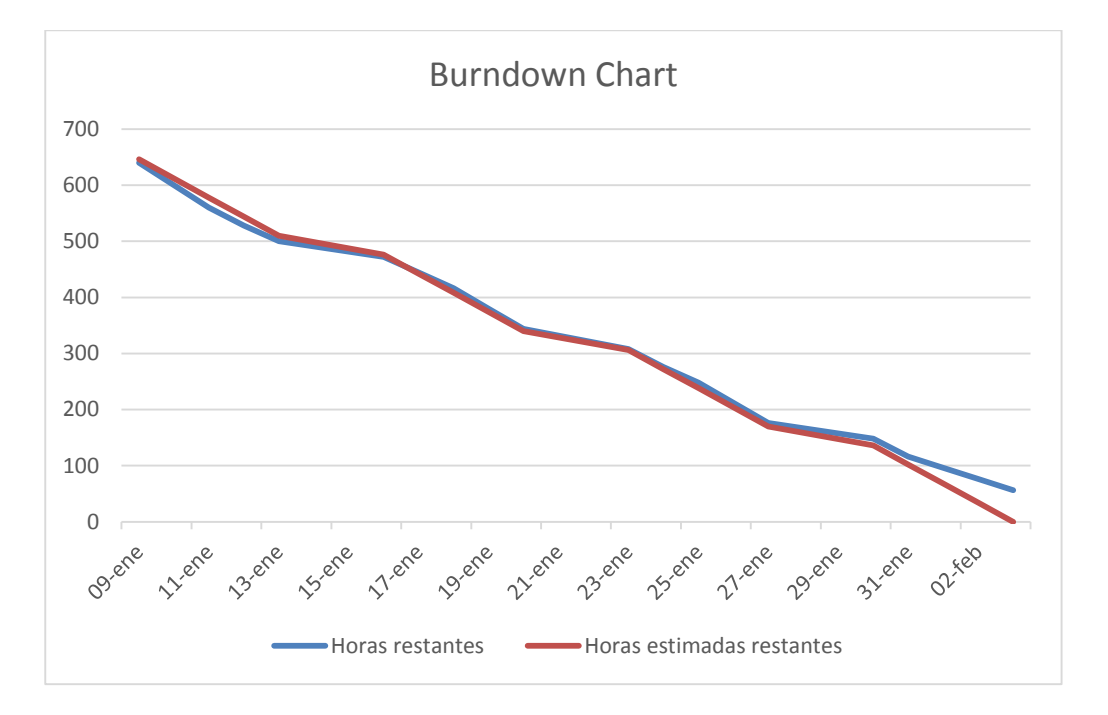

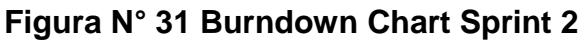

## **3.1.3.5. Retrospectiva del SPRINT**

En la siguiente Tabla N° 68, se muestra el total de tareas atendidas y revisadas, donde se especifican las nuevas tareas que fueron surgiendo con respecto a la revisión del sprint, y servirán para la realización del sprint backlog de la siguiente iteración.

Fuente: Propia.

| ID             | Módulo    | <u>so: / localización dor ricadoc Dacinog Oprint 2</u><br>Tarea | Estad      | Prioridad |
|----------------|-----------|-----------------------------------------------------------------|------------|-----------|
|                |           |                                                                 | O          |           |
| $\overline{4}$ |           | Registrar todos los privilegios a los usuarios                  | Done       | Alta      |
| $\overline{7}$ | Módulo    | Crear cuentas (PUC) de nivel 3,4,5                              | Done       | Alta      |
| 9              | de        | Registrar cuentas según precedentes de                          | Done       | Muy alta  |
|                | Asientos  | niveles, se manejaran por nivel 1, 2, 3, 4, 5                   |            |           |
| 13             | contables | Adjuntar comprobantes que sirvan<br>de                          | 90%        | Alta      |
|                |           | apoyo a los movimientos registrado                              |            |           |
| 15             |           | Creación de registros contables                                 | Done       | Muy Alta  |
| 16             |           | Bancos serán asociados a la cuenta nivel 5.                     | Done       | Alta      |
| 17             |           | Modificar o anular registros de asientos                        | <b>Bug</b> | Alta      |
|                |           | contables.                                                      |            |           |
| 18             |           | Recalcula<br>los<br>movimientos<br>los<br>en                    | 85%        | Alta      |
|                |           | comprobantes realizados.                                        |            |           |
|                |           | Realizara cierre de movimientos anuales                         | Done       | Muy Alta  |
| 19             |           | Realiza el cierre de periodos del trabajo                       | Done       | Alta      |
| 20             | Modulo    | Crear, modificar y eliminar los parámetros                      | 90%        | Alta      |
|                | Reportes  | de informes.                                                    |            |           |
| 21             | e         | Exportar los reportes e informes en formato                     | 80%        | Muy Alta  |
|                | Informes  | Excel y Pdf.                                                    |            |           |
| 22             |           | Generaran reportes de todos los registros                       | 90%        | Muy Alta  |
|                |           | por periodo de fechas.                                          |            |           |
| 23             |           | Crear y exportar informes especificados por                     | <b>New</b> | Muy Alta  |
|                |           | el cliente.                                                     |            |           |
| 24             |           | Realizar consulta de todos los registros de                     | <b>New</b> | Muy Alta  |
|                |           | apoyo que intervienen en<br>el Asiento                          |            |           |
|                |           | contable                                                        |            |           |
| 25             |           | Realizar informes de resultados para la                         | <b>New</b> | Muy Alta  |
|                |           | toma de decisiones indicadas por el usuario                     |            |           |
| 26             |           | Los informes realizados serán detallados                        | <b>New</b> | Muy Alta  |
|                |           | hasta el origen de asiento contable y por                       |            |           |
|                |           | fechas especificadas por el usuario                             |            |           |

**Tabla N° 63: Actualización del Product Backlog Sprint 2**

**Nota:** Las tareas adjuntas y en un porcentaje de avance se realizaran en el

siguiente Sprint 3.

#### **3.1.4. SPRINT 3: Reportes y Gráficos Requeridos**

Para el Sprint número 3 se implementaran las funcionalidades que el Scrum *Team* identifique en el *Product Backlog* actualizado según el incremento de iteración del Sprint anterior, además completar las funcionalidades que quedaron pendientes y fueron reportadas como Bug.

A continuación se describen las reuniones que se llevaron a cabo para el siguiente Sprint:

#### **3.1.4.1. Reunión de planificación de SPRINT 3**

La reunión de planificación del Sprint 2, se llevó a cabo con los integrantes del equipo del proyecto, además participantes invitados por el *Product Owner*.

Los asistentes a la reunión fueron:

- Product Owner
- Scrum Master
- Scrum Team
- Equipo de Calidad (Invitado)
- Técnico en Contabilidad.

Durante esta reunión de planificación se analizó la situación el Sprint anterior para identificar áreas de mejora para el presente Sprint. También se pudo verificar que quedaban informes por realizar y algunas tareas pendientes, por lo tanto esté sprint será el definitivo para poder satisfacer todos los requerimientos acordados para la aplicación.

## **- Planificación**

De la tabla N° 24. Requerimientos Funcionales/No Funcionales, Sprint 0, se identifica los requerimientos completados en los Sprint 1 y Sprint 2

118

para reconocer los requerimientos restante que son objetivos para el Sprint

3.

| <b>Requisitos Funcionales</b>         | Requisitos no Funcionales |
|---------------------------------------|---------------------------|
| El sistema permitirá personalizar los |                           |
| parámetros de los informes, Balance   |                           |
| comparativo y Estado de Resultados    |                           |
| comparativos                          |                           |
| El sistema permitirá obtener los      |                           |
| informes y reportes acordados con     |                           |
| el equipo de trabajo.                 |                           |

**Tabla N° 64 Requerimientos Funcionales/No funcionales Sprint 3**

Fuente: Propia.

## **- Análisis**

Para realizar el análisis, como primer paso se identifica los requerimientos restantes del proyecto, para identificar los actores del sistema de información y se procede a realizar los diagramas de caso de uso, por ser los necesarios para la implementación del Sprint 3.

**Actores del Sistema:** En la siguiente tabla se especifica los actores que participan en los casos de uso identificadas.

| $1$ ubiu II vo Aoloico uci oioloinu opinil o |                                                                                                    |  |  |
|----------------------------------------------|----------------------------------------------------------------------------------------------------|--|--|
| Actor                                        | Descripción                                                                                                    |  |  |
| l Usuario<br>Administrador                   | Usuario con privilegios de administrador del sistema. Este usuario<br>puede gestionar todos los recursos realizados del sistema |  |  |

**Tabla N° 65 Actores del Sistema Sprint 3**

## **Diagrama Caso de Uso**

# **Figura N° 32 Diagrama Caso de Uso Sprint 3**

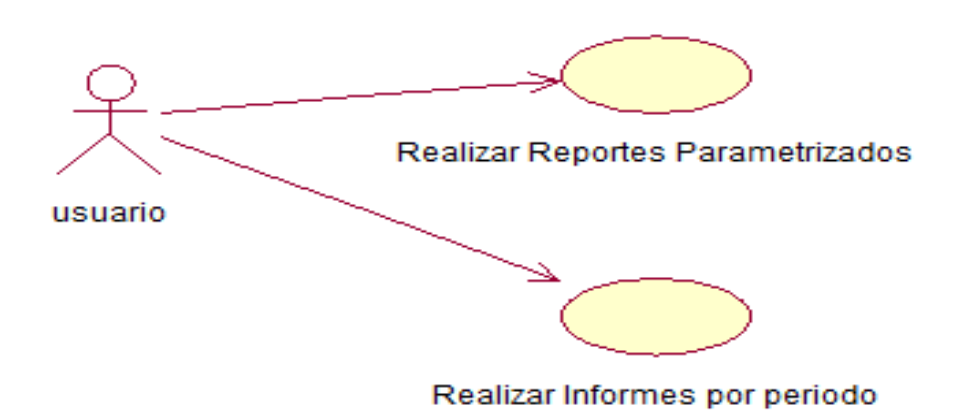

Fuente: Propia.

## **Especificación de Caso de Uso**

## **Tabla N° 66 Especificación Caso de Uso Realizar reportes parametrizados**

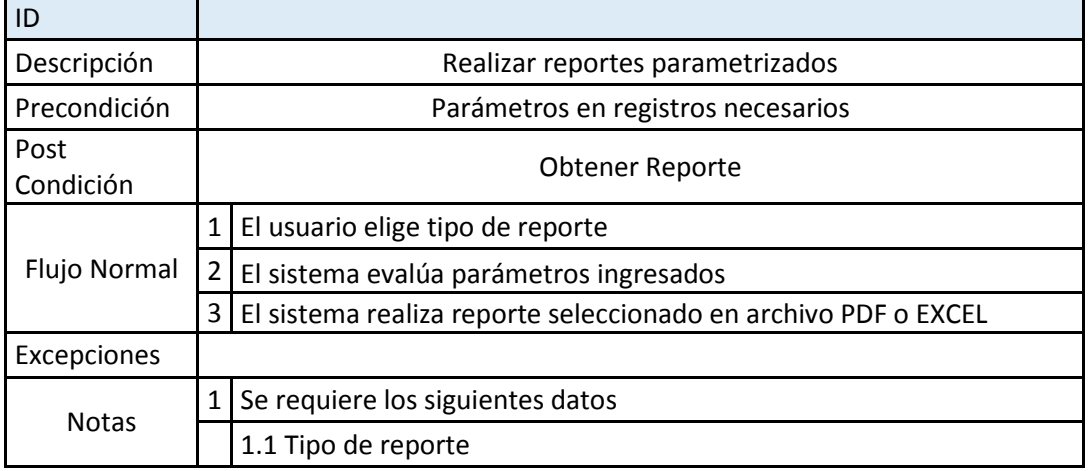

Fuente: Propia

## **Tabla N° 67 Especificación Caso de Uso Realizar informes por periodo**

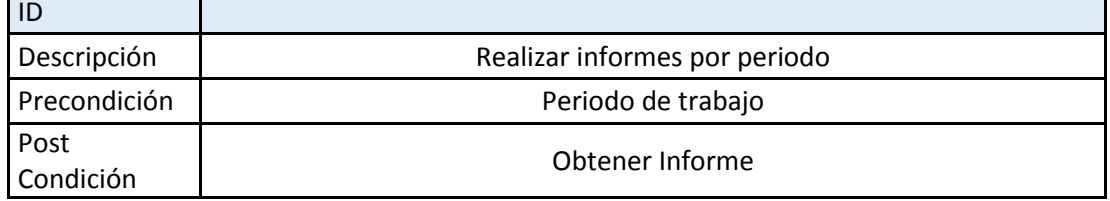

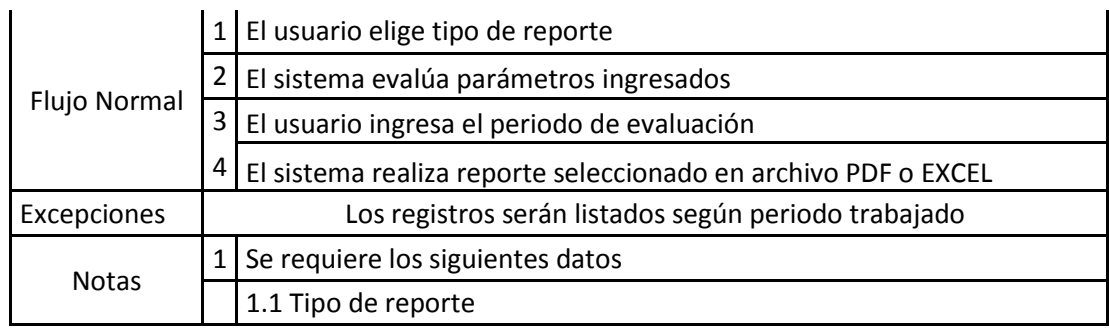

# **- Lista de tareas (SPRINT BACKLOG)**

El Sprint *Backlog* para la tercera iteración, se añadieron a la pila las funcionalidades que se detectaron como bug en el Sprint anterior, para su corrección, y las funcionalidades que aún faltan completar.

| ID | Módulo                                 | Nombre                                                                 | Estado     | Responsable         | Tiempo         | Avan |
|----|----------------------------------------|------------------------------------------------------------------------|------------|---------------------|----------------|------|
|    |                                        |                                                                        |            |                     | (dias)         | ce   |
| 13 |                                        | Adjuntar<br>comprobantes que                                           |            | <b>Yordy Gelvez</b> | 3              | 90%  |
|    |                                        | sirvan de apoyo a<br>movimientos<br>los<br>registrado                  |            |                     |                |      |
| 17 |                                        | Modifica o anular<br>registros<br>de<br>asientos contables.            | <b>New</b> | Gustavo Sierra      | $\overline{4}$ |      |
| 18 |                                        | Recalcula<br>los<br>movimientos en los<br>comprobantes<br>realizados.  |            | <b>Yordy Gelvez</b> | 3              | 85%  |
| 19 |                                        | Realizar cierre de<br>movimientos<br>anuales                           | <b>New</b> | <b>Yordy Gelvez</b> | $\overline{7}$ |      |
| 20 | Modulo<br>Reporte<br>S<br>e<br>Informe | Crea, modifica<br>V<br>elimina<br>los<br>parámetros<br>de<br>informes. |            | <b>Yordy Gelvez</b> | 4              | 90%  |
| 21 | S                                      | los<br>Exportar<br>reportes e informes<br>en formato Excel y<br>Pdf.   |            | Kerlly Noreña       | 6              | 80%  |

**Tabla N° 68: Sprint Backlog 3**

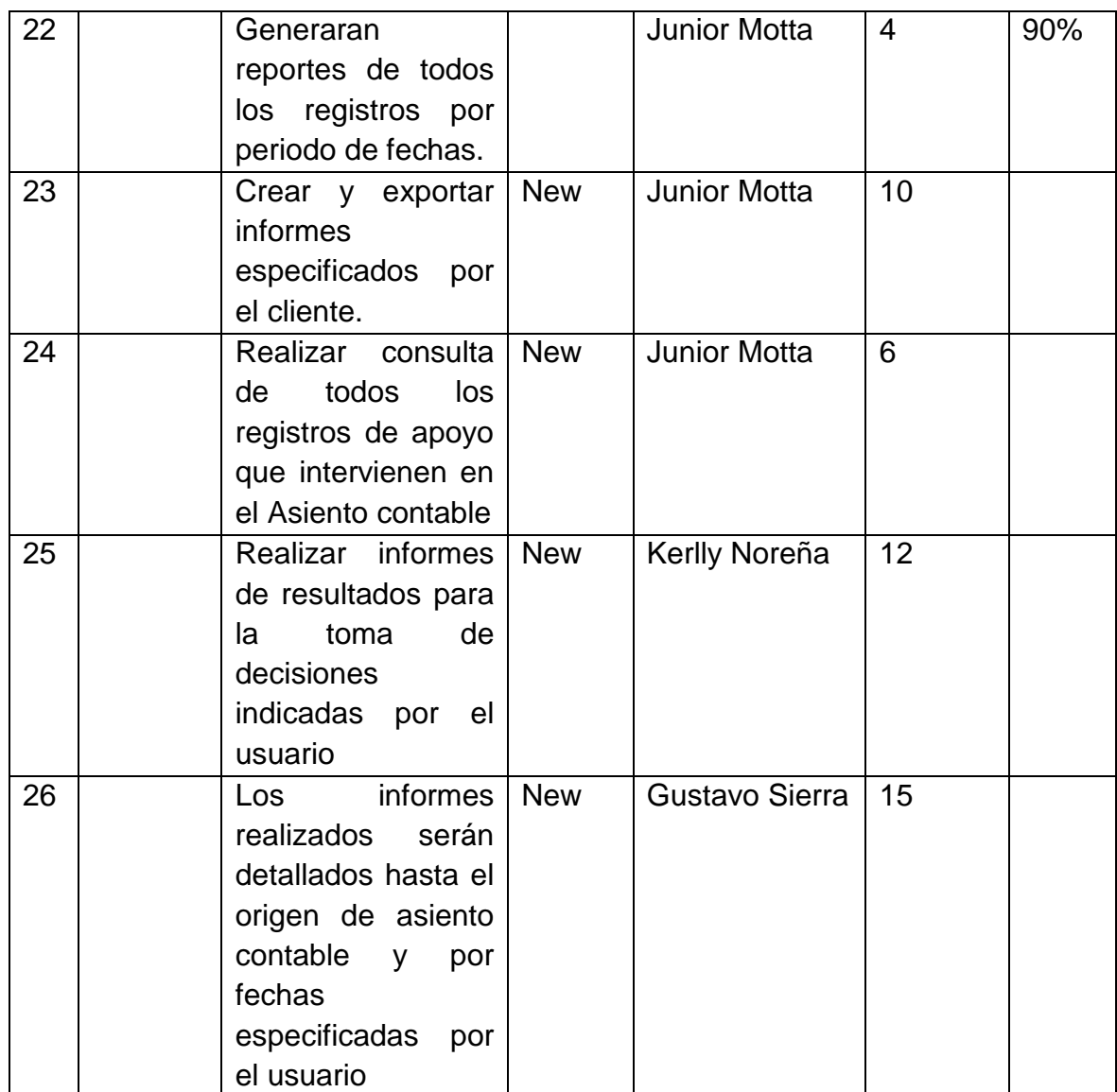

**Nota**: Las tareas especificadas en este product backlog son todos los que cumplen con el requerimiento del usuario para la aplicación.

## **- Objetivo del SPRINT (GOAL SPRINT)**

El objetivo que define el Sprint *Goal* que el equipo técnico desarrollo, consiste en completar todas las funcionalidades descritas en el Sprint *Backlog* dentro de 1 mes, sabiendo que son todas las tareas requeridas.

El equipo de calidad deberá verificar todas las funcionalidades para culminar con el proyecto.

#### **3.1.4.2. Scrum diario**

Una vez finalizada la etapa de planificación de la iteración del sprint 3, el equipo de trabajo se reúne para ponerse al tanto de los avances del proyecto. La reunión se realizara durante 20 minutos aproximadamente evaluando los porcentajes de avances que modifican el Sprint *Backlog* 2 donde están las especificaciones de cada requerimiento.

Durante estas reuniones de 20 minutos diarios aproximadamente se tomara en cuenta la calidad y pruebas de las funcionalidades del proyecto.

#### **3.1.4.3. Trabajo de desarrollo durante el SPRINT 3**

En la tercera iteración se realizó un seguimiento en el cumplimiento de las tareas mencionadas en la Tabla N° 15. Esto nos sirvió para conocer el estado en que se encuentra el desarrollo de las tareas mencionadas.

Teniendo en cuenta las tareas de la pila del Sprint que se realizaron y faltan completar. Se muestran los incrementos de desarrollo de acuerdo al product Backlog.

Entre las tareas tenemos el siguiente resultado:

# **Tarea N° 13: Adjuntar comprobantes que sirvan de apoyo a los movimientos registrados: completo.**

Se culminó correctamente la tarea. Donde nos faltaba definir el formato de documentos PDF o imagen se adjuntara en el sistema.

| Tarea N° 13              |                                                                                        |
|--------------------------|----------------------------------------------------------------------------------------|
| Objetivo                 | Adjuntar comprobantes que sirvan de apoyo a movimientos<br>registrados                 |
| Entrada                  | Numero de comprobante existente                                                        |
| Procedimiento            | 1. Ingresar al sistema                                                                 |
|                          | 2. Ingresar a boton imágenes                                                           |
|                          | 3. Seleccionar tipo de comprobante                                                     |
|                          | 4. Seleccionar numero de comprobante                                                   |
|                          | 5. Adjuntar archivo PDF o imagen para relacionar con<br>comprobante, documento o anexo |
|                          | 6. Guardar Cambios                                                                     |
| Estado de caso de prueba | Incompleto                                                                             |

**Tabla N° 69 Administrador Caso de Prueba Adjuntar comprobantes de apoyo**

# **Tarea N° 17: Modificar o anular los registros de asientos contables: completo.**

Se culminó correctamente la tarea. Esta tarea había sido identificada como

bug en la revisión del sprint, se solucionó apoyándonos en los registros de

asientos contables, con respecto a sus procesos.

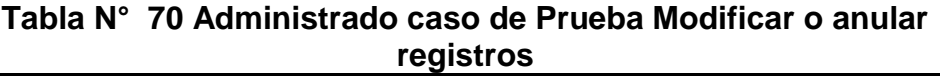

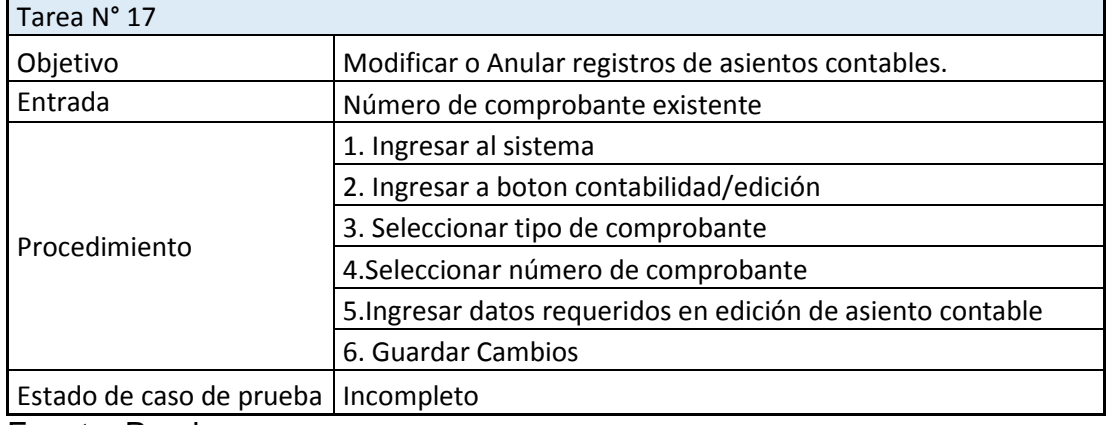

# **Tarea N° 18: Recalcular los movimientos de comprobantes realizados: completo.**

Se culminó correctamente la tarea. Donde nos faltaba definir si era necesario apoyar el registro de asientos contables con las balances de cuentas y terceros, se determinó que son necesarias crear estas tablas (balance prueba y balance tercero), para realizar los informes de una manera eficaz y detallada.

Tarea N° 18 Objetivo Recalcular saldo en registros ingresados Entrada Periodo de trabajo Procedimiento 1. Ingresar al sistema 2. Ingresar a boton Herramientas/Auditoria 3. Seleccionar periodo de trabajo 4. Re afectar periodo seleccionado Estado de caso de prueba | Incompleto

**Tabla N° 71 Administrador Caso de Prueba Recalcular movimientos**

Fuente: Propia.

## **Tarea N° 19: Realizar cierre de movimientos anuales: completo.**

Se culminó correctamente la tarea. Se determinó con el asesor contable

que durante cada año deberán actualizarse los saldos de las cuentas 4, 5,

6, 7, y pasarlas a la cuentas 3 de patrimonio. Se realizara cierre de balance

de prueba y cierra de balance de tercero.

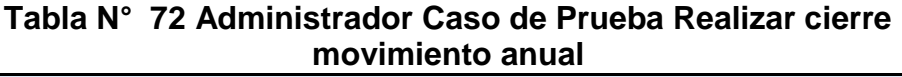

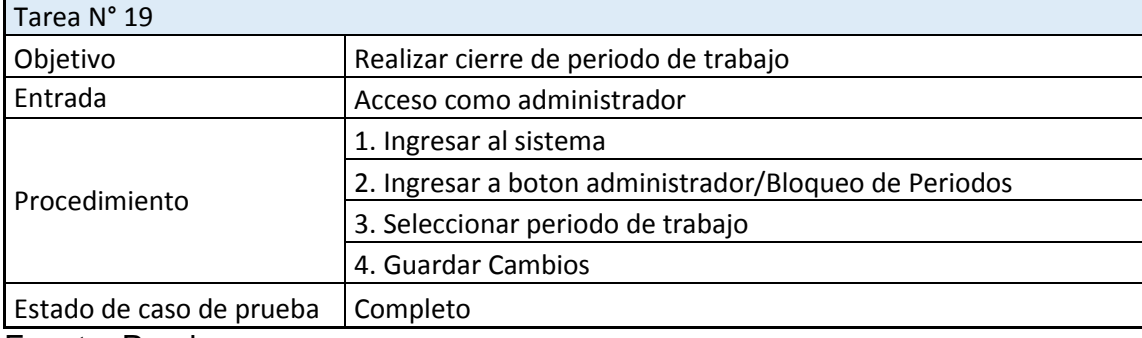

# **Tarea N° 20: Crear, modificar y eliminar los parámetros de informes: completo.**

Se culminó correctamente la tarea. Se determinó que las cuentas asignadas serán de acuerdo a las necesidades del contador, restringiendo para el informe Balance Comparativo trabajar con cuentas clasificadas como activo, pasivo y patrimonio. Para el informe Estado de resultado Comparativo, con cuentas diferentes a las ya antes mencionadas.

**Tabla N° 73 Administrador Caso de Prueba Gestionar parámetros de informes**

| Tarea N° 20              |                                                  |
|--------------------------|--------------------------------------------------|
| Objetivo                 | Gestionar parámetros para informes               |
| Entrada                  | Acceso como administrador                        |
| Procedimiento            | 1. Ingresar al sistema                           |
|                          | 2. Ingresar a boton contabilidad/parámetros      |
|                          | 3. Seleccionar tipo de informe                   |
|                          | 4. Ingresar la información requerida del informe |
|                          | 4. Guardar Cambios                               |
| Estado de caso de prueba | Completo                                         |

Fuente: Propia.

## **Tarea N° 21: Exportar los reportes e informes en formato Excel y PDF.**

Se culminó correctamente la tarea. Ya teniendo todas las listas de informes

y reportes se procede a exportar las que faltaban realizar.

**Tabla N° 74 Administrador Caso de Prueba Exportar reportes e informes**

| Tarea N° 21              |                                                      |
|--------------------------|------------------------------------------------------|
| Objetivo                 | Exportar reportes e informes                         |
| Entrada                  | ingresar a funcionalidad donde se requiera exportar  |
| Procedimiento            | 1. Ingresar al sistema                               |
|                          | 2. Realizar la consulta correspondiente              |
|                          | 3. Seleccionar botton exportar                       |
|                          | 4. Ingresar tipo de archivo para reporte PDF o EXCEL |
| Estado de caso de prueba | Completo                                             |

# **Tarea N° 22: Generar reportes de todos los registros por periodo de fechas.**

Se culminó correctamente la tarea. Todos los informes encontrados de los sistemas tiene la capacidad de ser consultadas en cualquier periodo de trabajo de la empresa.

| Tarea N° 22              |                                                      |  |
|--------------------------|------------------------------------------------------|--|
| Objetivo                 | Obtener reportes actualizados                        |  |
| Entrada                  | ingresar a funcionalidad donde se requiera exportar  |  |
| Procedimiento            | 1. Ingresar al sistema                               |  |
|                          | 2. Realizar la consulta al periodo actual            |  |
|                          | 3. Seleccionar botton exportar                       |  |
|                          | 4. Ingresar tipo de archivo para reporte PDF o EXCEL |  |
| Estado de caso de prueba | Completo                                             |  |

**Tabla N° 75 Administrador Caso de Prueba Generar reportes por Fechas**

Fuente: Propia

# **Tarea N° 23: Crear y exportar informes especificados por el cliente. (Completo)**

Se culminó correctamente la tarea. Con el asesoramiento de asistente en contabilidad y la lista de informes que se identificaron en reunión de delimitación del proyecto, se realizó los informes con los niveles de detalles especificados.

# **Tarea N° 24: Realizar consulta de todos los registros de apoyo que intervienen en el Asiento contable. (Completo)**

Se culminó correctamente la tarea. Todos las entidades que sirvieron de apoyo para el registro serán consultados de acuerdo a su grado de intervención en la empresa, ordenados de acuerdo a sus saldos contables, para una mayor detalle.

# **Tarea N° 25: Realizar informes de resultados para la toma de decisiones por el usuario. (Completo)**

Se culminó correctamente la tarea. Con el asesoramiento de asistente en contabilidad y los detalles del cliente, se realizan las gráficas de Estado de Resultados e Informe de Estado financiero, con el propósito que sirvan para obtener detalladamente el estado actual de la empresa, estos informes tienen de apoyo las tablas Balance de prueba y Balance de Tercero.

# **Tarea N° 26: Los informes realizados serán detallados hasta el origen de asiento contable y por fechas especificadas por el usuario. (Completo)**

Se culminó correctamente la tarea. Todos los informes tienen como apoyo el asiento contable, por ende estos serán consultados en sus detalles de acuerdo a como se manejan los saldos, estos son manejados con un dobleclick a cualquier registro mostrado en los Informes.

**Nota:** En la realización del Backlog Sprint 3, se realiza un incremento en las tablas de la base de datos, estas en indican en las Tareas 18. A continuación se muestra el diagrama de la actualización en la base de datos. Figura N° 33.

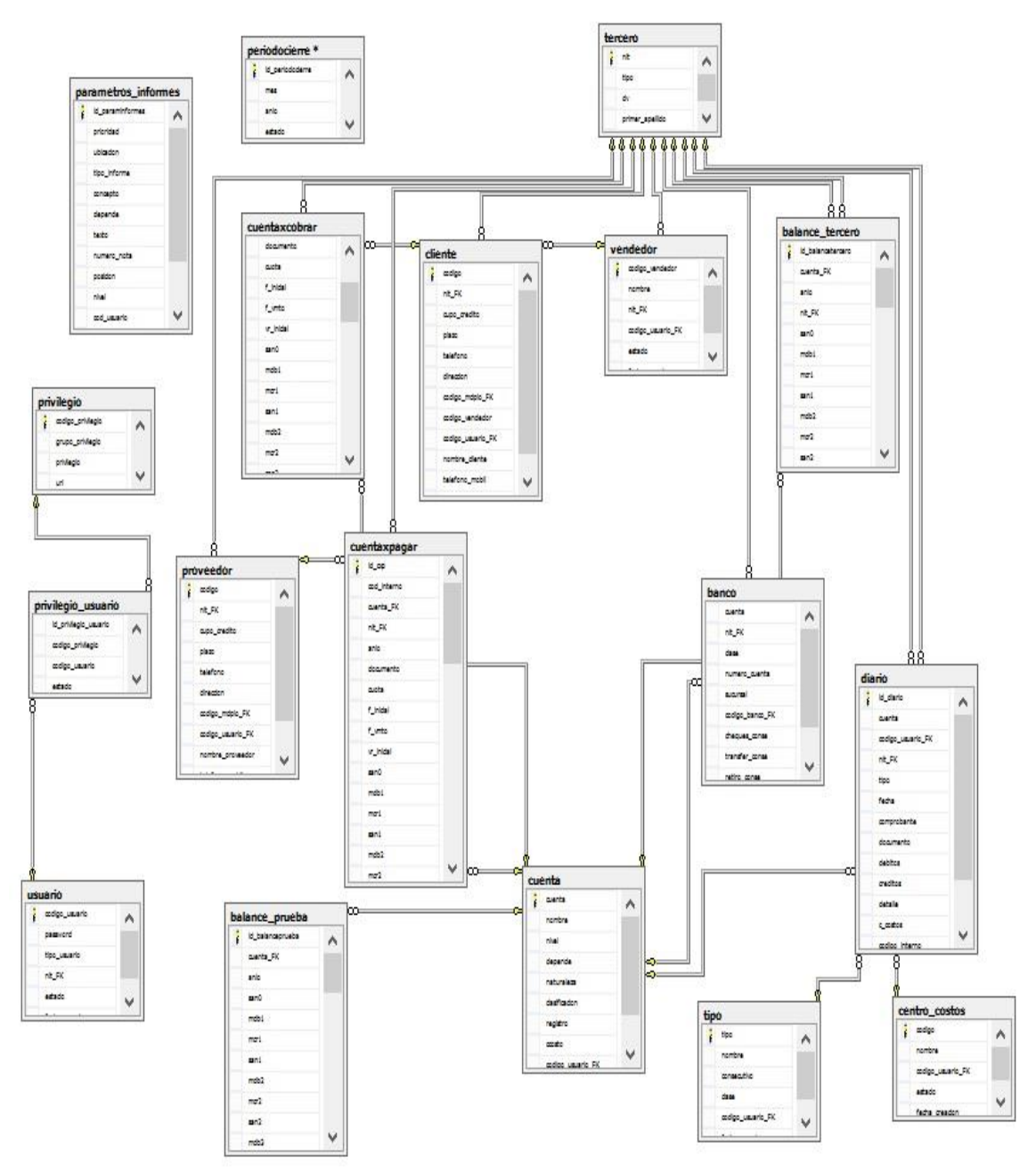

**Figura N° 33: Incremento BD Sprint 3**

Fuente: Propia.

#### **3.1.4.4. Revision del SPRINT (SPRINT REVIEW)**

En esta fase se analiza los incrementos obtenidos durante el Sprint y estos se reflejan en el Sprint *Backlog*.

En la tercera iteración se realizó un seguimiento del cumplimiento de las tareas mencionadas en la Figura N° 34. Esto permitió conocer los avances diarios realizados por el equipo, además sirvió para que en las reuniones diarias que propone SCRUM se pueda conocer en qué estado se encuentra el desarrollo de las tareas.

En la Figura N° 34 se muestra la lista de tareas expresadas de modo de esfuerzo y determinación de tiempos de las mismas, para lo cual se utilizó un archivo de Excel.

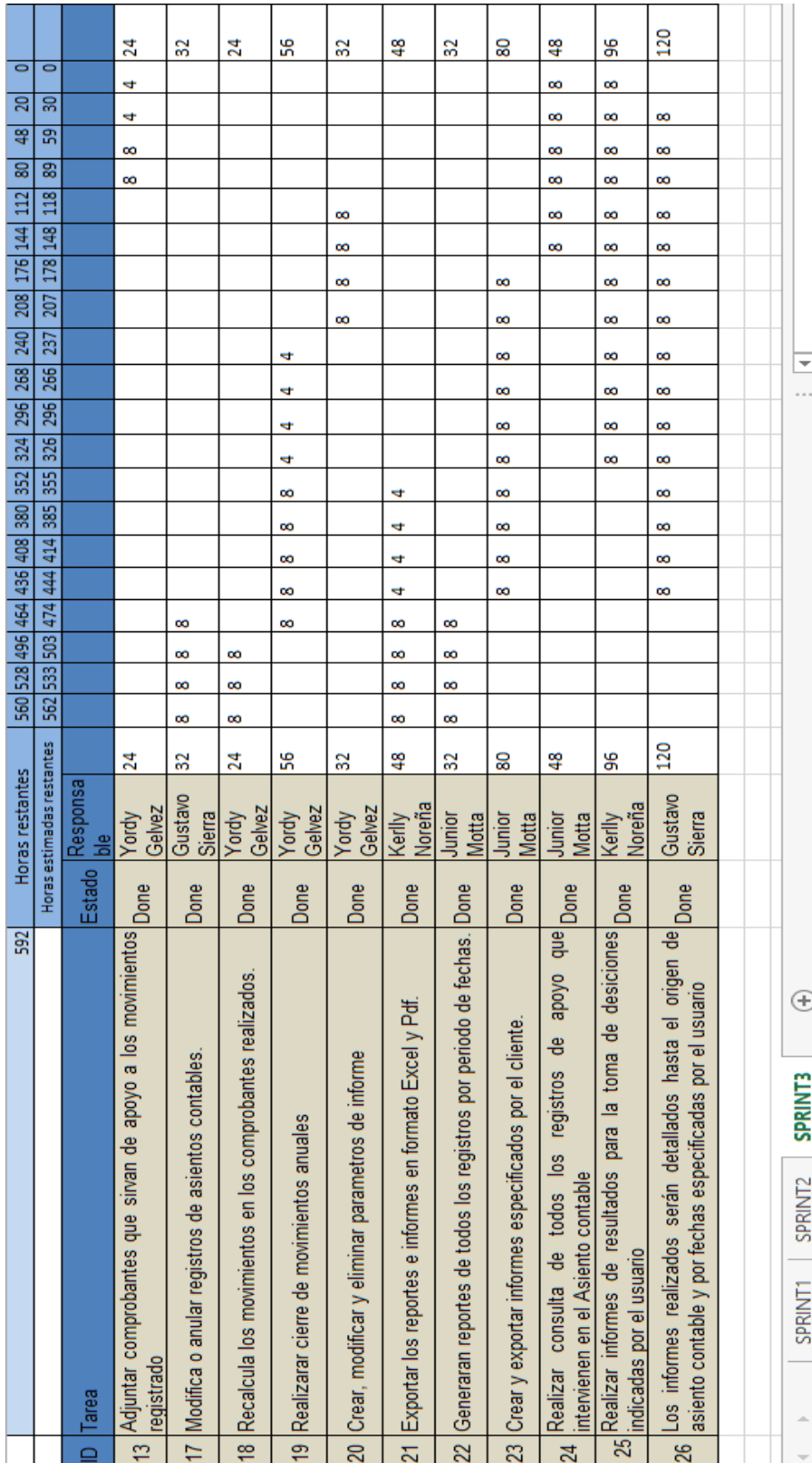

# Figura Nº 34 Tareas de la pila de Iteración de inicio del tercer SPRINT **Figura N° 34 Tareas de la pila de Iteración de inicio del tercer SPRINT**

Fuente: Propia. Fuente: Propia.

La Figura N° 34 genera un gráfico en el cual se puede observar cómo se van ejecutando las tareas, es decir las horas trabajadas en cada tarea para conocer si la estimación realizada en el sprint fue la correcta y se pudo completar con los tiempos propuestos.

En la Figura N° 35, se presenta el avance del desarrollo del sprint en función de las fechas en las cuales se fueron desarrollando las tareas.

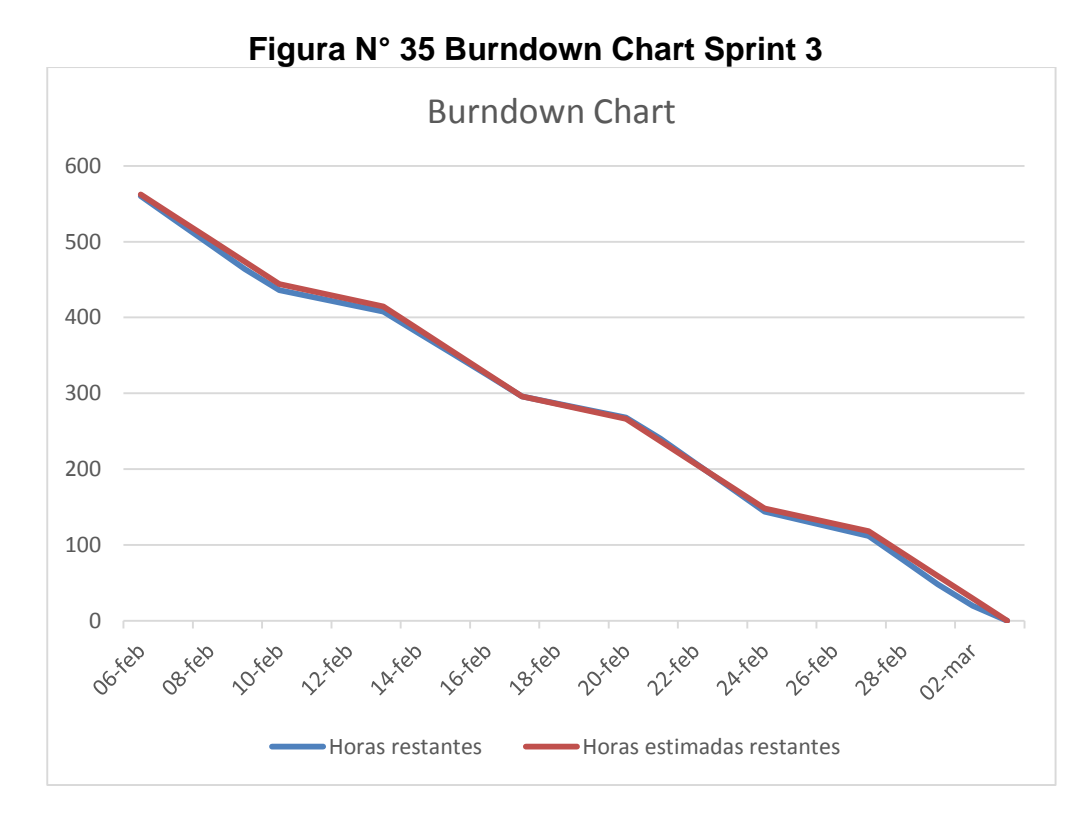

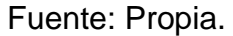

Durante la última iteración de acuerdo a lo revisado por el TEAM SCRUM se dio a conocer que se desarrolló todo el requerimiento delimitado para el proyecto. Por lo tanto se llega a la finalización del proyecto.

## **3.2. Revisión y consolidación de los resultados**

## **3.2.1. Antes de la implementación del proyecto**

#### **- Gestión Anterior Asiento Contable**

El proceso inicia con los comprobantes de pago en físico, el personal digita la información en Excel validando los datos requeridos para los registros de asientos contables, una vez finalizado se guarda en un consolidado, donde dependiendo el tipo de informe que el usuario quiera obtener, tendrá que consultar al Excel y buscar la información reciente para la obtención de reportes.

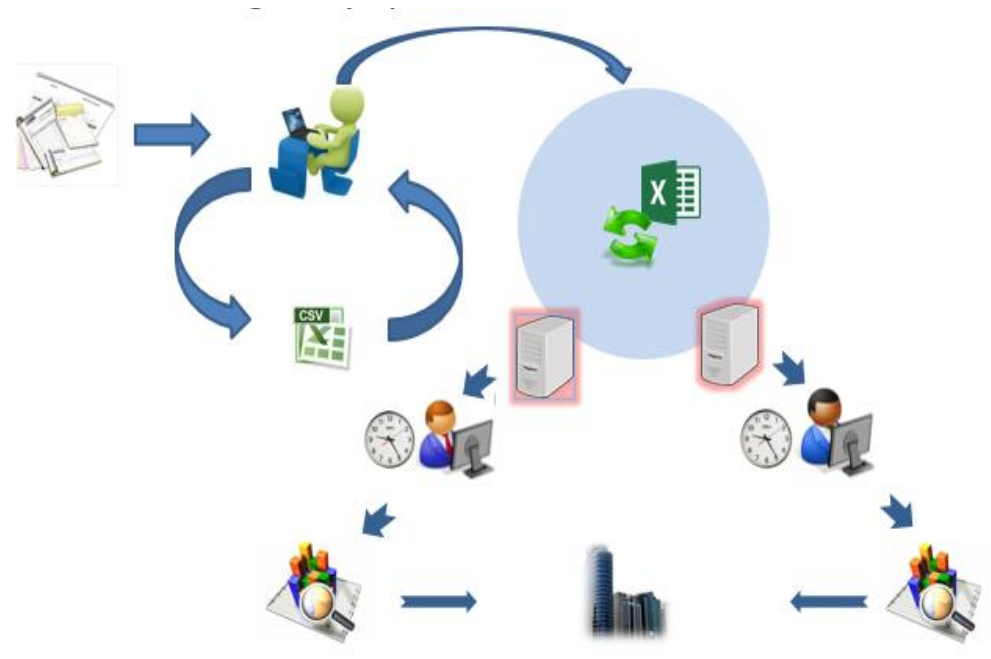

**Figura N° 36 Gestión Anterior Asiento Contable**

# **- Manejo de información antes de la implementación.**

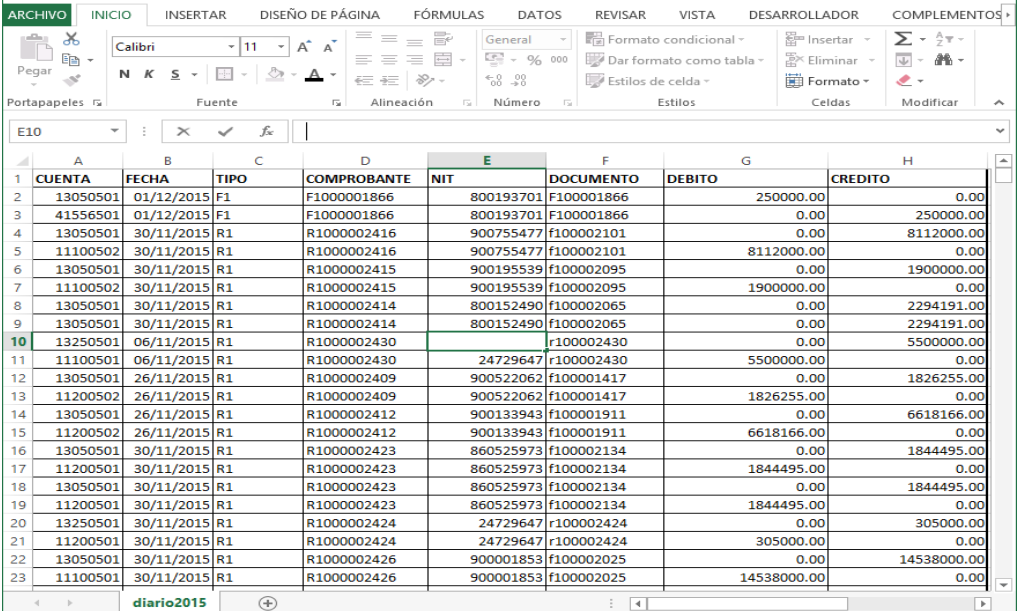

## **Figura N° 37 Archivo Movimiento Diario**

Fuente: Lemp Global Consulting

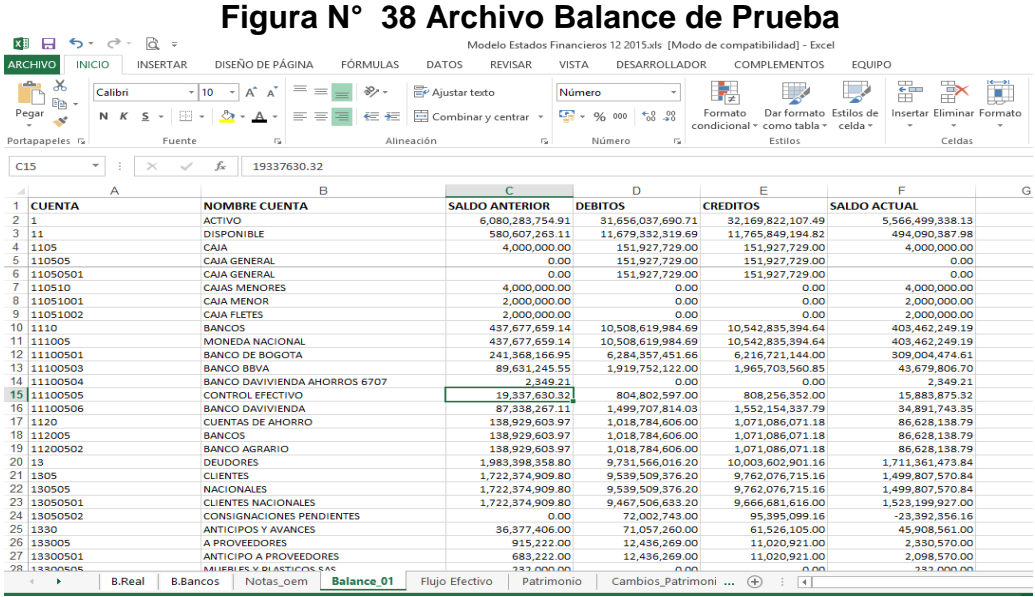

Fuente: Lemp Global Consulting.

## **3.2.2. Después de la implementación del proyecto**

#### **Gestión Actual Asiento Contable.**

Al finalizar el proyecto se optimizó nuevo modelo de trabajo para asiento contable de la empresa.

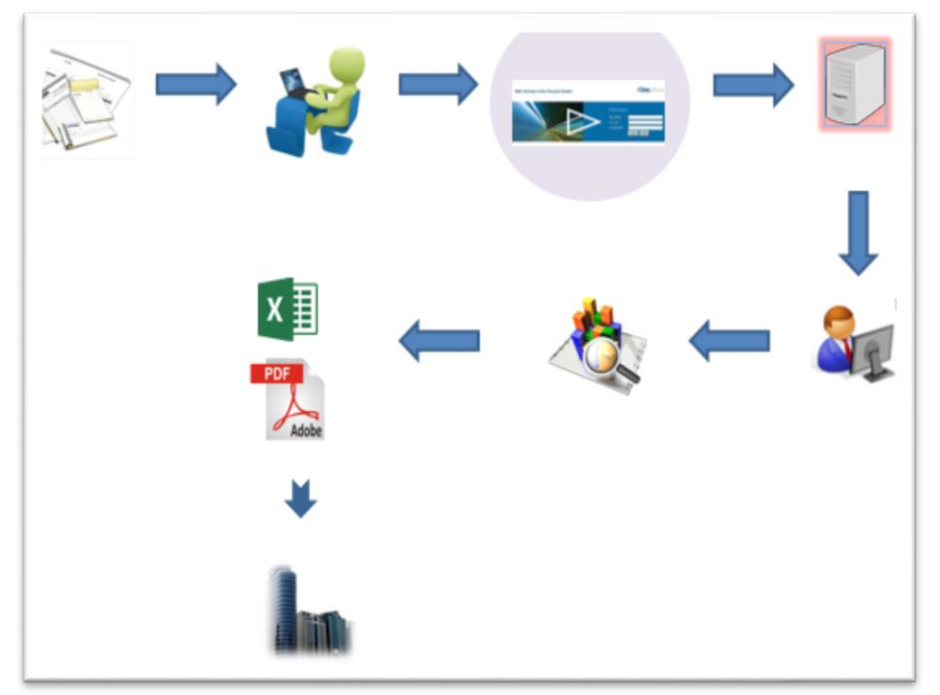

**Figura N° 39 Gestión Actual Asiento Contable**

Fuente: Propia.

#### **Resultado Final Gestión de Asiento Contable.**

Al finalizar el tercer Sprint, se procedió a entregar el aplicativo a los usuarios para confirmar la entregar con todas las funcionalidades solicitadas. Durante la implementación del sistema se brindó el soporte correspondiente, asignando a 2 personas para resolver algún inconveniente que pueda suceder.

La aplicación web inicia con la siguiente interfaz de usuario:

**Figura N° 40: Login de Usuario**

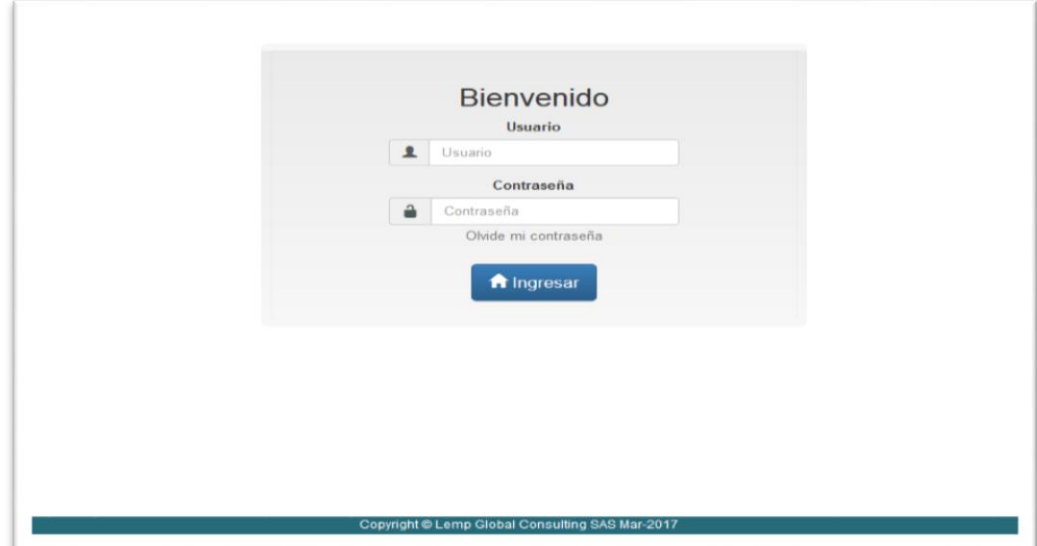

A continuación se presenta la visualización de la pantalla una vez ingresado al sistema.

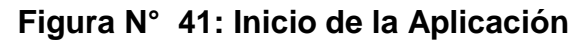

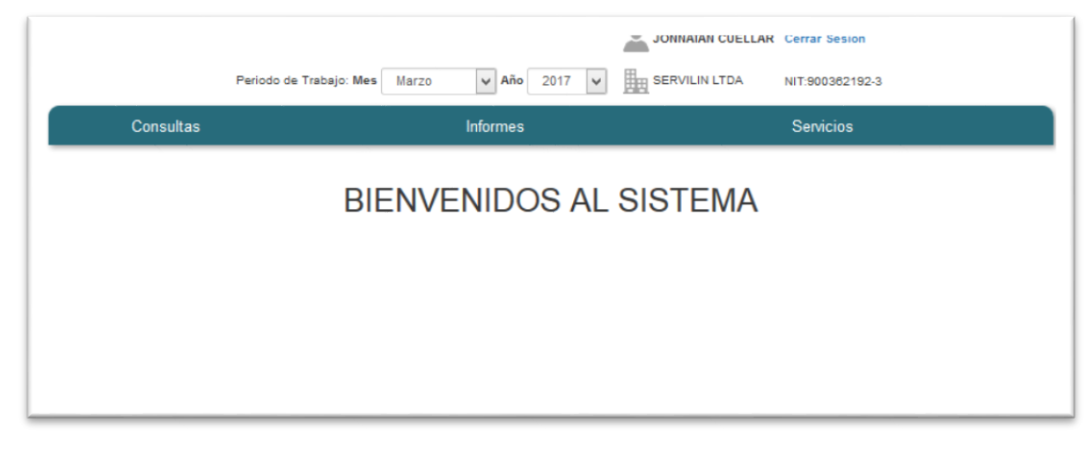
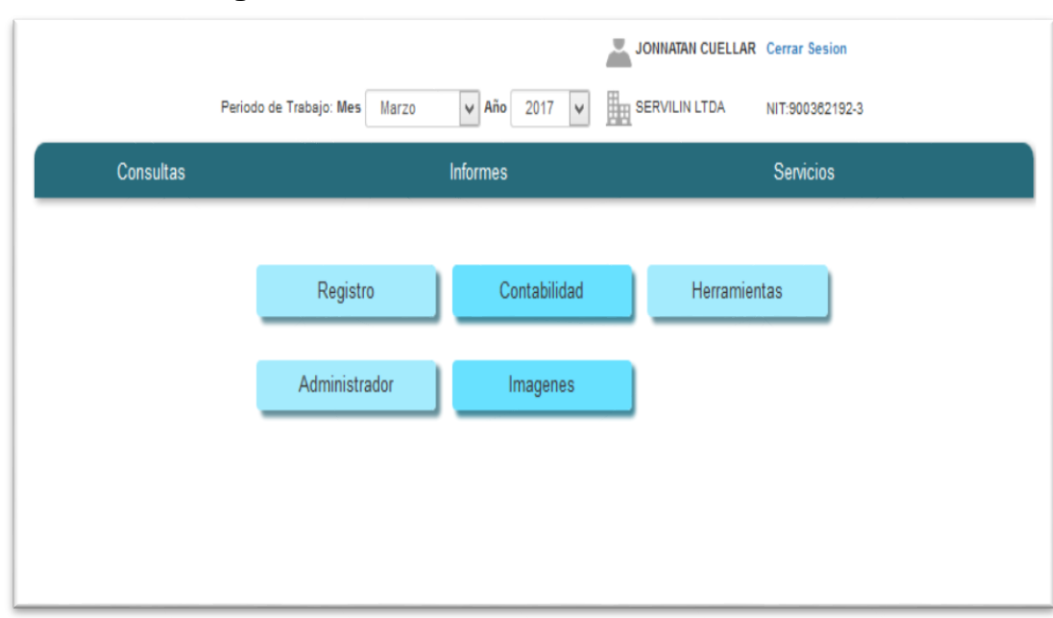

**Figura N° 42: Menú de Servicios**

Fuente: Propia.

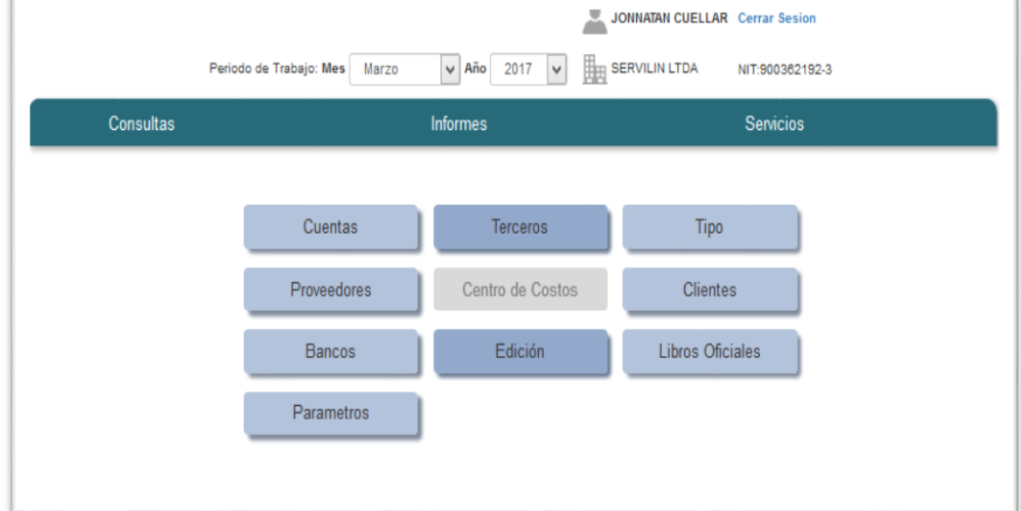

**Figura N° 43: Menú de Contabilidad**

Fuente: Propia.

A continuación se muestran los resultados para la gestión de las entidades que sirven como escenario que interactúa en la creación de los asientos contables.

Estos son importantes para el control interno, y para los detalles de informes correspondientes según se requieran.

Entra estas entidades tenemos:

- **-** Gestión de cuentas (Figura N° 44).
- **-** Gestión de Terceros (Figura N° 45).
- **-** Gestión de Cliente y Vendedores (Figura N° 48).
- **-** Gestión de Proveedores (Figura N° 47).
- **-** Gestión de Tipo de comprobantes (Figura N° 46).
- **-** Gestión de Banco (Figura N° 49).

Y nos sirven como base principal para la creación de asientos contables (Figura N° 47).

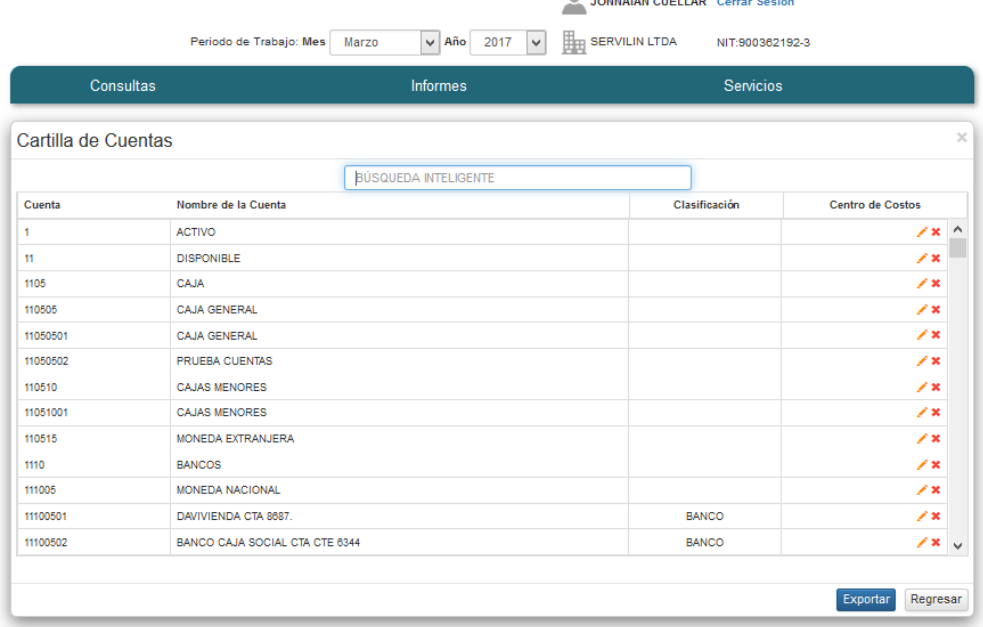

#### **Figura N° 44: Gestión de Cuentas**

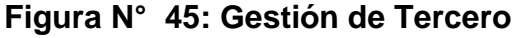

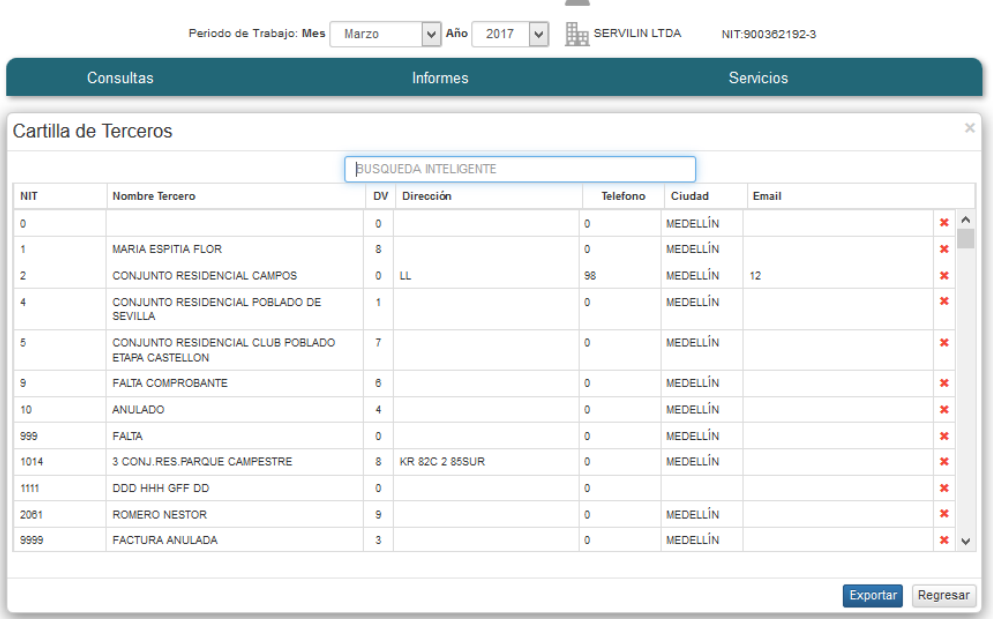

Fuente: Propia

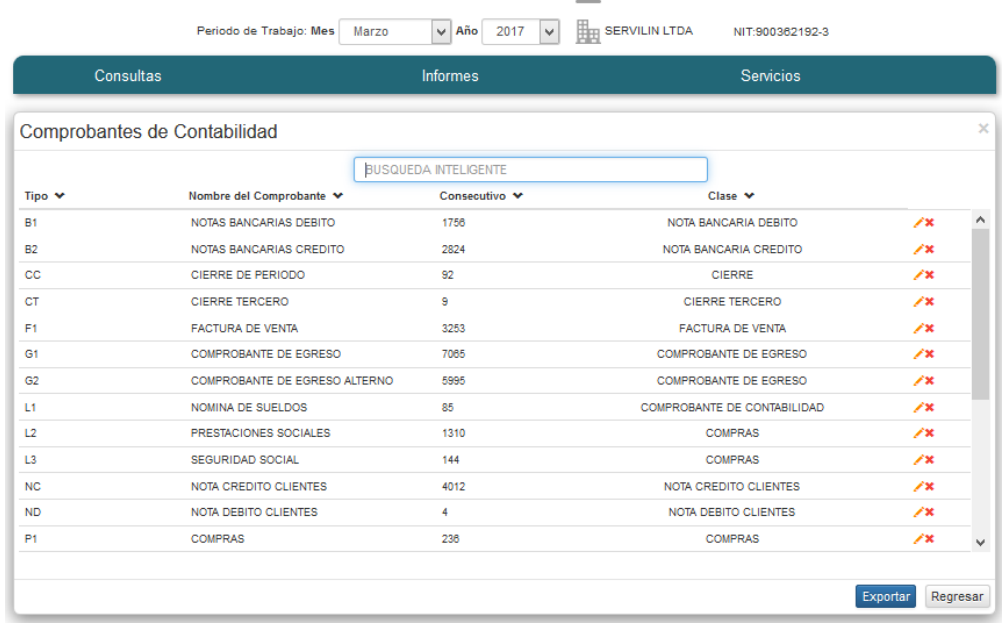

# **Figura N° 46: Gestión de Tipo Comprobante**

# **Figura N° 47: Gestión de Proveedor**<br>A JONIATAN CUELLAR Cerrar Sesion

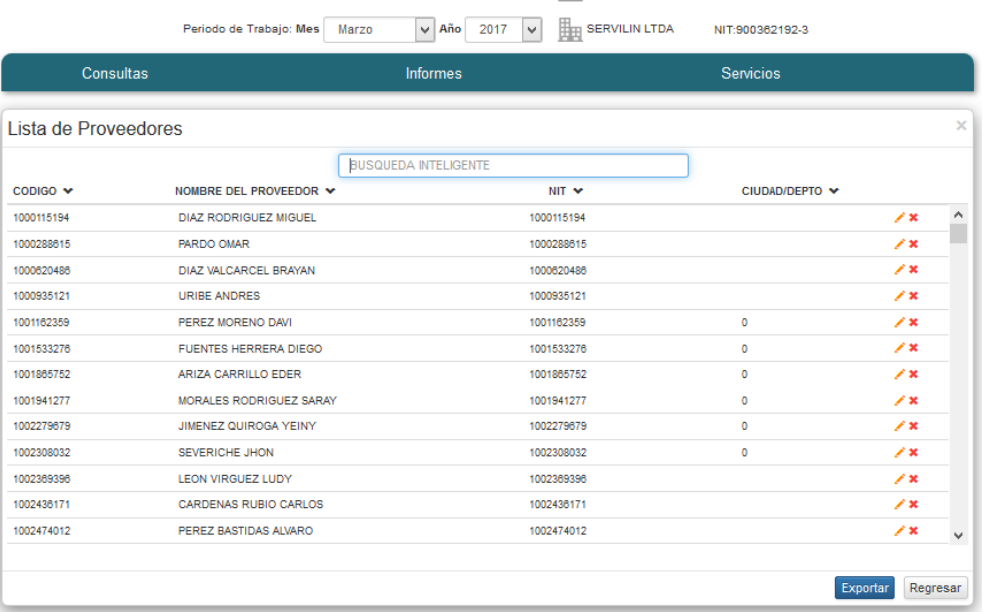

# Fuente: Propia.

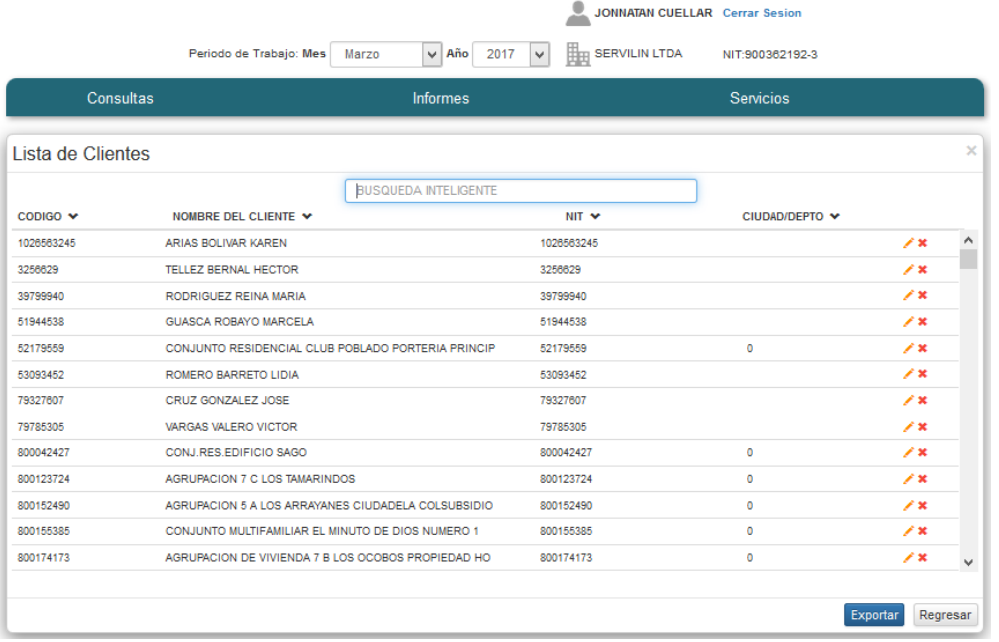

# **Figura N° 48: Gestión de Cliente**

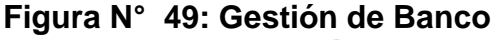

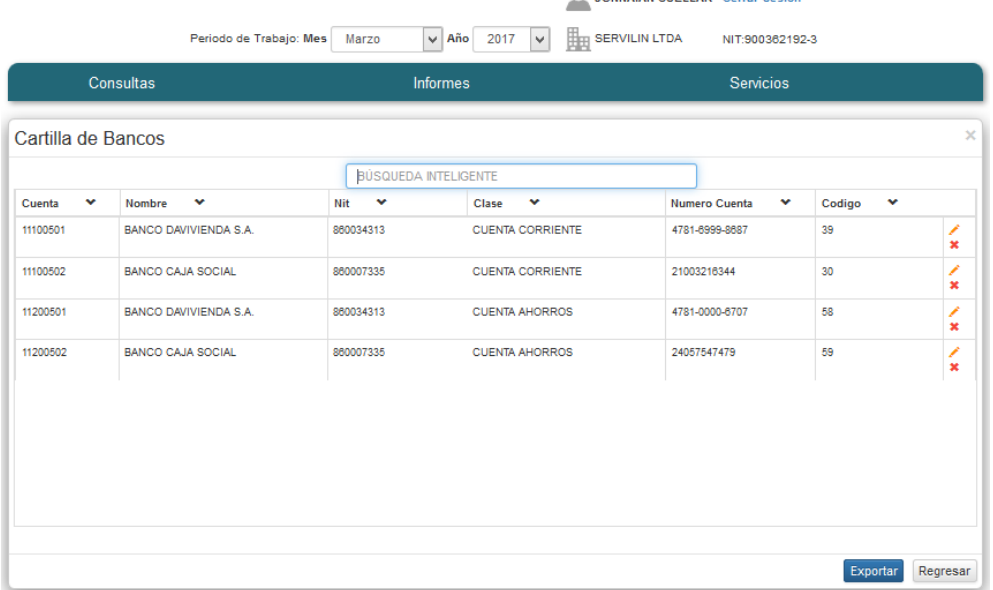

Fuente: Propia.

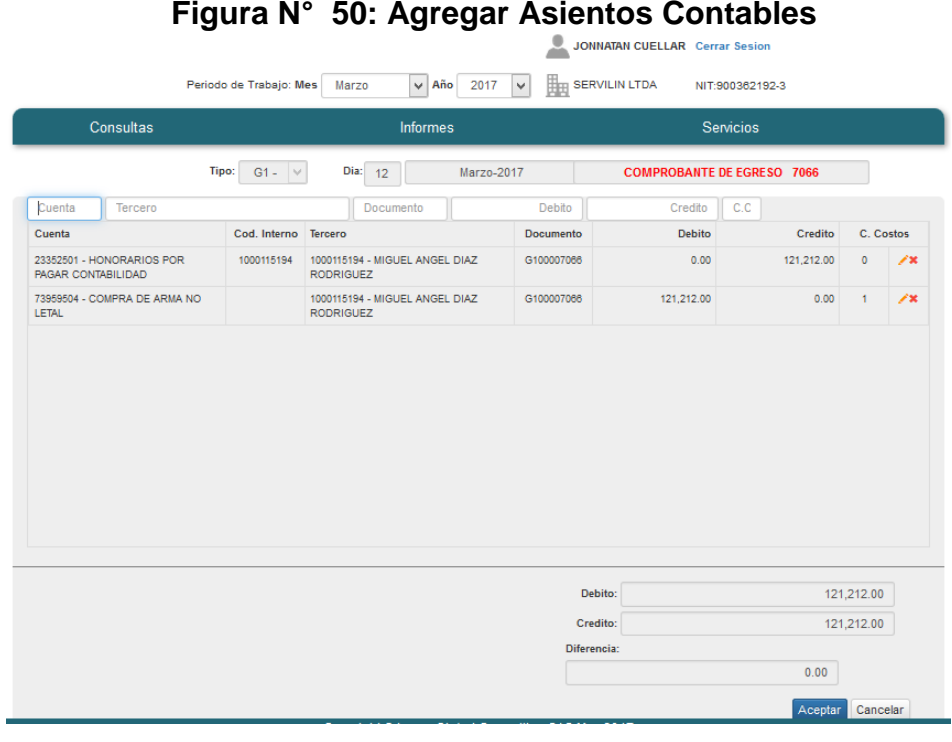

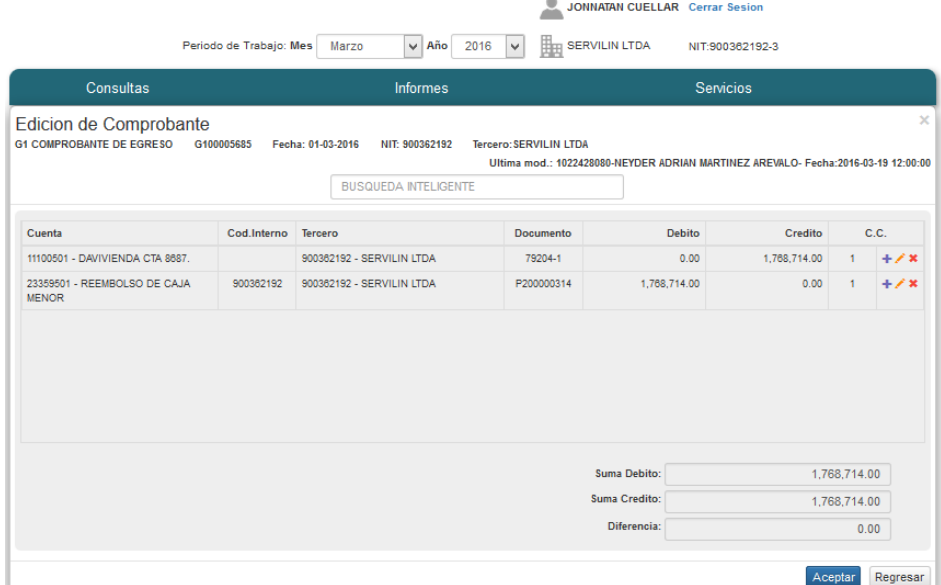

## **Figura N° 51: Mantenimiento Asiento Contable**

Fuente: Propia

Durante las iteración en la metodología Scrum. Y la interacción con el clientes, se crearon algunas funcionabilidades que sirven de apoyo para el manejo de información en los asientos contables.

Estas funcionabilidades son:

- **-** Control de imágenes para los comprobantes. (Figura N° 50).
- **-** Cierre de periodos para evitar registros en años pasados. (Figura N° 51).
- **-** Cierre de año contable, para convertir los movimientos del año en patrimonio. (Figura N° 52).

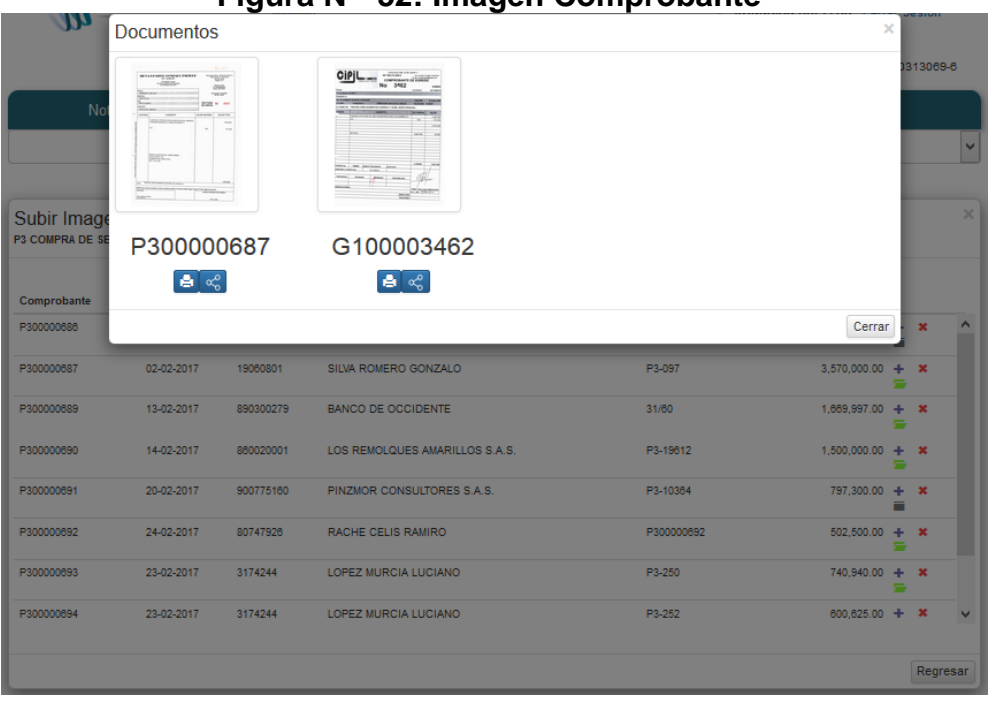

**Figura N° 52: Imagen Comprobante**

Fuente: Propia.

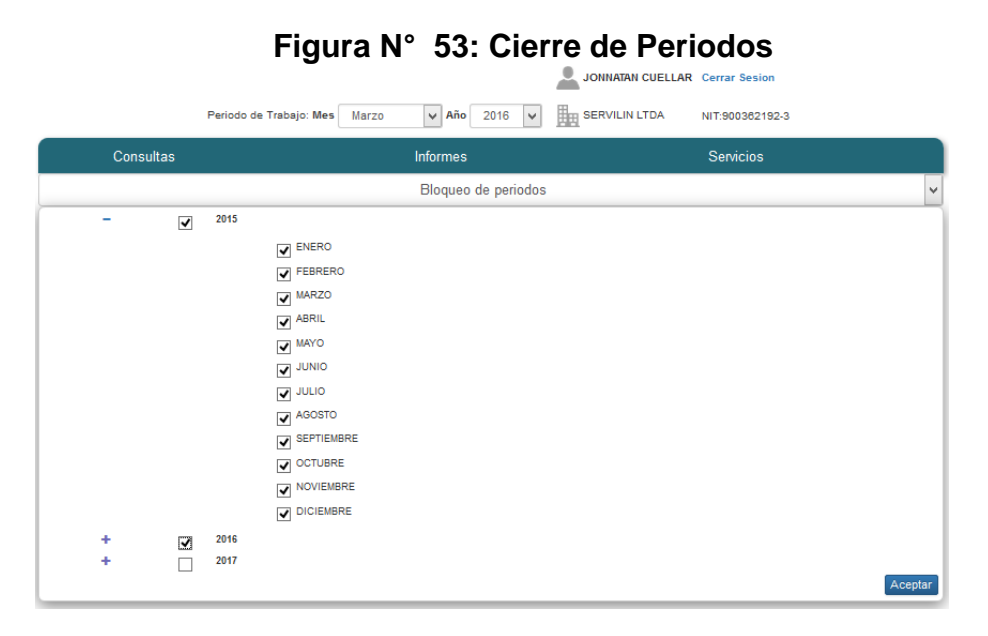

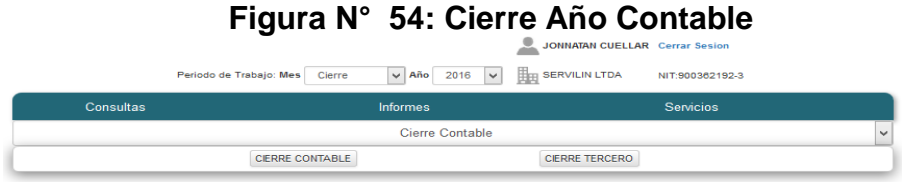

Fuente: Propia.

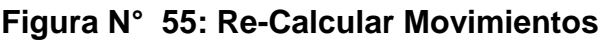

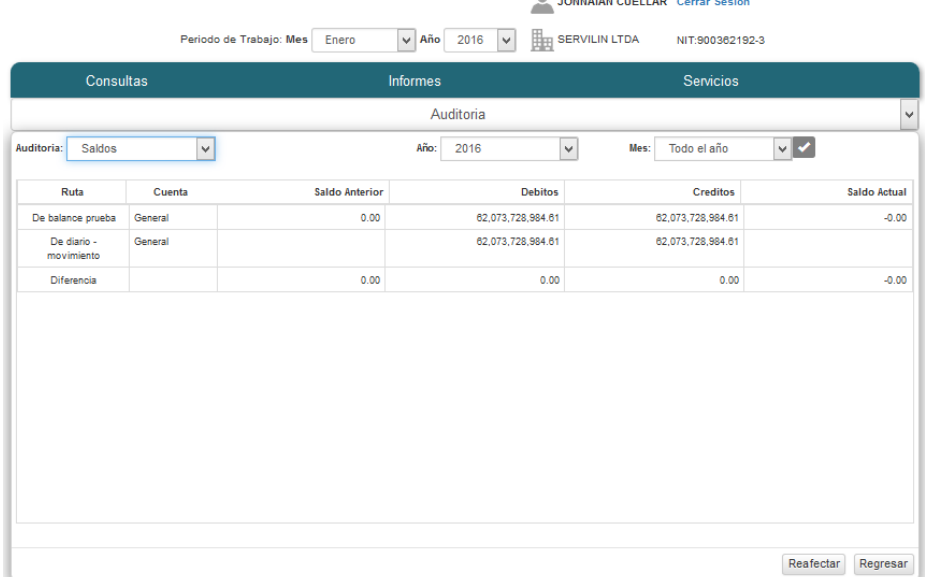

# **Figura N° 56: Consulta Documentos**

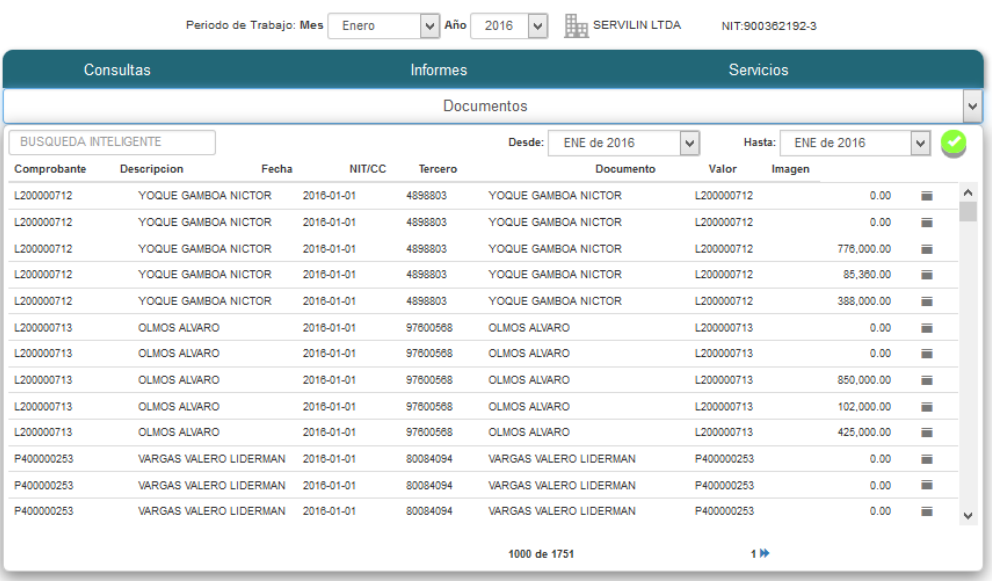

Fuente: Propia

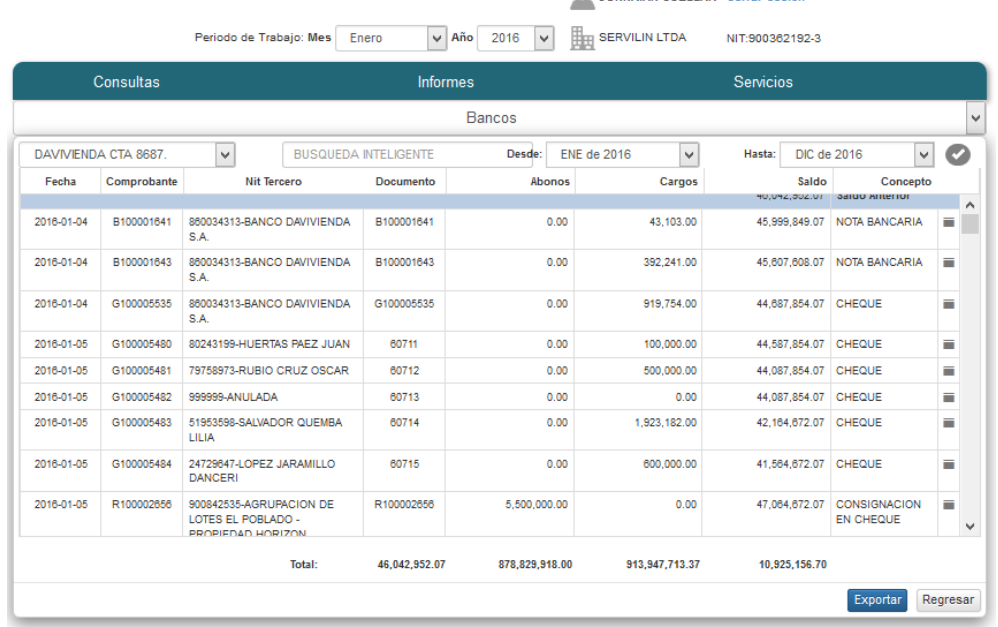

# **Figura N° 57: Consulta Banco**

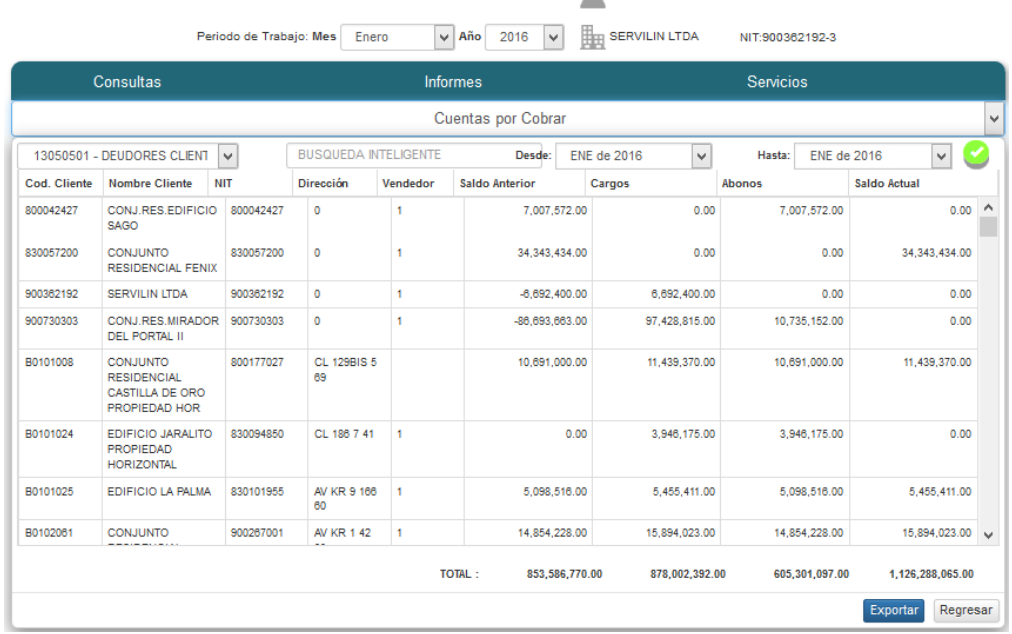

# **Figura N° 58: Consulta Cuenta por Cobrar**<br>**A JONNATAN CUELLAR Cerrar Sesion**

Fuente: Propia.

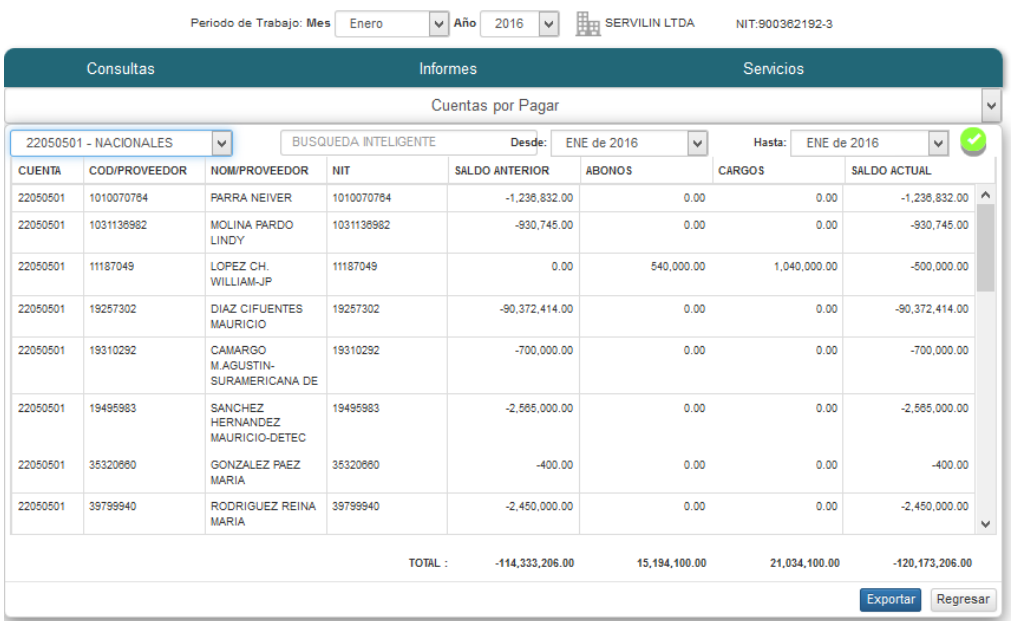

# **Figura N° 59: Consulta Cuenta por Pagar**

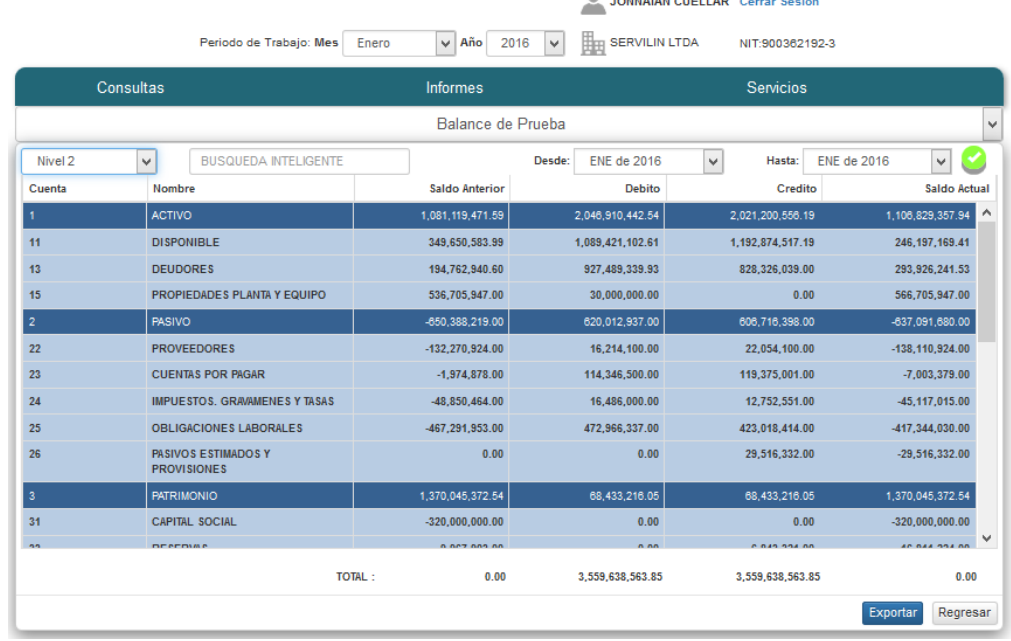

## **Figura N° 60: Consulta Balance de Prueba**

Fuente: Propia.

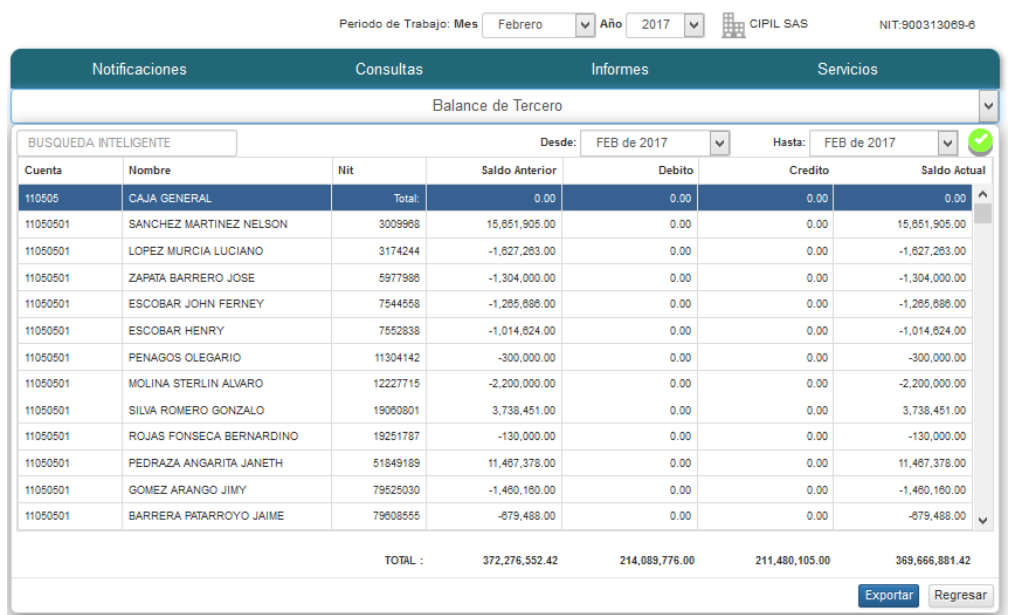

## **Figura N° 61: Consulta Balance Tercero**

Fuente: Propia.

 $MT.000242080.8$ 

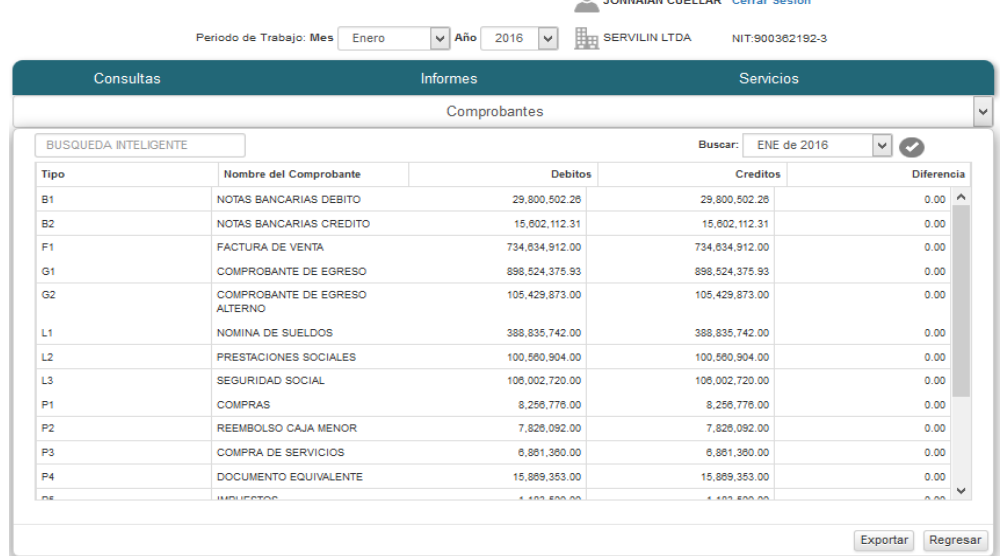

### **Figura N° 62: Consulta Comprobantes**

Fuente: Propia.

En las siguientes imágenes se muestran los informes requeridos por el cliente, los cuales describen la realidad actual de la empresa, conforme a sus movimientos contables anuales.

Cada uno será detallado desglosando las cuentas por niveles para poder conocer el origen de sus registros (los asientos contables).

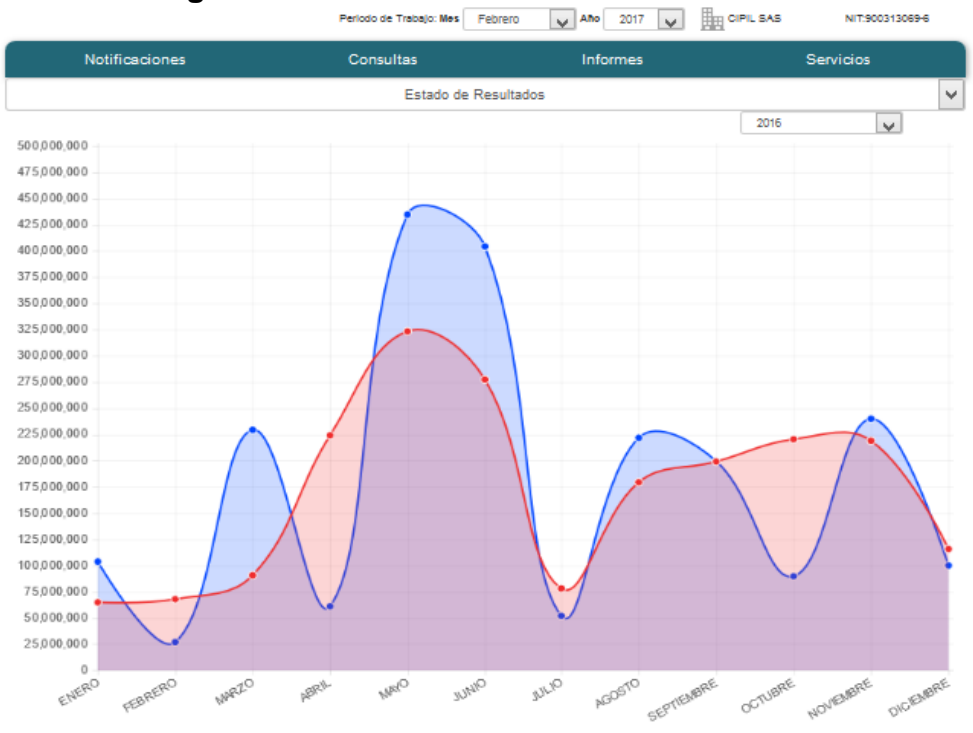

**Figura N° 63: Informe Estado de Resultado** 

Fuente: Propia

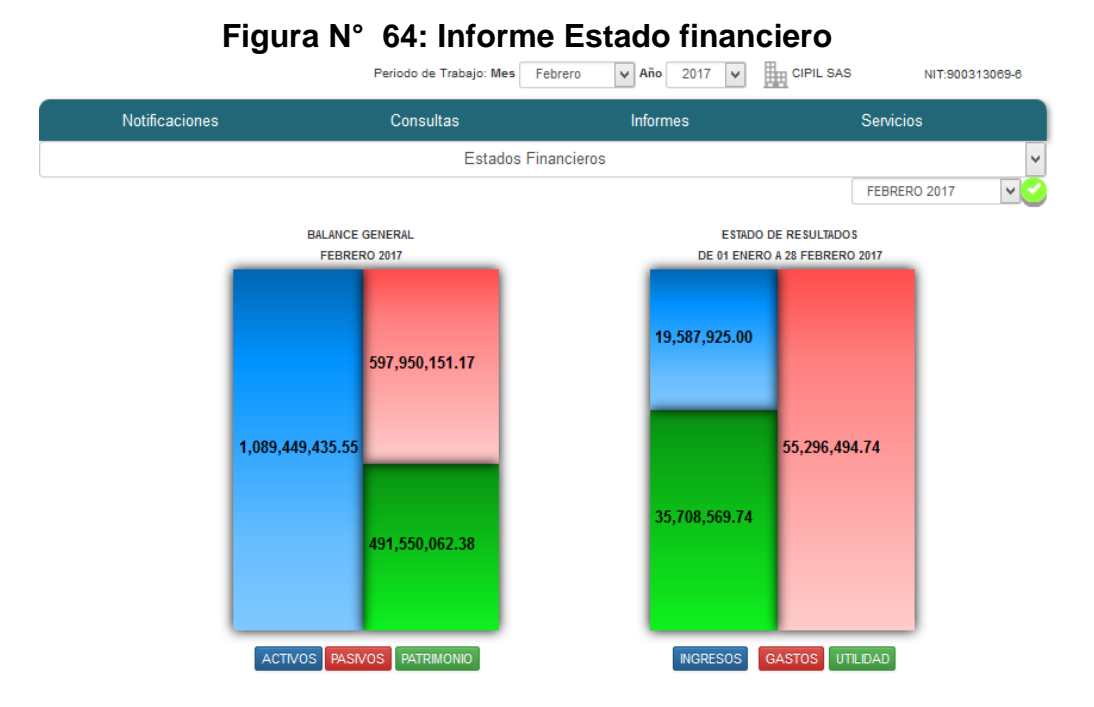

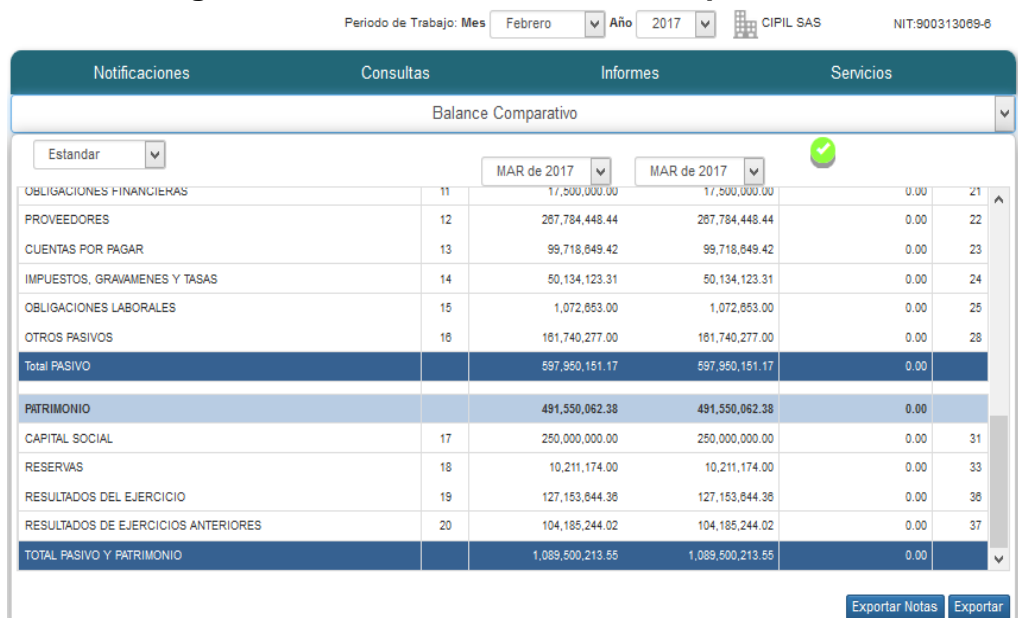

## **Figura N° 65: Informe Balance Comparativo**

Fuente: Propia.

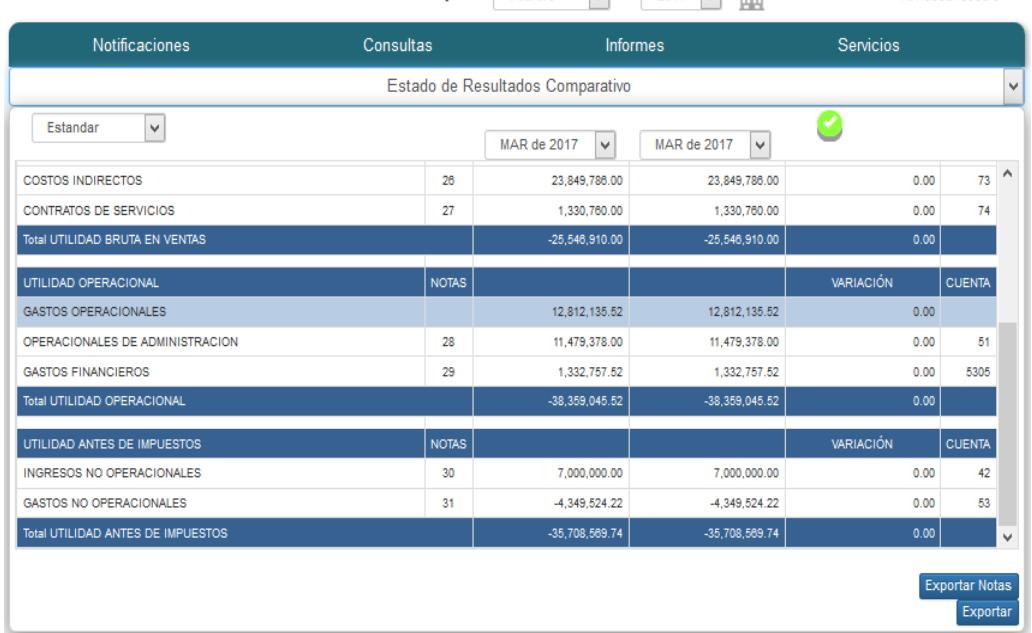

**Figura N° 66: Informe Estado Resultado Comparativo**<br>Periodo de Trabajo: Mes Febrero Vaño 2017 V **An** GIPIL SAS NIT:900313089-8

## **Figura N° 67 Nota a los Estados Financiero**

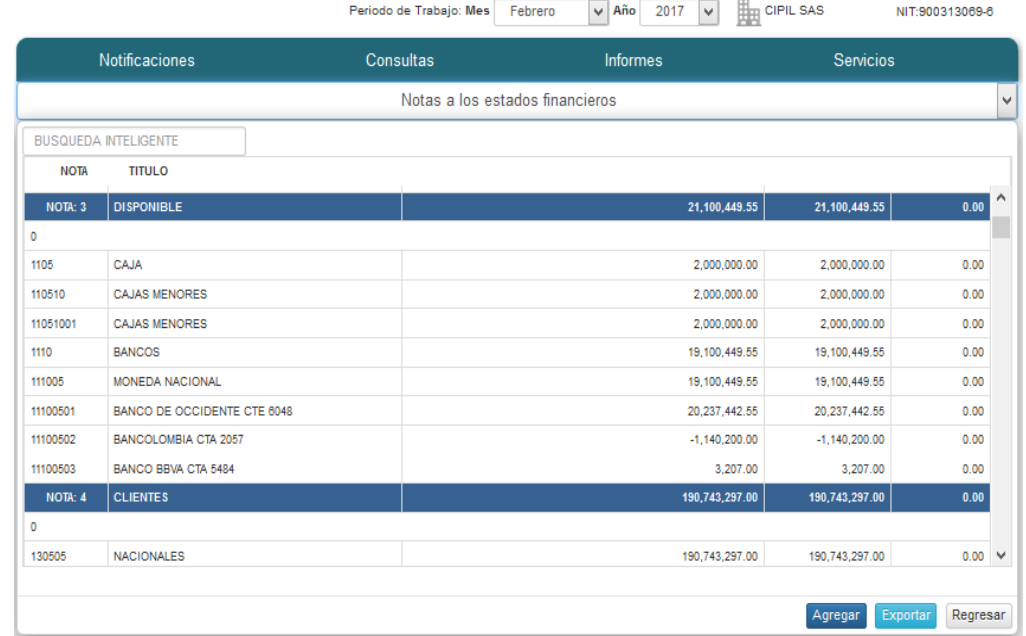

Fuente: Propia.

#### **3.2.3. Análisis del resultado**

El proyecto se realizó según los requerimientos del proyecto sobre gestión de asientos contables, donde se implementó la aplicación durante un periodo de prueba, lo que nos permitió realizar 2 tablas de comparaciones con respecto a las soluciones entregadas en el proyecto, donde se obtuvo los siguientes resultados.

#### **-Registro de asientos contables:**

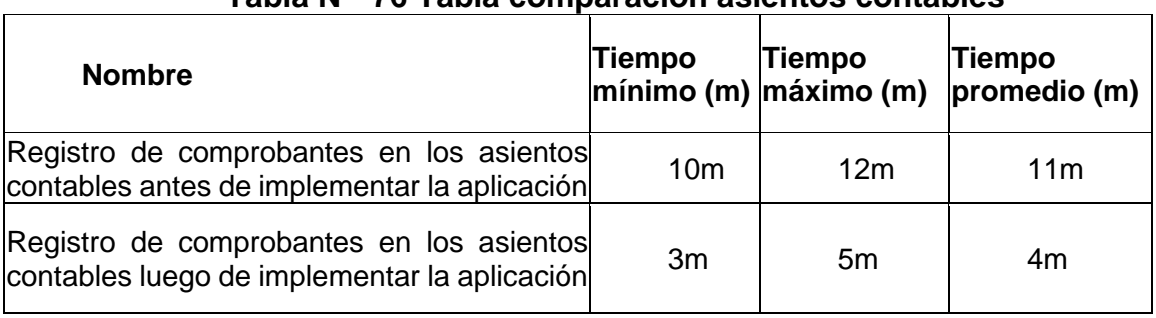

#### **Tabla N° 76 Tabla comparación asientos contables**

#### **-Obtener informes:**

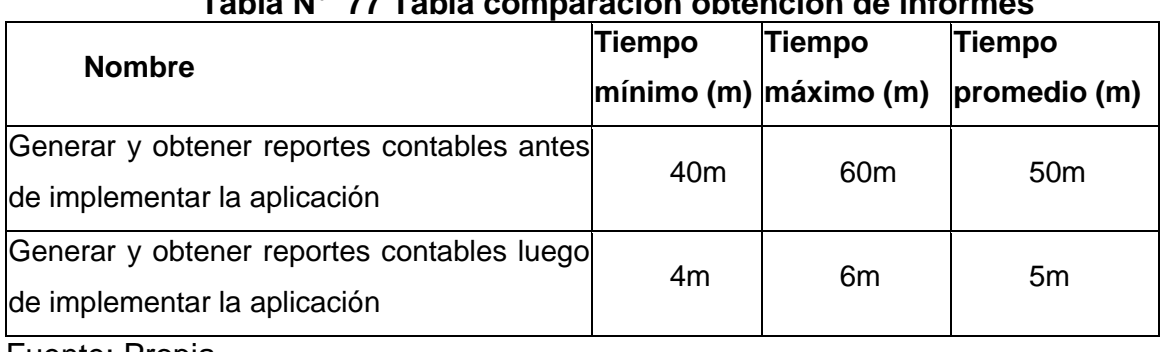

# **Tabla N° 77 Tabla comparación obtención de informes**

Fuente: Propia.

**Nota:** Podemos darnos cuenta sobre la reducción de tiempos para la realización de los requerimientos principales para la gestión de asientos contables.

#### **3.2.4. Satisfacción del Cliente**

Realizando un análisis e interpretación de resultados obtenidos en la encuesta al personal contable (Ubicada en los Anexos).

El tamaño de la muestra que cumple con el perfil propuesto fue de 10 encuestados. Se preguntó a la población acerca del sistema de información que previamente se les mostro.

Se realizaron las siguientes preguntas:

#### **1° ¿Cómo valora el diseño del Sistema de Información?**

Es necesario tener un diseño atractivo al cliente para que este disfrute del sistema mientras que hace uso de este. Los encuestados valoran el diseño del sistema de información de la siguiente manera.

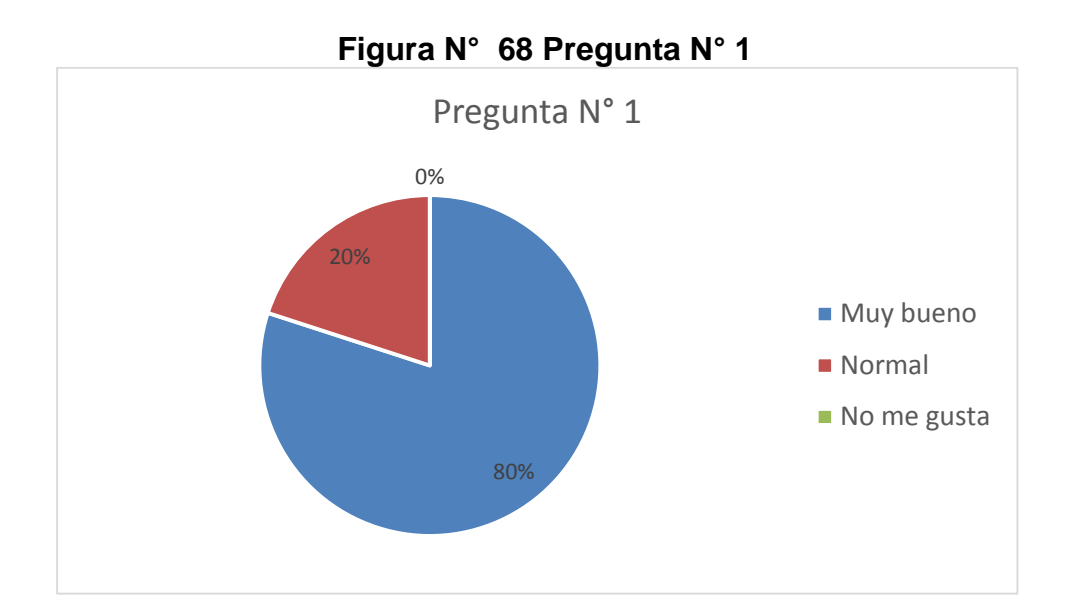

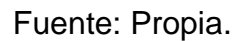

### **2° La navegación por el Sistema de Información, resulta:**

Es importante también para un usuario la accesibilidad a la información que el sistema brinda, la mayor parte está de acuerdo con el manejo de información con respecto a los detalles en gestión de asientos contables, encontrado de manera rápida la información que se busca.

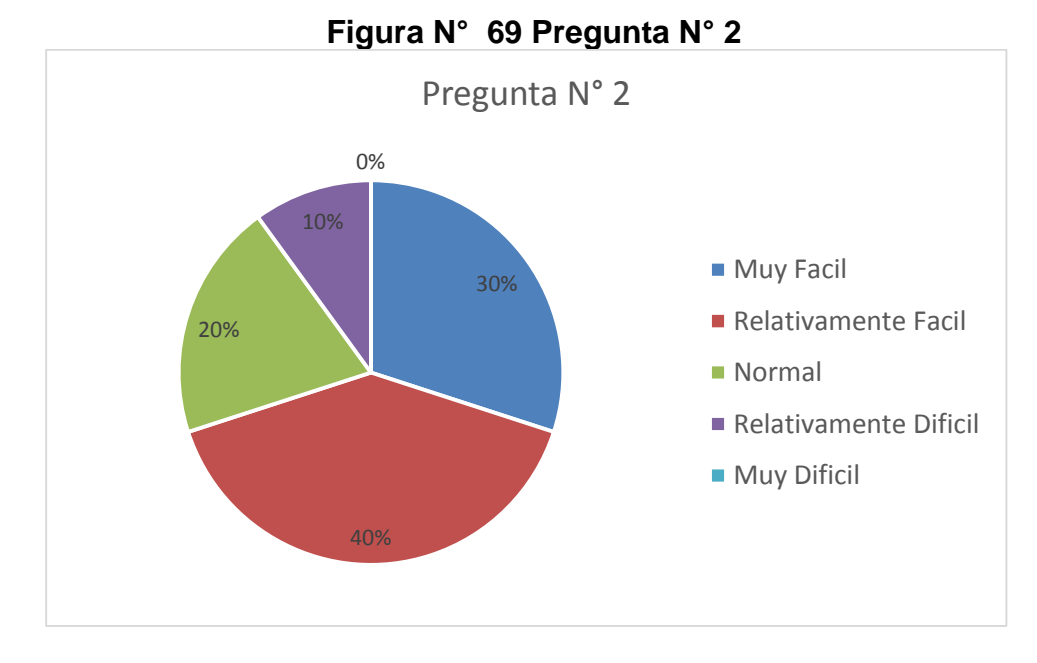

**3° ¿Cree usted que el Sistema de Información prestado agiliza los registros de asientos contables con respecto a otras formas de registro tradicionales?**

Para el usuario y como solución principal del sistema de información es importante conocer la agilidad en la realización de registros contables, y mantener la información de manera segura.

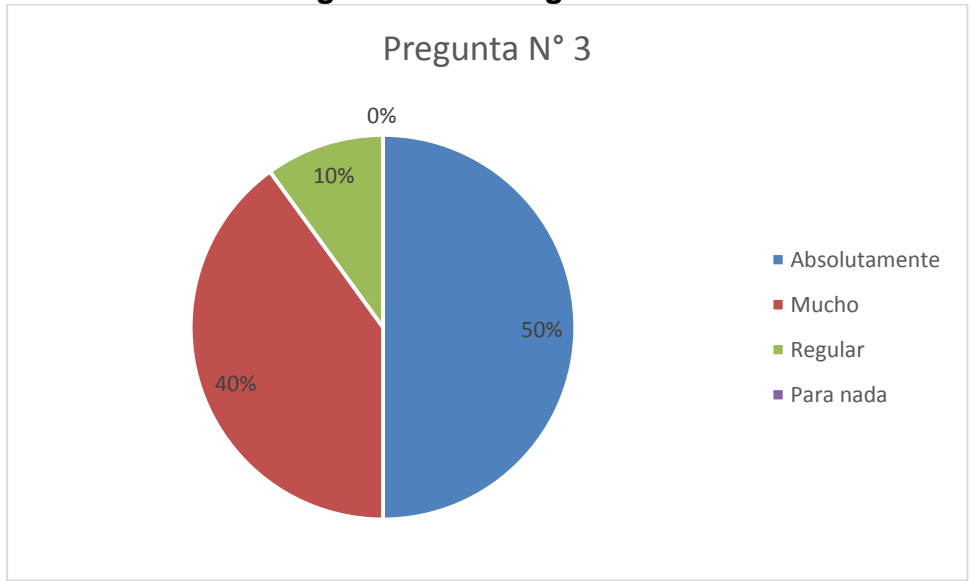

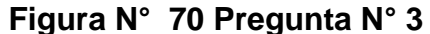

**4° ¿Cree usted que los reportes obtenidos por el Sistema de Información presentado ayude en la toma de decisiones a las empresas con respecto al resultado de su información contable?** De igualmente la manera de ayuda en la toma de decisiones que el sistema de información ofrece a las empresas, de acuerdo a los resultados evaluando los reportes obtenidos, resulta de mucha ayuda para el personal contable para un análisis de su información contable.

Fuente: Propia.

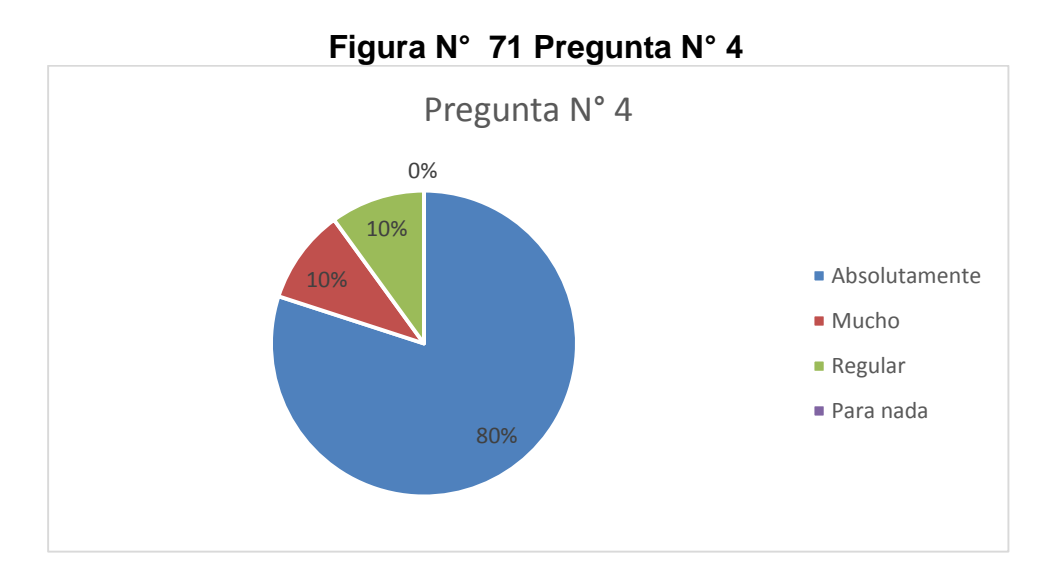

Fuente: Propia.

# **5° El nivel de satisfacción con la totalidad del Sistema de Información**

#### **se relaciona con:**

Luego de utilizar el sistema de información presentado, el 100% de los encuestados dijeron estar satisfechos.

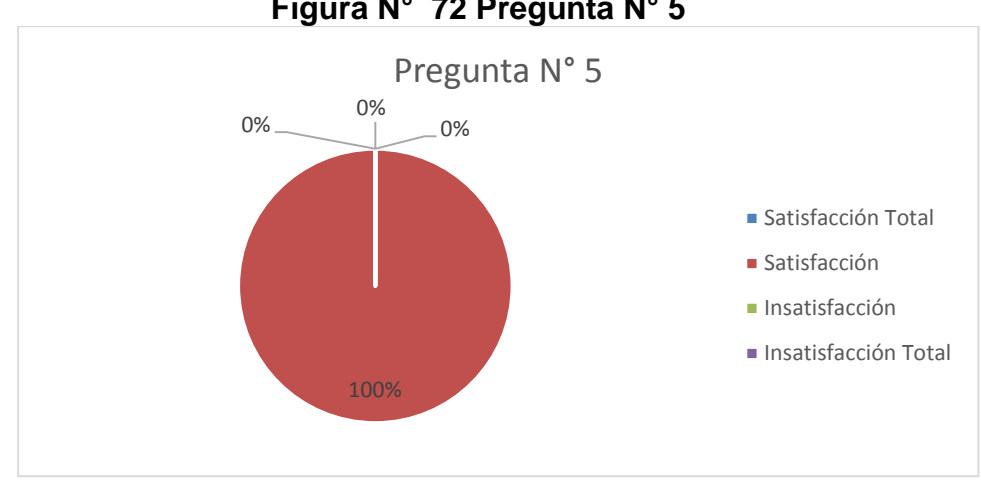

**Figura N° 72 Pregunta N° 5**

#### **CONCLUSIONES**

- 1. Se analizó, diseñó e implementó el sistema de información para optimizar la gestión de asientos contables utilizando la metodología ágil SCRUM, logrando facilitar al personal contable a registrar la información básica y útil para el análisis contable sobre los movimientos que las empresas realizando durante su periodo de trabajo.
- 2. La implementación del Sistema de aplicación web para optimizar la gestión de asientos contable, redujo considerablemente el mantenimiento y creación de reportes con respecto a la antigua manera de trabajo de la empresa.
- 3. La metodología SCRUM nos dejó lineamientos para poder implementar módulos o informes más adelante, ya que se trabajó con tareas de desarrollo estandarizado y convencionales predefinidas dentro de la programación orientada a objetos, y con el conocimiento de tener como base esta aplicación para futuros desarrollo que podrán adherirse.
- 4. Se desarrolló el proyecto utilizando la Metodología Ágil Scrum, logrando así comprobar la gran utilidad de la metodología al momento de desarrollar un proyecto en este caso optimizar la gestión de asientos contables, permitiendo controlar en cada Sprint el avance del proyecto, así facilitando que los requerimientos sean atendidas de manera rápida y ajustable a las necesidades del cliente, ya que está en constante revisión de funcionalidades para poder obtener el resultado esperado.

156

5. La implementación del Sistema de aplicación web para optimizar la gestión de asientos contables, cumplió con todas las especificaciones solicitadas por el cliente, de esta manera se terminó satisfactoriamente con el objetivo de este presente proyecto.

#### **RECOMENDACIONES**

- 1. Se recomienda tomar como punto de inicio, organizar el plan de cuentas contables conforme a su clasificación correspondiente. Esto será importante para la realización de próximos proyectos con respecto a otros módulos de la contabilidad y sus futuros informes.
- 2. Se considera la necesidad de crear un módulo para recuperación de datos ingresados en los asientos contables y poder manejarlos por años de trabajo, con la finalidad que las consultas a los registros sea manera más eficiente durante la creación de los reportes.
- 3. Se recomienda elaborar manuales técnicos del sistema para poder utilizarlos cuando se requiera, estos manuales servirán para poder acoplar los diferentes módulos de la contabilidad (compras, ventas inventarios, etc.) conforme a los planes de cuentas que se necesiten.
- 4. Se recomienda seguir los lineamientos de la Metodología Ágil SCRUM desarrollados en el proyecto, para poder entender la distribución de los campos utilizados en los asientos contables. Esto nos servirá para poder entender las entidades utilizadas en la gestión de asientos contables, para poder ser capaz de complementar los diferentes módulos contables que se manejan en la contabilidad de las empresas, conforme se requieran.

### **BIBLIOGRAFÍA**

Ambler, S. W. (04 de Agosto de 2008). *Iteration Negative One.* Obtenido de Dr.Dobb's:http://www.drdobbs.com/architecture-and-design/iteration-negativeone/209902719

Aparicio, M. C. (2008). *Introducción a la Contabilidad PGC de 1990.* Madrid.

Bara,M. (s.f.). *obs-edu*. Obtenido de obs-edu: http://www.obs-edu.com/int/blog investigacion/project-management/las-5-etapas-en-los-sprints-de-undesarrollo-scrum

Bether, M. (2000). *Contabilidad: La base de las decisiones.* Mac Graw Hill.

Cardenas, M. (14 de 03 de 2011). *slideshare*. Obtenido de slideshare: http://www.slideshare.net/mcardenasmendez/analisis-estructural-de-estadosfinancieros

Coad P., L. E. (1999). *Java Modeling In Color With UML: Enterprise Components and Process.* Prentice Hall.

Cockbun, A. (2001). *Agile Software Development.* Addison-Wesley. debitoor. (09 de 03 de 2017). *debitoor*. Obtenido de debitoor: https://debitoor.es/glosario/definicion-asiento

Delgadillo, D. (s.f.). *augusta.uao.edu.com*. Obtenido de augusta.uao.edu.com: http://augusta.uao.edu.co/moodle/file.php/3766/EL\_SISTEMA\_DE\_INFORM ACION\_CONTABLE.pdf

Gerencie.(12 de 06 de 2010).*Gerencie*.Obtenido de Gerencie: http://www.gerencie.com/analisis-de-estados-financieros.html

Goodman, R. (1981). *Proyecto MODELTEC. La planificación del desarrollo tecnológico.* Madrid.

Hernández, A. J. (12 de 08 de 2016). *el contador*. Obtenido de el contador: http://elcontador.net/las-cuentas-contables-clasificacion/

Heys,W.B.(15 de 07 de 2015).*platzi*. Obtenido de platzi: https://platzi.com/blog/guia-scrum/

Highsmith J., O. K. (2000). *Adaptive Software Development: A Collaborative Approach to Managing Complex Systems.* Dorset House.

Highsmith, J. (2002). *Agile Software Development Ecosystems.* Addison-Wesley.

Hitman, L. (2007). *Principios de Adminisitración Financiera.* D.F: Pearson.

Hitpass, B. (marzo de 2014). *Bussiness Process Management (BPM) Fundamentos y Conceptos de Implementación*. Recuperado el 20 de Julio de 2016, de https://books.google.com.pe/books?id=Dm4-

MGAy5vMC&pg=PA25&dq=fase+ciclo+de+bpm&hl=es&sa=X&ved=0ahUKEwj \_oIKniJfOAhVG1CYKHZjpDOQQ6AEIIzAA#v=onepage&q=fase%20ciclo%20d e%20bpm&f=false

Horngren, C. T. (2007). *Contabilidad de Costos.* Prentice-Hall hispanoamerica.

J., S. (1997). *Dsdm Dynamic Systems Development Method: The Method in Practice.* Addison-Wesley.

Juan Palacio, C. R. (2011). *Scrum Manager Gestión de Proyectos.* Safe Creative.

Kennedy, R. D. (1971). *Estados financieros : forma, analisis e interpretacion.* UTEHA.

Kniberg, H. (2007). *Scrum y XP desde las trincheras - Como hacemos Scrum.* EEUU: C4Media Inc.

Poppendieck M., P. T. (2003). *Lean Software Development: An Agile Toolkit for Software Development Managers.* Addison Wesley.

rain, n. (15 de 02 de 2017). *neonrain*. Obtenido de neonrain: https://www.neonrain.com/agile-scrum-web-development/

Schwaber K., B. M. (2001). *Agile Software Development with SCRUM.* Prentice Hall.

Schwaber, K. (1995). *SCRUM Development Process. Burlington: OOPSLA 95.*

Seero, C. (12 de 02 de 2017). *TechTarget*. Obtenido de TechTarget: http://searchdatacenter.techtarget.com/es/foto-articulo/4500252738/Encuestade-VersionOne-muestra-como-esta-el-desarrollo-agil-en-2015/7/Por-que-elegirherramientas-de-desarrollo-de-software-agiles

Tom Wujec, S. M. (2002). *Return on Imagination: Realizing the Power of Ideas.* Prentice Hall.

### **ANEXOS**

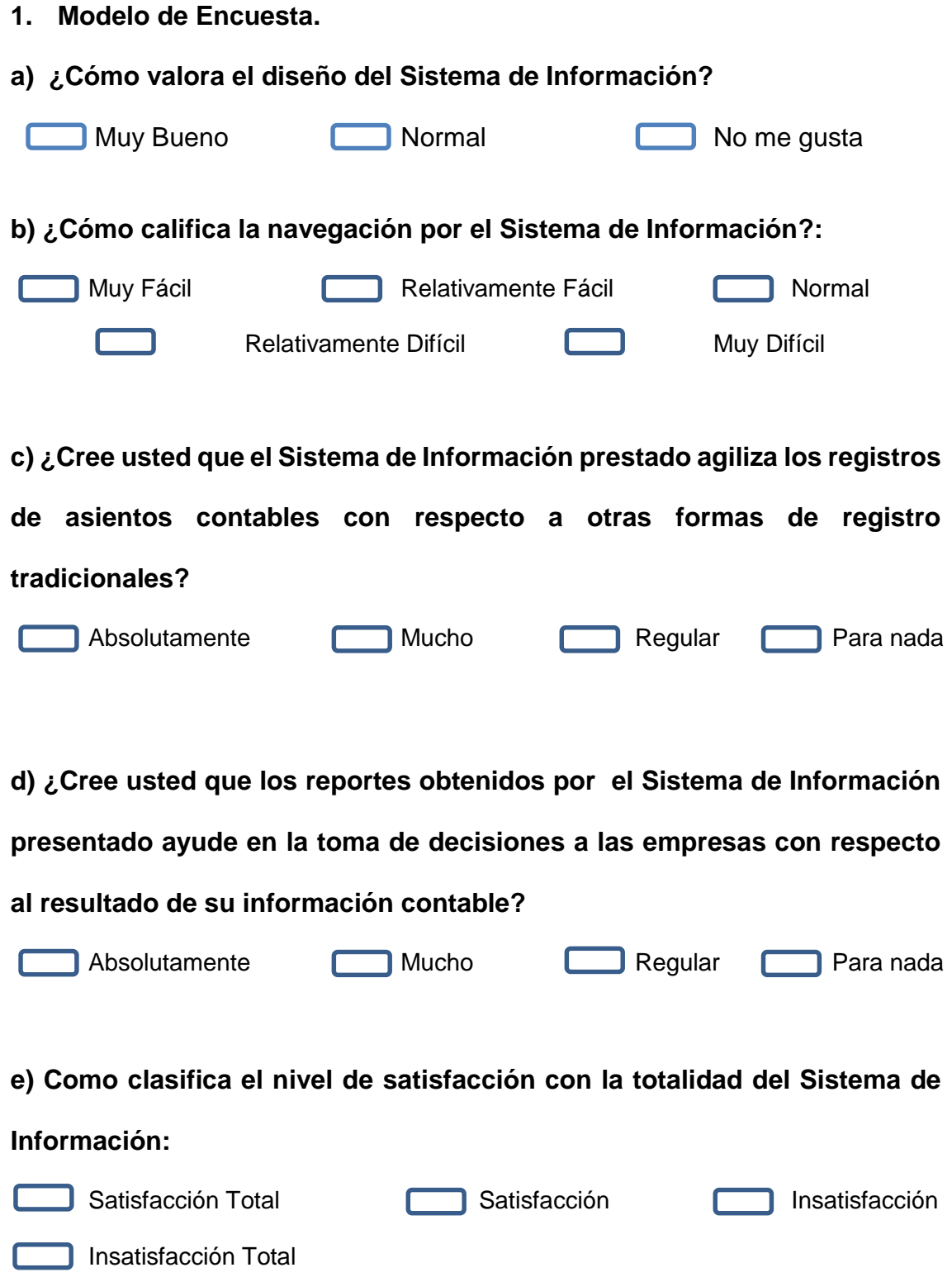